## cisco.

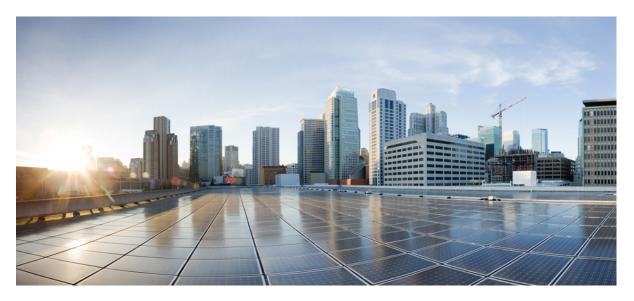

#### **CGv6 Command Reference for Cisco ASR 9000 Series Routers**

First Published: 2018-07-23 Last Modified: 2019-08-29

#### **Americas Headquarters**

Cisco Systems, Inc. 170 West Tasman Drive San Jose, CA 95134-1706 USA http://www.cisco.com Tel: 408 526-4000 800 553-NETS (6387) Fax: 408 527-0883 THE SPECIFICATIONS AND INFORMATION REGARDING THE PRODUCTS IN THIS MANUAL ARE SUBJECT TO CHANGE WITHOUT NOTICE. ALL STATEMENTS, INFORMATION, AND RECOMMENDATIONS IN THIS MANUAL ARE BELIEVED TO BE ACCURATE BUT ARE PRESENTED WITHOUT WARRANTY OF ANY KIND, EXPRESS OR IMPLIED. USERS MUST TAKE FULL RESPONSIBILITY FOR THEIR APPLICATION OF ANY PRODUCTS.

THE SOFTWARE LICENSE AND LIMITED WARRANTY FOR THE ACCOMPANYING PRODUCT ARE SET FORTH IN THE INFORMATION PACKET THAT SHIPPED WITH THE PRODUCT AND ARE INCORPORATED HEREIN BY THIS REFERENCE. IF YOU ARE UNABLE TO LOCATE THE SOFTWARE LICENSE OR LIMITED WARRANTY, CONTACT YOUR CISCO REPRESENTATIVE FOR A COPY.

The Cisco implementation of TCP header compression is an adaptation of a program developed by the University of California, Berkeley (UCB) as part of UCB's public domain version of the UNIX operating system. All rights reserved. Copyright © 1981, Regents of the University of California.

NOTWITHSTANDING ANY OTHER WARRANTY HEREIN, ALL DOCUMENT FILES AND SOFTWARE OF THESE SUPPLIERS ARE PROVIDED "AS IS" WITH ALL FAULTS. CISCO AND THE ABOVE-NAMED SUPPLIERS DISCLAIM ALL WARRANTIES, EXPRESSED OR IMPLIED, INCLUDING, WITHOUT LIMITATION, THOSE OF MERCHANTABILITY, FITNESS FOR A PARTICULAR PURPOSE AND NONINFRINGEMENT OR ARISING FROM A COURSE OF DEALING, USAGE, OR TRADE PRACTICE.

IN NO EVENT SHALL CISCO OR ITS SUPPLIERS BE LIABLE FOR ANY INDIRECT, SPECIAL, CONSEQUENTIAL, OR INCIDENTAL DAMAGES, INCLUDING, WITHOUT LIMITATION, LOST PROFITS OR LOSS OR DAMAGE TO DATA ARISING OUT OF THE USE OR INABILITY TO USE THIS MANUAL, EVEN IF CISCO OR ITS SUPPLIERS HAVE BEEN ADVISED OF THE POSSIBILITY OF SUCH DAMAGES.

Any Internet Protocol (IP) addresses and phone numbers used in this document are not intended to be actual addresses and phone numbers. Any examples, command display output, network topology diagrams, and other figures included in the document are shown for illustrative purposes only. Any use of actual IP addresses or phone numbers in illustrative content is unintentional and coincidental.

All printed copies and duplicate soft copies of this document are considered uncontrolled. See the current online version for the latest version.

Cisco has more than 200 offices worldwide. Addresses and phone numbers are listed on the Cisco website at www.cisco.com/go/offices.

Cisco and the Cisco logo are trademarks or registered trademarks of Cisco and/or its affiliates in the U.S. and other countries. To view a list of Cisco trademarks, go to this URL: https://www.cisco.com/c/en/us/about/legal/trademarks.html. Third-party trademarks mentioned are the property of their respective owners. The use of the word partner does not imply a partnership relationship between Cisco and any other company. (1721R)

© 2019 Cisco Systems, Inc. All rights reserved.

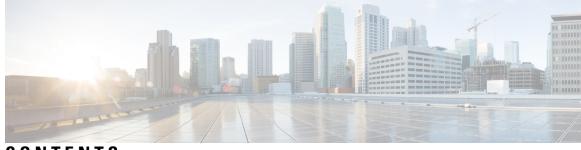

#### CONTENTS

| P R E F A C E | Preface ix                                                    |  |  |  |
|---------------|---------------------------------------------------------------|--|--|--|
|               | Changes to This Document ix                                   |  |  |  |
|               | Communications, Services, and Additional Information <b>x</b> |  |  |  |
| CHAPTER 1     | Carrier Grade NAT Commands on Cisco IOS XR Software 1         |  |  |  |
|               | address (DS-LITE Netflow9) 6                                  |  |  |  |
|               | address (NAT44 NetflowV9) 8                                   |  |  |  |
|               | address static-forward (NAT44) 10                             |  |  |  |
|               | address (Stateful NAT64 Netflow Version 9) 12                 |  |  |  |
|               | address-family (6rd) 14                                       |  |  |  |
|               | address-family ipv4 (Stateless NAT64) 15                      |  |  |  |
|               | address-family IPv6 (DS-LITE) 16                              |  |  |  |
|               | address-family ipv6 (Stateless NAT64) 17                      |  |  |  |
|               | address-family (MAP-E) 19                                     |  |  |  |
|               | address-family (MAP-T) <b>21</b>                              |  |  |  |
|               | address-family (Stateful NAT64) 23                            |  |  |  |
|               | aftr-endpoint-address (MAP-E) 25                              |  |  |  |
|               | aftr-tunnel-endpoint-address (DS-LITE) 26                     |  |  |  |
|               | alg ActiveFTP (NAT44) 27                                      |  |  |  |
|               | alg ftp (DS-LITE) <b>28</b>                                   |  |  |  |
|               | alg pptpalg (NAT44) <b>29</b>                                 |  |  |  |
|               | alg rtsp (DS-LITE) <b>30</b>                                  |  |  |  |
|               | alg rtsp (NAT44) <b>32</b>                                    |  |  |  |
|               | alg rtsp (Stateful NAT64) <b>33</b>                           |  |  |  |
|               | attach port-set 35                                            |  |  |  |
|               | br (6rd) <b>36</b>                                            |  |  |  |

br-endpoint-address (MAP-E) 38 bulk-port-alloc (NAT44) 39 bulk-port-alloc (DS-LITE) 40 clear cgn ds-lite 41 clear cgn ds-lite ipaddress 42 clear cgn ds-lite port 43 clear cgn ds-lite protocol 44 clear cgn ds-lite statistics 45 clear cgn map-e statistics 46 clear cgn map-t statistics 49 clear cgn nat44 52 clear cgn nat44 inside-vrf counters 54 clear cgn nat44 inside-vrf (NAT44) 55 clear cgn nat44 ipaddress 57 clear cgn nat44 port 59 clear cgn nat44 pptpCounters 61 clear cgn nat44 protocol 62 clear cgn nat64 stateful 64 clear cgn nat64 stateful counters 65 clear cgn nat64 stateful ipaddress 66 clear cgn nat64 stateful port **68** clear cgn nat64 stateful protocol 70 clear cgn nat64 stateful statistics 72 clear cgn tunnel v6rd statistics 73 clear cgv6 map-e statistics 75 contiguous-ports (MAP-E) 76 contiguous-ports (MAP-T) 77 cpe-domain-name 78 cpe-domain (MAP-E) 79 cpe-domain (MAP-T) 81 ext-domain-name 83 df-override (CGN) 84 dynamic-port-range (Stateful NAT64) 86 dynamic port range start 88

external-domain (MAP-T) 89 external-logging (DS-LITE Netflow9) 91 external-logging (DS-LITE Syslog) 92 external-logging (NAT44 Netflow) 93 external-logging (NAT44 Syslog) 94 external-logging (Stateful NAT64 Netflow) 95 filter-policy 97 filter-policy (Stateful NAT64) 98 firewall 99 fragment-timeout (Stateful NAT64) 100 hw-module service cgn location 101 inside-vrf (NAT44) 102 interface ServiceApp 103 interface ServiceInfra 105 ipv4 prefix (6rd) 106 ipv4 suffix (6rd) 108 ipv4 (Stateful NAT64) 110 ipv6-prefix (6rd) 112 ipv6-prefix (Stateful NAT64) 114 map (NAT44) 116 map (DS-LITE) 118 mirror-packets 119 mss (DS-LITE) 121 mss (NAT44) 122 nat-mode 123 path-mtu (6rd) 124 path-mtu (DS-LITE) 125 path-mtu (DS-LITE Netflow9) 126 path-mtu (MAP-E) 127 path mtu 128 path-mtu (NAT44 Netflow Version 9) 129 path-mtu (Stateful NAT64 Netflow Version 9) 131 pcp-server (DS-LITE) 133 pcp-server (NAT44) 134

port-limit (DS-LITE) 135 portlimit (NAT44) 136 portlimit (NAT44 Inside-VRF) 137 portlimit (Stateful NAT64) 138 port-set 140 protocol (CGN) 141 protocol (External Logging) 143 protocol (port-preservation) 145 protocol (DS-LITE) 146 protocol (NAT44) 148 protocol (Stateful NAT64) 150 protocol icmp reset-mtu (CGN) 152 reassembly-enable (6rd) 154 refresh-direction (NAT44) 155 refresh-direction (Stateful NAT64) 156 refresh-rate (NAT44 Netflow Version 9) 158 refresh rate (DS-LITE Netflow9) 160 refresh rate (Stateful NAT64 Netflow Version 9) 162 reset-df-bit (6rd) 164 sequence-check 165 server (NAT44) 166 service cgn 168 service cgv6 169 service-inline interface 170 service-ipv4-mtu 171 service-ipv6-mtu 172 service-ipv4-nexthop addr 173 service-ipv6-nexthop addr 174 service-location (CGN) 175 service location MAP-T 177 service-location (interface) 178 service-type ds-lite 179 service-type map-e 181 service-type map-t 183

service-type map-t-cisco 185 service-type nat44 187 service-type nat64 (Stateful NAT64) 188 service-type nat64 (Stateless) 190 service-type tunnel v6rd 191 session (NAT44) 192 session (DS-LITE) 194 session-logging (DS-LITE Netflow9) 196 session-logging (NAT44 Netflow Version 9) 197 session-logging (Stateful NAT64 Netflow Version 9) 198 sharing-ratio (MAP-E) 199 sharing-ratio (MAP-T) 200 show cgn ds-lite inside-translation 202 show cgn ds-lite outside-translation 204 show cgn ds-lite pool utilization 206 show cgn ds-lite session 207 show cgn ds-lite statistics 209 show cgn map-e statistics 211 show cgn map-t statistics 216 show cgn nat44 inside-vrf counters 220 show cgn nat44 greEntries 222 show cgn nat44 inside-translation 224 show cgn nat44 mapping 228 show cgn nat44 outside-translation 230 show cgn nat44 pool-utilization 234 show cgn nat44 pptpCounters 236 show cgn nat44 session 237 show cgn nat44 statistics 239 show cgn nat64 stateful counters 241 show cgn nat64 stateful inside-translation 244 show cgn nat64 stateful outside-translation 246 show cgn nat64 stateful pool-utilization 248 show cgn nat64 stateful session 250 show cgn nat64 stateful statistics 252

show cgn nat44 static-map **254** show cgn pcpcounters 256 show cgn tunnel v6rd statistics 258 show cgv6 map-e statistics **262** show cgv6 map-t statistics 263 Description of the show output fields 265 show services redundancy 267 show virtual-service 269 source-address (6rd) 272 static-forward inside 273 static-mapping-file direction 274 tcp mss (CGN) 275 tcp-policy (Stateful NAT64) 276 timeout (DS-LITE) 278 timeout (DS-LITE Netflow9) 279 timeout (NAT44) 280 timeout (NAT44 Netflow Version 9) 282 timeout (Stateful NAT64 Netflow Version 9) 284 tos (6rd) 286 traceroute (CGN) 287 traceroute (MAP-T) 289 traffic-class (CGN) 291 ttl (6rd) 292 ubit-reserved (CGN) 293 ubit-reserved (Stateful NAT64) 295 unicast address (6rd) 297 virtual-service 299 vrf (cgn) 301

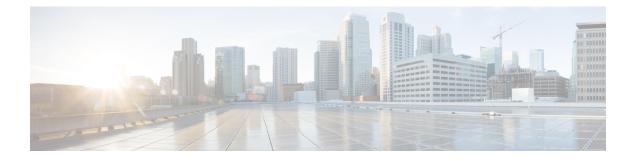

## **Preface**

The Cisco ASR 9000 Series Aggregation Services Router Carrier Grade IPv6 Command Reference preface contains these sections:

- Changes to This Document, on page ix
- · Communications, Services, and Additional Information, on page x

#### **Changes to This Document**

From Release Release 6.1.2 onwards, Cisco introduces support for the 64-bit Linux-based IOS XR operating system. Extensive feature parity is maintained between the 32-bit and 64-bit environments. Unless explicitly marked otherwise, the contents of this document are applicable for both the environments. For more details on Cisco IOS XR 64 bit, refer to the Release Notes for Cisco ASR 9000 Series Routers, Release 6.1.2 document.

| Date           | Change Summary                    |
|----------------|-----------------------------------|
| September 2010 | Initial release of this document. |
| March 2018     | Republished for Release 6.3.2.    |
| March 2018     | Republished for Release 6.4.1.    |
| July 2018      | Republished for Release 6.4.2.    |
| July 2018      | Republished for Release 6.5.1.    |
| January 2019   | Republished for Release 6.5.2.    |
| December 2018  | Republished for Release 6.6.1.    |
| April 2019     | Republished for Release 6.6.2.    |
| December 2019  | Republished for Release 6.6.3.    |
| August 2019    | Republished for Release 7.0.1.    |

#### **Table 1: Changes to This Document**

#### **Communications, Services, and Additional Information**

- To receive timely, relevant information from Cisco, sign up at Cisco Profile Manager.
- To get the business impact you're looking for with the technologies that matter, visit Cisco Services.
- To submit a service request, visit Cisco Support.
- To discover and browse secure, validated enterprise-class apps, products, solutions and services, visit Cisco Marketplace.
- To obtain general networking, training, and certification titles, visit Cisco Press.
- To find warranty information for a specific product or product family, access Cisco Warranty Finder.

#### **Cisco Bug Search Tool**

Cisco Bug Search Tool (BST) is a web-based tool that acts as a gateway to the Cisco bug tracking system that maintains a comprehensive list of defects and vulnerabilities in Cisco products and software. BST provides you with detailed defect information about your products and software.

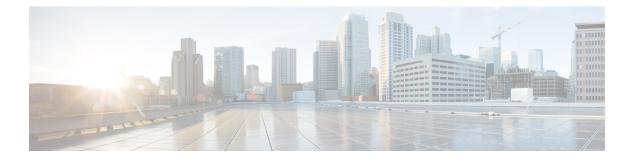

## Carrier Grade NAT Commands on Cisco IOS XR Software

This chapter describes the commands used to configure and use the Carrier Grade IPv6 (CGv6).

To use commands of this module, you must be in a user group associated with a task group that includes appropriate task IDs. If the user group assignment is preventing you from using any command, contact your AAA administrator for assistance.

For detailed information about CGv6 concepts, configuration tasks, and examples, see Cisco ASR 9000 Series Aggregation Services Router CGv6 Configuration Guide.

- address (DS-LITE Netflow9), on page 6
- address (NAT44 NetflowV9), on page 8
- address static-forward (NAT44), on page 10
- address (Stateful NAT64 Netflow Version 9), on page 12
- address-family (6rd), on page 14
- address-family ipv4 (Stateless NAT64), on page 15
- address-family IPv6 (DS-LITE), on page 16
- address-family ipv6 (Stateless NAT64), on page 17
- address-family (MAP-E), on page 19
- address-family (MAP-T), on page 21
- address-family (Stateful NAT64), on page 23
- aftr-endpoint-address (MAP-E), on page 25
- aftr-tunnel-endpoint-address (DS-LITE), on page 26
- alg ActiveFTP (NAT44), on page 27
- alg ftp (DS-LITE), on page 28
- alg pptpalg (NAT44), on page 29
- alg rtsp (DS-LITE), on page 30
- alg rtsp (NAT44), on page 32
- alg rtsp (Stateful NAT64), on page 33
- attach port-set, on page 35
- br (6rd), on page 36
- br-endpoint-address (MAP-E), on page 38
- bulk-port-alloc (NAT44), on page 39
- bulk-port-alloc (DS-LITE), on page 40
- clear cgn ds-lite, on page 41

- clear cgn ds-lite ipaddress, on page 42
- clear cgn ds-lite port, on page 43
- clear cgn ds-lite protocol, on page 44
- clear cgn ds-lite statistics, on page 45
- clear cgn map-e statistics, on page 46
- clear cgn map-t statistics, on page 49
- clear cgn nat44, on page 52
- clear cgn nat44 inside-vrf counters, on page 54
- clear cgn nat44 inside-vrf (NAT44), on page 55
- clear cgn nat44 ipaddress, on page 57
- clear cgn nat44 port, on page 59
- clear cgn nat44 pptpCounters, on page 61
- clear cgn nat44 protocol, on page 62
- clear cgn nat64 stateful, on page 64
- clear cgn nat64 stateful counters, on page 65
- clear cgn nat64 stateful ipaddress, on page 66
- clear cgn nat64 stateful port, on page 68
- clear cgn nat64 stateful protocol, on page 70
- clear cgn nat64 stateful statistics, on page 72
- clear cgn tunnel v6rd statistics, on page 73
- clear cgv6 map-e statistics , on page 75
- contiguous-ports (MAP-E), on page 76
- contiguous-ports (MAP-T), on page 77
- cpe-domain-name, on page 78
- cpe-domain (MAP-E), on page 79
- cpe-domain (MAP-T), on page 81
- ext-domain-name, on page 83
- df-override (CGN), on page 84
- dynamic-port-range (Stateful NAT64), on page 86
- dynamic port range start, on page 88
- external-domain (MAP-T), on page 89
- external-logging (DS-LITE Netflow9), on page 91
- external-logging (DS-LITE Syslog), on page 92
- external-logging (NAT44 Netflow), on page 93
- external-logging (NAT44 Syslog), on page 94
- external-logging (Stateful NAT64 Netflow), on page 95
- filter-policy, on page 97
- filter-policy (Stateful NAT64), on page 98
- firewall, on page 99
- fragment-timeout (Stateful NAT64), on page 100
- hw-module service cgn location, on page 101
- inside-vrf (NAT44), on page 102
- interface ServiceApp, on page 103
- interface ServiceInfra, on page 105
- ipv4 prefix (6rd), on page 106
- ipv4 suffix (6rd), on page 108

- ipv4 (Stateful NAT64), on page 110
- ipv6-prefix (6rd), on page 112
- ipv6-prefix (Stateful NAT64), on page 114
- map (NAT44), on page 116
- map (DS-LITE), on page 118
- mirror-packets, on page 119
- mss (DS-LITE), on page 121
- mss (NAT44), on page 122
- nat-mode, on page 123
- path-mtu (6rd), on page 124
- path-mtu (DS-LITE), on page 125
- path-mtu (DS-LITE Netflow9), on page 126
- path-mtu (MAP-E), on page 127
- path mtu, on page 128
- path-mtu (NAT44 Netflow Version 9), on page 129
- path-mtu (Stateful NAT64 Netflow Version 9), on page 131
- pcp-server (DS-LITE), on page 133
- pcp-server (NAT44), on page 134
- port-limit (DS-LITE), on page 135
- portlimit (NAT44), on page 136
- portlimit (NAT44\_Inside-VRF), on page 137
- portlimit (Stateful NAT64), on page 138
- port-set, on page 140
- protocol (CGN), on page 141
- protocol (External Logging), on page 143
- protocol (port-preservation), on page 145
- protocol (DS-LITE), on page 146
- protocol (NAT44), on page 148
- protocol (Stateful NAT64), on page 150
- protocol icmp reset-mtu (CGN), on page 152
- reassembly-enable (6rd), on page 154
- refresh-direction (NAT44), on page 155
- refresh-direction (Stateful NAT64), on page 156
- refresh-rate (NAT44 Netflow Version 9), on page 158
- refresh rate (DS-LITE Netflow9), on page 160
- refresh rate (Stateful NAT64 Netflow Version 9), on page 162
- reset-df-bit (6rd), on page 164
- sequence-check, on page 165
- server (NAT44), on page 166
- service cgn, on page 168
- service cgv6, on page 169
- service-inline interface, on page 170
- service-ipv4-mtu, on page 171
- service-ipv6-mtu, on page 172
- service-ipv4-nexthop addr, on page 173
- service-ipv6-nexthop addr, on page 174

- service-location (CGN), on page 175
- service location MAP-T, on page 177
- service-location (interface), on page 178
- service-type ds-lite, on page 179
- service-type map-e, on page 181
- service-type map-t, on page 183
- service-type map-t-cisco, on page 185
- service-type nat44, on page 187
- service-type nat64 (Stateful NAT64), on page 188
- service-type nat64 (Stateless), on page 190
- service-type tunnel v6rd, on page 191
- session (NAT44), on page 192
- session (DS-LITE), on page 194
- session-logging (DS-LITE Netflow9), on page 196
- session-logging (NAT44 Netflow Version 9), on page 197
- session-logging (Stateful NAT64 Netflow Version 9), on page 198
- sharing-ratio (MAP-E), on page 199
- sharing-ratio (MAP-T), on page 200
- show cgn ds-lite inside-translation, on page 202
- show cgn ds-lite outside-translation, on page 204
- show cgn ds-lite pool utilization, on page 206
- show cgn ds-lite session, on page 207
- show cgn ds-lite statistics, on page 209
- show cgn map-e statistics, on page 211
- show cgn map-t statistics, on page 216
- show cgn nat44 inside-vrf counters, on page 220
- show cgn nat44 greEntries, on page 222
- show cgn nat44 inside-translation, on page 224
- show cgn nat44 mapping, on page 228
- show cgn nat44 outside-translation, on page 230
- show cgn nat44 pool-utilization, on page 234
- show cgn nat44 pptpCounters, on page 236
- show cgn nat44 session, on page 237
- show cgn nat44 statistics, on page 239
- show cgn nat64 stateful counters, on page 241
- show cgn nat64 stateful inside-translation, on page 244
- show cgn nat64 stateful outside-translation, on page 246
- show cgn nat64 stateful pool-utilization, on page 248
- show cgn nat64 stateful session, on page 250
- show cgn nat64 stateful statistics, on page 252
- show cgn nat44 static-map, on page 254
- show cgn pcpcounters, on page 256
- show cgn tunnel v6rd statistics, on page 258
- show cgv6 map-e statistics, on page 262
- show cgv6 map-t statistics, on page 263
- Description of the show output fields, on page 265

- show services redundancy, on page 267
- show virtual-service, on page 269
- source-address (6rd), on page 272
- static-forward inside, on page 273
- static-mapping-file direction, on page 274
- tcp mss (CGN), on page 275
- tcp-policy (Stateful NAT64), on page 276
- timeout (DS-LITE), on page 278
- timeout (DS-LITE Netflow9), on page 279
- timeout (NAT44), on page 280
- timeout (NAT44 Netflow Version 9), on page 282
- timeout (Stateful NAT64 Netflow Version 9), on page 284
- tos (6rd), on page 286
- traceroute (CGN), on page 287
- traceroute (MAP-T), on page 289
- traffic-class (CGN), on page 291
- ttl (6rd), on page 292
- ubit-reserved (CGN), on page 293
- ubit-reserved (Stateful NAT64), on page 295
- unicast address (6rd), on page 297
- virtual-service, on page 299
- vrf (cgn), on page 301

#### address (DS-LITE Netflow9)

To enable the IPv4 address of the server that is used for logging the entries for a DS-Lite instance, use the **address** command in CGN DS-Lite external logging server configuration mode. To disable the Netflow server configuration, use the **no** form of this command.

address address port number

|                    | path-mtu                                     | (DS-LITE Net                                                 | flow9), on page 126                      | Sets the Maximum Transmission Unit (MTU) of the path to log<br>NetFlow-based external logging information.                                         |
|--------------------|----------------------------------------------|--------------------------------------------------------------|------------------------------------------|----------------------------------------------------------------------------------------------------|
| Related Commands   | Comman                                       | d                                                            |                                          | Description                                                                                                    |
|                    | RP/0/RSP<br>RP/0/RSP<br>RP/0/RSP<br>RP/0/RSP | 0/CPU0:route<br>0/CPU0:route<br>0/CPU0:route<br>0/CPU0:route | er(config-cgn-ds-l<br>er(config-cgn-ds-l | e cgn cgn1<br>rvice-type ds-lite ds-lite1<br>ite)# external-logging netflow9<br>ite-extlog)# server<br>ite-extlog-server)# address 2.3.4.5 port 45 |
| Examples           | The follow instance:                         | wing example                                                 | shows how to config                      | gure the IPv4 address and port number 45 for a DS-Lite                                                                                             |
|                    | U                                            | ead,<br>vrite                                                |                                          |                                                                                                    |
| Task ID            | Task O<br>ID                                 | perations                                                    |                                          |                                                                                                    |
| Usage Guidelines   | No specif                                    | ic guidelines i                                              | mpact the use of this                    | command.                                                                                                    |
|                    | Release 4.2.1                                | This com<br>introduce                                        | mand was<br>d.                           | -                                                                                                    |
| Command History    | Release                                      | Modifica                                                     | tion                                     | -                                                                                                    |
| Command Modes      | CGN DS-                                      | Lite external                                                | logging server config                    | guration                                                                                                    |
| Command Default    | If the add                                   | dress comma                                                  | nd is not configured,                    | NetflowV9 logging is disabled.                                                                                                    |
|                    | number                                       | Port number                                                  | Range is from 1 to                       | 65535.                                                                                                    |
|                    | port                                         | NetflowV91                                                   | -                                        | or logging. The address corresponds to the IPv4 address of the nich corresponds to the UDP port number in which the NetflowV9 flow logs.           |
| Syntax Description | address IPv4 address of the server.          |                                                              |                                          |                                                                                                    |

| Command                                      | Description                                                                                                    |
|----------------------------------------------|----------------------------------------------------------------------------------------------------|
| refresh rate (DS-LITE Netflow9), on page 160 |                                                                                                    |
| timeout (DS-LITE Netflow9), on page 279      | Configures the frequency at which the netflow9 template is refreshed or resent to the netflow9 server for a DS-Lite instance. |

#### address (NAT44 NetflowV9)

To enable the IPv4 address of the server that is used for logging the entries for the Network Address Translation (NAT) table, use the **address** command in CGN inside VRF external logging server configuration mode. To disable the Netflow server configuration, use the **no** form of this command.

address address port number

| Syntax Description | address                                              | IPv4 add                                                                    | ress of the server.                                                                                                    |                                                                                                    |
|--------------------|------------------------------------------------------|-----------------------------------------------------------------------------|----------------------------------------------------------------------------------------------------|----------------------------------------------------------------------------------------------------|
|                    | port                                                 | NetflowV                                                                    | -                                                                                                    | ogging. The address corresponds to the IPv4 address of the corresponds to the UDP port number in which the NetflowV9 v logs.                                                                                                    |
|                    | number                                               | • Port num                                                                  | ber. Range is from 1 to 655                                                                                                | 35.                                                                                                    |
| Command Default    | If the a                                             | ddress com                                                                  | mand is not configured, NA                                                                                                 | T44 NetflowV9 logging is disabled.                                                                                                    |
| Command Modes      | CGN inside VRF external logging server configuration |                                                                             |                                                                                                    |                                                                                                    |
| Command History    | Release                                              | e Modi                                                                      | fication                                                                                                    | _                                                                                                    |
|                    | Release<br>4.1.0                                     | e The u                                                                     | sage guidelines was updated                                                                                                | -                                                                                                    |
|                    | Release<br>4.2.0                                     | e This o                                                                    | command was introduced.                                                                                                    | _                                                                                                    |
| Usage Guidelines   | comman<br>address<br>the UDF<br>for <b>path</b>      | nd will confi<br>corresponds<br>P port numbe<br>- <b>mtu</b> , <b>refre</b> | gure the ipv4 address and p<br>to the IPv4 address of the l<br>er in which the NetflowV9 l                                 | used to create and delete the logs. This NAT44 specific<br>ort number for the netflowV9 external logging facility. The<br>NetflowV9 logging server port, which in turn corresponds to<br>ogging server listens for the Netflow logs. The configurations<br>icable only when the ipv4 address and port number for the |
| Task ID            | Task<br>ID                                           | Operations                                                                  |                                                                                                    |                                                                                                    |
|                    | U                                                    | read,<br>write                                                              |                                                                                                    |                                                                                                    |
| Examples           |                                                      | -                                                                           | ple shows how to configure table entries:                                                                                  | the IPv4 address and port number 45 for NetFlow                                                                                                    |
|                    | RP/0/RS<br>RP/0/RS                                   | PO/CPU0:ro<br>PO/CPU0:ro                                                    | outer# <b>configure</b><br>outer(config)# <b>service</b> (<br>outer(config-cgn)# <b>serv</b> :<br>outer(config-cgn-nat44); | .ce-type nat44 nat1                                                                                                    |

RP/0/RSP0/CPU0:router(config-cgn-invrf)# external-logging netflow version 9
RP/0/RSP0/CPU0:router(config-cgn-invrf-af-extlog)# server
RP/0/RSP0/CPU0:router(config-cgn-invrf-af-extlog-server)# address 2.3.4.5 port 45

| Related Commands | Command                                         | Description                                                                                                    |
|------------------|-------------------------------------------------|----------------------------------------------------------------------------------------------------|
|                  | external-logging (NAT44 Netflow), on page<br>93 | Enables external logging of a NAT44 instance.                                                                                                    |
|                  | inside-vrf (NAT44), on page 102                 | Enters inside VRF configuration mode for a NAT44 instance.                                                                                          |
|                  | server (NAT44), on page 166                     | Enables the logging server information for the IPv4 address and port for the server that is used for the netflowv9-based external-logging facility. |
|                  | service cgn, on page 168                        | Enables an instance for the CGN application.                                                                                                    |

#### address static-forward (NAT44)

To enable the inside IPv4 address and port number for static forwarding for a NAT44 instance, use the **address** command in NAT44 inside VRF static port inside configuration mode. To disable this feature, use the **no** form of this command.

address address port number no address address port number

| Syntax Description | address       | IPv4 addr               | ess of an inside host server.                                   |                                                                                                    |
|--------------------|---------------|-------------------------|-----------------------------------------------------------------|----------------------------------------------------------------------------------------------------|
|                    | port          |                         |                                                                 | g. The <b>port</b> keyword allows a specific UDP, TCP, ated to a specific port on a local address.                                                     |
|                    | number        | Inside por<br>to 65535. | t number. For TCP and UDP, range                                | is from 1 to 65535. For ICMP, range is from and 0                                                                                                    |
| Command Default    | None          |                         |                                                                 |                                                                                                    |
| Command Modes      | NAT44 in      | nside VRF s             | tatic port inside configuration                                 |                                                                                                    |
| Command History    | Release       | Modif                   | ication                                                         | -                                                                                                    |
|                    | Release 4.2.0 | This c                  | ommand was introduced.                                          | -                                                                                                    |
|                    | Release 4.1.0 | The us                  | sage guidelines section was updated.                            | -                                                                                                    |
| Usage Guidelines   | combinat      | ion. With th            | is configuration, packets received in                           | ng for an inside-ipv4 address and inside-port numbe<br>nside with the configured inside-ipv4 address and<br>tside-ipv4address and outside-port number. |
|                    |               |                         | y allocate one free public IP address address and port.         | and port number from the configured outside addres                                                                                                    |
| Task ID            | Task (<br>ID  | Operations              |                                                                 |                                                                                                    |
|                    | e             | read,<br>write          |                                                                 |                                                                                                    |
| Examples           | can dynai     | mically allo            |                                                                 | dress and port for static forwarding. CGN port number from the configured outside                                                                      |
|                    |               |                         | uter# <b>configure</b><br>uter(config)# <b>service cgn cgn1</b> |                                                                                                    |

RP/0/RSP0/CPU0:router(config-cgn)# service-type nat44 nat1 RP/0/RSP0/CPU0:router(config-cgn-nat44)# inside-vrf v1 RP/0/RSP0/CPU0:router(config-cgn-invrf)# protocol tcp RP/0/RSP0/CPU0:router(config-cgn-invrf-proto)# static-forward inside RP/0/RSP0/CPU0:router(config-cgn-invrf-sport-inside)# address 10.20.30.10 port 1000

Description

| Related Commands | Command          |
|------------------|------------------|
|                  | protocol (NAT44) |

| protocol (NAT44)                               |                                                                                                    |
|------------------------------------------------|----------------------------------------------------------------------------------------------------|
| protocol (CGN), on page 141                    | Enters ICMP, TCP, and UDP protocol configuration mode for a given CGN instance.                                     |
| service cgn, on page 168                       | Enables an instance for the CGN application.                                                                        |
| show cgn nat44 inside-translation, on page 224 | Displays the translation table entries for an inside-address to outside-address for a specified NAT44 CGN instance. |

#### address (Stateful NAT64 Netflow Version 9)

To enable the IPv4 address of the server that is used for logging the entries for a NAT64 stateful instance, use the **address** command in NAT64 Stateful configuration mode. To disable the Netflow server configuration, use the **no** form of this command.

address address port number

| Syntax Description | address IPv4 address of the serve                                | r.                                                                                                    |
|--------------------|------------------------------------------------------------------|----------------------------------------------------------------------------------------------------|
|                    | netflow version 9 loggin                                         | s used for logging. The address corresponds to the IPv4 address of the g server port, which corresponds to the UDP port number in which the g server listens for the Netflow logs. |
|                    | number Port number. Range is fr                                  | om 1 to 65535.                                                                                                    |
| Command Default    | If the <b>address</b> command is not cor                         | figured, Netflow logging is disabled.                                                                                                    |
| Command Modes      | NAT64 Stateful configuration mode                                |                                                                                                    |
| Command History    | Release Modification                                             |                                                                                                    |
|                    | ReleaseThis command was4.3.0introduced.                          |                                                                                                    |
| Usage Guidelines   | No specific guidelines impact the us                             | e of this command.                                                                                                    |
| Task ID            | Task Operations<br>ID                                            |                                                                                                    |
|                    | cgn read,<br>write                                               |                                                                                                    |
| Examples           | The following example shows how                                  | to configure the IPv4 address and port number 45:                                                                                                    |
|                    | RP/0/RSP0/CPU0:router(config-c<br>RP/0/RSP0/CPU0:router(config-c | <pre>service cgn cgn-inst gn)# service-type nat64 stateful nat64-inst gn-nat64-stateful)# external-logging netflow version 9</pre>                                                 |
| Related Commands   | Command                                                          | Description                                                                                                    |
|                    | path-mtu (Stateful NAT64 Netflow V<br>page 131                   | Version 9), on Sets the Maximum Transmission Unit (MTU) of the path to log NetFlow-based external logging information.                                                             |

| Command                                                            | Description                                                                                                |
|--------------------------------------------------------------------|----------------------------------------------------------------------------------------------------|
| refresh rate (Stateful NAT64 Netflow Version 9),<br>on page 162    | Configures the refresh rate to log NetFlow-based external logging information.                             |
| session-logging (Stateful NAT64 Netflow Version<br>9), on page 198 | Enables session logging for a NAT64 Stateful instance.                                                     |
| timeout (Stateful NAT64 Netflow Version 9), on page 284            | Configures the frequency at which the netflow-v9 template is refreshed or resent to the netflow-v9 server. |

#### address-family (6rd)

To bind an ipv4 or ipv6 ServiceApp interface to a 6rd instance, use the **address-family** command in 6RD configuration mode. To unbind the ServiceApp interface, use the **no** form of this command.

address-family {ipv4 | ipv6} interface ServiceApp value

| Syntax Description | ipv4                                                                                                    | Specifies the IPv4 address family.             |  |  |
|--------------------|----------------------------------------------------------------------------------------------------|------------------------------------------------|--|--|
|                    | ipv6                                                                                                    | Specifies the IPv6 address family.             |  |  |
|                    | interface                                                                                                    | Specifies the ServiceApp interface to be used. |  |  |
|                    | ServiceApp                                                                                                    | Specifies the SVI interface.                   |  |  |
|                    | value                                                                                                    | Interface value. The range is from 1 to 2000.  |  |  |
| ommand Default     | - None                                                                                                    |                                                |  |  |
| Command Modes      | 6RD configuration                                                                                                    |                                                |  |  |
| Command History    | Release Modification                                                                                                    |                                                |  |  |
|                    | ReleaseThis command was introduced.4.3.1                                                                                                    |                                                |  |  |
| Jsage Guidelines   | No specific guidelines impact the use of this command                                                                                                    | 1.                                             |  |  |
| Task ID            | Task Operation<br>ID                                                                                                    |                                                |  |  |
|                    | cgn read,<br>write                                                                                                    |                                                |  |  |
|                    | This example shows how to bind ipv4 ServiceApp interface to a 6RD instance:                                                                                                    |                                                |  |  |
|                    | RP/0/RSP0/CPU0:router# <b>configure</b><br>RP/0/RSP0/CPU0:router(config)# <b>service cgn cgr</b><br>RP/0/RSP0/CPU0:router(config-cgn)# <b>service-tyr</b><br>RP/0/RSP0/CPU0:router(config-cgn-tunnel-6rd)#<br>RP/0/RSP0/CPU0:router(config-cgn-6rd-afi)# <b>inte</b> | pe tunnel v6rd 6rd1<br>address-family ipv4     |  |  |
|                    | This example shows how to bind ipv6 ServiceApp interface to a 6RD instance:                                                                                                    |                                                |  |  |
|                    | RP/0/RSP0/CPU0:router# configure<br>RP/0/RSP0/CPU0:router(config)# service cgn cgn<br>RP/0/RSP0/CPU0:router(config-cgn)# service-tyn<br>RP/0/RSP0/CPU0:router(config-cgn-tunnel-6rd)#                                                                                | pe tunnel v6rd 6rd1                            |  |  |

RP/0/RSP0/CPU0:router(config-cgn-6rd-afi)#interface ServiceApp 120

## address-family ipv4 (Stateless NAT64)

To enter the IPv4 address family configuration mode while configuring the Carrier Grade IPv6 (CGv6), use the **address-family ipv4** command in an appropriate configuration mode. To disable support for an address family, use the **no** form of this command.

 Syntax Description
 interface
 Specifies the ServiceApp interface to be used.

 ServiceApp
 Specifies the SEAPP SVI interface. The total number of service application interfaces to be configured ranges from 1 to 244.

 tcp
 Specifies the TCP protocol.

 mss
 Specifies the maximum segment size for TCP in bytes. The value of maximum segment size ranges from 28 to 1500.

address-family ipv4{interface ServiceApp | tcp mss | tos}

| tos | Type of service to be set when translating IPv6 to IPv4. The value of type of service ranges from 0 to 255. |
|-----|----------------------------------------------------------------------------------------------------|
|     | 1011 0 to 255.                                                                                              |

#### Command Default None

Command Modes All CGv6 applications

| Command History   | Release       | Modification                                          |
|-------------------|---------------|-------------------------------------------------------|
|                   | Release 4.2.0 | This command was introduced.                          |
|                   | Release 4.1.0 | Updated the Syntax and Usage Guidelines sections.     |
| lleago Guidelinos | <br>This comm | and configures the inv4 address family for NAT64 stat |

**Usage Guidelines** This command configures the ipv4 address family for NAT64 stateless XLAT.

| ( ID | Task<br>ID | Operation |
|------|------------|-----------|
|      | cgn        | read,     |
|      |            | write     |

## address-family IPv6 (DS-LITE)

To enter the IPv6 address family configuration mode for a DS-Lite instance, use the **address-family ipv6** command. To disable support for an address family, use the **no** form of this command.

|                    | address-fan                                                                                                    | nily IPv6 interface ServiceApp <1                                                                                                    | -244>                                                                                       |
|--------------------|----------------------------------------------------------------------------------------------------|----------------------------------------------------------------------------------------------------|---------------------------------------------------------------------------------------------|
| Syntax Description | interface                                                                                                    | Indicates the ServiceApp interface to                                                                                                    | be used.                                                                                    |
|                    | ServiceApp                                                                                                    | SEAPP SVI Interface.                                                                                                    |                                                                                             |
|                    | <1-244>                                                                                                    | Number of service application interfa                                                                                                    | aces to be configured. Range is from 1 to 244.                                              |
| Command Default    | None                                                                                                    |                                                                                                    |                                                                                             |
| Command Modes      | CGN-DS-Li                                                                                                    | te configuration mode                                                                                                    |                                                                                             |
| Command History    | Release                                                                                                    | Modification                                                                                                    |                                                                                             |
|                    | Release 4.2.1                                                                                                    | This command was introduced.                                                                                                    |                                                                                             |
| Usage Guidelines   | No specific                                                                                                    | guidelines impact the use of this comn                                                                                                    | nand.                                                                                       |
| Task ID            | Task Ope<br>ID                                                                                                    | eration                                                                                                    |                                                                                             |
|                    | cgn rea<br>wri                                                                                                    |                                                                                                    |                                                                                             |
|                    | This example shows how to enter the IPv6 address family configuration mode for a DS-Lite instance:<br>RP/0/RSP0/CPU0:router# configure<br>RP/0/RSP0/CPU0:router(config)# service cgn cgn1 |                                                                                                    |                                                                                             |
|                    | RP/0/RSP0/0<br>RP/0/RSP0/0<br>RP/0/RSP0/0                                                                                                    | CPU0:router(config-cgn)# <b>service</b><br>CPU0:router(config-cgn-ds-lite)#<br>CPU0:router(config-cgn-ds-lite-a<br>CPU0:router(config-cgn-ds-lite-a | <pre>-type ds-lite ds-lite1<br/>address-family ipv6<br/>fi)# interface serviceApp 200</pre> |
| Related Commands   | Command                                                                                                    |                                                                                                    | Description                                                                                 |
|                    | address-far                                                                                                    | nily ipv4 (Stateless NAT64), on page 15                                                                                                    | Enters the IPv4 address family configuration mo                                             |

| address-family (Stateful NAT64), on page 23 | Configures IPv4 or IPv6 address on a NAT64 instance. |
|---------------------------------------------|------------------------------------------------------|

## address-family ipv6 (Stateless NAT64)

To enter the IPv6 address family configuration mode, use the **address-family ipv6** command. To disable support for an address family, use the **no** form of this command.

 $address-family ipv6 { interface ServiceApp <1-2000> } {df override} { protocol | { icmpreset-mtu } } tcp mss <28-1500 > traffic-class <0-255 >$ 

| Syntax Description | interface                                                                                                    | Indicates the ServiceApp interface to be used.                                                                                     |  |  |  |
|--------------------|----------------------------------------------------------------------------------------------------|----------------------------------------------------------------------------------------------------|--|--|--|
|                    | ServiceApp SEAPP SVI Interface.                                                                                                    |                                                                                                    |  |  |  |
|                    | <1-2000>                                                                                                    | Number of service application interfaces to be configured. Range is from 1 to 2000.                                                |  |  |  |
|                    | df-override                                                                                                    | Override DF bit.                                                                                                    |  |  |  |
|                    | protocol                                                                                                    | protocolSelect a protocol.icmp(Optional) ICMP protocol.reset-mtu(Optional) Reset maximum transmission unit when packet is too big. |  |  |  |
|                    | icmp                                                                                                    |                                                                                                    |  |  |  |
|                    | reset-mtu                                                                                                    |                                                                                                    |  |  |  |
|                    | tcpTCP protocol.mssMaximum segment size for TCP in bytes.<28-1500>Maximum segment size to be used in bytes.traffic-classTraffic class to be set when translating from IPv4 to IPv6. |                                                                                                    |  |  |  |
|                    |                                                                                                    |                                                                                                    |  |  |  |
|                    |                                                                                                    |                                                                                                    |  |  |  |
|                    |                                                                                                    |                                                                                                    |  |  |  |
| Command Default    | None                                                                                                    |                                                                                                    |  |  |  |
| Command Modes      | CGN-NAT64                                                                                                    | 4                                                                                                    |  |  |  |
| Command History    | Release                                                                                                    | Modification                                                                                                    |  |  |  |
|                    | Release 4.1.0                                                                                                    | This command was introduced.                                                                                                    |  |  |  |
| Usage Guidelines   | This comman                                                                                                    | nd configures the ipv6 address family for NAT64 stateless XLAT.                                                                    |  |  |  |
| Task ID            | Task Ope<br>ID                                                                                                    | ration                                                                                                    |  |  |  |
|                    | cgn read<br>writ                                                                                                    |                                                                                                    |  |  |  |
|                    |                                                                                                    |                                                                                                    |  |  |  |

#### Example

This example shows the traffic-class setting for the ipv6 address family:

# RP/0/RSP0/CPU0:router# configure RP/0/RSP0/CPU0:router(config)# service cgn cgn1 RP/0/RSP0/CPU0:router(config-cgn)# service-type nat64 stateless xlat1 RP/0/RSP0/CPU0:router(config-cgn-nat64-stateless)# address-family ipv6 RP/0/RSP0/CPU0:router(config-cgn-nat64-stless-afi)# traffic-class 25

#### **Related Commands** Command

| Command                                    | Description                                                                               |
|--------------------------------------------|-------------------------------------------------------------------------------------------|
| df-override (CGN), on page 84              | Sets the do not fragment bit                                                              |
| protocol icmp reset-mtu (CGN), on page 152 | Resets the received packet size.                                                          |
| service cgn, on page 168                   | Enables an instance for the CGN application.                                              |
| traffic-class (CGN), on page 291           | Configures the traffic class value to be used when translating a packet from IPv4 to IPv6 |

## address-family (MAP-E)

To configure an IPv4 or IPv6 address for a MAP-E stateful instance, use the **address-family** command in MAP-E configuration mode. To undo the address configuration, use the **no** form of this command.

address-family {ipv4 | ipv6 } {interface | {ServiceApp value} | tcp | {mss size} }

| Syntax Description | ipv4              |                                   | Specifies the IPv4 address family.                          |
|--------------------|-------------------|-----------------------------------|-------------------------------------------------------------|
|                    | ipv6              |                                   | Specifies the IPv6 address family.                          |
|                    | interface         |                                   | Specifies the ServiceApp interface to be used.              |
|                    | ServiceApp        | ,                                 | Specifies the SVI interface.                                |
|                    | value             |                                   | Specifies the Interface value. The range is from 1 to 2000. |
|                    | tcp               |                                   | Specifies the TCP protocol.                                 |
|                    | mss               |                                   | Specifies the Maximum Segment Size (MSS) for TCP in bytes.  |
|                    | size              |                                   | Size of the segment in bytes. The range is from 28 to 1500. |
| Command Default    | None              |                                   |                                                             |
| Command Modes      | MAP-E conf        | iguration                         |                                                             |
| Command History    | Release           | Modification                      | _                                                           |
|                    | Release 4.3.1     | This command was introduced.      | _                                                           |
| Usage Guidelines   | No specific g     | guidelines impact the use of this | s command.                                                  |
| Task ID            | Task Oper<br>ID   | ation                             |                                                             |
|                    | cgn read<br>write |                                   |                                                             |
|                    | This example      | e shows how to configure inv4     | address for a MAP-E instance:                               |

This example shows how to configure ipv4 address for a MAP-E instance:

```
RP/0/RSP0/CPU0:router# configure
RP/0/RSP0/CPU0:router(config)# service cgn cgn-inst
RP/0/RSP0/CPU0:router(config-cgn)# service-type map-e map-e-inst
RP/0/RSP0/CPU0:router(config-cgn-map_e)# address-family ipv4
RP/0/RSP0/CPU0:router(config-cgn-map e-afi)#interface serviceApp 65
```

This example shows how to configure ipv6 address for a MAP-E instance:

```
RP/0/RSP0/CPU0:router# configure
RP/0/RSP0/CPU0:router(config)# service cgn cgn-inst
RP/0/RSP0/CPU0:router(config-cgn)# service-type map-e map-e-inst
RP/0/RSP0/CPU0:router(config-cgn-map_e)# address-family ipv6
RP/0/RSP0/CPU0:router(config-cgn-map_e-afi)#interface serviceApp 66
```

| Related Commands | Command                                   | Description                                                                |
|------------------|-------------------------------------------|----------------------------------------------------------------------------|
|                  | Commanu                                   | Description                                                                |
|                  | aftr-endpoint-address (MAP-E), on page 25 | Configures the IPv6 address of Address Family Transition<br>Router (AFTR). |
|                  | contiguous-ports (MAP-E), on page 76      | Configures the number of contiguous ports for a MAP-E instance.            |
|                  | cpe-domain (MAP-E), on page 79            | Configures the Customer Premises Equipment (CPE ) domain parameters.       |
|                  | path-mtu (MAP-E), on page 127             | Configures the path Maximum Transmission Unit (MTU) of the tunnel.         |
|                  | sharing-ratio (MAP-E), on page 199        | Configures the port sharing ratio.                                         |

## address-family (MAP-T)

To configure an IPv4 or IPv6 address for a MAP-T instance, use the **address-family** command in the MAP-T configuration mode. To undo the address configuration, use the **no** form of this command.

 $address-family \{ipv4 | ipv6\} \{df-override | interface | \{ServiceApp \ value\} | tcp | \{mss \ size\} | traffic-class | \{value\} | tos\}$ 

| Syntax Description | ipv4                                |                                         | Specifies the IPv4 address family.                                                                                                    |
|--------------------|-------------------------------------|-----------------------------------------|----------------------------------------------------------------------------------------------------|
|                    | -<br>ipv6                           |                                         | Specifies the IPv6 address family.                                                                                                    |
|                    | df-overrid                          | le                                      | Specifies the 'df' override bit.                                                                                                    |
|                    | interface                           | -                                       | Specifies the ServiceApp interface to be used.                                                                                                    |
|                    | ServiceAp                           | ס                                       | Specifies the SVI interface.                                                                                                    |
|                    | value                               |                                         | Specifies the Interface value. The range is from 1 to 2000.                                                                                                    |
|                    | tcp<br>mss<br>size<br>traffic-class |                                         | Specifies the TCP protocol.         Specifies the Maximum Segment Size (MSS) for TCP in bytes.         Size of the segment in bytes. The range is from 28 to 1500.         Specifies the traffic class value to be set when translating from IPv4 to IPv6. |
|                    |                                     |                                         |                                                                                                    |
|                    |                                     |                                         |                                                                                                    |
|                    |                                     |                                         |                                                                                                    |
|                    | value                               |                                         | Value of the traffic-class. The range is from 0 to 255.                                                                                                    |
|                    | tos                                 |                                         | Specifies the type of service value to be set when translating from IPv6 to IPv4. The range is from 0 to 255.                                                                                                    |
| Command Default    | None                                |                                         |                                                                                                    |
| Command Modes      | MAP-T con                           | nfiguration                             |                                                                                                    |
| Command History    | Release                             | Modification                            |                                                                                                    |
|                    | Release 4.3.0                       | This command was introduced.            |                                                                                                    |
| Usage Guidelines   | Unlike NA                           | Γ64, ISM is used for only control plane | e and exception traffic, not for the bulk of the traffic.                                                                                                    |

#### Task ID Task Operation ID

cgn read, write

This example shows how to configure ipv4 address for a MAP-T instance:

```
RP/0/RSP0/CPU0:router# configure
RP/0/RSP0/CPU0:router(config)# service cgn cgn-inst
RP/0/RSP0/CPU0:router(config-cgn)# service-type map-t map-t-inst
RP/0/RSP0/CPU0:router(config-cgn-mapt)# address-family ipv4
RP/0/RSP0/CPU0:router(config-cgn-mapt-afi)#tcp mss 565
```

This example shows how to configure ipv6 address for a MAP-T instance:

```
RP/0/RSP0/CPU0:router# configure
RP/0/RSP0/CPU0:router(config)# service cgn cgn-inst
RP/0/RSP0/CPU0:router(config-cgn)# service-type map-t map-t-inst
RP/0/RSP0/CPU0:router(config-cgn-mapt)# address-family ipv6
```

RP/0/RSP0/CPU0:router(config-cgn-mapt-afi)#traffic-class 65

| Related Commands | Command                                | Description                                                                                                |
|------------------|----------------------------------------|----------------------------------------------------------------------------------------------------|
|                  | clear cgn map-t statistics, on page 49 | Clears the statistics of a MAP-T instance.                                                                 |
|                  | contiguous-ports (MAP-T), on page 77   | Configures the number of contiguous ports for a MAP-T instance.                                            |
|                  | cpe-domain (MAP-T), on page 81         | Configures the Customer Premises Equipment (CPE ) domain parameters.                                       |
|                  | external-domain (MAP-T), on page 89    | Configures the external domain's IPv6 prefix to convert IPv4 addresses into IPv6 addresses and vice versa. |
|                  | sharing-ratio (MAP-T), on page 200     | Configures the port sharing ratio.                                                                         |
|                  | show cgn map-t statistics, on page 216 | Displays the MAP-T instance statistics.                                                                    |
|                  | traceroute (MAP-T), on page 289        | Configures traceroute translation algorithms.                                                              |
|                  |                                        |                                                                                                    |

## address-family (Stateful NAT64)

To configure an IPv4 or IPv6 address for a NAT64 stateful instance, use the **address-family** command in NAT64 stateful configuration mode. To undo the address configuration, use the **no** form of this command.

 $address-family \{ipv4 \mid ipv6\} [ \{df-override \mid interface \mid protocol \mid tcp \mid traffic-class \mid tos\} ]$ 

| Syntax Description | ipv4                         | Specifies the IPv4 address family.                                                                            |
|--------------------|------------------------------|----------------------------------------------------------------------------------------------------|
|                    | -<br>ipv6                    | Specifies the IPv6 address family.                                                                            |
|                    | df-override                  | Specifies the 'df' override bit.                                                                              |
|                    | interface                    | Specifies the ServiceApp interface to be used.                                                                |
|                    | ServiceApp                   | Specifies the SVI interface.                                                                                  |
|                    | value                        | Specifies the Interface value. The range is from 1 to 2000.                                                   |
|                    | protocol                     | Specifies the protocol.                                                                                       |
|                    | icmp                         | ICMP protocol.                                                                                                |
|                    | reset-mtu                    | Resets the maximum transmission unit of the packet.                                                           |
|                    | tcp                          | TCP protocol.                                                                                                 |
|                    | mss                          | Specifies the Maximum Segment Size (MSS) for TCP in bytes.                                                    |
|                    | size                         | Size of the segment in bytes. The range is from 28 to 1500.                                                   |
|                    | traffic-class                | Specifies the traffic class value to be set when translating from IPv4 to IPv6.                               |
|                    | value                        | Value of the traffic-class. The range is from 0 to 255.                                                       |
|                    | tos                          | Specifies the type of service value to be set when translating from IPv6 to IPv4. The range is from 0 to 255. |
| Command Default    | None                         |                                                                                                    |
| Command Modes      | NAT64 stateful configuration |                                                                                                    |
| Command History    | Release Modification         | _                                                                                                    |

| 15101 y | nelease       | Mounication                  |   |
|---------|---------------|------------------------------|---|
|         | Release 4.3.0 | This command was introduced. | - |
|         |               |                              |   |

#### **Usage Guidelines** No specific guidelines impact the use of this command.

write

| Task ID | Ta<br>ID |    | Operation |
|---------|----------|----|-----------|
|         | cg       | gn | read,     |

This example shows how to configure ipv4 address on a NAT64 instance:

```
RP/0/RSP0/CPU0:router# configure
RP/0/RSP0/CPU0:router(config)# service cgn cgn-inst
RP/0/RSP0/CPU0:router(config-cgn)# service-type nat64 stateful nat64-inst
RP/0/RSP0/CPU0:router(config-cgn-nat64-stateful)# address-family ipv4
RP/0/RSP0/CPU0:router(config-cgn-nat64-stateful-afi)#tcp mss 565
```

This example shows how to configure ipv6 address on a NAT64 instance:

```
RP/0/RSP0/CPU0:router# configure
RP/0/RSP0/CPU0:router(config)# service cgn cgn-inst
RP/0/RSP0/CPU0:router(config-cgn)# service-type nat64 stateful nat64-inst
RP/0/RSP0/CPU0:router(config-cgn-nat64-stateful)# address-family ipv6
RP/0/RSP0/CPU0:router(config-cgn-nat64-stateful-afi)#traffic-class 65
```

| Related Commands | Command                                                  | Description                                                 |
|------------------|----------------------------------------------------------|-------------------------------------------------------------|
|                  | dynamic-port-range (Stateful NAT64), on page 86          | Configures ports dynamically.                               |
|                  | external-logging (Stateful NAT64 Netflow), on page<br>95 | Enables external logging of a NAT64 Stateful instance.      |
|                  | fragment-timeout (Stateful NAT64), on page 100           | Specifies time interval to store packet fragments.          |
|                  | ipv4 (Stateful NAT64), on page 110                       | Assigns ipv4 address pool.                                  |
|                  | ipv6-prefix (Stateful NAT64), on page 114                | Converts an IPv6 address to an IPv4 address.                |
|                  | portlimit (Stateful NAT64), on page 138                  | Restricts the number of ports used by an IPv6 address.      |
|                  | protocol (Stateful NAT64), on page 150                   | Enters the ICMP, TCP, and UDP protocol configuration mode.  |
|                  | refresh-direction (Stateful NAT64), on page 156          | Specifies the outbound refresh direction.                   |
|                  | service-type nat64 (Stateful NAT64), on page 188         | Creates a NAT64 stateful instance.                          |
|                  | tcp-policy (Stateful NAT64), on page 276                 | Enables TCP policy that allows IPv4 initiated TCP sessions. |
|                  | ubit-reserved (Stateful NAT64), on page 295              | Enables reserving ubits in an IPv6 address.                 |

## aftr-endpoint-address (MAP-E)

To configure the IPv6 address of Address Family Transition Router (AFTR), use the **aftr-endpoint-address** command in MAP-E configuration mode. To undo the configuration, use the **no** form of this command.

aftr-endpoint-address address

| Syntax Description | address Specifies the IPv6 address of                                                                                                    | f the AFTR.                                                          |  |  |  |
|--------------------|----------------------------------------------------------------------------------------------------|----------------------------------------------------------------------|--|--|--|
| Command Default    | None                                                                                                    |                                                                      |  |  |  |
| Command Modes      | MAP-E configuration                                                                                                    |                                                                      |  |  |  |
| Command History    | Release Modification                                                                                                    |                                                                      |  |  |  |
|                    | ReleaseThis command was4.3.1introduced.                                                                                                    |                                                                      |  |  |  |
| Usage Guidelines   | No specific guidelines impact the use of                                                                                                    | of this command.                                                     |  |  |  |
| Task ID            | Task Operation<br>ID                                                                                                    |                                                                      |  |  |  |
|                    | cgn read,<br>write                                                                                                    |                                                                      |  |  |  |
|                    | This example shows how to configure the AFTR address for a MAP-E instance:                                                                    |                                                                      |  |  |  |
|                    | RP/0/RSP0/CPU0:router# configure<br>RP/0/RSP0/CPU0:router(config)# so<br>RP/0/RSP0/CPU0:router(config-cgn<br>RP/0/RSP0/CPU0:router(config-cgn | ervice cgn cgn-inst                                                  |  |  |  |
| Related Commands   | Command                                                                                                    | Description                                                          |  |  |  |
|                    | address-family (MAP-E), on page 19                                                                                                    | Configures IPv4 or IPv6 address for a MAP-E instance.                |  |  |  |
|                    | contiguous-ports (MAP-E), on page 76                                                                                                    | Configures the number of contiguous ports for a MAP-E instance.      |  |  |  |
|                    | cpe-domain (MAP-E), on page 79                                                                                                    | Configures the Customer Premises Equipment (CPE ) domain parameters. |  |  |  |
|                    | path-mtu (MAP-E), on page 127                                                                                                    | Configures the path Maximum Transmission Unit (MTU) of the tunnel.   |  |  |  |
|                    | sharing-ratio (MAP-E), on page 199                                                                                                    | Configures the port sharing ratio.                                   |  |  |  |

#### aftr-tunnel-endpoint-address (DS-LITE)

To assign an IPv6 tunnel endpoint address for a DS-lite instance, use the **aftr-tunnel-endpoint-address** in DS-Lite configuration mode. To unassign the address for the ds-lite instance, use the **no** form of this command.

aftr-tunnel-endpoint-address IPv6 address

| Syntax Description          | IPv6 а          | uddress S    | pecifies the IPv6 address of | the tunnel endpoint |
|-----------------------------|-----------------|--------------|------------------------------|---------------------|
| Command Default             | None            |              |                              |                     |
| Command Modes               | DS-Lit          | e configura  | ation                        |                     |
| Command History             | Releas          | se Mo        | dification                   | -                   |
|                             | Releas<br>4.2.1 | se Thi       | is command was introduced.   | _                   |
|                             |                 |              |                              |                     |
| Usage Guidelines            | No spe          | cific guidel | lines impact the use of this | command.            |
| Usage Guidelines<br>Task ID | No spe          | cific guidel | _                            | command.            |

```
RP/0/RSP0/CPU0:router# config
RP/0/RSP0/CPU0:router(config)#service cgn cgn1
RP/0/RSP0/CPU0:router(config-cgn)#service-type ds-lite ds-lite1
RP/0/RSP0/CPU0:router(config-cgn-ds-lite)#aftr-tunnel-endpoint-address 10:10::2
RP/0/RSP0/CPU0:router(config-cgn-ds-lite)
```

L

### alg ActiveFTP (NAT44)

To enable the Application-Level Gateway (ALG) of Active FTP for a NAT44 instance, use the **alg ActiveFTP** command in NAT44 configuration mode. To disable the support of ALG for the Active FTP, use the **no** form of this command.

#### alg ActiveFTP

Syntax Description This command has no arguments or keywords.

**Command Default** By default, ActiveFTP ALG is disabled.

Command Modes NAT44 Configuration

 Command History
 Release
 Modification

 Release
 This command was introduced.

 4.2.0
 Release

 Release
 The Usage Guidelines section was updated.

 4.1.0
 The Usage Guidelines section was updated.

**Usage Guidelines** No specific guidelines impact the use of this command.

| D | Task<br>ID | Operations |
|---|------------|------------|
|   | cgn        | read,      |
|   |            | write      |

**Examples** 

The following example shows how to configure ALG for the active FTP connection for the NAT44 instance:

RP/0/RSP0/CPU0:router# configure
RP/0/RSP0/CPU0:router(config)# service cgn cgn1
RP/0/RSP0/CPU0:router(config-cgn)# service-type nat44 nat1
RP/0/RSP0/CPU0:router(config-cgn-nat44)# alg ActiveFTP

### alg ftp (DS-LITE)

To enable the support for FTP Application-Level Gateway (ALG) for a DS-Lite instance, use the **alg** command in DS-Lite configuration mode. To disable, use the **no** form of this command.

alg ftp

| <b>ftp</b> Enables the FTP ALG. |                                                            |                                                                                                    |  |
|---------------------------------|------------------------------------------------------------|----------------------------------------------------------------------------------------------------|--|
| None                            |                                                            |                                                                                                    |  |
| DS-Lite configuration mode      |                                                            |                                                                                                    |  |
| Release                         |                                                            | Modification                                                                                                    |  |
| Releas<br>4.2.1                 | se                                                         | This command was introduced.                                                                                                    |  |
| No spe                          | cific gu                                                   | delines impact the use of this command.                                                                                           |  |
| Task<br>ID                      | Opera                                                      | tion                                                                                                    |  |
| cgn                             | read,<br>write                                             |                                                                                                    |  |
|                                 | - None<br>DS-Lit<br>Relea<br>4.2.1<br>No spe<br>Task<br>ID | None         DS-Lite config         Release         4.2.1         No specific gui         Task         ID         cgn       read, |  |

This example shows how to enable support for FTP ALG:

```
RP/0/RSP0/CPU0:router# config
RP/0/RSP0/CPU0:router(config)#service cgn cgn1
RP/0/RSP0/CPU0:router(config-cgn)#service-type ds-lite ds-lite1
RP/0/RSP0/CPU0:router(config-cgn-ds-lite)#alg ftp
RP/0/RSP0/CPU0:router(config-cgn-ds-lite)#
```

L

### alg pptpalg (NAT44)

To configure Point-to-Point Tunneling Protocol (PPTP) as the Application-Level Gateway (ALG) for a NAT44 instance, use the **alg pptpalg** command in NAT44 configuration mode. To undo the configuration, use the **no** form of this command.

#### alg pptpalg

- Syntax Description This command has no arguments or keywords.
- **Command Default** By default, PPTP ALG is disabled.

Command Modes NAT44 configuration mode

| Command History | Release       | Modification                 | - |
|-----------------|---------------|------------------------------|---|
|                 | Release 4.3.1 | This command was introduced. |   |

**Usage Guidelines** No specific guidelines impact the use of this command.

# Task ID Task ID Operations ID cgn read,

write

This example shows how to configure ALG for the PPTP connection on NAT44 instance:

```
RP/0/RSP0/CPU0:router# configure
RP/0/RSP0/CPU0:router(config)# service cgn cgn1
RP/0/RSP0/CPU0:router(config-cgn)# service-type nat44 nat441
RP/0/RSP0/CPU0:router(config-cgn-nat44)# alg pptpalg
```

| <b>Related Commands</b> | Command                           | Description                                                                                     |
|-------------------------|-----------------------------------|-------------------------------------------------------------------------------------------------|
|                         | alg ActiveFTP (NAT44), on page 27 | Enables the Application-Level Gateway (ALG) of Active FTP for a NAT44 instance.                 |
|                         | alg rtsp (NAT44), on page 32      | Enables the support for Application-Level Gateway (ALG) Real Time<br>Streaming Protocol (RTSP). |

### alg rtsp (DS-LITE)

To enable support for the Application-Level Gateway (ALG) Real Time Streaming Protocol (RTSP), use the **alg rtsp** command in the DS-Lite configuration mode. To disable the support, use the **no** form of this command.

alg rtsp

| Syntax Description | rtsp         Specifies the real time streaming protocol.                                |                                                                                                    |                                                                |  |  |
|--------------------|-----------------------------------------------------------------------------------------|----------------------------------------------------------------------------------------------------|----------------------------------------------------------------|--|--|
|                    | server-por                                                                              | t Specifies the port to be used for                                                                                                    | RTSP. The range is from 1 to 65535. The default port is 554.   |  |  |
| Command Default    | By default,                                                                             | the <b>alg rtsp</b> is disabled.                                                                                                    |                                                                |  |  |
| Command Modes      | DS-Lite Co                                                                              | nfiguration                                                                                                    |                                                                |  |  |
| Command History    | Release                                                                                 | Modification                                                                                                    | -                                                              |  |  |
|                    | Release 4.2.1                                                                           | This command was introduced.                                                                                                    | -                                                              |  |  |
| Usage Guidelines   |                                                                                         | tion has to be directed to identify RTSP scan.                                                                                           | RTSP packets. The <b>alg rtsp</b> configuration command allows |  |  |
| Task ID            | Task Op<br>ID                                                                           | eration                                                                                                    |                                                                |  |  |
|                    | cgn rea<br>wr                                                                           | ad,<br>ite                                                                                                    |                                                                |  |  |
|                    | Example                                                                                 |                                                                                                    |                                                                |  |  |
|                    | This example shows how to configure the <b>alg rtsp</b> command for a DS-Lite instance: |                                                                                                    |                                                                |  |  |
|                    | RP/0/RSP0/<br>RP/0/RSP0/                                                                | <pre>/CPU0:router# configure<br/>/CPU0:router(config)# service<br/>/CPU0:router(config-cgn)# ser<br/>/CPU0:router(config-cgn-ds-li</pre> | vice-type ds-lite ds-lite1                                     |  |  |
| Related Commands   | Command                                                                                 |                                                                                                    | Description                                                    |  |  |
|                    | address-fa<br>15                                                                        | mily ipv4 (Stateless NAT64), on pag                                                                                                    | e Enters the IPv4 address family configuration mode.           |  |  |

| alg ActiveFTP (NAT44), on page 27 | Enables the Application-Level Gateway (ALG) of Active FTP for a NAT44 instance. |
|-----------------------------------|---------------------------------------------------------------------------------|
| inside-vrf (NAT44), on page 102   | Enters inside VRF configuration mode for a NAT44 instance.                      |
| portlimit (NAT44), on page 136    | Limits the number of translation entries per source address.                    |

| Command                                | Description                                                                                                |
|----------------------------------------|----------------------------------------------------------------------------------------------------|
| protocol (NAT44)                       |                                                                                                    |
| service cgn, on page 168               | Enables an instance for the CGN application.                                                               |
| service-type nat44, on page 187        | Enables a NAT44 instance for the CGN application.                                                          |
| refresh-direction (NAT44), on page 155 | Configures the Network Address Translation (NAT) mapping refresh direction for the specified CGN instance. |

### alg rtsp (NAT44)

To configure Real Time Streaming Protocol (RTSP) as the Application-Level Gateway (ALG), use the **alg rtsp** command in the NAT44 configuration mode. To undo the configuration, use the **no** form of this command.

alg rtsp server-port value

| Syntax Description          | server-port Specifies the port to be used for RTSP. |                             |                           |                                                           |
|-----------------------------|-----------------------------------------------------|-----------------------------|---------------------------|-----------------------------------------------------------|
|                             | value                                               | Specif                      | fies the port number. The | lefault port is 554. The range is from 1 to 65535         |
| Command Default             | By defa                                             | ult, the <b>alg</b>         | rtsp is disabled.         |                                                           |
| Command Modes               | NAT44                                               | Configurati                 | on                        |                                                           |
| Command History             | Release                                             | e Mod                       | ification                 | -                                                         |
|                             | Release<br>4.2.1                                    | : This                      | command was introduced    | -                                                         |
|                             |                                                     |                             |                           |                                                           |
| Usage Guidelines            |                                                     | lication has<br>g of RTSP s | •                         | RTSP packets. The <b>alg rtsp</b> configuration command a |
| Usage Guidelines<br>Task ID |                                                     |                             | •                         | RTSP packets. The <b>alg rtsp</b> configuration command a |

#### Example

This example shows how to configure the **alg rtsp** command for the CGN instance:

```
RP/0/RSP0/CPU0:router# configure
RP/0/RSP0/CPU0:router(config)# service cgn cgn1
RP/0/RSP0/CPU0:router(config-cgn)# service-type nat44 nat1
RP/0/RSP0/CPU0:router(config-cgn-nat44)# alg rtsp server-port 666
```

| <b>Related Commands</b> | Command                           | Description                                                                     |  |
|-------------------------|-----------------------------------|---------------------------------------------------------------------------------|--|
|                         | alg ActiveFTP (NAT44), on page 27 | Enables the Application-Level Gateway (ALG) of Active FTP for a NAT44 instance. |  |

### alg rtsp (Stateful NAT64)

To configure Real Time Streaming Protocol (RTSP) as the Application-Level Gateway (ALG), use the **alg rtsp** command in Stateful NAT64 configuration mode. To undo the configuration, use the **no** form of this command.

alg rtsp server-port value

| Syntax Description | server-port Specifies the port to be used for RTSP.                                   |                                                                                                    |                                                           |  |  |  |
|--------------------|---------------------------------------------------------------------------------------|----------------------------------------------------------------------------------------------------|-----------------------------------------------------------|--|--|--|
|                    | value                                                                                 | Port number. The default port is 554. The                                                                                               | ne range is from 1 to 65535.                              |  |  |  |
| Command Default    | By default,                                                                           | the <b>alg rtsp</b> is disabled.                                                                                                    |                                                           |  |  |  |
| Command Modes      | Stateful NA                                                                           | T64                                                                                                    |                                                           |  |  |  |
| Command History    | Release                                                                               | Modification                                                                                                    |                                                           |  |  |  |
|                    | Release 4.3.1                                                                         | This command was introduced.                                                                                                    |                                                           |  |  |  |
| Usage Guidelines   | The applica<br>RTSP scan.                                                             | tion must be directed to identify RTSP p                                                                                                | ackets. The <b>alg rtsp</b> configuration command enables |  |  |  |
| Task ID            | Task Ope<br>ID                                                                        | eration                                                                                                    |                                                           |  |  |  |
|                    | cgn read<br>wri                                                                       |                                                                                                    |                                                           |  |  |  |
|                    | Example                                                                               |                                                                                                    |                                                           |  |  |  |
|                    | This example shows how to configure the <b>alg rtsp</b> command for the CGN instance: |                                                                                                    |                                                           |  |  |  |
|                    | RP/0/RSP0/<br>RP/0/RSP0/                                                              | CPU0:router# configure<br>CPU0:router(config)# service cgn o<br>CPU0:router(config-cgn)# service-<br>CPU0:router(config-cgn-nat64-state | type nat64 stateful nat1                                  |  |  |  |
| Related Commands   | Command                                                                               |                                                                                                    | Description                                               |  |  |  |
|                    | address-fa                                                                            | mily (Stateful NAT64), on page 23                                                                                                    | Configures IPv4 or IPv6 address on a NAT64 instance.      |  |  |  |
|                    | dynamic-po                                                                            | ort-range (Stateful NAT64), on page 86                                                                                                  | Configures ports dynamically.                             |  |  |  |
|                    | external-lo<br>95                                                                     | gging (Stateful NAT64 Netflow), on page                                                                                                 | Enables external logging of a NAT64 Stateful instance.    |  |  |  |

fragment-timeout (Stateful NAT64), on page 100 Specifies time interval to store packet fragments.

| Command                                         | Description                                                 |
|-------------------------------------------------|-------------------------------------------------------------|
| ipv4 (Stateful NAT64), on page 110              | Assigns ipv4 address pool.                                  |
| ipv6-prefix (Stateful NAT64), on page 114       | Converts an IPv6 address to an IPv4 address.                |
| portlimit (Stateful NAT64), on page 138         | Restricts the number of ports used by an IPv6 address.      |
| protocol (Stateful NAT64), on page 150          | Enters the ICMP, TCP, and UDP protocol configuration mode.  |
| refresh-direction (Stateful NAT64), on page 156 | Specifies the outbound refresh direction.                   |
| tcp-policy (Stateful NAT64), on page 276        | Enables TCP policy that allows IPv4 initiated TCP sessions. |
| ubit-reserved (Stateful NAT64), on page 295     | Enables reserving ubits in an IPv6 address.                 |

### attach port-set

To attach the port-set to the NAT inside-vrf instance, use the **attach port-set** command in the CGN inside VRF configuration mode. To remove the port-set from the inside-vrf instance, use the **no** form of this command.

attach port-set name

| Syntax Description | name                                               | Specifies th                                                        | ne port-set created.                                                                                                    |                                                                                                    |
|--------------------|----------------------------------------------------|---------------------------------------------------------------------|----------------------------------------------------------------------------------------------------|----------------------------------------------------------------------------------------------------|
| Command Default    | None                                               |                                                                     |                                                                                                    |                                                                                                    |
| Command Modes      | CGN i                                              | nside VRF c                                                         | onfiguration mode.                                                                                                    |                                                                                                    |
| Command History    | Relea                                              | se Mod                                                              | ification                                                                                                    | -                                                                                                    |
|                    | Releas<br>5.3.1                                    | se This                                                             | command was introduced.                                                                                                    | -                                                                                                    |
| Usage Guidelines   | Users of<br>inside-<br>port-se<br>instanc<br>Howey | can attach on<br>vrf instance,<br>et can be attac<br>ces, users can | ly one port-set to the NAT<br>then only the last attached<br>ched to multiple inside-vrf<br>not delete that port-set unti-<br>can modify the contents of | t handles packets from the subscriber network (inside-VRF).<br>inside-vrf instance. If multiple port-sets are attached to the<br>port-set is considered for the NAPT operation. However, a<br>instances. If a port-set is in use by one or more NAT inside-vrf<br>the associations with all NAT inside-vrf instances are removed.<br>port-set while they are in use and have the modifications take |
| Task ID            | Task<br>ID                                         | Operation                                                           |                                                                                                    |                                                                                                    |
|                    | cgn                                                | read,<br>write                                                      |                                                                                                    |                                                                                                    |
| Examples           | The fo                                             | llowing exan                                                        | nple shows how to attach                                                                                                    | he port-set to an inside VRF instance:                                                                                                    |
|                    | RP/0/F<br>RP/0/F<br>RP/0/F                         | RSP0/CPU0:r<br>RSP0/CPU0:r<br>RSP0/CPU0:r                           | outer(config-cgn-invrf                                                                                                    |                                                                                                    |

RP/0/RSP0/CPU0:router(config-cgn-invrf-afi)#attach port-set set1

### br (6rd)

To enable the Border Relay(BR) configuration, use the **br** command in 6RD configuration mode. To disable this feature, use the **no** form of this command.

br {ipv4 | ipv6-prefix | source-address | unicast}

| Syntax Description | ipv4                                                                                                    | Specifies the IPv4 related      | configuration                                               |  |  |
|--------------------|----------------------------------------------------------------------------------------------------|---------------------------------|-------------------------------------------------------------|--|--|
| Oyntax Description | -                                                                                                    | -                               |                                                             |  |  |
|                    | ipv6-prefix                                                                                                    | Specifies the IPv6 prefix.      |                                                             |  |  |
|                    | source-addr                                                                                                    | ress Specifies the source addre | ss for the tunnel.                                          |  |  |
|                    | unicast                                                                                                    | Specifies the IPv6 unicast      | address.                                                    |  |  |
| Command Default    | None                                                                                                    |                                 |                                                             |  |  |
| Command Modes      | 6RD configu                                                                                                    | uration                         |                                                             |  |  |
| Command History    | Release                                                                                                    | Modification                    | _                                                           |  |  |
|                    | Release<br>4.3.1                                                                                                    | This command was introduced.    |                                                             |  |  |
|                    |                                                                                                    | introduced.                     | _                                                           |  |  |
| Usage Guidelines   | No specific g                                                                                                    | guidelines impact the use of th | is command.                                                 |  |  |
| Task ID            | -                                                                                                    | ration                          |                                                             |  |  |
|                    | ID                                                                                                    |                                 |                                                             |  |  |
|                    | cgn read<br>write                                                                                                    |                                 |                                                             |  |  |
|                    |                                                                                                    |                                 |                                                             |  |  |
|                    | This example shows how to configure the unicast address using the <b>br</b> configuration level commands :                                                                                                    |                                 |                                                             |  |  |
|                    | RP/0/RSP0/CPU0:router# <b>configure</b><br>RP/0/RSP0/CPU0:router#(config)# <b>service cgn cgn1</b><br>RP/0/RSP0/CPU0:router#(config-cgn) <b>service-type tunnel v6rd 6rd1</b><br>RP/0/RSP0/CPU0:router(config-cgn-tunnel-6rd)# <b>br</b>                                                       |                                 |                                                             |  |  |
|                    | <pre>RP/0/RSP0/CPU0:router(config-cgn-tunnel-6rd)# ipv6-prefix 2001:db8::/32 RP/0/RSP0/CPU0:router(config-cgn-tunnel-6rd)# source-address 10.2.2.2 RP/0/RSP0/CPU0:router(config-cgn-tunnel-6rd)# ipv4 prefix length 0 RP/0/RSP0/CPU0:router(config-cgn-tunnel-6rd)# ipv4 suffix length 0</pre> |                                 |                                                             |  |  |
|                    | RP/0/RSP0/C                                                                                                    | CPU0:router(config-cgn-tur      | <pre>nel-6rd-br)# unicast address 2001:db8:a02:202::1</pre> |  |  |
| Related Commands   | Command                                                                                                    | [                               | Description                                                 |  |  |

| ipv4 prefix (6rd), on page 106 Assigns a v<br>ends of tun | value for the ipv4-prefix length to be used as part of both nel. |
|-----------------------------------------------------------|------------------------------------------------------------------|
|-----------------------------------------------------------|------------------------------------------------------------------|

| Command                            | Description                                                                                                   |
|------------------------------------|----------------------------------------------------------------------------------------------------|
| ipv4 suffix (6rd), on page 108     | Assigns a value for the ipv4-suffix length to be used as part of both ends of a tunnel.                       |
| ipv6-prefix (6rd), on page 112     | Generates the delegated ipv6 prefix for a IPv6 Rapid Deployment (6RD) application.                            |
| source-address (6rd), on page 272  | Assigns an ipv4 address as the tunnel source address.                                                         |
| unicast address (6rd), on page 297 | Assigns an IPv6 address to be used for a IPv6 Rapid Deployment (6RD) Border Relay (BR) unicast configuration. |

### br-endpoint-address (MAP-E)

To configure the IPv6 address of BR, use the **br-endpoint-address** command in MAP-E configuration mode. To undo the configuration, use the **no** form of this command.

br-endpoint-address address

| Syntax Description | addres                                              | s Specifie     | s the IPv6 address of the BR.       |
|--------------------|-----------------------------------------------------|----------------|-------------------------------------|
| Command Default    | None                                                |                |                                     |
| Command Modes      | MAP-E                                               | configurat     | on                                  |
| Command History    | Release Modification                                |                |                                     |
|                    | Releas<br>5.3.2                                     | e This         | command was introduced.             |
| Usage Guidelines   | No specific guidelines impact the use of this comma |                | nes impact the use of this command. |
| Task ID            | Task<br>ID                                          | Operation      | -                                   |
|                    | cgv6                                                | read,<br>write | -                                   |

This example shows how to configure the BR address for a MAP-E instance:

```
RP/0/RSP0/CPU0:router# configure
RP/0/RSP0/CPU0:router(config)# service cgv6 cgv6-1
RP/0/RSP0/CPU0:router(config-cgv6)# Service-inline interface TenGigE0/0/0/0
RP/0/RSP0/CPU0:router(config-cgv6-map-e)# cpe-domain ipv4 Prefix 120.2.1.0/24
RP/0/RSP0/CPU0:router(config-cgv6-map-e)# cpe-domain ipv6 prefix 9020:da8:2::/48
RP/0/RSP0/CPU0:router(config-cgv6-map-e)# sharing-ratio 256
RP/0/RSP0/CPU0:router(config-cgv6-map-e)# contiguous-ports 16
RP/0/RSP0/CPU0:router(config-cgv6-map-e)# br-endpoint-address 9020:da8:2:ffff::1
```

### bulk-port-alloc (NAT44)

To pre-allocate a number of contiguous outside ports in bulk and to reduce Netflow/Syslog data volume, use the **bulk-port-alloc** command in NAT44 configuration mode. To undo the bulk port allocation, use the **no** form of this command.

bulk-port-alloc size size-value

| Syntax Description | size size-valu                                               |                                                                                                    | n. The value should be greater than or equal to one fourthe the port limit. The allowed values are 8, 16, 32, 64, 96. |
|--------------------|--------------------------------------------------------------|----------------------------------------------------------------------------------------------------|----------------------------------------------------------------------------------------------------|
| Command Default    | None                                                         |                                                                                                    |                                                                                                    |
| Command Modes      | NAT44 Inside                                                 | VRF configuration                                                                                                    |                                                                                                    |
| Command History    | Release                                                      | Modification                                                                                                    |                                                                                                    |
|                    | Release 4.2.1                                                | This command was introduced.                                                                                                    |                                                                                                    |
|                    | Release 5.2.0                                                | The minimum size for bulk port alloca                                                                                                    | ation was reduced to 8.                                                                                               |
| Usage Guidelines   | No specific gu                                               | idelines impact the use of this comma                                                                                                    | and.                                                                                                    |
| Fask ID            | Task Opera<br>ID                                             | ition                                                                                                    |                                                                                                    |
|                    | cgn read,<br>write                                           |                                                                                                    |                                                                                                    |
|                    | This example                                                 | shows how to allocate ports in bulk to                                                                                                    | reduce the syslog data volume:                                                                                        |
|                    | RP/0/RSP0/CP<br>RP/0/RSP0/CP<br>RP/0/RSP0/CP<br>RP/0/RSP0/CP | U0:router# config<br>U0:router(config)#service cgn cg<br>U0:router(config-cgn)#service-t<br>U0:router(config-cgn)#inside-vr<br>U0:router(config-cgn-ds-lite-inv<br>U0:router(config-cgn-ds-lite-inv | ype nat44 nat441<br>f vrf1<br>vrf)#bulk-port-alloc size 64                                                            |
| Related Commands   | Command                                                      |                                                                                                    | Description                                                                                                    |
|                    | external-logg                                                | ing (NAT44 Netflow), on page 93                                                                                                    | Enables external logging of a NAT44 instance.                                                                         |
|                    |                                                              |                                                                                                    |                                                                                                    |

### bulk-port-alloc (DS-LITE)

To pre-allocate a number of contiguous outside ports in bulk and to reduce Netflow/Syslog data volume, use the **bulk-port-alloc** command in DS-Lite configuration mode. To undo the bulk port allocation, use the **no** form of this command.

bulk-port-alloc size

```
Syntax Description
                            Specifies the port size for allocation. The value should be greater than or equal to one fourth of the
                      size
                            port limit and less than twice the port limit. The allowed values are 16, 32, 64, 128, 256, 512, 1024,
                            2048, and 4096.
                     None
Command Default
                      DS-Lite configuration
Command Modes
Command History
                      Release
                                   Modification
                      Release
                                   This command was introduced.
                      4.2.1
                      No specific guidelines impact the use of this command.
Usage Guidelines
Task ID
                      Task
                              Operation
                      ID
                              read,
                      cgn
                              write
                      This example shows how to allocate ports in bulk to reduce the syslog data volume:
                     RP/0/RSP0/CPU0:router# config
                     RP/0/RSP0/CPU0:router(config)#service cgn cgn1
                     RP/0/RSP0/CPU0:router(config-cgn)#service-type ds-lite ds-lite1
                     RP/0/RSP0/CPU0:router(config-cgn-ds-lite) #bulk-port-alloc size 64
                     RP/0/RSP0/CPU0:router(config-cgn-ds-lite)#
Related Commands
                      Command
                                                                                   Description
                      protocol (NAT44)
```

### clear cgn ds-lite

To clear all translation database entries that are created dynamically for the specific DS-Lite instance, use the **clear cgn ds-lite** command in EXEC mode.

clear cgn ds-lite instance-name

| Syntax Description | instance-na   | <i>Instance</i> name for DS-Lite. |
|--------------------|---------------|-----------------------------------|
| Command Default    | None          |                                   |
| Command Modes      | EXEC          |                                   |
| Command History    | Release       | Modification                      |
|                    | Release 4.2.1 | This command was introduced.      |

### **Usage Guidelines**

Â

**Caution** Because the **clear cgn ds-lite** command clears all translation database entries and impacts the traffic on those translation entries, use this command with caution.

| Task ID | Task<br>ID | Operations |
|---------|------------|------------|
|         | cgn        | read       |

### clear cgn ds-lite ipaddress

To clear translation database entries that are created dynamically for the specified IPv4 address, use the **clear cgn ds-lite ipaddress** command in EXEC mode.

clear cgn ds-lite instance-name ipaddress address

| Syntax Description | <b>n</b> instance-name | Instance name for DS-Lite.                                                                                                    |   |
|--------------------|------------------------|----------------------------------------------------------------------------------------------------|---|
|                    | address                | Specifies the IPv4 address for which the translation entries must be cleared.                                                                                               |   |
| Command Defaul     | None                   |                                                                                                    |   |
| Command Modes      | EXEC                   |                                                                                                    |   |
| Command History    | Release                | Modification                                                                                                    |   |
|                    | Release 4.2.1          | This command was introduced.                                                                                                    |   |
| Usage Guideline    | <u> </u>               |                                                                                                    |   |
|                    |                        | e <b>clear cgn ds-lite ipaddress</b> command clears all translation database entries for ss and impacts the traffic on those translation entries, use this command with cau | - |
| Task ID            | Task Operation<br>ID   | ns                                                                                                    |   |
|                    | cgn read               |                                                                                                    |   |

### clear cgn ds-lite port

To clear the translation database entries that are created dynamically for the specified port number, use the **clear cgn ds-lite port** command in EXEC mode.

clear cgn ds-lite instance-name port number

| Syntax Description | <i>instance-name</i> Instance name for DS-Lite. |                              | e.                                                                                                    |
|--------------------|-------------------------------------------------|------------------------------|----------------------------------------------------------------------------------------------------|
|                    | number                                          | Port number. Range is from   | n 1 to 65535.                                                                                                    |
| Command Default    | None                                            |                              |                                                                                                    |
| Command Modes      | EXEC                                            |                              |                                                                                                    |
| Command History    | Release                                         | Modification                 | —                                                                                                    |
|                    | Release 4.2.1                                   | This command was introduced. | _                                                                                                    |
| Usage Guidelines   | _<br>                                           |                              |                                                                                                    |
| Ca                 |                                                 |                              | mmand clears all translation database entries for the specified port and<br>entries, use this command with caution. |
| Task ID            | Task Ope<br>ID                                  | rations                      |                                                                                                    |
|                    | cgn read                                        | 1                            |                                                                                                    |
|                    |                                                 |                              |                                                                                                    |

### clear cgn ds-lite protocol

To clear translation database entries that are created dynamically for the specified protocol, use the **clear cgn ds-lite protocol** command in EXEC mode.

clear cgn ds-lite *instance-name* protocol {udp | tcp | icmp}

| Syntax Description |                   | <i>e</i> Name for the DS-Lite CO | 3N instance.                                                                                                    |
|--------------------|-------------------|----------------------------------|----------------------------------------------------------------------------------------------------|
|                    | protocol          | Specifies the protocol for       | which the translation entries must be cleared.                                                                              |
| Command Default    | None              |                                  |                                                                                                    |
| Command Modes      | EXEC              |                                  |                                                                                                    |
| Command History    | Release           | Modification                     | _                                                                                                    |
|                    | Release 4.2.1     | This command was introduced.     | _                                                                                                    |
| Usage Guidelines   | -<br>^\           |                                  |                                                                                                    |
| Ca                 |                   |                                  | ol command clears all translation database entries for the specified se translation entries, use this command with caution. |
| Task ID            | Task Operat<br>ID | ions                             |                                                                                                    |
|                    | cgn read          |                                  |                                                                                                    |
|                    |                   |                                  |                                                                                                    |

### clear cgn ds-lite statistics

To clear all the statistics for a ds-lite instance, use theclear cgn ds-lite statistics command in EXEC mode.

clear cgn ds-lite instance-name statistics

| Syntax Description                                         | <i>instance-name</i> Specifies the name of | the DS-Lite instance.                                                                  |
|------------------------------------------------------------|--------------------------------------------|----------------------------------------------------------------------------------------|
| <i>·</i> ·                                                 | statistics         Specifies the DS-Lite   |                                                                                        |
| Command Default                                            | None                                       |                                                                                        |
| Command Modes                                              | Exec                                       |                                                                                        |
| Command History                                            | Release Modification                       |                                                                                        |
|                                                            | Release This command was introd<br>4.2.1   | luced.                                                                                 |
|                                                            |                                            |                                                                                        |
| Cau                                                        | Task Operation                             | stics command clears all statistics counters, use this command with car                |
| Cau                                                        | ·                                          | stics command clears all statistics counters, use this command with car                |
| Cau<br>Fask ID                                             | Task Operation<br>ID                       | stics command clears all statistics counters, use this command with car<br>Description |
| Usage Guidelines<br><br>Cau<br>Fask ID<br>Related Commands | Task     Operation       ID                |                                                                                        |

### clear cgn map-e statistics

To clear all statistics of a MAP-E instance, use the clear cgn map-e statistics command in EXEC mode.

clear cgn map-e instance-name statistics

| Syntax Description | <i>instance-name</i> Name of the map-e instance.                                                                                                    |
|--------------------|----------------------------------------------------------------------------------------------------|
|                    | statistics     Specifies the map-e<br>statistics.                                                                                                    |
| Command Default    | None                                                                                                    |
| Command Modes      | Exec                                                                                                    |
| Command History    | Release Modification                                                                                                    |
|                    | ReleaseThis command was4.3.1introduced.                                                                                                    |
| Usage Guidelines   | -<br><u> </u>                                                                                                    |
| Cai                | ution Because the clear cgn map-e statistics command clears all statistics counters, use this command with caution.                                      |
| Task ID            | Task Operation<br>ID                                                                                                    |
|                    | cgn read                                                                                                    |
| Examples           | This example shows how to clear the statistics entries for a MAP-E instance:                                                                             |
|                    | RP/0/RSP0/CPU0:router# show cgn map-e ml statistics                                                                                                    |
|                    | MAP-E IPv4 to IPv6 counters:                                                                                                    |
|                    | Total Incoming Count : 0<br>Total Drop Count : 0<br>Total Output Count : 0                                                                               |
|                    | TCP Incoming Count : 0<br>TCP Output Count : 0<br>UDP Incoming Count : 0<br>UDP Output Count : 0<br>ICMPv4 Incoming Count : 0<br>ICMPv4 Output Count : 0 |
|                    | Invalid UIDB Drop Count : 0<br>NoDb Drop Count : 0                                                                                                    |

```
TTL Expire Drop Count : 0
Invalid IP Destination Drop Count : 0
Packet Exceeding Path MTU Drop Count : 0
Unsupported Protocol Drop Count : 0
ICMPv4 Generated for TTL Expire Count : 0
ICMPv4 Generated for Error Count : 0
ICMPv4 Packets Rate-Limited Count : 0
TCP MSS Changed Count : 0
MAP-E IPv6 to IPv4 counters:
_____
Total Incoming Count : 0
Total Drop Count : 0
Total Output Count : 0
TCP Incoming Count : 0
TCP Output Count : 0
UDP Incoming Count : 0
UDP Output Count : 0
ICMPv4 Incoming Count : 0
ICMPv4 Output Count : 0
Invalid UIDB Drop Count : 0
NoDb Drop Count : 0
TTL Expire Drop Count : 0
Invalid IPv6 Destination Drop Count : 0
Invalid Source Prefix Drop Count : 0
Unsupported Protocol Drop Count : 0
ICMPv6 Input Count : 0
ICMPv6 Invalid UIDB Drop Count : 0
ICMPv6 NoDb Drop Count : 0
ICMPv6 TTL Expire Drop Count : 0
ICMPv6 Invalid IPv6 Destination Drop Count : 0
ICMPv6 Unsupported Type Drop Count : 0
ICMPv6 Invalid NxtHdr Drop Count: 0
ICMPv6 Frag Drop Count : 0
ICMPv6 Forus Count : 0
ICMPv6 Echo Response Received Count : 0
ICMPv6 Echo Replies Count : 0
ICMPv6 Translated to ICMPV4 Output Count : 0
ICMPv6 Generated for TTL Expire Count : 0
ICMPv6 Generated for Error Count : 0 \,
ICMPv6 Packets Rate-Limited Count : 0
TCP MSS Changed Count: 0
MAP-E IPv4 Frag counters received from V4 cloud:
_____
Total Input Count: 0
Total Drop Count: 0
Reassembled Output Count : 0
TCP Input Count: 0
UDP Input Count: 0
ICMPv4 Input Count: 0
Invalid UIDB Drop Count : 0
NoDb Drop Count : 0
Unsupported Protocol Drop Count : 0
```

Throttled Count : 0 Timeout Drop Count: 0 Duplicates Drop Count : 0 MAP-E Inner IPv4 Frag counters received from V6 cloud: ------Total Input Count : 0 Total Drop Count : 0 Total Output Count : 0 TCP Input Count : 0 UDP Input Count : 0 ICMPv4 Input Count : 0 Invalid Source Prefix Drop Count :  $\ensuremath{\textbf{0}}$ Unsupported Protocol Drop count : 0 Throttled Count : 0 Timeout Drop Count : 0 Duplicates Drop Count : 0 ICMPv6 Generated for Error Count :  $\ensuremath{\texttt{0}}$ ICMPv6 Packets Rate-Limited Count : 0 TCP MSS Changed Count : 0 The RP/0/RSP0/CPU0:router# clear cgn map-e ml statistics command clears the output shown above.

| Related Commands | Command                                | Description                             |  |
|------------------|----------------------------------------|-----------------------------------------|--|
|                  | show cgn map-e statistics, on page 211 | Displays the MAP-E instance statistics. |  |

### clear cgn map-t statistics

To clear all the statistics of a MAP-T instance, use the clear cgn map-t statistics command in EXEC mode.

clear cgn map-t instance-name statistics Syntax Description Specifies the name of the map-t instance. instance-name statistics Specifies the map-t statistics. None **Command Default** Exec **Command Modes Command History** Release Modification Release This command was 4.3.0 introduced. **Usage Guidelines** ∕!∖ Caution Because the **clear cgn map-t statistics** command clears all statistics counters, use this command with caution. Task ID Task Operation ID cgn read Examples This example shows the statistics entries for a MAP-T instance: RP/0/RSP0/CPU0:router# show cgn map-t m1 statistics MAP-T IPv6 to IPv4 counters: \_\_\_\_\_ TCP Incoming Count: 0 TCP NonTranslatable Drop Count: 0 TCP Invalid NextHdr Drop Count: 0 TCP NoDb Drop Count: 0 TCP Translated Count: 0 UDP Incoming Count: 0 UDP NonTranslatable Drop Count: 0 UDP Invalid Next Hdr Drop Count: 0 UDP No Db Drop Count: 0 UDP Translated Count: 0 ICMP Total Incoming Count: 0 ICMP No DB Drop Count: 0 ICMP Fragment drop count: 0 ICMP Invalid NxtHdr Drop Count: 0

```
ICMP Nontanslatable Drop Count: 0
ICMP Nontanslatable Fwd Count: 0
ICMP UnsupportedType Drop Count: 0
ICMP Err Translated Count: 0
ICMP Query Translated Count: 0
Subsequent Fragment Incoming Count: 0
Subsequent Fragment NonTranslateable Drop Count: 0
Invalid NextHdr Drop Count: 0
Subsequent Fragment No Db Drop Count: 0
Subsequent Fragment Translated Count: 0
Extensions/Options Incoming Count: 0
Extensions/Options Drop Count: 0
Extensions/Options Forward Count: 0
Extensions/Options No DB drop Count: 0
Unsupported Protocol Count: 0
MAP-T IPv4 to IPv6 counters:
_____
TCP Incoming Count: 0
TCP No Db Drop Count: 0
TCP Translated Count: 0
UDP Incoming Count: 0
UDP No Db Drop Count: 0
UDP Translated Count: 0
UDP FragmentCrc Zero Drop Count: 0
UDP CrcZeroRecy Sent Count: 0
UDP CrcZeroRecy Drop Count: 0
ICMP Total Incoming Count: 0
ICMP No Db Drop Count: 0
ICMP Fragment drop count: 0
ICMP UnsupportedType Drop Count: 0
ICMP Err Translated Count: 0
ICMP Query Translated Count: 0
Subsequent Fragment Incoming Count: 0
Subsequent Fragment No Db Drop Count: 0
Subsequent Fragment Translated Count: 0
Options Incoming Count: 0
Options Drop Count: 0
Options Forward Count: 0
Options No DB drop Count: 0
Unsupported Protocol Count: 0
ICMP generated counters :
_____
IPv4 ICMP Messages generated count: 0
IPv6 ICMP Messages generated count: 0
The RP/0/RSP0/CPU0:router# clear cgn map-t ml statistics command clears the output
shown above.
```

| <b>Related Commands</b> | Command                            | Description                                           |
|-------------------------|------------------------------------|-------------------------------------------------------|
|                         | address-family (MAP-T), on page 21 | Configures IPv4 or IPv6 address for a MAP-T instance. |

| Command                                | Description                                                                                                |
|----------------------------------------|----------------------------------------------------------------------------------------------------|
| contiguous-ports (MAP-T), on page 77   | Configures the number of contiguous ports for a MAP-T instance.                                            |
| cpe-domain (MAP-T), on page 81         | Configures the Customer Premises Equipment (CPE ) domain parameters.                                       |
| external-domain (MAP-T), on page 89    | Configures the external domain's IPv6 prefix to convert IPv4 addresses into IPv6 addresses and vice versa. |
| sharing-ratio (MAP-T), on page 200     | Configures the port sharing ratio.                                                                         |
| show cgn map-t statistics, on page 216 | Displays the MAP-T instance statistics.                                                                    |
| traceroute (MAP-T), on page 289        | Configures traceroute translation algorithms.                                                              |

## clear cgn nat44

To clear all translation database entries that are created dynamically for the specific CGN instance, use the **clear cgn nat44** command in EXEC mode.

clear cgn nat44 instance-name

| Syntax Description | <i>instance-name</i> Instance name for NAT44.                                                                                                    |
|--------------------|----------------------------------------------------------------------------------------------------|
| Command Default    | None                                                                                                    |
| Command Modes      | EXEC                                                                                                    |
| Command History    | Release Modification                                                                                                    |
|                    | ReleaseThis command was4.2.0introduced.                                                                                                    |
| Usage Guidelines   | -<br><u> </u>                                                                                                    |
| Car                | Because the <b>clear cgn nat44</b> command clears all translation database entries and impacts the traffic on those translation entries, use this command with caution.                                                                                                    |
| Task ID            | Task Operations<br>ID                                                                                                    |
|                    | cgn read                                                                                                    |
| Examples           | The following example shows how to clear all the translation entries for the cgn1 instance:                                                                                                    |
|                    | RP/0/RSP0/CPU0:router# show cgn nat44 nat2 statistics                                                                                                    |
|                    | Statistics summary of NAT44 instance: 'nat2'<br>Number of active translations: 45631<br>Translations create rate: 5678<br>Translations delete rate: 6755<br>Inside to outside forward rate: 977<br>Outside to inside forward rate: 456<br>Inside to outside drops port limit exceeded: 0<br>Inside to outside drops system limit reached: 0<br>Inside to outside drops resorce depletion: 0<br>Outside to inside drops no translation entry: 0<br>Pool address totally free: 195 |
|                    | RP/0/RSP0/CPU0:router# clear cgn nat44 nat2                                                                                                    |
|                    | RP/0/RSP0/CPU0:router# <b>show cgn nat44 nat2 statistics</b>                                                                                                    |

230

L

```
Statistics summary of NAT44 Instance: 'nat2'
                    Number of active translations: 0 <<<<<<< All the entries are deleted and provided
                    no new translation entires are created
                    Translations create rate: 5678
                    Translations delete rate: 6755
                     Inside to outside forward rate: 977
                    Outside to inside forward rate: 456
                    Inside to outside drops port limit exceeded: 0
                    Inside to outside drops system limit reached: 0
                    Inside to outside drops resorce depletion: 0
                    Outside to inside drops no translation entry: 0
                    Pool address totally free: 195
Related Commands
                     Command
                                                             Description
                                                             Enables an instance for the CGN application.
                     service cgn, on page 168
                     show cgn nat44 inside-translation, on page
                                                             Displays the translation table entries for an inside-address to
                                                             outside-address for a specified NAT44 CGN instance.
                     224
                                                             Displays the outside-address to inside-address translation details
                     show cgn nat44 outside-translation, on page
```

for a specified NAT44 instance.

### clear cgn nat44 inside-vrf counters

To clear the counters for sequence-check, use the clear cgn nat44 inside-vrf counters in EXEC mode.

clear cgn nat44 instance-name inside-vrf instance-name counters

| Syntax Description | <b>counters</b> Lists the counters for TCP sequence check |                                          | leck |
|--------------------|-----------------------------------------------------------|------------------------------------------|------|
| Command Default    | None                                                      |                                          |      |
| Command Modes      | EXEC                                                      |                                          |      |
| Command History    | Release                                                   | Modification                             |      |
|                    | Release 5.1.1                                             | This command was introduced.             |      |
| Usage Guidelines   | No specific                                               | c guidelines impact the use of this comm | nand |
| Task ID            | Task O <sub>l</sub><br>ID                                 | peration                                 |      |
|                    | agn ra                                                    | ad                                       |      |

cgn read, write

#### Example

The following example clears the counters for TCP sequence check.

RP/0/RSP0/CPU0:router# clear cgn nat44 nat1 inside-vrf vrf1 counters

## clear cgn nat44 inside-vrf (NAT44)

To clear translation database entries that are created dynamically for the specified inside VRF, use the **clear cgn nat44 inside-vrf** command in EXEC mode.

|                    | clear cgn nat44 instance-name inside-vrf vrf-name                                                                                                    | 2                                                                                                    |
|--------------------|----------------------------------------------------------------------------------------------------|----------------------------------------------------------------------------------------------------|
| Syntax Description | <i>instance-name</i> Instance name for NAT44.                                                                                                    |                                                                                                    |
|                    | <i>vrf-name</i> Name for the inside VRF.                                                                                                    |                                                                                                    |
| Command Default    | - None                                                                                                    |                                                                                                    |
| Command Modes      | EXEC                                                                                                    |                                                                                                    |
| Command History    | Release                                                                                                    | Modification                                                                                              |
|                    | Release 4.2.0                                                                                                    | This command was introduced.                                                                              |
| Usage Guidelines   |                                                                                                    |                                                                                                    |
| Ca                 | ution Because the clear cgn nat44 inside-vrf command<br>inside-vrf and impacts the traffic on those translation                                                                       | d clears all translation database entries for the specified<br>on entries, use this command with caution. |
| Task ID            | Task Operations<br>ID                                                                                                    |                                                                                                    |
|                    | cgn read                                                                                                    |                                                                                                    |
| Examples           | This example shows how to clear the translation databas                                                                                                    | se entries for the inside VRF named ivrf:                                                                 |
|                    | RP/0/RSP0/CPU0:router# <b>show cgn nat44 nat2 insi</b><br>insidevrf1 inside-address 192.168.6.23 port sta                                                                             |                                                                                                    |
|                    | Inside-translation details                                                                                                    |                                                                                                    |
|                    | NAT44 instance : nat2<br>Inside-VRF : insidevrf1                                                                                                    |                                                                                                    |
|                    | Outside Protocol Inside Outside Translation Ins<br>Address Source Source Type to to<br>Port Port Outside Inside<br>Packets Packets                                                    | side Outside                                                                                              |
|                    | 12.168.6.231 tcp 34 2356 alg 875364 65345<br>12.168.6.98 tcp 56 8972 static 78645 56343<br>12.168.2.12 tcp 21 2390 static 45638 89865<br>12.168.2.123 tcp 34 239 dynamic 809835 67854 |                                                                                                    |

RP/0/RSP0/CPU0:router# clear cgn nat44 nat2 inside-vrf insidevrf1

RP/0/RSP0/CPU0:router# show cgn nat44 nat2 inside-translation protocol tcp inside-vrf inside-vrf1 inside-address 192.168.6.23 port start 23 end 56

```
Inside-translation details

NAT44 instance : nat2

Inside-VRF : insidevrf1

Outside Protocol Inside Outside Translation Inside Outside

Address Source Source Type to to

Port Port Outside Inside

Packets Packets
```

| Related Commands | Command                                         | Description                                                                                                    |
|------------------|-------------------------------------------------|----------------------------------------------------------------------------------------------------|
|                  | show cgn nat44 inside-translation, on page 224  | Displays the translation table entries for an inside-address to outside-address for a specified NAT44 CGN instance. |
|                  | show cgn nat44 outside-translation, on page 230 | Displays the outside-address to inside-address translation details for a specified NAT44 instance.                  |

### clear cgn nat44 ipaddress

To clear translation database entries that are created dynamically for the specified IPv4 address, use the **clear cgn nat44 ipaddress** command in EXEC mode.

clear cgn nat44 instance-name ipaddress address

| Syntax Description | instance-name                | Instance name for NAT44.                                                                                                    |
|--------------------|------------------------------|----------------------------------------------------------------------------------------------------|
|                    | address                      | Specifies the IPv4 address for which the translation entries must be cleared.                                                                                                    |
| Command Default    | None                         |                                                                                                    |
| Command Modes      | EXEC                         |                                                                                                    |
| Command History    | Release                      | Modification                                                                                                    |
|                    | Release 4.2.0                | This command was introduced.                                                                                                    |
| Usage Guidelines   | _<br>/\                      |                                                                                                    |
| Cau                |                              | e <b>clear cgn nat44 ipaddress</b> command clears all translation database entries for the specified ss and impacts the traffic on those translation entries, use this command with caution. |
| Task ID            | Task Operation               | ns                                                                                                    |
|                    | cgn read                     |                                                                                                    |
| Examples           | The following e address:     | xample shows how to clear the translation database entries for the specified IPv4                                                                                                    |
|                    |                              | D:router# show cgn nat44 nat1 inside-translation protocol tcp inside-vrf<br>side-address 192.168.6.23 port start 23 end 56                                                                   |
|                    | Inside-transla               | ation details                                                                                                    |
|                    | NAT44 instance<br>Inside-VRF |                                                                                                    |
|                    |                              |                                                                                                    |
|                    |                              | tcp 34 2356 alg 875364 65345<br>tcp 34 239 dynamic 809835 67854                                                                                                    |

RP/0/RSP0/CPU0:router# clear cgn nat44 nat1 ipaddress 10.0.0.0

RP/0/RSP0/CPU0:router# show cgn nat44 nat1 inside-translation protocol tcp inside-vrf inside-vrf1 inside-address 192.168.6.23 port start 23 end 56

```
Inside-translation details

NAT44 instance : nat1

Inside-VRF : insidevrf1

Outside Protocol Inside Outside Translation Inside Outside

Address Source Source Type to to

Port Port Outside Inside

Packets Packets
```

| Related Commands | Command                                         | Description                                                                                                    |
|------------------|-------------------------------------------------|----------------------------------------------------------------------------------------------------|
|                  | show cgn nat44 inside-translation, on page 224  | Displays the translation table entries for an inside-address to outside-address for a specified NAT44 CGN instance. |
|                  | show cgn nat44 outside-translation, on page 230 | Displays the outside-address to inside-address translation details for a specified NAT44 instance.                  |

### clear cgn nat44 port

To clear the translation database entries that are created dynamically for the specified inside port number, use the **clear cgn nat44 port** command in EXEC mode.

clear cgn nat44 instance-name port number

| Syntax Description | <i>instance-name</i> Instance name for NAT44.                                                                                                    |
|--------------------|----------------------------------------------------------------------------------------------------|
|                    | <i>number</i> Port number. Range is from 1 to 65535.                                                                                                    |
| Command Default    | None                                                                                                    |
| Command Modes      | EXEC                                                                                                    |
| Command History    | Release Modification                                                                                                    |
|                    | ReleaseThis command was4.2.0introduced.                                                                                                    |
| Usage Guidelines   | <u>^</u>                                                                                                    |
| Cau<br>Task ID     | Intion       Because the clear cgn nat44 port command clears all translation database entries for the specified port and impacts the traffic on those translation entries, use this command with caution. |
|                    | cgn read                                                                                                    |
| Examples           | This example shows how to clear the translation database entries for port number 1231:                                                                                                    |
|                    | RP/0/RSP0/CPU0:router# <b>show cgn nat44 nat2 inside-translation protocol tcp inside-vrf</b><br><b>insidevrf1</b><br>inside-address 192.168.6.23 port start 1231 end 1231                                 |
|                    | Inside-translation details                                                                                                    |
|                    | NAT44 instance : nat2<br>Inside-VRF : insidevrf1                                                                                                    |
|                    | Outside Protocol Inside Outside Translation Inside Outside<br>Address Source Source Type to to<br>Port Port Outside Inside<br>Packets Packets                                                             |
|                    |                                                                                                    |

RP/0/RSP0/CPU0:router# clear cgn nat44 nat2 port 1231

RP/0/RSP0/CPU0:router# show cgn nat44 nat2 inside-translation protocol tcp inside-vrf inside-vrf1 inside-address 192.168.6.23 port start 1231 end 1231

```
Inside-translation details

NAT44 instance : nat2

Inside-VRF : insidevrf1

Outside Protocol Inside Outside Translation Inside Outside

Address Source Source Type to to

Port Port Outside Inside

Packets Packets
```

| Related Commands | Command                                         | Description                                                                                                    |
|------------------|-------------------------------------------------|----------------------------------------------------------------------------------------------------|
|                  | show cgn nat44 inside-translation, on page 224  | Displays the translation table entries for an inside-address to outside-address for a specified NAT44 CGN instance. |
|                  | show cgn nat44 outside-translation, on page 230 | Displays the outside-address to inside-address translation details for a specified NAT44 instance.                  |

## clear cgn nat44 pptpCounters

To clear translation database entries that are created dynamically for the specified protocol, use the **clear cgn nat44 pptpCounters** command in EXEC mode.

clear cgn nat44 instance-name pptpCounters

| <i>instance-name</i> Name for the NAT44 CGN instance. |                                                                                  | V instance.                                                                                                    |
|-------------------------------------------------------|----------------------------------------------------------------------------------|----------------------------------------------------------------------------------------------------|
| pptpCoun                                              | ters Specifies the PPTP counte                                                   | rs that must be cleared.                                                                                                    |
| None                                                  |                                                                                  |                                                                                                    |
| EXEC                                                  |                                                                                  |                                                                                                    |
| Release                                               | Modification                                                                     | -                                                                                                    |
| Release 4.3.0                                         | This command was introduced.                                                     | -                                                                                                    |
|                                                       |                                                                                  | inters command clears all the PPTP counters, use this command with                                                                                                    |
|                                                       | 1.                                                                               |                                                                                                    |
| Task Ope<br>ID                                        | erations                                                                         |                                                                                                    |
| cgn rea                                               | d                                                                                |                                                                                                    |
|                                                       | pptpCoun         None         EXEC         Release         Release         4.3.0 | pptpCounters       Specifies the PPTP counter         None       EXEC         Release       Modification         Release       This command was         4.3.0       introduced.         Modification       Exection         Release       This command was         4.3.0       introduced.         Modification       Exection         Task       Operations         ID       Introduced |

### clear cgn nat44 protocol

To clear translation database entries that are created dynamically for the specified protocol, use the **clear cgn nat44 protocol** command in EXEC mode.

clear cgn nat44 *instance-name* protocol {gre | udp | tcp | icmp}

| Syntax Description | <i>instance-name</i> Name for the NAT44 CGN instance.                                                                                                    |
|--------------------|----------------------------------------------------------------------------------------------------|
|                    | <b>protocol</b> Specifies the protocol for which the translation entries must be cleared.                                                                                                    |
| Command Default    | None                                                                                                    |
| Command Modes      | EXEC                                                                                                    |
| Command History    | Release Modification                                                                                                    |
|                    | Release 4.2.0 This command was introduced.                                                                                                    |
|                    | Release 4.0.0 NAT44 instance was included in the command syntax.                                                                                                    |
|                    | Release 4.3.0 The keyword, <b>gre</b> was added.                                                                                                    |
| Usage Guidelines   |                                                                                                    |
| Ca                 | Because the <b>clear cgn nat44 protocol</b> command clears all translation database entries for the specified protocol and impacts the traffic on those translation entries, use this command with caution. |
| Task ID            | Task Operations<br>ID                                                                                                    |
|                    | cgn read                                                                                                    |
| Examples           | This example shows how to clear the translation database entries for the TCP protocol:                                                                                                    |
|                    | RP/0/RSP0/CPU0:router#<br>show cgn nat44 nat2 inside-translation protocol tcp inside-vrf insidevrf1 inside-address<br>192.168.6.23 port start 1231 end 1231                                                 |
|                    | Inside-translation details                                                                                                    |
|                    | NAT44 instance : nat2<br>Inside-VRF : insidevrf1                                                                                                    |
|                    | Outside Protocol Inside Outside Translation Inside Outside<br>Address Source Source Type to to<br>Port Port Outside Inside<br>Packets Packets                                                               |

```
12.168.6.231 tcp 1231 2356 alg 875364 65345
RP/0/RSP0/CPU0:router# clear cgn nat44 nat2 protocol tcp
RP/0/RSP0/CPU0:router#
show cgn nat44 nat2 inside-translation protocol tcp inside-vrf insidevrf1 inside-address
192.168.6.23 port start 1231 end 1231
Inside-translation details
_____
NAT44 instance : nat2
Inside-VRF : insidevrf1
_____
                                                ------
Outside Protocol Inside Outside Translation Inside Outside
Address Source Source Type to to
Port Port Outside Inside
Packets Packets
   _____
```

#### **Related Commands**

| Command                                         | Description                                                                                                    |
|-------------------------------------------------|----------------------------------------------------------------------------------------------------|
| protocol (NAT44)                                |                                                                                                    |
| show cgn nat44 inside-translation, on page 224  | Displays the translation table entries for an inside-address to outside-address for a specified NAT44 CGN instance. |
| show cgn nat44 outside-translation, on page 230 | Displays the outside-address to inside-address translation details for a specified NAT44 instance.                  |

#### clear cgn nat64 stateful

To clear all translation database entries that are created dynamically for the specific NAT64 stateful instance, use the clear cgn nat64 stateful command in EXEC mode.

clear cgn nat64 stateful instance-name

| Syntax Description | instance-na   | me NAT64 stateful instance.  |
|--------------------|---------------|------------------------------|
| Command Default    | None          |                              |
| Command Modes      | EXEC          |                              |
| Command History    | Release       | Modification                 |
|                    | Release 4.3.0 | This command was introduced. |

#### **Usage Guidelines**

 $\wedge$ 

Caution Because the clear cgn nat64 stateful command clears all translation database entries and impacts the traffic on those translation entries, use this command with caution.

| Task ID | Task<br>ID | Operations |
|---------|------------|------------|
|         | cgn        | read       |

R

| <b>Related Commands</b> | Command                                           | Description                                                                                        |
|-------------------------|---------------------------------------------------|----------------------------------------------------------------------------------------------------|
|                         | clear cgn nat64 stateful counters, on page 65     | Clears all the counters that are created for a NAT64 stateful instance                             |
|                         | clear cgn nat64 stateful ipaddress, on page<br>66 | Clears translation database entries that are created dynamically for the specified IPv6 address.   |
|                         | clear cgn nat64 stateful port, on page 68         | Clears the translation database entries that are created dynamically for the specified port number |
|                         | clear cgn nat64 stateful protocol, on page 70     | Clears the translation database entries that are created dynamically for the specified protocol    |
|                         | clear cgn nat64 stateful statistics, on page 72   | Clears all the statistics for a nat64 stateful instance                                            |

| Carrier Grade | NAT Co | n shnemm | nn Cisco | INS XR | Software |
|---------------|--------|----------|----------|--------|----------|

## clear cgn nat64 stateful counters

To clear all the counters created for a NAT64 stateful instance, use the **clear cgn nat64 stateful counters** command in EXEC mode.

clear cgn nat64 stateful instance-name counters

| Syntax Description | instance-nai                                                                    | <i>me</i> NAT64 stateful instance.                                      |                                                                                                    |
|--------------------|---------------------------------------------------------------------------------|-------------------------------------------------------------------------|----------------------------------------------------------------------------------------------------|
| Command Default    | None                                                                            |                                                                         |                                                                                                    |
| Command Modes      | EXEC                                                                            |                                                                         |                                                                                                    |
| Command History    | Release                                                                         | Modification                                                            | -                                                                                                    |
|                    | Release 4.3.0                                                                   | This command was introduced.                                            | -                                                                                                    |
| Usage Guidelines   | /î                                                                              |                                                                         |                                                                                                    |
|                    | <u> </u>                                                                        | a the cloar can not64 stateful of                                       | ounters command clears all counters, use this command with cau                                                                                                    |
| Cau                | tion Because                                                                    | e the clear cgn nato4 stateful co                                       | Sumers command clears an counters, use uns command with cau                                                                                                    |
|                    |                                                                                 | ations                                                                  | Juners command clears an counters, use uns command with cau                                                                                                    |
| Cau<br>Task ID     | Task Oper                                                                       | ations                                                                  |                                                                                                    |
| Fask ID            | Task Oper<br>ID                                                                 | ations                                                                  | Description                                                                                                    |
| Task ID            | Task Oper<br>ID<br>cgn read<br>Command                                          | ations                                                                  |                                                                                                    |
|                    | Task<br>IDOper<br>opercgnreadCommandclear cgn na                                | ations                                                                  | Description<br>Clears all translation database entries that are created                                                                                                    |
| Task ID            | Task<br>IDOper<br>oper<br>readcgnreadclear cgn naclear cgn na66                 | ations<br>at64 stateful, on page 64                                     | Description<br>Clears all translation database entries that are created<br>dynamically for the specific NAT64 stateful instance<br>Clears translation database entries that are created dynamically                                                                                                |
| Task ID            | Task<br>IDOper<br>IDcgnreadcgnreadCommandclear cgn naclear cgn na66clear cgn na | ations<br>at64 stateful, on page 64<br>at64 stateful ipaddress, on page | Description<br>Clears all translation database entries that are created<br>dynamically for the specific NAT64 stateful instance<br>Clears translation database entries that are created dynamically<br>for the specified IPv6 address.<br>Clears the translation database entries that are created |

#### clear cgn nat64 stateful ipaddress

To clear translation database entries that are created dynamically for the specified IPv6 address, use the **clear cgn nat64 stateful ipaddress** command in EXEC mode.

clear cgn nat64 stateful instance-name ipaddress ipv6 address [port port number protocol [icmp | tcp | udp] | protocol [icmp | tcp | udp] port port number]

| Syntax Description | instance-name | Instance name for stateful NAT64.                                             |
|--------------------|---------------|-------------------------------------------------------------------------------|
|                    | ipv6 address  | Specifies the IPv6 address for which the translation entries must be cleared. |
|                    | protocol      | Displays the name of the protocols.                                           |
|                    | icmp          | Displays the ICMP protocol.                                                   |
|                    | tcp           | Displays the TCP protocol.                                                    |
|                    | udp           | Displays the UDP protocol.                                                    |
|                    | port          | Displays the range of the port numbers from 1 to 65535.                       |
|                    | port number   | Specifies the port number within the range.                                   |
| Command Default    | None          |                                                                               |
| Command Modes      | EXEC          |                                                                               |
| Command History    | Release       | Modification                                                                  |
|                    | Release 4.3.0 | This command was introduced.                                                  |
| Usage Guidelines   | _             |                                                                               |

#### Usage Guidelines

⚠

Caution

Because the **clear cgn nat64 stateful ipaddress** command clears all translation database entries for the specified IPv6 address and impacts the traffic on those translation entries, use this command with caution.

| Task ID          | Task Operations<br>ID                              |                                                                                                    |
|------------------|----------------------------------------------------|----------------------------------------------------------------------------------------------------|
|                  | cgn read                                           |                                                                                                    |
| Related Commands | Command                                            | Description                                                                                                   |
|                  | clear cgn nat64 stateful, on page 64               | Clears all translation database entries that are created dynamically for the specific NAT64 stateful instance |
|                  | clear cgn nat64 stateful counters, on page<br>65   | Clears all the counters that are created for a NAT64 stateful instance                                        |
|                  | clear cgn nat64 stateful port, on page 68          | Clears the translation database entries that are created dynamically for the specified port number            |
|                  | clear cgn nat64 stateful protocol, on page 70      | Clears the translation database entries that are created dynamically for the specified protocol               |
|                  | clear cgn nat64 stateful statistics, on page<br>72 | Clears all the statistics for a nat64 stateful instance                                                       |

#### clear cgn nat64 stateful port

To clear the translation database entries that are created dynamically for the specified port number, use the **clear cgn nat64 stateful port** command in EXEC mode.

clear cgn nat64 stateful *instance-name* port *port number* [ipaddress *IPv6 address* protocol [icmp | tcp | udp] | protocol [icmp | tcp | udp] ipaddress *IPv6 address*]

| Syntax Description | instance-name                                                  | Instance name for stateful N    | JAT64.                                                                                                 |                       |
|--------------------|----------------------------------------------------------------|---------------------------------|----------------------------------------------------------------------------------------------------|-----------------------|
|                    | <i>port number</i> Specifies the port number within the range. |                                 | vithin the range.                                                                                      |                       |
|                    | protocol                                                       | Displays the name of the pr     | otocols.                                                                                               |                       |
|                    | icmp                                                           | Displays the ICMP protocol      | 1.                                                                                                    |                       |
|                    | tcp                                                            | Displays the TCP protocol.      |                                                                                                    |                       |
|                    | udp                                                            | Displays the UDP protocol.      |                                                                                                    |                       |
|                    | ipv6 address                                                   | Specifies the IPv6 address for  | or which the translation entries must be cleared.                                                      |                       |
| Command Default    | None                                                           |                                 |                                                                                                    |                       |
| Command Modes      | EXEC                                                           |                                 |                                                                                                    |                       |
| Command History    | Release Mo                                                     | odification                     |                                                                                                    |                       |
|                    |                                                                | is command was troduced.        |                                                                                                    |                       |
| Usage Guidelines   | <u>^</u>                                                       |                                 |                                                                                                    |                       |
|                    |                                                                |                                 |                                                                                                    |                       |
| Cau                |                                                                |                                 | ort command clears all translation database entri-<br>islation entries, use this command with caution. | ies for the specified |
| Cau<br>Task ID     |                                                                | pacts the traffic on those tran |                                                                                                    | ies for the specified |
|                    | port and im                                                    | pacts the traffic on those tran |                                                                                                    | ies for the specified |
|                    | port and im<br>Task Operation<br>ID                            | pacts the traffic on those tran |                                                                                                    | ies for the specified |
| Task ID            | port and im<br>Task Operation<br>ID<br>cgn read<br>Command     | pacts the traffic on those tran | Islation entries, use this command with caution.                                                       | created               |

| Command                                            | Description                                                                                      |
|----------------------------------------------------|--------------------------------------------------------------------------------------------------|
| clear cgn nat64 stateful ipaddress, on page<br>66  | Clears translation database entries that are created dynamically for the specified IPv6 address. |
| clear cgn nat64 stateful protocol, on page 70      | Clears the translation database entries that are created dynamically for the specified protocol  |
| clear cgn nat64 stateful statistics, on page<br>72 | Clears all the statistics for a nat64 stateful instance                                          |

#### clear cgn nat64 stateful protocol

To clear the translation database entries that are created dynamically for the specified protocol, use the **clear cgn nat64 stateful protocol** command in EXEC mode.

**clear cgn nat64 stateful** *instance-name* **protocol** {**icmp** | **tcp** | **udp**} [[**ipaddress** *IPv6 address* **port** *port number*] | [**port** *port number* **ipaddress** *IPv6 address*]]

| Syntax Description       instance-name       Instance name for stateful NAT64.         port number       Specifies the port number within the range.         protocol       Displays the name of the protocol.         iemp       Displays the ICMP protocol.         iup       Displays the UDP protocol.         udp       Displays the UDP protocol.         ipv6 address       Specifies the IPv6 address for which the translation entries must be cleared.         Command Default       None         Command Modes       EXEC         Command History       Release         Male       A.3.0         introduced.       Introduced.         Usage Guidelines       A.3.0         field       Because the clear cgn nat64 stateful protocol command clears all translation database entrie specified protocol and impacts the traffic on those translation entries, use this command with compact the specified protocol and impacts the traffic on those translation database entries specified protocol and impacts the traffic on those translation database entries for read         Related Commands       Command       Description         clear cgn nat64 stateful, on page 64       Clears all translation database entries that are created for a NAT64 stateful instance                                                                                                    |                    |                 |                            |                                                    |              |
|----------------------------------------------------------------------------------------------------|--------------------|-----------------|----------------------------|----------------------------------------------------|--------------|
| Protocol       Displays the name of the protocols.         icmp       Displays the ICMP protocol.         tcp       Displays the TCP protocol.         udp       Displays the UDP protocol.         ipv6 address       Specifies the IPv6 address for which the translation entries must be cleared.         Command Default       None         Command Modes       EXEC         Command History       Release         Metase       This command was         4.3.0       introduced.         Usage Guidelines       Image: Caution         Gen       Because the clear cgn nat64 stateful protocol command clears all translation database entrie specified protocol and impacts the traffic on those translation entries, use this command with command with command with command in the specified protocol and impacts the traffic on those translation entries, use this command with command with command in the command clears all translation database entries for mead         Task ID       Task Operations ID         ign       read         Related Commands       Command         Clears all translation database entries that are created dynamically for the specific NAT64 stateful instance                                                                                                    | Syntax Description | instance-name   | Instance name for stateful | NAT64.                                             |              |
| icmp       Displays the ICMP protocol.         icmp       Displays the TCP protocol.         idp       Displays the UDP protocol.         ipv6 address       Specifies the IPv6 address for which the translation entries must be cleared.         None       EXEC         Command Default       None         Release       Modification         Release       This command was         4.3.0       introduced.         Usage Guidelines       Execc         Caution       Because the clear cgn nat64 stateful protocol command clears all translation database entrie specified protocol and impacts the traffic on those translation entries, use this command with cause in the clear cgn nat64 stateful protocol command clears all translation database entries for mead         Task ID       Task Operations in Command         ign read       Description         Clear cgn nat64 stateful, on page 64       Clears all translation database entries that are created dynamically for the specific NAT64 stateful instance                                                                                                    |                    | port number     | Specifies the port number  | within the range.                                  |              |
| tcp       Displays the TCP protocol.         udp       Displays the UDP protocol.         ipv6 address       Specifies the IPv6 address for which the translation entries must be cleared.         Command Default       None         Command Modes       EXEC         Command History       Release         Melease       This command was         4.3.0       introduced.         Usage Guidelines                                                                                                    |                    | protocol        | Displays the name of the p | protocols.                                         |              |
| udp       Displays the UDP protocol.         ipv6 address       Specifies the IPv6 address for which the translation entries must be cleared.         Command Default       None         Command Modes       EXEC         Command History       Release         Release       This command was         4.3.0       introduced.         Usage Guidetines       A.3.0         Caution       Because the clear cgn nat64 stateful protocol command clears all translation database entrie specified protocol and impacts the traffic on those translation entries, use this command with cause the traffic on those translation entries, use this command with cause the traffic on those translation entries, use this command with cause the traffic on those translation entries, use this command with cause the traffic on those translation entries, use this command with cause the traffic on those translation entries, use this command with cause the traffic on those translation entries, use this command with cause the traffic on those translation entries, use this command with cause the traffic on those translation entries, use this command with cause the traffic on those translation entries, use this command with cause the traffic on those translation entries, use this command with cause the traffic on those translation entries, use this command with cause the traffic on those translation entries, use this command with cause the traffic on those translation entries, use this command the translation entries, use this command the translation entries, use this command the translation entries, use this command the translation entries, use this command the translation entries, use this command trabase entries that are created dynamically                                                                                                    |                    | icmp            | Displays the ICMP protoc   | ol.                                                |              |
| ipv6 address       Specifies the IPv6 address for which the translation entries must be cleared.         Command Default       None         Command Modes       EXEC         Command History       Release       Modification         Release       This command was         4.3.0       introduced.         Usage Guidelines       Image: Caution         Because the clear cgn nat64 stateful protocol command clears all translation database entrie specified protocol and impacts the traffic on those translation entries, use this command with clears all translation database entries is command with clears all translation database entries is command with clears all clear cgn nat64 stateful, on page 64         Related Commands       Command       Description         Clear cgn nat64 stateful, on page 64       Clears all translation database entries that are created dynamically for the specific NAT64 stateful instance                                                                                                    |                    | tcp             | Displays the TCP protocol  | <br>I.                                             |              |
| Command Default       None         Command Modes       EXEC         Command History       Release       Modification         Release       This command was         4.3.0       introduced.         Usage Guidelines       Image: Caution         Because the clear cgn nat64 stateful protocol command clears all translation database entries specified protocol and impacts the traffic on those translation entries, use this command with carbon entries, use this command with carbon entries is the traffic on those translation entries is command with carbon entries is command with carbon entries is command entries is command with carbon entries is command with carbon entries is command entries is command entries is command with carbon entries is command with carbon entries is command with carbon entries is command with carbon entries is command with carbon entries is command with carbon entries is command with carbon entries is command entries is command entries is command entries is command entries is command entries                                                                                                    |                    | udp             | Displays the UDP protoco   | 1.                                                 |              |
| Command Modes       EXEC         Command History       Release       Modification         Release       This command was       4.3.0         Usage Guidelines       Introduced.       Introduced.         Caution       Because the clear cgn nat64 stateful protocol command clears all translation database entrie specified protocol and impacts the traffic on those translation entries, use this command with carbon command with carbon command clears         Task ID       Task Operations ID       Description         Related Commands       Command       Description         clear cgn nat64 stateful, on page 64       Clears all translation database entries that are created dynamically for the specific NAT64 stateful instance                                                                                                    |                    | ipv6 address    | Specifies the IPv6 address | for which the translation entries must be cleared. |              |
| Command History       Release       Modification         Release       This command was       4.3.0       introduced.         Usage Guidelines       Image: Caution Secure the clear cgn nat64 stateful protocol command clears all translation database entrie specified protocol and impacts the traffic on those translation entries, use this command with caution of the specified protocol and impacts the traffic on those translation entries, use this command with caution of the specified protocol and impacts the traffic on those translation entries, use this command with caution of the specified protocol and impacts the traffic on those translation entries, use this command with caution of the specified protocol and impacts the traffic on those translation entries, use this command with caution of the specified protocol and impacts the traffic on those translation entries, use this command with caution of the specific NAT64 stateful, on page 64         Related Commands       Command       Description         clear cgn nat64 stateful, on page 64       Clears all translation database entries that are created dynamically for the specific NAT64 stateful instance                                                                                                    | Command Default    | None            |                            |                                                    |              |
| Release       This command was         4.3.0       introduced.         Usage Guidelines       Image: Caution and the stateful protocol command clears all translation database entries specified protocol and impacts the traffic on those translation entries, use this command with caution and the specified protocol and impacts the traffic on those translation entries, use this command with caution and the specified protocol and impacts the traffic on those translation entries, use this command with caution and the specified protocol and impacts the traffic on those translation entries, use this command with caution and the specified protocol and impacts the traffic on those translation entries, use this command with caution are capable.         Task ID       Task Operations ID         icgn       read         Related Commands       Command         Clears cgn nat64 stateful, on page 64       Clears all translation database entries that are created dynamically for the specific NAT64 stateful instance                                                                                                    | Command Modes      | EXEC            |                            |                                                    |              |
| 4.3.0       introduced.         Usage Guidelines       Image: Guidelines         Image: Caution       Because the clear cgn nat64 stateful protocol command clears all translation database entrie specified protocol and impacts the traffic on those translation entries, use this command with caution in the specified protocol and impacts the traffic on those translation entries, use this command with caution in the specified protocol and impacts the traffic on those translation entries, use this command with caution in the specific of the specific of the specific NAT64 stateful, on page 64         Related Commands       Command       Description         Clears all translation database entries that are created dynamically for the specific NAT64 stateful instance                                                                                                    | Command History    | Release M       | odification                | -                                                  |              |
| Usage Guidelines         Image: Colspan="2">Image: Colspan="2">Image: Colspan="2" Colspan="2" Colspa="2" Colspan="2" Colspan="2" Colspan="2" Colspa                                       |                    | Release Th      | nis command was            | -                                                  |              |
| Image: Constant of the specific of the specific |                    | 4.3.0 int       | troduced.                  |                                                    |              |
| Caution       Because the clear cgn nat64 stateful protocol command clears all translation database entrie specified protocol and impacts the traffic on those translation entries, use this command with cars         Task ID       Task Operations ID       Operations         cgn       read       read         Related Commands       Command       Description         clear cgn nat64 stateful, on page 64       Clears all translation database entries that are created dynamically for the specific NAT64 stateful instance                                                                                                    | Usage Guidelines   | <u> </u>        |                            |                                                    |              |
| ID       cgn read         cgn read       Description         Related Commands       Command         Clear cgn nat64 stateful, on page 64       Clears all translation database entries that are created dynamically for the specific NAT64 stateful instance                                                                                                    | Cat                |                 |                            |                                                    |              |
| Related Commands       Command       Description         clear cgn nat64 stateful, on page 64       Clears all translation database entries that are created dynamically for the specific NAT64 stateful instance                                                                                                    | Task ID            |                 | 15                         |                                                    |              |
| clear cgn nat64 stateful, on page 64       Clears all translation database entries that are created dynamically for the specific NAT64 stateful instance                                                                                                    |                    | cgn read        |                            |                                                    |              |
| dynamically for the specific NAT64 stateful instance                                                                                                    | Related Commands   | Command         |                            | Description                                        |              |
| clear cgn nat64 stateful counters, on page Clears all the counters that are created for a NAT64 sta                                                                                                    |                    | clear cgn nat64 | stateful, on page 64       |                                                    |              |
| 65 instance                                                                                                    |                    | -               | stateful counters, on page |                                                    | T64 stateful |

| Command                                            | Description                                                                                        |
|----------------------------------------------------|----------------------------------------------------------------------------------------------------|
| clear cgn nat64 stateful ipaddress, on page<br>66  | Clears translation database entries that are created dynamically for the specified IPv6 address.   |
| clear cgn nat64 stateful port, on page 68          | Clears the translation database entries that are created dynamically for the specified port number |
| clear cgn nat64 stateful statistics, on page<br>72 | Clears all the statistics for a nat64 stateful instance                                            |

## clear cgn nat64 stateful statistics

To clear all the statistics for a nat64 stateful instance, use the clear cgn nat64 stateful statistics command in EXEC mode.

clear cgn nat64 stateful instance-name statistics

| Syntax Description | instance-na                            | ame Specifies the name of the n                              | at64 stateful instance.                                                                                                    |
|--------------------|----------------------------------------|--------------------------------------------------------------|----------------------------------------------------------------------------------------------------|
|                    | statistics                             | Specifies the nat64 stateful                                 | Il statistics.                                                                                                    |
| Command Default    | None                                   |                                                              |                                                                                                    |
| Command Modes      | Exec                                   |                                                              |                                                                                                    |
| Command History    | Release                                | Modification                                                 | _                                                                                                    |
|                    | Release 4.3.0                          | This command was introduced.                                 | _                                                                                                    |
| Usage Guidelines   |                                        |                                                              |                                                                                                    |
| Task ID            | Task Ope<br>ID<br>cgn read             | d                                                            |                                                                                                    |
| Related Commands   | Command                                |                                                              | Description                                                                                                    |
|                    |                                        |                                                              | Description                                                                                                    |
|                    | clear cgn n                            | at64 stateful, on page 64                                    | Clears all translation database entries that are created<br>dynamically for the specific NAT64 stateful instance                                                                                                    |
|                    |                                        | at64 stateful, on page 64<br>at64 stateful counters, on page | Clears all translation database entries that are created                                                                                                    |
|                    | clear cgn n<br>65                      |                                                              | Clears all translation database entries that are created<br>dynamically for the specific NAT64 stateful instance<br>Clears all the counters that are created for a NAT64 stateful<br>instance                                                                     |
|                    | clear cgn n<br>65<br>clear cgn n<br>66 | at64 stateful counters, on page                              | Clears all translation database entries that are created<br>dynamically for the specific NAT64 stateful instance<br>Clears all the counters that are created for a NAT64 stateful<br>instance<br>Clears translation database entries that are created dynamically |

## clear cgn tunnel v6rd statistics

To clear all the statistics of a IPv6 Rapid Deployment (6RD) instance, use the **clear cgn tunnel v6rd statistics** command in EXEC mode.

clear cgn tunnel v6rd instance-name statistics

| Syntax Description | <i>instance-name</i> Specifies the name of the 6rd instance.                                                                                                    |
|--------------------|----------------------------------------------------------------------------------------------------|
|                    | statistics 6rd instance statistics.                                                                                                    |
| Command Default    | None                                                                                                    |
| Command Modes      | Exec                                                                                                    |
| Command History    | Release Modification                                                                                                    |
|                    | ReleaseThis command was4.3.1introduced.                                                                                                    |
| Usage Guidelines   | <u>^</u>                                                                                                    |
| Cau                | tion Because the <b>clear cgn tunnel v6rd statistics</b> command clears all statistics counters, use this command with caution.                                                                                                    |
| Task ID            | Task Operation<br>ID                                                                                                    |
|                    | cgn read                                                                                                    |
| Examples           | This example shows the statistics entries for a 6RD instance:                                                                                                    |
|                    | RP/0/RSP0/CPU0:router# show cgn tunnel v6rd 6rd1 statistics                                                                                                    |
|                    | Tunnel 6rd configuration                                                                                                    |
|                    | <pre>Tunnel 6rd name: 6rd1 IPv6 Prefix/Length: 2001:db8::/32 Source address: 9.1.1.1 BR Unicast address: 2001:db8:901:101::1 IPv4 Prefix length: 0 IPv4 Suffix length: 0 TOS: 0, TTL: 255, Path MTU: 1280 Tunnel 6rd statistics ====================================</pre> |
|                    | Incoming packet count : 2296951183<br>Incoming tunneled packets count : 2296951183                                                                                                    |

```
Decapsulated packets : 0
ICMP translation count : 0
Insufficient IPv4 payload drop count : 0
Security check failure drops : 0
No DB entry drop count : 0
Unsupported protocol drop count : 0
Invalid IPv6 source prefix drop count : 2296951183
TPv6 to TPv4
_____
Incoming packet count : 0
Encapsulated packets count : 0
No DB drop count : 0
Unsupported protocol drop count : 0
IPv4 ICMP
_____
Incoming packets count : 0
Reply packets count : 0
Throttled packet count : 0
Nontranslatable drops : 0
Unsupported icmp type drop count : 0
IPv6 ICMP
_____
Incoming packets count : 0
Reply packets count : 0
Packet Too Big generated packets count : 0
Packet Too Big not generated packets count : 0
NA generated packets count : 0
TTL expiry generated packets count : 0
Unsupported icmp type drop count : 0
Throttled packet count : 0
IPv4 to IPv6 Fragments
_____
Incoming fragments count : 0
Reassembled packet count : 0
Reassembled fragments count : 0
ICMP incoming fragments count : 0
Total fragment drop count : 0
Fragments dropped due to timeout : 0
Reassembly throttled drop count : 0
Duplicate fragments drop count : 0
Reassembly disabled drop count : \ensuremath{\textbf{0}}
No DB entry fragments drop count : 0
Fragments dropped due to security check failure : 0
Insufficient IPv4 payload fragment drop count : 0
Unsupported protocol fragment drops : 0
Invalid IPv6 prefix fragment drop count : 0
IPv6 to IPv4 Fragments
_____
Incoming ICMP fragment count : 0
RP/0/RP1/CPU0:#
_____
```

The RP/0/RSP0/CPU0:router# clear cgn tunnel v6rd 6rd1 statistics command clears the output shown above.

## Related Commands Command Description show cgn tunnel v6rd statistics, on page 258 Displays the statistics information for an IPv6 Rapid Deployment (6RD) instance.

## clear cgv6 map-e statistics

To clear all the statistics for a map-e instance, use the clear cgv6 map-e statistics command in EXEC mode.

| Syntax Description | instance-name | P Specifies the name of the MAP-E instance |
|--------------------|---------------|--------------------------------------------|
|                    | statistics    | Specifies the MAP-E statistics.            |
| Command Default    | None          |                                            |
| Command Modes      | Exec          |                                            |
| Command History    | Release       | Modification                               |
|                    | Release 5.3.2 | This command was introduced.               |

#### Usag Guidelines

Caution Because the clear cgv6 map-e statistics command clears all statistics counters, use this command with caution.

| Task ID | Task<br>ID | Operation |
|---------|------------|-----------|
|         | cgv6       | read      |

## contiguous-ports (MAP-E)

To configure the number of contiguous ports for a MAP-E instance, use the **contiguous-ports** command in MAP-E configuration mode. To undo the configuration, use the **no** form of this command.

contiguous-ports number

| Syntax Description | number Num         | ber of contiguous ports. The value is in powers of 2. The range is from 1 to 65535.                                                       |
|--------------------|--------------------|----------------------------------------------------------------------------------------------------|
| Command Default    | None               |                                                                                                    |
| Command Modes      | MAP-E configu      | ration                                                                                                    |
| Command History    | Release M          | odification                                                                                                    |
|                    |                    | his command was<br>troduced.                                                                                                    |
| Usage Guidelines   | No specific guid   | delines impact the use of this command.                                                                                                   |
| Task ID            | Task Operatio      | n                                                                                                    |
|                    | cgn read,<br>write |                                                                                                    |
|                    | -                  | nows how to configure the number of contiguous ports for a MAP-E instance:                                                                |
|                    | RP/0/RSP0/CPU      | 0:router# <b>configure</b><br>0:router(config)# <b>service cgn cgn-inst</b><br>0:router(config-cgn)# <b>service-type map-e map-e-inst</b> |

| <b>Related Commands</b> | Command                                   | Description                                                             |
|-------------------------|-------------------------------------------|-------------------------------------------------------------------------|
|                         | address-family (MAP-E), on page 19        | Configures IPv4 or IPv6 address for a MAP-E instance.                   |
|                         | aftr-endpoint-address (MAP-E), on page 25 | Configures the IPv6 address of Address Family Transition Router (AFTR). |
|                         | cpe-domain (MAP-E), on page 79            | Configures the Customer Premises Equipment (CPE ) domain parameters.    |
|                         | path-mtu (MAP-E), on page 127             | Configures the path Maximum Transmission Unit (MTU) of the tunnel.      |
|                         | sharing-ratio (MAP-E), on page 199        | Configures the port sharing ratio.                                      |
|                         |                                           |                                                                         |

## contiguous-ports (MAP-T)

To configure the number of contiguous ports for a MAP-T instance, use the **contiguous-ports** command in MAP-T configuration mode. To undo the configuration, use the **no** form of this command.

contiguous-ports number

| Syntax Description | <i>number</i> Number of contiguous ports. The value is in powers of 2. The range is from 1 to 65535. |                                                                        |                                                                                                    |  |
|--------------------|----------------------------------------------------------------------------------------------------|------------------------------------------------------------------------|----------------------------------------------------------------------------------------------------|--|
| Command Default    | None                                                                                                 |                                                                        |                                                                                                    |  |
| Command Modes      | MAP-T con                                                                                            | nfiguration                                                            |                                                                                                    |  |
| Command History    | Release                                                                                              | Modification                                                           | _                                                                                                    |  |
|                    | Release 4.3.0                                                                                        | This command was introduced.                                           | _                                                                                                    |  |
| Usage Guidelines   | No specific                                                                                          | guidelines impact the use of this                                      | s command.                                                                                                 |  |
| Task ID            | Task Op<br>ID                                                                                        | eration                                                                |                                                                                                    |  |
|                    | cgn rea<br>wr                                                                                        |                                                                        |                                                                                                    |  |
|                    | RP/0/RSP0,<br>RP/0/RSP0,<br>RP/0/RSP0,                                                               | /CPU0:router# <b>configure</b><br>/CPU0:router(config)# <b>servi</b> ( | ervice-type map-t map-t-inst                                                                               |  |
| Related Commands   | Command                                                                                              |                                                                        | Description                                                                                                |  |
|                    | address-fa                                                                                           | amily (MAP-T), on page 21                                              | Configures IPv4 or IPv6 address for a MAP-T instance.                                                      |  |
|                    | clear cgn map-t statistics, on page 49                                                               |                                                                        | Clears the statistics of a MAP-T instance.                                                                 |  |
|                    | cpe-domain (MAP-T), on page 81                                                                       |                                                                        | Configures the Customer Premises Equipment (CPE ) domain parameters.                                       |  |
|                    | external-d                                                                                           | omain (MAP-T), on page 89                                              | Configures the external domain's IPv6 prefix to convert IPv4 addresses into IPv6 addresses and vice versa. |  |
|                    | sharing-ra                                                                                           | tio (MAP-T), on page 200                                               | Configures the port sharing ratio.                                                                         |  |
|                    | show cgn map-t statistics, on page 216                                                               |                                                                        |                                                                                                    |  |
|                    | show cgn                                                                                             | map-t statistics, on page 216                                          | Displays the MAP-T instance statistics.                                                                    |  |

#### cpe-domain-name

To configure IPv4 and IPv6 prefix for a specific CPE domain, use the **cpe-domain-name** command in the MAP-T configuration mode.

cpe-domain-name name ipv4-prefix ipv4-address ipv6-prefix ipv6-address

| Syntax Description | name                                                                                 |                | Name of the CPE domain.             |  |  |
|--------------------|--------------------------------------------------------------------------------------|----------------|-------------------------------------|--|--|
|                    | <b>ipv4-prefix</b> <i>ipv4-address</i> Configures the IPv4 prefix of the CPE domain. |                |                                     |  |  |
|                    | <b>ipv6-prefix</b> <i>ipv6-address</i> Configures the IPv6 prefix of the CPE domain. |                |                                     |  |  |
| ommand Default     | None                                                                                 |                |                                     |  |  |
| command Modes      | MAP-                                                                                 | Г configurati  | on mode                             |  |  |
| Command History    | Relea                                                                                | se Mod         | ification                           |  |  |
|                    | Releas<br>5.3.3                                                                      | se This        | command was introduced.             |  |  |
| Jsage Guidelines   | No spe                                                                               | cific guideli  | nes impact the use of this command. |  |  |
| Task ID            | Task<br>ID                                                                           | Operation      | -                                   |  |  |
|                    | cgn                                                                                  | read,<br>write | -                                   |  |  |

This example shows how to configure IPv4 and IPv6 prefixes for a specific CPE domain:

```
RP/0/RSP0/CPU0:router# configure
RP/0/RSP0/CPU0:router(config)# service cgv6 cgv6-1
RP/0/RSP0/CPU0:router(config-cgn)# service-type map-t-cisco map-t-inst
RP/0/RSP0/CPU0:router(config-cgn-map-t-cisco)# cpe-domain-name cpe1 ipv4-prefix 10.0.0.1
ipv6-prefix 1000:1000::1
```

#### cpe-domain (MAP-E)

To configure the Customer Premises Equipment (CPE) domain parameters, use the **cpe-domain** command in MAP-E configuration mode. To undo the configuration, use the **no** form of this command.

**cpe-domain** {**ipv4** | **ipv6**}[**prefix** *address*]

| Syntax Description | ipv4                                                                                                    | Specifies IPv4 parameters.                            |  |  |  |
|--------------------|----------------------------------------------------------------------------------------------------|-------------------------------------------------------|--|--|--|
|                    | ipv6                                                                                                    | Specifies IPv6 parameters.                            |  |  |  |
|                    | prefix                                                                                                    | Specifies the CPE domain IPv4 or IPv6 prefix.         |  |  |  |
|                    | address / length                                                                                                    | IPv4 or IPv6 address and subnet mask.                 |  |  |  |
| Command Default    | None                                                                                                    |                                                       |  |  |  |
| Command Modes      | MAP-E configuration                                                                                                    |                                                       |  |  |  |
| Command History    | Release Modification                                                                                                    | _                                                     |  |  |  |
|                    | ReleaseThis command was4.3.1introduced.                                                                                                    | _                                                     |  |  |  |
| Jsage Guidelines   | No specific guidelines impact the use of this                                                                                                    | s command.                                            |  |  |  |
| Fask ID            | Task Operation<br>ID                                                                                                    |                                                       |  |  |  |
|                    | cgn read,<br>write                                                                                                    |                                                       |  |  |  |
|                    | This example shows how to configure the CPE domain's IPv6 prefix:                                                                                                    |                                                       |  |  |  |
|                    | RP/0/RSP0/CPU0:router# configure<br>RP/0/RSP0/CPU0:router(config)# service cgn cgn-inst<br>RP/0/RSP0/CPU0:router(config-cgn)# service-type map-e map-e-inst<br>RP/0/RSP0/CPU0:router(config-cgn-map_e)# cpe-domain ipv6 prefix 10:2::24/32     |                                                       |  |  |  |
|                    | This example shows how to configure the CPE domain's IPv4 prefix:                                                                                                    |                                                       |  |  |  |
|                    | RP/0/RSP0/CPU0:router# configure<br>RP/0/RSP0/CPU0:router(config)# service cgn cgn-inst<br>RP/0/RSP0/CPU0:router(config-cgn)# service-type map-e map-e-inst<br>RP/0/RSP0/CPU0:router(config-cgn-map_e)# cpe-domain ipv4 prefix 202.38.102.0/24 |                                                       |  |  |  |
| Related Commands   | Command                                                                                                    | Description                                           |  |  |  |
|                    | address-family (MAP-E), on page 19                                                                                                    | Configures IPv4 or IPv6 address for a MAP-E instance. |  |  |  |

| Command                                   | Description                                                             |
|-------------------------------------------|-------------------------------------------------------------------------|
| aftr-endpoint-address (MAP-E), on page 25 | Configures the IPv6 address of Address Family Transition Router (AFTR). |
| contiguous-ports (MAP-E), on page 76      | Configures the number of contiguous ports for a MAP-E instance.         |
| path-mtu (MAP-E), on page 127             | Configures the path Maximum Transmission Unit (MTU) of the tunnel.      |
| sharing-ratio (MAP-E), on page 199        | Configures the port sharing ratio.                                      |

#### cpe-domain (MAP-T)

To configure the Customer Premises Equipment (CPE) domain parameters, use the **cpe-domain** command in MAP-T configuration mode. To undo the configuration, use the **no** form of this command.

**cpe-domain** {**ipv4** | **ipv6**}[**prefix** *address*]

| Syntax Description | ipv4                                                                |                                                                                                    | Specifies IPv4 parameters.                                                                                                    |  |  |
|--------------------|---------------------------------------------------------------------|----------------------------------------------------------------------------------------------------|----------------------------------------------------------------------------------------------------|--|--|
|                    | ipv6                                                                |                                                                                                    | Specifies IPv6 parameters.                                                                                                    |  |  |
|                    | prefix                                                              |                                                                                                    | Specifies the CPE domain IPv4 or IPv6 prefix.                                                                                                    |  |  |
|                    | address / le                                                        | ngth                                                                                                    | Specifies IPv4 or IPv6 address and subnet mask.                                                                                                  |  |  |
| Command Default    | None                                                                |                                                                                                    |                                                                                                    |  |  |
| Command Modes      | MAP-T con                                                           | figuration                                                                                                    |                                                                                                    |  |  |
| Command History    | Release                                                             | Modification                                                                                                    |                                                                                                    |  |  |
|                    | Release 4.3.0                                                       | This command was introduced.                                                                                                    |                                                                                                    |  |  |
| Jsage Guidelines   | No specific                                                         | guidelines impact the use of this                                                                                                    | command.                                                                                                    |  |  |
| ask ID             | Task Ope<br>ID                                                      | ration                                                                                                    |                                                                                                    |  |  |
|                    | cgn read<br>writ                                                    | · · · · · · · · · · · · · · · · · · ·                                                                                                    |                                                                                                    |  |  |
|                    | This example shows how to configure the CPE domain's IPv6 prefix:   |                                                                                                    |                                                                                                    |  |  |
|                    |                                                                     | CPU0:router# <b>configure</b><br>CPU0:router(config)# <b>service</b>                                                                                                    |                                                                                                    |  |  |
|                    |                                                                     | CPU0:router(config-cgn)# <b>ser</b>                                                                                                    |                                                                                                    |  |  |
|                    | RP/0/RSP0/                                                          | CPU0:router(config-cgn)# <b>ser</b>                                                                                                    | vice-type map-t map-t-inst<br># cpe-domain ipv6 prefix 10:2::24/32                                                                               |  |  |
|                    | RP/0/RSP0/<br>This exampl<br>RP/0/RSP0/<br>RP/0/RSP0/<br>RP/0/RSP0/ | CPU0:router(config-cgn) # ser<br>CPU0:router(config-cgn-mapt)<br>e shows how to configure the CP<br>CPU0:router# configure<br>CPU0:router(config)# service<br>CPU0:router(config-cgn)# ser | rvice-type map-t map-t-inst<br># cpe-domain ipv6 prefix 10:2::24/32<br>PE domain's IPv4 prefix:<br>e cgn cgn-inst                                |  |  |
| Related Commands   | RP/0/RSP0/<br>This exampl<br>RP/0/RSP0/<br>RP/0/RSP0/<br>RP/0/RSP0/ | CPU0:router(config-cgn) # ser<br>CPU0:router(config-cgn-mapt)<br>e shows how to configure the CP<br>CPU0:router# configure<br>CPU0:router(config)# service<br>CPU0:router(config-cgn)# ser | rvice-type map-t map-t-inst<br># cpe-domain ipv6 prefix 10:2::24/32<br>PE domain's IPv4 prefix:<br>e cgn cgn-inst<br>rvice-type map-t map-t-inst |  |  |

CGv6 Command Reference for Cisco ASR 9000 Series Routers

| Command                                | Description                                                                                                |
|----------------------------------------|----------------------------------------------------------------------------------------------------|
| clear cgn map-t statistics, on page 49 | Clears the statistics of a MAP-T instance.                                                                 |
| contiguous-ports (MAP-T), on page 77   | Configures the number of contiguous ports for a MAP-T instance.                                            |
| external-domain (MAP-T), on page 89    | Configures the external domain's IPv6 prefix to convert IPv4 addresses into IPv6 addresses and vice versa. |
| sharing-ratio (MAP-T), on page 200     | Configures the port sharing ratio.                                                                         |
| show cgn map-t statistics, on page 216 | Displays the MAP-T instance statistics.                                                                    |
| traceroute (MAP-T), on page 289        | Configures traceroute translation algorithms.                                                              |

#### ext-domain-name

To configure IPv6 prefix and IPv4 VRF for the external domain, use the **ext-domain-name** command in the MAP-T configuration mode.

ext-domain-name name ipv6-prefix x:x::x/length ipv4-vrf vrf-name **Syntax Description** Name of the external domain. name ipv6-prefix x:x::x/length Configures IPv6 prefix on the external domain. ipv4-vrf vrf-name Configures IPv4 VRF on the external domain. None **Command Default Command Modes** MAP-T configuration mode **Command History** Release Modification Release This command was introduced. 5.3.3 No specific guidelines impact the use of this command. **Usage Guidelines** Task ID Task Operation ID cgn read. write

This example shows how to configure external domain parameters:

```
RP/0/RSP0/CPU0:router# configure
RP/0/RSP0/CPU0:router(config)# service cgv6 cgv6-1
RP/0/RSP0/CPU0:router(config-cgn)# service-type map-t-cisco map-t-inst
RP/0/RSP0/CPU0:router(config-cgn-map-t-cisco)# ext-domain-name ext1 ipv6-prefix
1000:1000::1/48 ipv4-vrf mapt
```

## df-override (CGN)

To set the DF (Do not Fragment) bit to 0, use the **df-override** command . To restore the default behavior, use the **no** form of this command.

df-override

| Syntax Description | df-overrid                                                                                                   | e Specifies the df-override bit.                                                                                      |                                                                                                    |  |  |
|--------------------|----------------------------------------------------------------------------------------------------|----------------------------------------------------------------------------------------------------|----------------------------------------------------------------------------------------------------|--|--|
| Command Default    | The <b>df-ove</b>                                                                                            | rride bit is set to 1.                                                                                                |                                                                                                    |  |  |
| Command Modes      | CGN-NAT                                                                                                    | 54                                                                                                    |                                                                                                    |  |  |
| Command History    |                                                                                                    |                                                                                                    |                                                                                                    |  |  |
|                    | Release 4.1.0                                                                                                | This command was introduced.                                                                                          |                                                                                                    |  |  |
| Usage Guidelines   |                                                                                                    | override command to set the DF bit t<br>IPv6 packet size is less than 1280 by                                         | o 0 when translating IPv6 packets to IPv4 packets, provided tes and there is no Fragment header.                        |  |  |
| Task ID            | Task Op<br>ID                                                                                                | peration                                                                                                    |                                                                                                    |  |  |
|                    | cgn rea<br>wr                                                                                                | ad,<br>iite                                                                                                    |                                                                                                    |  |  |
|                    | <b>Example</b><br>This example shows how to configure the <b>df-override</b> command for the NAT64 stateless |                                                                                                    |                                                                                                    |  |  |
|                    | RP/0/RSP0/<br>RP/0/RSP0/<br>RP/0/RSP0/<br>RP/0/RSP0/                                                         | /CPU0:router# <b>configure</b><br>/CPU0:router#(config)# <b>service (</b><br>/CPU0:router#(config-cgn) <b>service</b> | <pre>-type nat64 stateless xlat1<br/>cateless)# ipv6-prefix 2010:db8:ff00::/40<br/>cateless)# address-family ipv6</pre> |  |  |
| Related Commands   | Command                                                                                                    |                                                                                                    | Description                                                                                                    |  |  |
|                    | address-fa<br>17                                                                                             | mily ipv6 (Stateless NAT64), on page                                                                                  | Enters the IPv6 address family configuration mode.                                                                      |  |  |
|                    | interface S                                                                                                  | GerviceApp, on page 103                                                                                               | Enables the application SVI interface.                                                                                  |  |  |
|                    | protocol ic                                                                                                  | mp reset-mtu (CGN), on page 152                                                                                       | Resets the received packet size.                                                                                        |  |  |
|                    |                                                                                                    |                                                                                                    |                                                                                                    |  |  |

Enables an instance for the CGN application.

service cgn, on page 168

| Command                                     | Description                                                                               |
|---------------------------------------------|-------------------------------------------------------------------------------------------|
| service-type nat64 (Stateless), on page 190 | Creates a nat64 stateless application                                                     |
| tcp mss (CGN), on page 275                  | Adjusts the TCP maximum segment size value for a ServiceApp interface.                    |
| traffic-class (CGN), on page 291            | Configures the traffic class value to be used when translating a packet from IPv4 to IPv6 |

#### dynamic-port-range (Stateful NAT64)

To configure ports dynamically ranging from 1 to 65535, use the **dynamic-port-range** command in NAT64 stateful configuration mode. To undo the configuration, use the **no** form of this command.

dynamic-port-range start port-number

| Syntax Description | start                                                                                |                                                                                                    | Specifies the starting range of port numbers.                                            |  |  |  |
|--------------------|--------------------------------------------------------------------------------------|----------------------------------------------------------------------------------------------------|------------------------------------------------------------------------------------------|--|--|--|
|                    | value                                                                                |                                                                                                    | Specifies the port number to be dynamically configured.<br>The range is from 1 to 65535. |  |  |  |
| Command Default    | None                                                                                 |                                                                                                    |                                                                                          |  |  |  |
| Command Modes      | NAT64 state                                                                          | eful configuration mode                                                                                                    |                                                                                          |  |  |  |
| Command History    | Release                                                                              | Modification                                                                                                    |                                                                                          |  |  |  |
|                    | Release 4.3.0                                                                        | This command was introduced.                                                                                                    |                                                                                          |  |  |  |
| Usage Guidelines   | No specific                                                                          | guidelines impact the use of this comma                                                                                                    | and.                                                                                     |  |  |  |
| Task ID            | Task Ope<br>ID                                                                       | eration                                                                                                    |                                                                                          |  |  |  |
|                    | cgn read<br>wri                                                                      | ,                                                                                                    |                                                                                          |  |  |  |
|                    | This example shows how to dynamically configure ports for a NAT64 stateful instance: |                                                                                                    |                                                                                          |  |  |  |
|                    | RP/0/RSP0/<br>RP/0/RSP0/<br>RP/0/RSP0/                                               | CPU0:router# configure<br>CPU0:router(config)# service cgn<br>CPU0:router(config-cgn)# service-<br>CPU0:router(config-cgn-nat64-stat<br>CPU0:router(config-cgn-nat64-stat | <b>type nat64 stateful nat64-inst</b><br>eful)# <b>dynamic-port-range start 66</b>       |  |  |  |
| Related Commands   | Command                                                                              |                                                                                                    | Description                                                                              |  |  |  |
|                    | address-fa                                                                           | mily (Stateful NAT64), on page 23                                                                                                    | Configures IPv4 or IPv6 address on a NAT64 instance                                      |  |  |  |
|                    | external-lo<br>95                                                                    | gging (Stateful NAT64 Netflow), on page                                                                                                    | Enables external logging of a NAT64 Stateful instance                                    |  |  |  |
|                    | fragmant ti                                                                          | imeout (Stateful NAT64), on page 100                                                                                                    | Specifies time interval to store packet fragments.                                       |  |  |  |
|                    | nayment-u                                                                            |                                                                                                    |                                                                                          |  |  |  |
|                    |                                                                                      | ful NAT64), on page 110                                                                                                    | Assigns ipv4 address pool.                                                               |  |  |  |

| Command                                          | Description                                                 |
|--------------------------------------------------|-------------------------------------------------------------|
| portlimit (Stateful NAT64), on page 138          | Restricts the number of ports used by an IPv6 address.      |
| protocol (Stateful NAT64), on page 150           | Enters the ICMP, TCP, and UDP protocol configuration mode.  |
| refresh-direction (Stateful NAT64), on page 156  | Specifies the outbound refresh direction.                   |
| service-type nat64 (Stateful NAT64), on page 188 | Creates a NAT64 stateful instance.                          |
| tcp-policy (Stateful NAT64), on page 276         | Enables TCP policy that allows IPv4 initiated TCP sessions. |
| ubit-reserved (Stateful NAT64), on page 295      | Enables reserving ubits in an IPv6 address.                 |

**Syntax Description** 

#### dynamic port range start

To configure the dynamic port range start value for a CGN NAT 44 instance, use the **dynamic port range start** command in the EXEC mode. These ports include TCP, UDP, and ICMP.

dynamic port range start value

**Command Default** When the value is not configured, then the dynamic translations start from 1024.

The value ranges between 1 to 65535.

Command Modes CGN-NAT44 Configuration

value

| Command History | Release          | Modification                 |
|-----------------|------------------|------------------------------|
|                 | Release<br>4.2.0 | This command was introduced. |

**Usage Guidelines** No specific guidelines impact the use of this command.

# Task ID Task Dperation ID cgn cgn read, write

#### Example

This example shows how to execute the **dynamic port range start** value as 1048 for a NAT44 instance:

```
RP/0/RSP0/CPU0:router# configure
RP/0/RSP0/CPU0:router#(config)# service cgn cgn1
RP/0/RSP0/CPU0:router#(config-cgn)service-type nat44 nat1
RP/0/RSP0/CPU0:router#(config-cgn-nat44)dynamic port range start 1048
```

#### external-domain (MAP-T)

To configure the external domain's IPv6 prefix to convert IPv4 addresses into IPv6 addresses, use the **external-domain** command in MAP-T configuration mode. To undo the configuration, use the **no** form of this command.

external-domain ipv6 prefix address subnet mask

| Syntax Description | ipv6                                                                   | Specifies IPv6 parameter        | <u>s.</u>                                                                                    |  |  |  |
|--------------------|------------------------------------------------------------------------|---------------------------------|----------------------------------------------------------------------------------------------|--|--|--|
|                    | prefix                                                                 | Specifies the external do       | main IPv6 prefix.                                                                            |  |  |  |
|                    | address / leng                                                         | th Specifies IPv4 or IPv6 ad    | dress and subnet mask.                                                                       |  |  |  |
| Command Default    | None                                                                   |                                 |                                                                                              |  |  |  |
| Command Modes      | MAP-T config                                                           | guration                        |                                                                                              |  |  |  |
| Command History    | Release                                                                | Modification                    | -                                                                                            |  |  |  |
|                    |                                                                        | This command was introduced.    | _                                                                                            |  |  |  |
| Usage Guidelines   | No specific gu                                                         | idelines impact the use of this | command.                                                                                     |  |  |  |
| Task ID            | Task Operat<br>ID                                                      | lion                            |                                                                                              |  |  |  |
|                    | cgn read,<br>write                                                     |                                 |                                                                                              |  |  |  |
|                    | This example shows how to configure the external domain's IPv6 prefix: |                                 |                                                                                              |  |  |  |
|                    | RP/0/RSP0/CP<br>RP/0/RSP0/CP                                           | = =                             | e cgn cgn-inst<br>prvice-type map-t map-t-inst<br>)# external-domain ipv6 prefix 10:2::24/64 |  |  |  |
| Related Commands   | Command                                                                |                                 | Description                                                                                  |  |  |  |
|                    | address-famil                                                          | y (MAP-T), on page 21           | Configures IPv4 or IPv6 address for a MAP-T instance.                                        |  |  |  |
|                    | clear cgn map                                                          | o-t statistics, on page 49      | Clears the statistics of a MAP-T instance.                                                   |  |  |  |
|                    | contiguous-po                                                          | orts (MAP-T), on page 77        | Configures the number of contiguous ports for a MAP-T instance.                              |  |  |  |
|                    | cpe-domain (I                                                          | MAP-T), on page 81              | Configures the Customer Premises Equipment (CPE ) domai parameters.                          |  |  |  |

| Command                                | Description                                   |
|----------------------------------------|-----------------------------------------------|
| sharing-ratio (MAP-T), on page 200     | Configures the port sharing ratio.            |
| show cgn map-t statistics, on page 216 | Displays the MAP-T instance statistics.       |
| traceroute (MAP-T), on page 289        | Configures traceroute translation algorithms. |

#### external-logging (DS-LITE Netflow9)

To enable the external-logging facility for a DS-Lite instance, use the **external-logging** command in DS-Lite configuration mode. To disable external-logging, use the **no** form of this command.

#### external-logging netflow9

| Syntax Description | netflow          | v9             |                                                            | Netflow version 9 protocol is used for external logging. |
|--------------------|------------------|----------------|------------------------------------------------------------|----------------------------------------------------------|
| Command Default    | By defa          | ult, external  | -logging is disabled.                                      |                                                          |
| Command Modes      | DS-Lite          | configurati    | on mode                                                    |                                                          |
| Command History    | Release          | e Modi         | fication                                                   |                                                          |
|                    | Release<br>4.2.1 | e This         | command was introduced.                                    |                                                          |
| Usage Guidelines   | The exte         | ernal-loggin   | g facility supports only netf                              | low version 9.                                           |
| Task ID            | Task<br>ID       | Operations     |                                                            |                                                          |
|                    | cgn              | read,<br>write |                                                            |                                                          |
|                    | This exa         | ample shows    | s how to externally log data                               | for a DS-Lite instance:                                  |
|                    |                  |                | outer# <b>configure</b><br>outer(config)# <b>service (</b> | egn egnl                                                 |

RP/0/RSP0/CPU0:router(config-cgn)# service-type ds-lite ds-lite-inst RP/0/RSP0/CPU0:router(config-cgn-ds-lite)# external-logging netflow9

RP/0/RSP0/CPU0:router(config-cgn-ds-lite-extlog) #

```
CGv6 Command Reference for Cisco ASR 9000 Series Routers
```

#### external-logging (DS-LITE Syslog)

To enable the external-logging facility for a DS-Lite instance, use the external-logging command in DS-Lite configuration mode. To disable external-logging, use the no form of this command.

external-logging syslog server {address |{address port number} host-name |{name} path-mtu { value } }

| Syntax Description | syslog        | Logs syslog information to an external server.                     |
|--------------------|---------------|--------------------------------------------------------------------|
|                    | server        | Specifies the location of the server to log the syslog information |
|                    | address       | Specifies the IPv4 or IPv6 address of the server.                  |
|                    | host-name     | e Specifies the host name used in syslog header.                   |
|                    | path-mtu      | Specifies the mtu of the path used for logging information.        |
| Command Default    | By default    | , external-logging is disabled.                                    |
| Command Modes      | DS-Lite co    | onfiguration mode                                                  |
| Command History    | Release       | Modification                                                       |
|                    | Release 4.2.1 | This command was introduced.                                       |
| Usage Guidelines   | No specifi    | c guidelines impact the use of this command.                       |
| Task ID            | Task O<br>ID  | peration                                                           |
|                    |               |                                                                    |

This example shows how to log syslog information for a DS-Life instance:

```
RP/0/RSP0/CPU0:router# config
RP/0/RSP0/CPU0:router(config)#service cgn cgn1
RP/0/RSP0/CPU0:router(config-cgn)#service-type ds-lite ds-lite1
RP/0/RSP0/CPU0:router(config-cgn-ds-lite)#external-logging syslog
RP/0/RSP0/CPU0:router(config-cgn-ds-lite-extlog)#server
RP/0/RSP0/CPU0:router(config-cgn-ds-lite-extlog-server)#address 10.2.1.10 port 65
RP/0/RSP0/CPU0:router(config-cgn-ds-lite-extlog-server)#
```

## external-logging (NAT44 Netflow)

To enable the external-logging facility for an inside VRF of a CGN instance, use the **external-logging** command in CGN inside VRF NAT44 configuration mode. To disable external-logging, use the **no** form of this command.

external-logging netflow version 9

| Syntax Description | netflow version 9                                 | Netflow version 9 protocol is used for external logging.                                                  |
|--------------------|---------------------------------------------------|----------------------------------------------------------------------------------------------------|
| Command Default    | By default, external-logging is disabled.         |                                                                                                    |
| Command Modes      | CGN Inside VRF NAT44 configuration                | node                                                                                                    |
| Command History    | Release Modification                              |                                                                                                    |
|                    | Release This command was introduced 4.2.0         | uced for NAT44.                                                                                           |
| Usage Guidelines   | The <b>external-logging</b> command enters mode.  | CGN inside VRF address family external logging configuration                                              |
|                    | You can use NetFlow to export NAT tabl            | e entries.                                                                                                |
|                    | The external-logging facility supports on         | ly netflow version 9.                                                                                     |
| Task ID            | Task Operations<br>ID                             |                                                                                                    |
|                    | cgn read,<br>write                                |                                                                                                    |
| Examples           | This example shows how to enter the con facility: | figuration mode for the netflow version 9 external-logging                                                |
|                    | RP/0/RSP0/CPU0:router(config-cgn-i                | <pre>service-type nat44 nat1 at44)# inside-vrf insidevrf1 nvrf)# external-logging netflow version 9</pre> |

#### external-logging (NAT44 Syslog)

To enable the external-logging facility for syslog data, use the **external-logging** command in CGN inside VRF NAT44 configuration mode. To disable external-logging, use the **no** form of this command.

external-logging syslog server {address |{address port number} host-name |{name} path-mtu value protocol protocol-type }

|                                  |                                         | Lass such a information to an automal sourcer                                                                                              |  |  |  |
|----------------------------------|-----------------------------------------|----------------------------------------------------------------------------------------------------|--|--|--|
| Syntax Description               | syslog                                  | Logs syslog information to an external server.                                                                                             |  |  |  |
|                                  | server                                  | Specifies the location of the server to log the syslog information                                                                         |  |  |  |
|                                  | address                                 | Specifies the IPv4 or IPv6 address of the server.                                                                                          |  |  |  |
|                                  | host-name                               | <ul><li>me Specifies the host name used in syslog header.</li><li>tu Specifies the mtu of the path used for logging information.</li></ul> |  |  |  |
|                                  | path-mtu                                |                                                                                                    |  |  |  |
|                                  | protocol                                | Specifies the layer 4 protocol used for logging information.                                                                               |  |  |  |
| Command Default                  | By default,                             | external-logging is disabled.                                                                                                    |  |  |  |
|                                  | CGN Inside VRF NAT44 configuration mode |                                                                                                    |  |  |  |
| Command Modes                    | CGN Inside                              | e VRF NAT44 configuration mode                                                                                                    |  |  |  |
| Command Modes<br>Command History | CGN Inside                              | e VRF NAT44 configuration mode Modification                                                                                                |  |  |  |
|                                  |                                         |                                                                                                    |  |  |  |
|                                  | Release<br>Release<br>4.2.1             | Modification                                                                                                    |  |  |  |
| Command History                  | Release<br>A.2.1<br>No specific         | Modification         This command was introduced.                                                                                          |  |  |  |

```
RP/0/RSP0/CPU0:router# configure
RP/0/RSP0/CPU0:router(config)# service cgn cgn1
RP/0/RSP0/CPU0:router(config-cgn)# service-type nat44 nat1
RP/0/RSP0/CPU0:router(config-cgn-nat44)# inside-vrf insidevrf1
RP/0/RSP0/CPU0:router(config-cgn-invrf)# external-logging syslog
RP/0/RSP0/CPU0:router(config-cgn-invrf-syslog)# server
RP/0/RSP0/CPU0:router(config-cgn-invrf-syslog-server)# address 10.10.0.0 port 50
RP/0/RSP0/CPU0:router(config-cgn-invrf-syslog-server)#
```

## external-logging (Stateful NAT64 Netflow)

To enable the external-logging facility for a NAT64 stateful instance, use the **external-logging** command in NAT64 Stateful configuration mode. To disable external-logging, use the **no** form of this command.

external-logging netflow version 9

| Syntax Description | netflow version                                                                                    | n 9                                                                                                    | Netflow version 9 protocol is used for external logging.                                                                                                    |
|--------------------|----------------------------------------------------------------------------------------------------|----------------------------------------------------------------------------------------------------|----------------------------------------------------------------------------------------------------|
| Command Default    | By default, exte                                                                                   | ernal-logging is disabled.                                                                                                    |                                                                                                    |
| Command Modes      | NAT64 stateful                                                                                     | configuration mode                                                                                                    |                                                                                                    |
| Command History    | Release N                                                                                          | Nodification                                                                                                    |                                                                                                    |
|                    |                                                                                                    | This command was ntroduced.                                                                                                    |                                                                                                    |
| Usage Guidelines   | No specific guid                                                                                   | delines impact the use of this comma                                                                                                    | and.                                                                                                    |
| Task ID            | Task Operatio<br>ID                                                                                | ns                                                                                                    |                                                                                                    |
|                    | cgn read,<br>write                                                                                 |                                                                                                    |                                                                                                    |
| Examples           | This example sh facility:                                                                          | nows how to enter the configuration                                                                                                    | mode for the netflow version 9 external-logging                                                                                                    |
|                    | RP/0/RSP0/CPU<br>RP/0/RSP0/CPU                                                                     | 0:router# <b>configure</b><br>0:router(config)# <b>service cgn</b><br>0:router(config-cgn)# <b>service-</b>                                                                   | cgn-inst                                                                                                    |
|                    |                                                                                                    |                                                                                                    | <pre>type nat64 stateful nat64-inst eful)# external-logging netflow version 9 eful)#</pre>                                                                                                    |
| Related Commands   |                                                                                                    | 0:router(config-cgn-nat64-stat                                                                                                    | eful)# external-logging netflow version 9                                                                                                    |
| Related Commands   | RP/0/RSP0/CPU                                                                                      | 0:router(config-cgn-nat64-stat                                                                                                    | eful)# external-logging netflow version 9<br>eful)#                                                                                                    |
| Related Commands   | Command<br>address-family                                                                          | 0:router(config-cgn-nat64-stat<br>0:router(config-cgn-nat64-stat                                                                                                    | eful)# external-logging netflow version 9<br>eful)#<br>Description                                                                                                    |
| Related Commands   | Command<br>address-family<br>dynamic-port-r                                                        | 0:router(config-cgn-nat64-stat<br>0:router(config-cgn-nat64-stat<br>(Stateful NAT64), on page 23                                                                              | eful) # external-logging netflow version 9<br>eful) #<br>Description<br>Configures IPv4 or IPv6 address on a NAT64 instance.                                                                                        |
| Related Commands   | RP/0/RSP0/CPU<br>Command<br>address-family<br>dynamic-port-r<br>fragment-timeo                     | 0:router(config-cgn-nat64-stat<br>0:router(config-cgn-nat64-stat<br>(Stateful NAT64), on page 23<br>ange (Stateful NAT64), on page 86                                         | eful) # external-logging netflow version 9<br>eful) #<br>Description<br>Configures IPv4 or IPv6 address on a NAT64 instance.<br>Configures ports dynamically.                                                       |
| Related Commands   | RP/0/RSP0/CPU<br>Command<br>address-family<br>dynamic-port-r<br>fragment-timeo<br>ipv4 (Stateful N | 0:router (config-cgn-nat64-stat<br>0:router (config-cgn-nat64-stat<br>(Stateful NAT64), on page 23<br>range (Stateful NAT64), on page 86<br>put (Stateful NAT64), on page 100 | eful) # external-logging netflow version 9<br>eful) #<br>Description<br>Configures IPv4 or IPv6 address on a NAT64 instance.<br>Configures ports dynamically.<br>Specifies time interval to store packet fragments. |

| Command                                          | Description                                                 |
|--------------------------------------------------|-------------------------------------------------------------|
| protocol (Stateful NAT64), on page 150           | Enters the ICMP, TCP, and UDP protocol configuration mode.  |
| refresh-direction (Stateful NAT64), on page 156  | Specifies the outbound refresh direction.                   |
| service-type nat64 (Stateful NAT64), on page 188 | Creates a NAT64 stateful instance.                          |
| tcp-policy (Stateful NAT64), on page 276         | Enables TCP policy that allows IPv4 initiated TCP sessions. |
| ubit-reserved (Stateful NAT64), on page 295      | Enables reserving ubits in an IPv6 address.                 |

## filter-policy

To enable address and port-based filtering, use the **filter-policy** command. To undo this configuration, use the **no filter-policy** command.

filter-policy

| vord is not specifi |
|---------------------|
|                     |
|                     |
|                     |
|                     |
|                     |
|                     |
|                     |
|                     |

#### Example

This example shows how to configure filter policy for a NAT44 instance:

```
RP/0/RSP0/CPU0:router# configure
RP/0/RSP0/CPU0:router(config)# service cgn cgn1
RP/0/RSP0/CPU0:router(config-cgn)# service-type nat44 nat1
RP/0/RSP0/CPU0:router(config-cgn-nat44)# inside-vrf insidevrf1
RP/0/RSP0/CPU0:router(config-cgn-invrf)#filter-policy
```

#### filter-policy (Stateful NAT64)

To configure address-dependant filter policy, use the **filter-policy** command in NAT64 stateful configuration mode. To undo the configuration, use the **no** form of this command.

#### filter-policy

| Syntax Description | This command has no keywords or arguments. |                                           |  |
|--------------------|--------------------------------------------|-------------------------------------------|--|
| Command Default    | None                                       |                                           |  |
| Command Modes      | NAT64 stateful configuration mode          |                                           |  |
| Command History    | Release                                    | Modification                              |  |
|                    | Release 4.3.0                              | This command was introduced.              |  |
| Usage Guidelines   | No specific                                | guidelines impact the use of this command |  |

Task<br/>IDOperationcgnread,<br/>write

This example shows how to configure address-dependant filter policy for a NAT64 stateful instance:

```
RP/0/RSP0/CPU0:router# configure
RP/0/RSP0/CPU0:router(config)# service cgn cgn-inst
RP/0/RSP0/CPU0:router(config-cgn)# service-type nat64 stateful nat64-inst
RP/0/RSP0/CPU0:router(config-cgn-nat64-stateful)# filter-policy
RP/0/RSP0/CPU0:router(config-cgn-nat64-stateful)#
```

Task ID

#### firewall

To enter the firewall mode and the protocol sub-mode, use the **firewall** command. To exit the firewall mode, use the **no firewall** command.

| firewal         | 11                                                           |                                                                                                    |
|-----------------|--------------------------------------------------------------|----------------------------------------------------------------------------------------------------|
| protoc          | -                                                            | By specifying this keyword, the TCP protocol is selected. And the TCP related configuration can be defined. |
| None            |                                                              |                                                                                                    |
| NAT44           | l Configu                                                    | ration Mode                                                                                                 |
| Releas          | se N                                                         | Nodification                                                                                                |
| Releas<br>5.1.1 | se T                                                         | This command was introduced.                                                                                |
| No spe          | cific guid                                                   | delines impact the use of this command.                                                                     |
| Task<br>ID      | Operati                                                      | ion                                                                                                    |
|                 |                                                              |                                                                                                    |
|                 | Protoc<br>None<br>NAT44<br>Releas<br>5.1.1<br>No spe<br>Task | None NAT44 Configu Release N Release T 5.1.1 No specific guid Task Operati                                  |

#### Example

This example shows how to define TCP-related configuration for a NAT44 instance:

```
RP/0/RSP0/CPU0:router# configure
RP/0/RSP0/CPU0:router(config)# service cgn cgn1
RP/0/RSP0/CPU0:router(config-cgn)# service-type nat44 nat1
RP/0/RSP0/CPU0:router(config-cgn-nat44)# inside-vrf insidevrf1
RP/0/RSP0/CPU0:router(config-cgn-invrf)# firewall protocl tcp
```

## fragment-timeout (Stateful NAT64)

To specify the time interval to store packet fragments, use the **fragment-timeout** command in NAT64 stateful configuration mode. To delete the time interval, use the **no** form of this command. The default timeout value is 2 seconds.

#### fragment-timeout value

| Syntax Description | value                                                | Specifies the timeout value in seconds. The range is from 0 to 15. |
|--------------------|------------------------------------------------------|--------------------------------------------------------------------|
| Command Default    | 2 seconds                                            |                                                                    |
| Command Modes      | - NAT64 stateful configuration mode                  |                                                                    |
| Command History    | Release Modification                                 | -                                                                  |
|                    | ReleaseThis command was4.3.0introduced.              | -                                                                  |
| Usage Guidelines   | No specific guidelines impact the use of this        | command.                                                           |
| Task ID            | Task Operation<br>ID                                 |                                                                    |
|                    | cgn read,<br>write                                   |                                                                    |
|                    | This example shows how to specify the time instance: | interval to store packet fragments for a NAT64 stateful            |

```
RP/0/RSP0/CPU0:router# configure
RP/0/RSP0/CPU0:router(config)# service cgn cgn-inst
RP/0/RSP0/CPU0:router(config-cgn)# service-type nat64 stateful nat64-inst
RP/0/RSP0/CPU0:router(config-cgn-nat64-stateful)# fragment-timeout 10
RP/0/RSP0/CPU0:router(config-cgn-nat64-stateful)#
```

## hw-module service cgn location

To enable a CGN service role on a specified location, use the **hw-module service cgn location** command in global configuration mode. To disable the CGN service role at the specified location, use the **no** form of this command.

hw-module service cgn location node-id

| Syntax Description | <i>node-id</i> Location of the service card for<br>in the <i>rack/slot/module</i> notation | CGN that you want to configure. The <i>node-id</i> argument is entered on.                  |
|--------------------|--------------------------------------------------------------------------------------------|---------------------------------------------------------------------------------------------|
| Command Default    | None                                                                                       |                                                                                             |
| Command Modes      | Global configuration                                                                       |                                                                                             |
| Command History    | Release Modification                                                                       |                                                                                             |
|                    | Release This command was introduce 4.2.0                                                   | ed.                                                                                         |
| Usage Guidelines   | No specific guidelines impact the use of the                                               | his command.                                                                                |
| Task ID            | Task Operations<br>ID                                                                      |                                                                                             |
|                    | cgn read,<br>write                                                                         |                                                                                             |
|                    | root-lr read,<br>write                                                                     |                                                                                             |
| Examples           | This example shows how to configure the                                                    | CGN service for location 0/2/CPU0:                                                          |
|                    | RP/0/RSP0/CPU0:router# <b>configure</b><br>RP/0/RSP0/CPU0:router(config)# <b>hw-m</b>      | odule service cgn location 0/2/CPU0                                                         |
| Related Commands   | Command                                                                                    | Description                                                                                 |
|                    | interface ServiceApp, on page 103                                                          | Enables the application SVI interface.                                                      |
|                    | interface ServiceInfra, on page 105                                                        | Enables the infrastructure SVI interface.                                                   |
|                    | service cgn, on page 168                                                                   | Enables an instance for the CGN application.                                                |
|                    | service-location (CGN), on page 175                                                        | Enables the particular instance of the CGN application on the active and standby locations. |

## inside-vrf (NAT44)

To enter inside VRF configuration mode for a NAT44 instance, use the **inside-vrf** command in NAT44 configuration mode. To disable this feature, use the **no** form of this command.

inside-vrf vrf-name

| vrf-nar                    | <i>ne</i> Name fo                                                                                                    | or the inside VRF.                                                                                                    |                                                                                                    |
|----------------------------|----------------------------------------------------------------------------------------------------|----------------------------------------------------------------------------------------------------|----------------------------------------------------------------------------------------------------|
| None                       |                                                                                                    |                                                                                                    |                                                                                                    |
| NAT44                      | configuratio                                                                                                    | n                                                                                                    |                                                                                                    |
| Releas                     | e Modi                                                                                                    | fication                                                                                                    |                                                                                                    |
| Releas<br>4.2.0            | e This                                                                                                    | command was introduced.                                                                                                    |                                                                                                    |
| The in                     | side-vrf con                                                                                                    | nmand enters NAT44 inside                                                                                                    | e VRF configuration mode.                                                                                                    |
| Task<br>ID                 | Operations                                                                                                    |                                                                                                    |                                                                                                    |
| cgn                        | read,<br>write                                                                                                    |                                                                                                    |                                                                                                    |
| The fol                    | lowing exam                                                                                                    | ple shows how to enter insi                                                                                                    | de VRF configuration mode:                                                                                                    |
| RP/0/R<br>RP/0/R<br>RP/0/R | SP0/CPU0:rc<br>SP0/CPU0:rc<br>SP0/CPU0:rc                                                                                                    | outer(config)# <b>service</b><br>outer(config-cgn)# <b>serv</b><br>outer(config-cgn-nat44);                                                                                                    | ice-type nat44 nat1<br># inside-vrf insidevrf1                                                                                                    |
| Comma                      | and                                                                                                    |                                                                                                    | Description                                                                                                    |
| extern                     | al-logging (N                                                                                                    | AT44 Netflow), on page 93                                                                                                    | Enables external logging of a NAT44 instance.                                                                                                    |
| protoc                     | ol (NAT44)                                                                                                    |                                                                                                    |                                                                                                    |
| service                    | e cgn, on pag                                                                                                    | e 168                                                                                                    | Enables an instance for the CGN application.                                                                                                    |
| show o                     | cgn nat44 ins                                                                                                    | ide-translation, on page 224                                                                                                    | Displays the translation table entries for an inside-address to outside-address for a specified NAT44 CGN instance.                                                                                                    |
| show o                     | gn nat44 outs                                                                                                    | side-translation, on page 230                                                                                                    | Displays the outside-address to inside-address translation details for a specified NAT44 instance.                                                                                                    |
|                            | None<br>NAT44<br>Releas<br>A.2.0<br>The in<br>Task<br>ID<br>cgn<br>The fol<br>RP/0/R<br>RP/0/R<br>RP/0/R<br>RP/0/R<br>RP/0/R<br>RP/0/R<br>RP/0/R<br>RP/0/R<br>RP/0/R<br>RP/0/R<br>RP/0/R<br>RP/0/R<br>RP/0/R<br>RP/0/R | None         NAT44 configuratio         Release       Modi         Release       This of 4.2.0         The inside-vrf con       Task Operations ID         cgn       read, write         The following exam       RP/0/RSP0/CPU0:rcc         RP/0/RSP0/CPU0:rcc       RP/0/RSP0/CPU0:rcc         RP/0/RSP0/CPU0:rcc       RP/0/RSP0/CPU0:rcc         Command       external-logging (N         protocol (NAT44)       service cgn, on page         show cgn nat44 inside       store | None         NAT44 configuration         Release       Modification         Release       This command was introduced.         4.2.0       The inside-vrf command enters NAT44 inside         Task       Operations         ID       cgn read, write         The following example shows how to enter inside         RP/0/RSP0/CPU0:router# configure         RP/0/RSP0/CPU0:router(config-cgn)# service of         RP/0/RSP0/CPU0:router(config-cgn-nat44);         RP/0/RSP0/CPU0:router(config-cgn-invrf);         Command         external-logging (NAT44 Netflow), on page 93         protocol (NAT44)         service cgn, on page 168 |

# interface ServiceApp

To enable the application SVI interface, use the **interface ServiceApp** command in global configuration mode. To disable a particular service application interface, use the **no** form of this command.

interface ServiceApp value

| Syntax Description | <i>value</i> Total number of service application interfaces to be configured. Range is from 1 to 2442000.                                                                                                    |
|--------------------|----------------------------------------------------------------------------------------------------|
|                    |                                                                                                    |
| Command Default    | None                                                                                                    |
| Command Modes      | Global configuration                                                                                                    |
| Command History    | Release Modification                                                                                                    |
|                    | ReleaseThis command was4.2.0introduced.                                                                                                    |
| Usage Guidelines   |                                                                                                    |
| -                  | Note Access lists are not supported on service application interfaces.                                                                                                    |
|                    | The name of the serviceapp interfaces is <b>serviceapp n</b> where <b>n</b> can be a number between 1 to 2442000.                                                                                                    |
| Task ID            | Task Operations<br>ID                                                                                                    |
|                    | interface read,<br>write                                                                                                    |
| Examples           | This example shows how to configure a <b>nat64</b> stateless service application interface:                                                                                                    |
|                    | <pre>RP/0/RSP0/CPU0:router# configure RP/0/RSP0/CPU0:router(config)# service cgn cgn1 RP/0/RSP0/CPU0:router(config-cgn)#service-type nat64 stateless xlat1 RP/0/RSP0/CPU0:router(config-cgn-nat64-stateless)#ipv6-prefix 2010:db8:ff00::/40 RP/0/RSP0/CPU0:router(config-cgn-nat64-stateless)#address-family ipv6 RP/0/RSP0/CPU0:router(config-cgn-nat64-stateless-afi)#interface ServiceApp 461 This example shows how to configure 6rd service application interface:</pre> |
|                    | <pre>RP/0/RSP0/CPU0:router# configure RP/0/RSP0/CPU0:router(config)# service cgn cgn1 RP/0/RSP0/CPU0:router(config-cgn)#service-type tunnel v6rd 6rd1 RP/0/RSP0/CPU0:router(config-cgn-tunnel-6rd)#address-family ipv6 RP/0/RSP0/CPU0:router(config-cgn-6rd-afi)#interface ServiceApp 46</pre>                                                                                                    |
|                    | This example shows how to configure a <b>nat44</b> service application interface:                                                                                                    |

```
RP/0/RSP0/CPU0:router#configure
RP/0/RSP0/CPU0:router(config)#interface ServiceApp 1
RP/0/RSP0/CPU0:router(config)#service cgn cgn1
RP/0/RSP0/CPU0:router(config-cgn)#service type nat44 nat1
RP/0/RSP0/CPU0:router(config-cgn-nat44)#address-family ipv4
```

This example shows how to configure a DDoS TMS service application interface:

```
RP/0/RSP0/CPU0:router#configure
RP/0/RSP0/CPU0:router(config)#interface ServiceApp 1
RP/0/RSP0/CPU0:router(config-if)#service sesh sesh1
```

# interface ServiceInfra

To enable the infrastructure SVI interface, use the **interface ServiceInfra** command in global configuration mode. To disable a particular service infrastructure interface, use the **no** form of this command.

interface ServiceInfra value

| Syntax Description | <i>value</i> Total number of service infrastructure interfaces to be configured. Range is from 1 to 2000.                                                                                                    |  |  |
|--------------------|----------------------------------------------------------------------------------------------------|--|--|
| Command Default    | None                                                                                                    |  |  |
| Command Modes      | Global configuration                                                                                                    |  |  |
| Command History    | Release Modification                                                                                                    |  |  |
|                    | ReleaseThis command was4.2.0introduced.                                                                                                    |  |  |
| Usage Guidelines   |                                                                                                    |  |  |
|                    | Note         Access lists are not supported on service infrastructure interfaces.                                                                                                    |  |  |
|                    | Only one service infrastructure interface can be configured per ISM.                                                                                                    |  |  |
|                    |                                                                                                    |  |  |
| -                  | <b>Note</b> The Infra SVI interface and its IPv4 address configuration are required to boot the ISM. The IPv4 address is used as the source address of the netflow v9 logging packet.                                              |  |  |
| Task ID            | Task Operations<br>ID                                                                                                    |  |  |
|                    | interface read,<br>write                                                                                                    |  |  |
| Examples           | This example shows how to configure one service infrastructure interface:                                                                                                    |  |  |
|                    | RP/0/RSP0/CPU0:router# configure<br>RP/0/RSP0/CPU0:router(config)# interface ServiceInfra 1<br>RP/0/RSP0/CPU0:router(config-if)#ipv4 address 3.1.1.1 255.255.255.248<br>RP/0/RSP0/CPU0:router(config-if)#service-location 0/1/CPU0 |  |  |

## ipv4 prefix (6rd)

To assign a value for the ipv4-prefix length to be used as part of both ends of tunnel, use the **ipv4 prefix** command in 6RD configuration mode. To remove the ipv4 prefix, use the **no** form of this command.

#### ipv4 prefix length value

| Syntax Description | length In                                                   | dicates the IPv4 prefix length   | to be used while deriving the delegated IPv6 prefix.                                                                                               |  |
|--------------------|-------------------------------------------------------------|----------------------------------|----------------------------------------------------------------------------------------------------|--|
|                    | value IP                                                    | v4 prefix length value. The ra   | nge is from 0 to 31.                                                                                                    |  |
| Command Default    | None                                                        |                                  |                                                                                                    |  |
| Command Modes      | 6RD configu                                                 | iration                          |                                                                                                    |  |
| Command History    | Release                                                     | Modification                     |                                                                                                    |  |
|                    | Release 4.3.1                                               | This command was introduced.     |                                                                                                    |  |
| Usage Guidelines   | This is an op                                               |                                  | mon ipv4 prefix length to be used as part of both ends of the tunnel.<br>el configuration parameter. If this parameter is added or modified,       |  |
|                    | The sum of 6RD delegat                                      | · · · ·                          | 4 suffix length must not exceed 31. This value is used to calculate                                                                                |  |
|                    | -                                                           | n. If you want to ignore the pre | e deleted individually. It must be deleted along with all the br tunnel<br>fix length, alternatively you can set it to zero along with the updated |  |
| Task ID            | Task Ope<br>ID                                              | ration                           |                                                                                                    |  |
|                    | cgn read<br>writ                                            | ,                                |                                                                                                    |  |
|                    | This example shows how to configure the ipv4 prefix length: |                                  |                                                                                                    |  |
|                    | RP/0/RSP0/<br>RP/0/RSP0/<br>RP/0/RSP0/                      | CPU0:router(config-cgn-tu        | ervice-type tunnel v6rd 6rd1                                                                                                    |  |
| Related Commands   | Command                                                     |                                  | Description                                                                                                    |  |
|                    | ipv4 suffix (                                               | 6rd), on page 108                | Assigns a value for the ipv4-suffix length to be used as part of both ends of a tunnel.                                                            |  |

| Command                            | Description                                                                                                   |
|------------------------------------|----------------------------------------------------------------------------------------------------|
| ipv6-prefix (6rd), on page 112     | Generates the delegated ipv6 prefix for a IPv6 Rapid Deployment (6RD) application.                            |
| source-address (6rd), on page 272  | Assigns an ipv4 address as the tunnel source address.                                                         |
| unicast address (6rd), on page 297 | Assigns an IPv6 address to be used for a IPv6 Rapid Deployment (6RD) Border Relay (BR) unicast configuration. |

#### ipv4 suffix (6rd)

To assign a value for the ipv4-suffix length to be used as part of both ends of a tunnel, use the **ipv4 suffix** command in 6RD configuration mode. To remove the **ipv4 suffix**, use the **no** form of this command.

# ipv4 suffix length value Syntax Description ipv4 suffix length Specifies the IPv4 suffix length to be used while deriving the delegated IPv6 prefix. value Length of the IPv4 suffix. The range is from 0 to 31.

**Command Modes** 6RD configuration

**Command Default** 

None

| Command History | Release          | Modification                 |
|-----------------|------------------|------------------------------|
|                 | Release<br>4.3.1 | This command was introduced. |

Usage Guidelines This command assigns a value for the common ipv4 suffix length to be used as part of both ends of the tunnel. This is an optional br (Border Relay) tunnel configuration parameter. If this parameter is added or modified, the unicast address should also be modified.

\$

**Note** The sum of the **ipv4 prefix** length and **ipv4 suffix** length must not exceed 31. This value is used to calculate 6RD delegated prefix.

**Note** Once configured, the ipv4 suffix cannot be deleted individually. It must be deleted along with all the br tunnel configuration. If you want to ignore the prefix length, alternatively you can set it to zero along with the updated unicast address.

| Task ID | Task<br>ID | Operation      |
|---------|------------|----------------|
|         | cgn        | read,<br>write |

This example shows how to configure the ipv4 suffix length:

```
RP/0/RSP0/CPU0:router# configure
RP/0/RSP0/CPU0:router#(config)# service cgn cgn1
RP/0/RSP0/CPU0:router#(config-cgn)service-type tunnel v6rd 6rd1
```

RP/0/RSP0/CPU0:router(config-cgn-tunnel-6rd)# br
RP/0/RSP0/CPU0:router(config-cgn-tunnel-6rd-br)# ipv4 suffix length 15

| Related Commands | Command                            | Description                                                                                                   |  |
|------------------|------------------------------------|----------------------------------------------------------------------------------------------------|--|
|                  | ipv4 prefix (6rd), on page 106     | Assigns a value for the ipv4-prefix length to be used as part of both ends of tunnel.                         |  |
|                  | ipv6-prefix (6rd), on page 112     | Generates the delegated ipv6 prefix for a IPv6 Rapid Deployment (6RD) application.                            |  |
|                  | source-address (6rd), on page 272  | Assigns an ipv4 address as the tunnel source address.                                                         |  |
|                  | unicast address (6rd), on page 297 | Assigns an IPv6 address to be used for a IPv6 Rapid Deployment (6RD) Border Relay (BR) unicast configuration. |  |

# ipv4 (Stateful NAT64)

To assign an ipv4 address pool to be used by a NAT64 stateful instance and to map an internal ipv6 address to a public ipv4 address, use the **ipv4** command in NAT64 stateful configuration mode. To unassign the address pool, use the **no** form of this command.

The maximum number of address pools that can be assigned is 8.

ipv4 address-pool address/prefix

| Syntax Description | addre            | ess-pool             |                                                                                                    | Specifies the IPv4 address pool.                           |
|--------------------|------------------|----------------------|----------------------------------------------------------------------------------------------------|------------------------------------------------------------|
|                    | addres           | ss/prefix            |                                                                                                    | Indicates the start address and prefix of the address pool |
| Command Default    | None             |                      |                                                                                                    |                                                            |
| Command Modes      | NAT64            | 4 statefu            | configuration mode                                                                                                    |                                                            |
| Command History    | Releas           | se                   | Modification                                                                                                    |                                                            |
|                    | Releas<br>4.3.0  |                      | This command was introduced.                                                                                                    |                                                            |
| Usage Guidelines   | No spe           | ecific gu            | delines impact the use of this comma                                                                                                    | and.                                                       |
| Task ID            | Task<br>ID       | Operat               | ion                                                                                                    |                                                            |
|                    | cgn              | read,<br>write       |                                                                                                    |                                                            |
|                    | This ex          | xample s             | hows how to assign an IPv4 address                                                                                                    | pool for a NAT64 stateful instance:                        |
|                    | RP/0/R<br>RP/0/F | RSP0/CPU<br>RSP0/CPU | J0:router# <b>configure</b><br>J0:router(config)# <b>service cgn</b><br>J0:router(config-cgn)# <b>service</b> -<br>J0:router(config-cgn-nat64-stat | -                                                          |
| Related Commands   | Comm             | and                  |                                                                                                    | Description                                                |
|                    | addre            | ss-famil             | / (Stateful NAT64), on page 23                                                                                                    | Configures IPv4 or IPv6 address on a NAT64 instance.       |
|                    | dynam            | nic-port-            | range (Stateful NAT64), on page 86                                                                                                    | Configures ports dynamically.                              |
|                    | extern<br>95     | nal-loggi            | ng (Stateful NAT64 Netflow), on page                                                                                                    | Enables external logging of a NAT64 Stateful instance      |
|                    | fragm            | ent-time             | out (Stateful NAT64), on page 100                                                                                                    | Specifies time interval to store packet fragments.         |

| Command                                          | Description                                                 |
|--------------------------------------------------|-------------------------------------------------------------|
| ipv6-prefix (Stateful NAT64), on page 114        | Converts an IPv6 address to an IPv4 address.                |
| portlimit (Stateful NAT64), on page 138          | Restricts the number of ports used by an IPv6 address.      |
| protocol (Stateful NAT64), on page 150           | Enters the ICMP, TCP, and UDP protocol configuration mode.  |
| refresh-direction (Stateful NAT64), on page 156  | Specifies the outbound refresh direction.                   |
| service-type nat64 (Stateful NAT64), on page 188 | Creates a NAT64 stateful instance.                          |
| tcp-policy (Stateful NAT64), on page 276         | Enables TCP policy that allows IPv4 initiated TCP sessions. |
| ubit-reserved (Stateful NAT64), on page 295      | Enables reserving ubits in an IPv6 address.                 |

## ipv6-prefix (6rd)

To generate the delegated ipv6 prefix for a IPv6 Rapid Deployment (6RD) application, use the **ipv6-prefix** command in 6RD configuration mode. To remove the ipv6 prefix assigned for the application, use the **no** form of this command.

ipv6-prefix X:X::X/length IPV6 subnet mask

| Syntax Description | X:       | X::X/length      | <i>i</i> IPv6 address.   |                    |                                                                                                    |
|--------------------|----------|------------------|--------------------------|--------------------|----------------------------------------------------------------------------------------------------|
| Command Default    | No       | one              |                          |                    |                                                                                                    |
| Command Modes      | 6R       | D configura      | ation                    |                    |                                                                                                    |
| Command History    | Re       | elease           | Modification             |                    |                                                                                                    |
|                    |          | elease<br>3.1    | This command introduced. | was                |                                                                                                    |
| Usage Guidelines   | ipv      | 6 prefix for     |                          | configuration. The | elay (BR) tunnel configurations. It is used to generate a delegated<br>his is a mandatory br tunnel parameter. All mandatory parameters      |
|                    | Note     |                  |                          |                    | y one 6RD prefix. The ipv6-prefix command is used to convert the the 6RD domain.                                                             |
|                    |          |                  |                          |                    |                                                                                                    |
|                    | Note     | commit o         | peration. Once           |                    | efix, ipv4 source-address, and unicast IPv6 address in a single ipv6-prefix cannot be deleted individually. It must be deleted along neters. |
| Task ID            | Ta<br>ID | sk Opera         | tion                     |                    |                                                                                                    |
|                    | cg       | n read,<br>write |                          |                    |                                                                                                    |
|                    | Th       | is example       | shows how to e           | nter the ipv6-pr   | efix for the 6RD CGN instance:                                                                                                    |

```
RP/0/RSP0/CPU0:router# configure
RP/0/RSP0/CPU0:router#(config)# service cgn cgn1
RP/0/RSP0/CPU0:router#(config-cgn)service-type tunnel v6rd 6rd1
```

RP/0/RSP0/CPU0:router(config-cgn-tunnel-6rd)# br
RP/0/RSP0/CPU0:router(config-cgn-tunnel-6rd-br)# ipv6-prefix 2010:db8:ff00::/40

| Related Commands | Command                            | Description                                                                                                   |
|------------------|------------------------------------|----------------------------------------------------------------------------------------------------|
|                  | ipv4 prefix (6rd), on page 106     | Assigns a value for the ipv4-prefix length to be used as part of both ends of tunnel.                         |
|                  | ipv4 suffix (6rd), on page 108     | Assigns a value for the ipv4-suffix length to be used as part of both ends of a tunnel.                       |
|                  | source-address (6rd), on page 272  | Assigns an ipv4 address as the tunnel source address.                                                         |
|                  | unicast address (6rd), on page 297 | Assigns an IPv6 address to be used for a IPv6 Rapid Deployment (6RD) Border Relay (BR) unicast configuration. |

# ipv6-prefix (Stateful NAT64)

To convert an IPv6 address to an IPv4 address, use the **ipv6-prefix** command in NAT64 stateful configuration mode. To use the default prefix - 64:FF9B::/96, use the **no** form of this command.

ipv6-prefix ipv6 address and prefix

| <i>ipv6 address and prefix</i> Specifies the IPv6 address | and prefix.                                                                                                    |
|-----------------------------------------------------------|----------------------------------------------------------------------------------------------------|
| Default prefix - 64:FF9B::/96                             |                                                                                                    |
| NAT64 stateful configuration mode                         |                                                                                                    |
| Release Modification                                      |                                                                                                    |
| ReleaseThis command was4.3.0introduced.                   |                                                                                                    |
| No specific guidelines impact the use of this comman      | nd.                                                                                                    |
| Task Operation<br>ID                                      |                                                                                                    |
| cgn read,<br>write                                        |                                                                                                    |
| This example shows how to configure an IPv6 prefix        | :                                                                                                    |
| RP/0/RSP0/CPU0:router(config-cgn)# service-t              | ype nat64 stateful nat64-inst                                                                                                    |
| Command                                                   | Description                                                                                                    |
| address-family (Stateful NAT64), on page 23               | Configures IPv4 or IPv6 address on a NAT64 instance.                                                                                                    |
| dynamic-port-range (Stateful NAT64), on page 86           | Configures ports dynamically.                                                                                                    |
| external-logging (Stateful NAT64 Netflow), on page 95     | Enables external logging of a NAT64 Stateful instance.                                                                                                    |
| fragment-timeout (Stateful NAT64), on page 100            | Specifies time interval to store packet fragments.                                                                                                    |
| ipv4 (Stateful NAT64), on page 110                        | Assigns ipv4 address pool.                                                                                                    |
| portlimit (Stateful NAT64), on page 138                   | Restricts the number of ports used by an IPv6 address.                                                                                                    |
|                                                           | NAT64 stateful configuration mode         Release       Modification         Release       This command was         4.3.0       introduced.         No specific guidelines impact the use of this command         Task       Operation         ID         cgn       read,         write         This example shows how to configure an IPv6 prefix         RP/0/RSP0/CPU0:router# configure         RP/0/RSP0/CPU0:router(config)# service cgn cc         RP/0/RSP0/CPU0:router(config-cgn)# service-t;         RP/0/RSP0/CPU0:router(config-cgn-nat64-state         Command         address-family (Stateful NAT64), on page 23         dynamic-port-range (Stateful NAT64), on page 86         external-logging (Stateful NAT64), on page 100         ipv4 (Stateful NAT64), on page 110 |

| Command                                          | Description                                                 |
|--------------------------------------------------|-------------------------------------------------------------|
| protocol (Stateful NAT64), on page 150           | Enters the ICMP, TCP, and UDP protocol configuration mode.  |
| refresh-direction (Stateful NAT64), on page 156  | Specifies the outbound refresh direction.                   |
| service-type nat64 (Stateful NAT64), on page 188 | Creates a NAT64 stateful instance.                          |
| tcp-policy (Stateful NAT64), on page 276         | Enables TCP policy that allows IPv4 initiated TCP sessions. |
| ubit-reserved (Stateful NAT64), on page 295      | Enables reserving ubits in an IPv6 address.                 |

#### map (NAT44)

To map an outside VRF and address pool to an inside vrf, use the **map** command in CGN inside VRF NAT44 configuration submode. To explicitly pair the inside and the outside Service Application Interfaces (ServiceApps), use the **outsideserviceapp** option. Suppose if there are 4 or more ServiceApps configured, then there are chances that two or more inside ServiceApps get paired to the same outside ServiceApp, thus excluding other outside ServiceApps. Because of this mapping, the unpaired ServiceApps may drop traffic in the egress path. Hence the explicit pairing is required between an inside ServiceApp and an outside ServiceApp. To remove the outside VRF, explicit ServiceApp pairing, and address pool mapping for the specified inside VRF of a CGN instance, use the **no** form of this command.

**map** [**outsideserviceapp** serviceapp *serviceapp-number*] [**outside-vrf** *outside-vrf-name*] **address-pool** *address/prefix* 

| Syntax Description | outsideser              | viceapp                                   | Pairs the inside and the outside ServiceApps explicitly.                         |  |  |
|--------------------|-------------------------|-------------------------------------------|----------------------------------------------------------------------------------|--|--|
|                    | serviceapp              | )                                         | Service application interfaces that need to be paired.                           |  |  |
|                    | serviceapp              | -number                                   | Number that indicates each ServiceApp. The range is from 1 to 2000.              |  |  |
|                    | outside-vr              | f                                         | Maps to a given outside VRF.                                                     |  |  |
|                    | outside-vrf             | f-name                                    | Name of outside VRF.                                                             |  |  |
|                    | number                  |                                           | Number that indicates each service application. The range is from 1 to 2000.     |  |  |
|                    | address-p               | ool                                       | Address pool to which the inside VRF is mapped.                                  |  |  |
|                    | address/pr              | efix                                      | Network address and prefix for the address pool. The minimum prefix value is 30. |  |  |
| Command Default    | None                    |                                           |                                                                                  |  |  |
| Command Modes      | CGN inside              | e VRF NAT44 configuration                 |                                                                                  |  |  |
| Command History    | Release                 | Modification                              |                                                                                  |  |  |
|                    | Release 4.2.0           | This command was introduced.              |                                                                                  |  |  |
|                    | Release 4.2.3           | The outsideserviceapp option was intro    | duced.                                                                           |  |  |
| Usage Guidelines   | The <b>map</b> mapping. | command maps the inside VRF to an out     | side VRF and assigns an outside address pool for the                             |  |  |
|                    | If the outsic           | de VRF name is not specified, the default | t VRF is considered.                                                             |  |  |

There is only one NAT44 instance for each CGN instance. An inside-VRF can be present in only one CGN instance. One inside-VRF can be mapped to only one outside-VRF. There can be multiple non-overlapping address-pools in a particular outside-VRF. The address pools being used on a CRS box for the outside-VRFs must not overlap with each other. An outside-VRF can be present in multiple CGN instances with different address pools. If the outside-VRF name is not specified, the default VRF is enabled.

| Task ID          | Task<br>ID                                                                                                    | Operations                                      |                                            |                                                                                                    |  |  |
|------------------|----------------------------------------------------------------------------------------------------|-------------------------------------------------|--------------------------------------------|----------------------------------------------------------------------------------------------------|--|--|
|                  | cgn                                                                                                    | read,<br>write                                  |                                            |                                                                                                    |  |  |
| Examples         | This example shows how to configure the outside VRF and to assign the outside address pool for the mapping:<br>RP/0/RSP0/CPU0:router# configure<br>RP/0/RSP0/CPU0:router(config)# service cgn cgn1<br>RP/0/RSP0/CPU0:router(config-cgn)# service-type nat44 nat1<br>RP/0/RSP0/CPU0:router(config-cgn-nat44)# inside-vrf insidevrf1<br>RP/0/RSP0/CPU0:router(config-cgn-invrf)# map outside-vrf outsidevrf1 address-pool<br>10.2.2.0/24<br>This example shows how to explicitly pair the inside and outside ServiceApps. |                                                 |                                            |                                                                                                    |  |  |
|                  |                                                                                                    |                                                 |                                            |                                                                                                    |  |  |
|                  |                                                                                                    |                                                 |                                            |                                                                                                    |  |  |
|                  | RP/0/H<br>RP/0/H<br>RP/0/H<br>RP/0/H                                                                                                    | RSP0/CPU0:rou<br>RSP0/CPU0:rou<br>RSP0/CPU0:rou | ter(config-cgn-nat4<br>ter(config-cgn-invr | e cgn cgn1<br>rvice-type nat44 nat1<br>4)# inside-vrf insidevrf1<br>f)# map outsideserviceapp serviceapp 2 outside-vrf |  |  |
| Related Commands | Comm                                                                                                    | nand                                            |                                            | Description                                                                                                    |  |  |
|                  | inside                                                                                                    | e-vrf (NAT44), or                               | n page 102                                 | Enters inside VRF configuration mode for a NAT44 instance.                                                             |  |  |
|                  | service cgn, on page 168 Enables an instance for the CGN application.                                                                                                    |                                                 |                                            |                                                                                                    |  |  |
|                  | show<br>224                                                                                                    | cgn nat44 insid                                 | e-translation, on page                     | Displays the translation table entries for an inside-address to outside-address for a specified NAT44 CGN instance.    |  |  |
|                  | show<br>230                                                                                                    | cgn nat44 outsi                                 | de-translation, on page                    | Displays the outside-address to inside-address translation details for a specified NAT44 instance.                     |  |  |

#### map (DS-LITE)

To map a private IPv4 source address coming over the DS-Lite tunnel to an address in a IPv4 public address pool, use the **map** command in CGN DS-Lite configuration mode. To undo the mapping, use the **no** form of this command.

map address-pool address/prefix **Syntax Description** Specifies the IPv4 map address pool. address-pool address/prefix Specifies the address and prefix for the address pool. None **Command Default** CGN DS-Lite configuration mode **Command Modes Command History Modification** Release Release This command was introduced. 4.2.1 No specific guidelines impact the use of this command. **Usage Guidelines** Task ID Task Operation ID read, cgn write

This example shows how to map a private IPv4 source address coming over the DS-Lite tunnel to an address in a IPv4 public address pool:

```
RP/0/RSP0/CPU0:router# config
RP/0/RSP0/CPU0:router(config)#service cgn cgn1
RP/0/RSP0/CPU0:router(config-cgn)#service-type ds-lite ds-lite1
RP/0/RSP0/CPU0:router(config-cgn-ds-lite)#map address-pool 10.1.1.2/2
RP/0/RSP0/CPU0:router(config-cgn-ds-lite)#
```

#### mirror-packets

To enable the mirroring the data packets and filter the traffic based on the set of parameters, use the mirror-packets command in CGN inside VRF external logging server configuration mode. To disable the configuration, use the no form of this command.

mirror-packets destination-ipv4-address protocol-type port source-prefix collector-ipv4-address

| Syntax Description | mirror-packetsConfigures the data traffic to be mirrored to a configured destination (host) IPv4<br>address.                                                                                          |
|--------------------|----------------------------------------------------------------------------------------------------|
|                    | destination-ipv4-address IPv4 address of the destination (host)                                                                                                    |
|                    | <i>protocol type</i> The protocol type used.                                                                                                    |
|                    | <i>port</i> Configures the inside port for static forwarding. The port keyword allows a specific UDP, TCP, or ICMP port on a global address to be translated to a specific port on a private address. |
|                    | source-prefix Source IPv4 address.                                                                                                    |
|                    | <i>collector-ipv4-address</i> IPv4 address of the collector.                                                                                                    |
| Command Default    | _                                                                                                    |
| Command Modes      | CGN inside VRF external logging server configuration                                                                                                    |
| Command History    | Release Modification                                                                                                    |
|                    | ReleaseThis command was introduced.5.2.2                                                                                                    |
| Usage Guidelines   | No specific guidelines impact the use of this command.                                                                                                    |
| Task ID            | Task Operation<br>ID                                                                                                    |
|                    | cgn read,<br>write                                                                                                    |
|                    |                                                                                                    |

#### Example

The following example shows how to configure mirroring the data packets with the destination IPv4 address, protocol type, port number, source-prefix, and collector IPv4 address.

```
service cgn cgn1
service-location preferred-active 0/1/CPU0
service-type nat44 nat1
inside-vrf BLR_BTM3
mirror-packets
destination-ipv4-address 201.22.3.45
```

```
protocol-type tcp udp
port 4002
source-prefix 100.1.1.252/30
!
collector-ipv4-address 187.2.4.5
!
!
!
```

#### mss (DS-LITE)

To enable the TCP maximum segment size (MSS) adjustment value for a DS-Lite instance and to adjust the MSS value of the TCP SYN packets going through, use the **mss** command in DS-Lite configuration mode. To disable the packets to override the TCP MSS value, use the **no** form of this command.

mss size

| Syntax Description | size Size, i       | in bytes, to be applied for the M                                                                 | SS value. Range is from 28 to 1500. | -                           |
|--------------------|--------------------|---------------------------------------------------------------------------------------------------|-------------------------------------|-----------------------------|
| Command Default    | By default, th     | he TCP maximum segment size                                                                       | (MSS) adjustment is disabled.       |                             |
| Command Modes      | DS-Lite conf       | figuration mode                                                                                   |                                     |                             |
| Command History    | Release            | Modification                                                                                      | _                                   |                             |
|                    | Release 4.2.       | 1 This command was introduced.                                                                    | _                                   |                             |
| Usage Guidelines   | received TCI       | lue, which is configured using t<br>P packets. The range for MSS v<br>mmand adjusts the MSS value |                                     | SS value that is set in the |
| Task ID            | Task Opera<br>ID   | ations                                                                                            |                                     |                             |
|                    | cgn read,<br>write | ·                                                                                                 |                                     |                             |

This example shows how to configure the mss value for a DS-Lite instance:

```
RP/0/RSP0/CPU0:router# config
RP/0/RSP0/CPU0:router(config)#service cgn cgn1
RP/0/RSP0/CPU0:router(config-cgn)#service-type ds-lite ds-lite1
RP/0/RSP0/CPU0:router(config-cgn-ds-lite)#protocol tcp
RP/0/RSP0/CPU0:router(config-cgn-ds-lite-proto)#mss 66
```

#### mss (NAT44)

To enable the TCP maximum segment size (MSS) adjustment value for an inside VRF of a specified CGN instance and to adjust the MSS value of the TCP SYN packets going through, use the **mss** command in CGN inside VRF NAT44 protocol configuration mode. To disable the packets to override the TCP MSS value, use the **no** form of this command.

mss size

| Syntax Description | <i>size</i> Size, in bytes, to be applied for the MSS value. Range is from 28 to 1500.                                                                                                    |
|--------------------|----------------------------------------------------------------------------------------------------|
| Command Default    | Default is disabled for the TCP maximum segment size (MSS) adjustment.                                                                                                    |
| Command Modes      | CGN inside VRF NAT44 protocol configuration                                                                                                    |
| Command History    | Release Modification                                                                                                    |
|                    | ReleaseThis command was introduced.4.2.0                                                                                                    |
| Usage Guidelines   | The MSS value, which is configured using the <b>mss</b> command, overrides the MSS value that is set in the received TCP packets. The range for MSS value is from 28 to 1500.                                                                                               |
|                    | The <b>mss</b> command adjusts the MSS value of the TCP SYN packets.                                                                                                    |
| Task ID            | Task Operations<br>ID                                                                                                    |
|                    | cgn read,<br>write                                                                                                    |
| Examples           | The following example shows how to configure TCP MSS value as 1100 for the CGN instance:                                                                                                    |
|                    | <pre>RP/0/RSP0/CPU0:router# configure RP/0/RSP0/CPU0:router(config)# service cgn cgn1 RP/0/RSP0/CPU0:router(config-cgn)# service-type nat44 nat1 RP/0/RSP0/CPU0:router(config-cgn-nat44)# inside-vrf insidevrf1 RP/0/RSP0/CPU0:router(config-cgn-invrf)# protocol tcp</pre> |

RP/0/RSP0/CPU0:router(config-cgn-invrf-proto)# mss 1100

#### nat-mode

To enter the predefined mode or the NAT0 mode for NAT44, use the **nat-mode** command. To disable this mode, use the **no nat-mode** command.

nat-mode {predefined | no-nat}

| Syntax Description          | predefined                                                                                                    | Maps a private IP address to a specific port range of the corresponding public IP address. T keyword is for the predefined mode.                                                                                                    |
|-----------------------------|----------------------------------------------------------------------------------------------------|----------------------------------------------------------------------------------------------------|
|                             | no-nat                                                                                                    | Enable the NAT0 or NAT bypass mode.                                                                                                    |
| Command Default             | None                                                                                                    |                                                                                                    |
| command Modes               | Global config                                                                                                    | guration mode                                                                                                    |
| Command History             | Release                                                                                                    | Modification                                                                                                    |
|                             | Release 5.2.0                                                                                                    | This command was introduced.                                                                                                    |
|                             | Release 5.3.1                                                                                                    | The predefined keyword was introduced.                                                                                                    |
|                             |                                                                                                    |                                                                                                    |
| lsage Guidelines            | No specific g                                                                                                    | guidelines impact the use of this command.                                                                                                    |
| -                           |                                                                                                    | guidelines impact the use of this command.                                                                                                    |
| -                           | Task Ope                                                                                                    | ration                                                                                                    |
|                             | Task     Ope       ID     cgn     read       cgn     read       writ   RP/0/RSP0/C RP/0/RSP0/C RP/0/RSP0/C RP/0/RSP0/C                                                                                                    | ration                                                                                                    |
| Usage Guidelines<br>Task ID | Task       Ope         ID       cgn       read         cgn       read       writ         RP/0/RSP0/C       RP/0/RSP0/C       RP/0/RSP0/C         RP/0/RSP0/C       RP/0/RSP0/C       RP/0/RSP0/C         RP/0/RSP0/C       RP/0/RSP0/C       RP/0/RSP0/C         RP/0/RSP0/C       RP/0/RSP0/C       RP/0/RSP0/C         RP/0/RSP0/C       RP/0/RSP0/C       RP/0/RSP0/C         RP/0/RSP0/C       RP/0/RSP0/C       RP/0/RSP0/C | ration<br>d,<br>re<br>CPU0:router# configure<br>CPU0:router(config)# service cgn cgn1<br>CPU0:router(config-cgn)# service-type nat44 nat1<br>CPU0:router(config-cgn-nat44)# inside-vrf insidevrf1<br>CPU0:router(config-cgn-invrf)# nat-mode no-nat |

# path-mtu (6rd)

To configure the ipv4 tunnel MTU (Maximum Transmission Unit) size in bytes, use the **path-mtu** command in 6RD configuration mode. To reset the MTU to its default value, use the **no** form of this command.

path-mtu value

| Syntax Description | value           | Path-MTU       | value, in bytes. The range is                            | from 1280 to 1480.         | -           |                           |       |
|--------------------|-----------------|----------------|----------------------------------------------------------|----------------------------|-------------|---------------------------|-------|
| Command Default    | None            |                |                                                          |                            |             |                           |       |
| Command Modes      | 6RD co          | onfiguration   | 1                                                        |                            |             |                           |       |
| Command History    | Releas          | se Mo          | dification                                               |                            |             |                           |       |
|                    | Releas<br>4.3.1 | se Thi         | s command was introduced.                                |                            |             |                           |       |
| Usage Guidelines   |                 |                | nfigures the path MTU size,<br>bath MTU, then an ICMP er | •                          |             | he size of any incoming p | acket |
| Task ID            | Task<br>ID      | Operation      | 1                                                        |                            |             |                           |       |
|                    | cgn             | read,<br>write | _                                                        |                            |             |                           |       |
|                    | This ex         | kample sho     | —<br>ws how to configure the <b>pat</b>                  | <b>h-mtu</b> with the valu | ie of 1500: |                           |       |

```
RP/0/RSP0/CPU0:router# configure
RP/0/RSP0/CPU0:router#(config)# service cgn cgn1
RP/0/RSP0/CPU0:router#(config-cgn)service-type tunnel v6rd 6rd1
RP/0/RSP0/CPU0:router(config-cgn-tunnel-6rd)# path-mtu 1500
```

#### path-mtu (DS-LITE)

L

To assign the path Maximum Transmission Unit (MTU) for the tunnel between routers for every ds-lite instance, use the **path-mtu** command in DS-Lite configuration mode. To delete the mtu value, use the **no** form of this command.

path-mtu value

**Syntax Description** Specifies the MTU value of the tunnel in bytes. The range is from 1280 to 9216. The default value value is 1280, which is the minimum IPv6 path MTU. None **Command Default** DS-Lite configuration **Command Modes Command History** Release Modification Release This command was introduced. 4.2.1 No specific guidelines impact the use of this command. **Usage Guidelines** Task ID Task Operation ID read. cgn write This example shows how to assign the path mtu for the tunnel between routers: RP/0/RSP0/CPU0:router# config RP/0/RSP0/CPU0:router(config) #service cgn cgn1 RP/0/RSP0/CPU0:router(config-cgn)#service-type ds-lite ds-lite1 RP/0/RSP0/CPU0:router(config-cgn-ds-lite) #path-mtu 1282 RP/0/RSP0/CPU0:router(config-cgn-ds-lite)# **Related Commands** Command Description

protocol (NAT44)

Configures the frequency at which the netflow9

for a DS-Lite instance.

template is refreshed or resent to the netflow9 server

## path-mtu (DS-LITE Netflow9)

To set the Maximum Transmission Unit (MTU) of the path to log NetFlow-based external logging information of a DS-Lite instance, use the **path-mtu** command in DS-Lite external logging server configuration mode. To return to the default behavior, use the **no** form of this command.

path-mtu value

| Syntax Description | <i>value</i> Specifies the path mtu value in bytes. The range is from 100 to 2000.                                                                                                    |  |  |
|--------------------|----------------------------------------------------------------------------------------------------|--|--|
| Command Default    | None                                                                                                    |  |  |
| Command Modes      | DS-Lite external logging server configuration mode                                                                                                    |  |  |
| Command History    | Release Modification                                                                                                    |  |  |
|                    | ReleaseThis command was4.2.1introduced.                                                                                                    |  |  |
| Usage Guidelines   | No specific guidelines impact the use of this command.                                                                                                    |  |  |
| Task ID            | Task Operation<br>ID                                                                                                    |  |  |
|                    | cgn read,<br>write                                                                                                    |  |  |
|                    | This example shows how to set the path-mtu value for a DS-Lite instance:                                                                                                    |  |  |
|                    | <pre>RP/0/RSP0/CPU0:router# configure<br/>RP/0/RSP0/CPU0:router(config)# service cgn cgn1<br/>RP/0/RSP0/CPU0:router(config-cgn)# service-type ds-lite ds-lite1<br/>RP/0/RSP0/CPU0:router(config-cgn-ds-lite)# external-logging netflow9<br/>RP/0/RSP0/CPU0:router(config-cgn-ds-lite-extlog)# server<br/>RP/0/RSP0/CPU0:router(config-cgn-ds-lite-extlog-server)# path-mtu 200</pre> |  |  |
| Related Commands   | Command Description                                                                                                    |  |  |
|                    | address (DS-LITE Netflow9), on page 6                                                                                                    |  |  |
|                    | refresh rate (DS-LITE Netflow9), on page 160                                                                                                    |  |  |

timeout (DS-LITE Netflow9), on page 279

#### path-mtu (MAP-E)

To configure the path Maximum Transmission Unit (MTU) of the tunnel, use the **path-mtu** command in MAP-E configuration mode. To undo the configuration, use the **no** form of this command.

path-mtu value Syntax Description value Tunnel path MTU value, in bytes. The range is from 1280 to 9216. None **Command Default** MAP-E configuration **Command Modes Command History** Release Modification Release This command was 4.3.1 introduced. No specific guidelines impact the use of this command. **Usage Guidelines** Task ID Task Operation ID read, cgn write This example shows how to configure the tunnel path MTU value: RP/0/RSP0/CPU0:router# configure RP/0/RSP0/CPU0:router(config)# service cgn cgn-inst RP/0/RSP0/CPU0:router(config-cgn)# service-type map-e map-e-inst RP/0/RSP0/CPU0:router(config-cgn-map e) # path-mtu 1300 **Related Commands** Command Description Configures IPv4 or IPv6 address for a MAP-E instance. address-family (MAP-E), on page 19 aftr-endpoint-address (MAP-E), on page 25 Configures the IPv6 address of Address Family Transition Router (AFTR). Configures the number of contiguous ports for a MAP-E contiguous-ports (MAP-E), on page 76 instance. Configures the Customer Premises Equipment (CPE ) domain cpe-domain (MAP-E), on page 79 parameters. Configures the port sharing ratio. sharing-ratio (MAP-E), on page 199

#### path mtu

To configure the path Maximum Transmission Unit (MTU) of the tunnel, use the path-mtu command in MAP-T configuration mode. To undo the configuration, use the no form of this command. path-mtuvalue no path-mtuvalue Syntax Description value Tunnel path MTU value, in bytes. The range is from 100 to 2000. None **Command Default** MAP-T configuration **Command Modes Command History Modification** Release Release This command was introduced. 6.2.1 To use this command, you must be in a user group associated with a task group that includes appropriate task **Usage Guidelines** IDs. If the user group assignment is preventing you from using a command, contact your AAA administrator for assistance. Task ID Task Operations ID cgn read, write **Examples** This example shows how to configure the tunnel path MTU value: RP/0/RSP0/CPU0:router# configure RP/0/RSP0/CPU0:router(config) # service cgn cgn-inst RP/0/RSP0/CPU0:router(config-cgn)# service-type map-t-cisco map-t-inst RP/0/RSP0/CPU0:router(config-cgn) # address-family ipv4 RP/0/RSP0/CPU0:router(config-cgn-mapt-afi) # path-mtu 1300 Ŵ Note If the path-mtu value is not specified, 1500 bytes is considered as the default Tunnel Path MTU value

for IPv4 packets. For IPv6 packets the default value is 1280 bytes.

## path-mtu (NAT44 Netflow Version 9)

To configure the path Maximum Transmission Unit (MTU) for the netflowv9-based external-logging facility for the inside VRF of a NAT44 instance, use the **path-mtu** command in NAT44 inside VRF address family external logging server configuration mode. To revert back to the default of 1500, use the **no** form of this command. This command restricts the maximum size of the Netflow-version 9 logging packet

path-mtu value

| Syntax Description | value       Value, in bytes, of the path-mtu for the netflowv9-based external-logging facility. Range is from 100 to 9200.         By default, the value of the path-mtu for the netflowv9-based external-logging facility is set to 1500.                                                        |  |  |
|--------------------|----------------------------------------------------------------------------------------------------|--|--|
| Command Default    |                                                                                                    |  |  |
| Command Modes      | NAT44 inside VRF address family external logging server configuration                                                                                                    |  |  |
| Command History    | Release Modification                                                                                                    |  |  |
|                    | ReleaseThis command was4.2.0introduced.                                                                                                    |  |  |
| Usage Guidelines   | This NAT44 specific command configures the value of the path-mtu for the netflowv9 based external logging facility for an inside-VRF of NAT44 instance.                                                                                                    |  |  |
|                    | This command restricts the maximum size of the Netflow-v9 logging packet. The path-mtu value ranges from 100 to 9200. The netflowv9-based external-logging facility is exported by using the NAT table entries.                                                                                   |  |  |
|                    |                                                                                                    |  |  |
|                    | <b>Note</b> Only when the ipv4 address and port number for the logging server has been configured, the configurations for path-mtu, refresh-rate and timeout are applied.                                                                                                    |  |  |
| Task ID            | Task Operations<br>ID                                                                                                    |  |  |
|                    | cgn read,<br>write                                                                                                    |  |  |
| Examples           | The following example shows how to configure the path-mtu with the value of 2900 for the netflowv9-based external-logging facility:                                                                                                    |  |  |
|                    | <pre>RP/0/RSP0/CPU0:router# configure RP/0/RSP0/CPU0:router(config)# service cgn cgn1 RP/0/RSP0/CPU0:router(config-cgn)# service-type nat44 nat1 RP/0/RSP0/CPU0:router(config-cgn-nat44)# inside-vrf insidevrf1 RP/0/RSP0/CPU0:router(config-cgn-invrf)# external-logging netflow version 9</pre> |  |  |

RP/0/RSP0/CPU0:router(config-cgn-invrf-af-extlog)# server RP/0/RSP0/CPU0:router(config-cgn-invrf-af-extlog-server)# path-mtu 2900

| Related Commands | Command                                         | Description                                                                                                    |
|------------------|-------------------------------------------------|----------------------------------------------------------------------------------------------------|
|                  | external-logging (NAT44 Netflow), on page<br>93 | Enables external logging of a NAT44 instance.                                                                                                    |
|                  | inside-vrf (NAT44), on page 102                 | Enters inside VRF configuration mode for a NAT44 instance.                                                                                          |
|                  | server (NAT44), on page 166                     | Enables the logging server information for the IPv4 address and port for the server that is used for the netflowv9-based external-logging facility. |
|                  | service cgn, on page 168                        | Enables an instance for the CGN application.                                                                                                    |

CGv6 Command Reference for Cisco ASR 9000 Series Routers

# path-mtu (Stateful NAT64 Netflow Version 9)

To set the Maximum Transmission Unit (MTU) of the path to log NetFlow-based external logging information for a NAT64 Stateful instance, use the **path-mtu** command in NAT64 Stateful configuration mode. To return to the default behavior, use the **no** form of this command.

path-mtu value

| Syntax DescriptionvalueSpecifies the path mtu value in bytes. The range is from 100 to 2000. |                                                                                                    |                                           | nge is from 100 to 2000.                                                       |  |  |
|----------------------------------------------------------------------------------------------|----------------------------------------------------------------------------------------------------|-------------------------------------------|--------------------------------------------------------------------------------|--|--|
| Command Default                                                                              | None                                                                                                    |                                           |                                                                                |  |  |
| Command Modes                                                                                | NAT64 Stat                                                                                                    | eful configuration mode                   |                                                                                |  |  |
| Command History                                                                              | Release                                                                                                    | Modification                              |                                                                                |  |  |
|                                                                                              | Release 4.3.0                                                                                                    | This command was introduced.              |                                                                                |  |  |
| Usage Guidelines                                                                             | No specific                                                                                                    | guidelines impact the use of this comman  | nd.                                                                            |  |  |
| Task ID                                                                                      | Task Ope<br>ID                                                                                                    | eration                                   |                                                                                |  |  |
|                                                                                              | cgn read<br>wri                                                                                                    |                                           |                                                                                |  |  |
|                                                                                              | This example shows how to set the path-mtu value for a NAT64 Stateful instance:                                                                                                    |                                           |                                                                                |  |  |
|                                                                                              | <pre>RP/0/RSP0/CPU0:router# configure RP/0/RSP0/CPU0:router(config)# service cgn cgn-inst RP/0/RSP0/CPU0:router(config-cgn)# service-type nat64 stateful nat64-inst RP/0/RSP0/CPU0:router(config-cgn-nat64-stateful)# external-logging netflow version 9 RP/0/RSP0/CPU0:router(config-cgn-nat64-stateful)# server RP/0/RSP0/CPU0:router(config-cgn-nat64-extlog-server)# path-mtu 200</pre> |                                           |                                                                                |  |  |
| Related Commands                                                                             | Command                                                                                                    |                                           | Description                                                                    |  |  |
|                                                                                              | address (St<br>12                                                                                                    | tateful NAT64 Netflow Version 9), on page |                                                                                |  |  |
|                                                                                              | refresh rate<br>page 162                                                                                                    | e (Stateful NAT64 Netflow Version 9), on  | Configures the refresh rate to log NetFlow-based external logging information. |  |  |
|                                                                                              | session-log                                                                                                    | Iging (Stateful NAT64 Netflow Version 9), | Enables session logging for a NAT64 Stateful instance.                         |  |  |

on page 198

| Command                                                 | Description                                                                                                   |
|---------------------------------------------------------|----------------------------------------------------------------------------------------------------|
| timeout (Stateful NAT64 Netflow Version 9), on page 284 | Configures the frequency at which the netflow-v9<br>template is refreshed or resent to the netflow-v9 server. |

## pcp-server (DS-LITE)

To configure a PCP server for a DS-Lite instance, use the **pcp-server** command in DS-Lite configuration mode. To undo the configuration, use the **no** form of this command.

pcp-server port port number

| Syntax Description |                  |                                           |                                                                                    |
|--------------------|------------------|-------------------------------------------|------------------------------------------------------------------------------------|
| Syntax Description | pcp-sei          | rver                                      | Specifies the PCP server to be configured.                                         |
|                    | port             |                                           | Specifies the port of the PCP server.                                              |
|                    | port nu          | mber                                      | The port number range is from 1 to 65535. The default port number is <b>5351</b> . |
| Command Default    | None             |                                           |                                                                                    |
| Command Modes      | DS-Lite          | configuration mode                        |                                                                                    |
| Command History    | Releas           | e Modification                            |                                                                                    |
|                    | Release<br>4.3.0 | e This command was introduced.            |                                                                                    |
| Usage Guidelines   | No spec          | ific guidelines impact the use of this co | ommand.                                                                            |
| Task ID            | Task<br>ID       | Operation                                 |                                                                                    |
|                    | cgn              | read,<br>write                            |                                                                                    |

RP/0/RSP0/CPU0:router# configure

RP/0/RSP0/CPU0:router(config)# service cgn cgn-inst RP/0/RSP0/CPU0:router(config-cgn)# service-type ds-lite ds-lite-inst RP/0/RSP0/CPU0:router(config-cgn-ds-lite)# pcp-server port 66

## pcp-server (NAT44)

To configure a PCP server for a NAT44 instance, use the **pcp-server** command in NAT44 configuration mode. To undo the configuration, use the **no** form of this command.

pcp-server address IPv4 address port port number

| Syntax Description | pcp-server                                                                                                    | Specifies the PCP server to be configured.                                         |
|--------------------|----------------------------------------------------------------------------------------------------|------------------------------------------------------------------------------------|
|                    | address                                                                                                    | Specifies the address of the PCP server.                                           |
|                    | IPv4 address                                                                                                    | IPv4 address.                                                                      |
|                    | port                                                                                                    | Specifies the port of the PCP server.                                              |
|                    | port number                                                                                                    | The port number range is from 1 to 65535. The default port number is <b>5351</b> . |
| Command Default    | None                                                                                                    |                                                                                    |
| Command Modes      | Exec                                                                                                    |                                                                                    |
| Command History    | Release Modification                                                                                                    |                                                                                    |
|                    | ReleaseThis command was4.3.0introduced.                                                                                                    |                                                                                    |
| Jsage Guidelines   | No specific guidelines impact the use of t                                                                                                    | his command.                                                                       |
| Fask ID            | Task Operation<br>ID                                                                                                    |                                                                                    |
|                    | cgn read,<br>write                                                                                                    |                                                                                    |
|                    | This example shows how to configure a P                                                                                                    | PCP server for a NAT44 instance:                                                   |
|                    | RP/0/RSP0/CPU0:router# <b>configure</b><br>RP/0/RSP0/CPU0:router(config)# <b>serv</b><br>RP/0/RSP0/CPU0:router(config-cgn)#<br>RP/0/RSP0/CPU0:router(config-cgn-na<br>RP/0/RSP0/CPU0:router(config-cgn-in | service-type nat44 nat-44-inst                                                     |
| Related Commands   | Command                                                                                                    | Description                                                                        |
|                    | pcp-server (DS-LITE), on page 133                                                                                                    | Configures a Port Control Protocol (PCP) server for a DS-Lite instance.            |

## port-limit (DS-LITE)

To restrict the number of entries per private IPv4 address for a given ds-lite instance, use the **port-limit** command in DS-Lite configuration mode. To delete the port-limit values, use the **no** form of this command.

port-limit value

| Syntax Description | <b>n</b> <i>value</i> Specifies the value of the port-limit. The range is from 1 to 65535. The default value is 100.                                                                                                    |                           |              |  |  |
|--------------------|----------------------------------------------------------------------------------------------------|---------------------------|--------------|--|--|
| Command Default    | None                                                                                                    |                           |              |  |  |
| Command Modes      | DS-Lite c                                                                                                    | onfiguration              |              |  |  |
| Command History    | Release                                                                                                    | Modification              |              |  |  |
|                    | Release 4.2.1                                                                                                    | This command was introduc | ved.         |  |  |
| Usage Guidelines   | No specific guidelines impact the use of this c                                                                                                    |                           | nis command. |  |  |
| Task ID            | Task C<br>ID                                                                                                    | peration                  |              |  |  |
|                    | U                                                                                                    | ead,<br>vrite             |              |  |  |
|                    | This example shows how to restrict the number of entries per address on a given DS-Lite instance:                                                                                                    |                           |              |  |  |
|                    | RP/0/RSP0/CPU0:router# config<br>RP/0/RSP0/CPU0:router(config)#service cgn cgn1<br>RP/0/RSP0/CPU0:router(config-cgn)#service-type ds-lite ds-lite1<br>RP/0/RSP0/CPU0:router(config-cgn-ds-lite)#port-limit 500<br>RP/0/RSP0/CPU0:router(config-cgn-ds-lite)# |                           |              |  |  |
| Related Commands   | Comman                                                                                                    | i                         | Description  |  |  |
|                    |                                                                                                    |                           |              |  |  |

protocol (NAT44)

## portlimit (NAT44)

To limit the number of translation entries per source address, use the **portlimit** command in CGN configuration mode. To revert back to the default value of 100, use the **no** form of this command.

portlimit value

| Syntax Description | <i>value</i> Value for the port limit. Range is from 1 to 65535.                                                                                                    |              |   |  |  |
|--------------------|----------------------------------------------------------------------------------------------------|--------------|---|--|--|
| Command Default    | If the port limit is not configured, the default value is 100 per CGN instance.                                                                                                    |              |   |  |  |
| Command Modes      | CGN configuration                                                                                                    |              |   |  |  |
| Command History    | Release                                                                                                    | Modification | — |  |  |
|                    | ReleaseThis command was4.2.0introduced.                                                                                                    |              |   |  |  |
| Usage Guidelines   | This is a NAT44 service type specific command to be applied for each CGN instance.<br>The <b>portlimit</b> command configures the port limit per subscriber for the system, including TCP, UDP, and ICMP. In addition, the <b>portlimit</b> command restricts the number of ports that is used by an IPv4 address; for example, it limits the number of CNAT entries per IPv4 address in the CNAT table. |              |   |  |  |

| Task<br>ID | Operations |
|------------|------------|
| cgn        | read,      |
|            | write      |

**Examples** 

This example shows how the port-limit needs can increased from the default value of 100 to a higher value of 500:

RP/0/RSP0/CPU0:router# configure RP/0/RSP0/CPU0:router(config)# service cgn cgn1 RP/0/RSP0/CPU0:router(config-cgn)# service-type nat44 nat1 RP/0/RSP0/CPU0:router(config-cgn-nat44)# portlimit 500

| Related Commands | Command                  | Description                                  |  |
|------------------|--------------------------|----------------------------------------------|--|
|                  | service cgn, on page 168 | Enables an instance for the CGN application. |  |

# portlimit (NAT44\_Inside-VRF)

To limit the number of translation entries of each source address, for each VRF instance, use the **portlimit** command in Inside-VRF configuration mode. To return to the default value of 100, use the **no** form of this command.

portlimit value

| Syntax Description      | <i>value</i> Value for the port limit. The range is from 1 to 65535.                                                                                                    |  |  |  |  |
|-------------------------|----------------------------------------------------------------------------------------------------|--|--|--|--|
| Command Default         | By default, there are 100 translation entries for each VRF instance.                                                                                                    |  |  |  |  |
| Command Modes           | Inside-VRF configuration                                                                                                    |  |  |  |  |
| Command History         | Release Modification                                                                                                    |  |  |  |  |
|                         | Release 4.3.1 This command was introduced.                                                                                                    |  |  |  |  |
| Usage Guidelines        | No specific guidelines impact the use of this command.                                                                                                    |  |  |  |  |
| Task ID                 | Task Operations<br>ID                                                                                                    |  |  |  |  |
|                         | cgn read,<br>write                                                                                                    |  |  |  |  |
| Examples                | This example shows how to set the port-limit of 500 for a VRF instance:                                                                                                    |  |  |  |  |
|                         | <pre>RP/0/RSP0/CPU0:router# configure RP/0/RSP0/CPU0:router(config)# service cgn cgn1 RP/0/RSP0/CPU0:router(config-cgn)# service-type nat44 nat1 RP/0/RSP0/CPU0:router(config-cgn-nat44)# inside-vrf invrf1 RP/0/RSP0/CPU0:router(config-cgn-invrf)# portlimit 500</pre> |  |  |  |  |
| <b>Related Commands</b> | Command Description                                                                                                    |  |  |  |  |
|                         | bulk-port-alloc (NAT44), on page 39Allocates a number of contiguous outside ports in bulk to<br>reduce Netflow/Syslog data volume.                                                                                                    |  |  |  |  |
|                         | external-logging (NAT44 Netflow), on page 93 Enables external logging of a NAT44 instance.                                                                                                    |  |  |  |  |
|                         | external-logging (NAT44 Syslog), on page 94 Enables external logging of the syslog data for a NAT44 instance.                                                                                                    |  |  |  |  |

## portlimit (Stateful NAT64)

To restrict the number of ports used by an IPv6 address, use the **portlimit** command in NAT64 stateful configuration mode. To use the default port limit of 100 per NAT64 instance, use the **no** form of this command.

portlimit value

| Syntax Description | <i>value</i> Specifies the port limit value. The range is from 1 to 65535.                                                                                                    |                                         |                                                        |  |  |
|--------------------|----------------------------------------------------------------------------------------------------|-----------------------------------------|--------------------------------------------------------|--|--|
| Command Default    | 100 ports per NAT64 stateful instance                                                                                                    |                                         |                                                        |  |  |
| Command Modes      | NAT64 stateful configuration mode                                                                                                    |                                         |                                                        |  |  |
| Command History    | Release                                                                                                    | Modification                            |                                                        |  |  |
|                    | Release 4.3.0                                                                                                    | This command was introduced.            |                                                        |  |  |
| Usage Guidelines   | No specific                                                                                                    | guidelines impact the use of this comma | nd.                                                    |  |  |
| Task ID            | Task Ope<br>ID                                                                                                    | eration                                 |                                                        |  |  |
|                    | cgn read<br>writ                                                                                                    | ·                                       |                                                        |  |  |
|                    | This example shows how to set a port limit on a NAT64 stateful instance:                                                                                                    |                                         |                                                        |  |  |
|                    | RP/0/RSP0/CPU0:router# configure<br>RP/0/RSP0/CPU0:router(config)# service cgn cgn-inst<br>RP/0/RSP0/CPU0:router(config-cgn)# service-type nat64 stateful nat64-inst<br>RP/0/RSP0/CPU0:router(config-cgn-nat64-stateful)# portlimit 600 |                                         |                                                        |  |  |
| Related Commands   | Command                                                                                                    |                                         | Description                                            |  |  |
|                    | address-fai                                                                                                    | mily (Stateful NAT64), on page 23       | Configures IPv4 or IPv6 address on a NAT64 instance.   |  |  |
|                    | dynamic-po                                                                                                    | ort-range (Stateful NAT64), on page 86  | Configures ports dynamically.                          |  |  |
|                    | external-log                                                                                                    | gging (Stateful NAT64 Netflow), on page | Enables external logging of a NAT64 Stateful instance. |  |  |

| fragment-timeout (Stateful NAT64), on page 100 | Specifies time interval to store packet fragments. |
|------------------------------------------------|----------------------------------------------------|
| ipv4 (Stateful NAT64), on page 110             | Assigns ipv4 address pool.                         |
| ipv6-prefix (Stateful NAT64), on page 114      | Converts an IPv6 address to an IPv4 address.       |

95

| Command                                          | Description                                                 |
|--------------------------------------------------|-------------------------------------------------------------|
| protocol (Stateful NAT64), on page 150           | Enters the ICMP, TCP, and UDP protocol configuration mode.  |
| refresh-direction (Stateful NAT64), on page 156  | Specifies the outbound refresh direction.                   |
| service-type nat64 (Stateful NAT64), on page 188 | Creates a NAT64 stateful instance.                          |
| tcp-policy (Stateful NAT64), on page 276         | Enables TCP policy that allows IPv4 initiated TCP sessions. |
| ubit-reserved (Stateful NAT64), on page 295      | Enables reserving ubits in an IPv6 address.                 |

#### port-set

To create a port-set with a unique name, use the **port-set** command in the Carrier Grade NAT (CGN) configuration mode. To delete the port-set, use the **no** form of this command.

port-set name

read,

write

cgn

| Syntax Description | <i>name</i> Specifies the name of the port-set to be created. |                                     |                                                                                                    |
|--------------------|---------------------------------------------------------------|-------------------------------------|----------------------------------------------------------------------------------------------------|
| Command Default    | None                                                          |                                     |                                                                                                    |
| Command Modes      | CGN configuration mode                                        |                                     |                                                                                                    |
| Command History    | Release                                                       | Modification                        |                                                                                                    |
|                    | Release 5.3.1                                                 | This command was introduced.        |                                                                                                    |
| Usage Guidelines   | more NAT i<br>instances ar                                    | nside-vrf instances, users cannot d | DP or TCP transport protocol. If a port-set is in use by one<br>elete that port-set until the associations with all NAT inside<br>modify the contents of port-set while they are in use and t |
| Task ID            | Task Op<br>ID                                                 | eration                             |                                                                                                    |

This example shows how to create a port-set for a CGN instance:

```
RP/0/RSP0/CPU0:router# configure
RP/0/RSP0/CPU0:router(config)# service cgn cgn1
RP/0/RSP0/CPU0:router(config-cgn)# port-set set1
RP/0/RSP0/CPU0:router(config-cgn-portset)#
```

# protocol (CGN)

To enter ICMP, TCP, and UDP protocol configuration mode for a given CGN instance, use the **protocol** command in the appropriate configuration mode. To remove all the features that are enabled under the protocol configuration mode, use the **no** form of this command.

protocol {icmp | tcp | udp} {mss<28-1500>} {static-forward inside address<A.B.C.D> | port<1-65535>}

| Syntax Description | icmp                             | Enters ICMP protocol configuration mode.                                                                                                    |  |
|--------------------|----------------------------------|----------------------------------------------------------------------------------------------------|--|
|                    | tcp                              | Enters TCP protocol configuration mode.                                                                                                    |  |
|                    | udp                              | Enters UDP protocol configuration mode.                                                                                                    |  |
|                    | <28-1500>                        | Maximum segment size to be used in bytes.                                                                                                    |  |
|                    | static-forward                   | Configures a static port.                                                                                                    |  |
|                    | inside                           | Specifies inside network configuration                                                                                                    |  |
|                    | address                          | Specifies the inside address for static-forward.                                                                                                    |  |
|                    | <a.b.c.d></a.b.c.d>              | Specifies the inside IP address.                                                                                                    |  |
|                    | address                          | Specifies the port number for static-forward.                                                                                                    |  |
| Command Default    | None                             |                                                                                                    |  |
| Command Modes      | CGN inside VRF                   | NAT44 configuration mode                                                                                                    |  |
| Command History    | Release Mo                       | dification                                                                                                    |  |
|                    |                                  | is command was<br>roduced.                                                                                                    |  |
| Usage Guidelines   | The protocol co                  | ommand enters the appropriate CGN NAT44 configuration mode.                                                                                                 |  |
| Task ID            | Task Operation<br>ID             | S                                                                                                    |  |
|                    | cgn read,<br>write               | _                                                                                                    |  |
| Examples           | This example sho                 | ows how to configure the ICMP protocol for a CGN instance:                                                                                                  |  |
|                    | RP/0/RSP0/CPU0<br>RP/0/RSP0/CPU0 | :router# configure<br>:router(config)# service cgn cgn1<br>:router(config-cgn)# service-type nat44 nat1<br>:router(config-cgn-nat44)# inside-vrf insidevrf1 |  |

RP/0/RSP0/CPU0:router(config-cgn-invrf)# protocol icmp
RP/0/RSP0/CPU0:router(config-cgn-invrf-icmp)# static-forward inside address 192.0.2.1 port
650

#### Related Commands

| Command                                            | Description                                                                                                    |
|----------------------------------------------------|----------------------------------------------------------------------------------------------------|
| service cgn, on page 168                           | Enables an instance for the CGN application.                                                                        |
| show cgn nat44 inside-translation, on page 224     | Displays the translation table entries for an inside-address to outside-address for a specified NAT44 CGN instance. |
| show cgn nat44 outside-translation, on page<br>230 | Displays the outside-address to inside-address translation details for a specified NAT44 instance.                  |

#### protocol (External Logging)

To configure the protocol to be used to transfer the NetFlow and Syslog records for external logging, use the **protocol** command.

#### protocol {tcp | udp}

| Syntax Description | <b>tcp</b> Enables reliable log transfer feature. TCP is used to transfer the NetFlow and Syslog records to an external NetFlow or Syslog server. |                                                                                                    |                         |  |  |
|--------------------|----------------------------------------------------------------------------------------------------|----------------------------------------------------------------------------------------------------|-------------------------|--|--|
|                    | udp                                                                                                    | <b>udp</b> UDP is used to transfer the NetFlow and Syslog records to an external NetFlow or Syslog server. |                         |  |  |
| Command Default    | UDP is the default protocol used to transfer the NetFlow and Syslog records.                                                                      |                                                                                                    |                         |  |  |
| Command Modes      | CGN Inside VRF NAT44 configuration mode                                                                                                    |                                                                                                    |                         |  |  |
| Command History    | Releas                                                                                                    | e Mod                                                                                                    | ification               |  |  |
|                    | Release<br>4.2.1                                                                                                    | e This                                                                                                    | command was introduced. |  |  |
| Usage Guidelines   | No specific guidelines impact the use of this command.                                                                                            |                                                                                                    |                         |  |  |
| Task ID            | Task<br>ID                                                                                                    | Operation                                                                                                  |                         |  |  |
|                    | cgn                                                                                                    | read,<br>write                                                                                             |                         |  |  |
|                    |                                                                                                    |                                                                                                    |                         |  |  |

#### Example

This example shows how to configure the TCP as the protocol to transfer the NetFlow records:

```
RP/0/RSP0/CPU0:router# configure
RP/0/RSP0/CPU0:router(config)# service cgn cgn1
RP/0/RSP0/CPU0:router(config-cgn)# service-type nat44 nat1
RP/0/RSP0/CPU0:router(config-cgn-nat44)# inside-vrf insidevrf1
RP/0/RSP0/CPU0:router(config-cgn-invrf)# external-logging netflow version 9
RP/0/RSP0/CPU0:router(config-cgn-invrf-af-extlog)# server
RP/0/RSP0/CPU0:router(config-cgn-invrf-af-extlog-server)# address 10.10.0.0 port 50
RP/0/RSP0/CPU0:router(config-cgn-invrf-af-extlog-server)# protocol tcp
```

This example shows how to configure the TCP as the protocol to transfer the Syslog records:

```
RP/0/RSP0/CPU0:router# configure
RP/0/RSP0/CPU0:router(config)# service cgn cgn1
RP/0/RSP0/CPU0:router(config-cgn)# service-type nat44 nat1
RP/0/RSP0/CPU0:router(config-cgn-nat44)# inside-vrf insidevrf1
RP/0/RSP0/CPU0:router(config-cgn-invrf)# external-logging syslog
RP/0/RSP0/CPU0:router(config-cgn-invrf-syslog)# server
```

RP/0/RSP0/CPU0:router(config-cgn-invrf-syslog-server)# address 10.10.0.0 port 50
RP/0/RSP0/CPU0:router(config-cgn-invrf-syslog-server)# protocol tcp

## protocol (port-preservation)

To enter the TCP and UDP protocol configuration mode and specify the ports to be preserved, use the **protocol** command in the port-set configuration mode. To remove the ports that are preserved, use the **no** form of this command.

protocol {udp | tcp} {preserve-portsport-number}

| Syntax Description | udpEnters the UDP protocol configuration mode.                                                                                                    |  |  |  |  |  |
|--------------------|----------------------------------------------------------------------------------------------------|--|--|--|--|--|
|                    | tcp Enters the TCP protocol configuration mode.                                                                                                    |  |  |  |  |  |
|                    | <b>preserve-ports</b> Preserves the ports.                                                                                                    |  |  |  |  |  |
|                    | <i>port number</i> Port number. The range is from 1 to 4294967295. Users can enter up to 20 port number separated by space per protocol.                                                                                                    |  |  |  |  |  |
| Command Default    | None                                                                                                    |  |  |  |  |  |
| Command Modes      | Port-set configuration mode.                                                                                                    |  |  |  |  |  |
| Command History    | Release Modification                                                                                                    |  |  |  |  |  |
|                    | ReleaseThis command was introduced.5.3.1                                                                                                    |  |  |  |  |  |
| Usage Guidelines   | The <b>no</b> form of the protocol command must not be used when the port-set is in use by an inside-vrf instance.<br>However, users can modify the port-numbers under the TCP or UDP protocol.                                                                                                    |  |  |  |  |  |
| Task ID            | Task Operation<br>ID                                                                                                    |  |  |  |  |  |
|                    | cgn read,<br>write                                                                                                    |  |  |  |  |  |
|                    | This example shows how to enter the protocol configuration mode and specify the ports to be preserved:                                                                                                    |  |  |  |  |  |
|                    | <pre>RP/0/RSP0/CPU0:router# configure RP/0/RSP0/CPU0:router(config)# service cgn cgn1 RP/0/RSP0/CPU0:router(config-cgn)# port-set set1 RP/0/RSP0/CPU0:router(config-cgn-portset)# protocol udp RP/0/RSP0/CPU0:router(config-cgn-proto)# preserve-port 1021 1031 1041 1101 1202 1303 1404 15015 1606</pre> |  |  |  |  |  |
|                    | <pre>RP/0/RSP0/CPU0:router(config-cgn-portset)# protocol tcp RP/0/RSP0/CPU0:router(config-cgn-proto)# preserve-port 1020 1050 1100 1200 1300 1400 15 1600</pre>                                                                                                    |  |  |  |  |  |

#### protocol (DS-LITE)

To enter the ICMP, TCP, and UDP protocol configuration mode, use the **protocol** command. To remove all features that are enabled under the protocol configuration mode, use the **no** form of this command.

protocol {icmp | tcp | udp} {sessionactive initial}{timeoutvalue}

| _              |                                                                                                    |                                                                                                    |
|----------------|----------------------------------------------------------------------------------------------------|----------------------------------------------------------------------------------------------------|
| icmp           |                                                                                                    | Enters the ICMP protocol configuration mode.                                                                                                    |
| tcp            |                                                                                                    | Enters the TCP protocol configuration mode.                                                                                                    |
| udp            |                                                                                                    | Enters the UDP protocol configuration mode.                                                                                                    |
| session        |                                                                                                    | Session related configuration.                                                                                                    |
| active         |                                                                                                    | Active session timeout                                                                                                    |
| initial        |                                                                                                    | Initial session timeout                                                                                                    |
| timeout        |                                                                                                    | Session timeout                                                                                                    |
| value          |                                                                                                    | Timeout in seconds. The range is from 1 to 65535.                                                                                                    |
| None           |                                                                                                    |                                                                                                    |
| DS-Lite con    | figuration mode                                                                                                    |                                                                                                    |
| Release        | Modification                                                                                                    | _                                                                                                    |
| Release 4.2.1  | This command was introduced.                                                                                                    |                                                                                                    |
| No specific    | guidelines impact the use of th                                                                                                    | is command.                                                                                                    |
| Task Ope<br>ID | ration                                                                                                    |                                                                                                    |
| cgn read       | l,                                                                                                    |                                                                                                    |
|                | tcp<br>udp<br>session<br>active<br>initial<br>timeout<br>value<br>None<br>DS-Lite con<br>Release<br>4.2.1<br>No specific<br>Task Ope<br>ID | tcp         udp         session         active         initial         timeout         value         None         DS-Lite configuration mode         Release       Modification         Release       This command was         4.2.1       introduced.         No specific guidelines impact the use of the         Task       Operation         ID |

```
RP/0/RSP0/CPU0:router# config
RP/0/RSP0/CPU0:router(config) #service cgn cgn1
RP/0/RSP0/CPU0:router(config-cgn)#service-type ds-lite ds-lite1
RP/0/RSP0/CPU0:router(config-cgn-ds-lite)#protocol tcp
```

RP/0/RSP0/CPU0:router(config-cgn-ds-lite-proto)# session active timeout 56 RP/0/RSP0/CPU0:router(config-cgn-ds-lite-proto)#

This example shows how to configure static forwarding in a TCP session for a DS-Lite instance:

RP/0/RSP0/CPU0:router# config RP/0/RSP0/CPU0:router(config)#service cgn cgn1 RP/0/RSP0/CPU0:router(config-cgn)#service-type ds-lite ds-lite1 RP/0/RSP0/CPU0:router(config-cgn-ds-lite)#protocol tcp RP/0/RSP0/CPU0:router(config-cgn-ds-lite-proto)#static-forward inside address RP/0/RSP0/CPU0:router(config-cgn-ds-lite-proto-addr)#tunnel-source 10:2::2/22 host 10.1.1.2 port 64 RP/0/RSP0/CPU0:router(config-cgn-ds-lite-proto-addr)#

#### protocol (NAT44)

To enter the ICMP, TCP, and UDP protocol configuration mode, use the **protocol** command. To remove all features that are enabled under the protocol configuration mode, use the **no** form of this command.

**protocol** {**gre** | **icmp** | **tcp** | **udp**} {**session***active initial*} {**timeout** *value*}

| Syntax Description | gre                                                               | Enters the GRE protocol configuration mode.       |  |  |  |  |
|--------------------|-------------------------------------------------------------------|---------------------------------------------------|--|--|--|--|
|                    | icmp                                                              | Enters the ICMP protocol configuration mode.      |  |  |  |  |
|                    | tcp                                                               | Enters the TCP protocol configuration mode.       |  |  |  |  |
|                    | udp                                                               | Enters the UDP protocol configuration mode.       |  |  |  |  |
|                    | session                                                           | Session related configuration.                    |  |  |  |  |
|                    | active                                                            | Active session timeout                            |  |  |  |  |
|                    | initial                                                           | Initial session timeout                           |  |  |  |  |
|                    | timeout                                                           | Session timeout                                   |  |  |  |  |
|                    | value                                                             | Timeout in seconds. The range is from 1 to 65535. |  |  |  |  |
| Command Default    | None                                                              |                                                   |  |  |  |  |
| Command Modes      | NAT44 configuration mode                                          |                                                   |  |  |  |  |
| Command History    | Release Modification                                              |                                                   |  |  |  |  |
|                    | Release 4.1.0 This command was introduced.                        |                                                   |  |  |  |  |
|                    | Release 4.3.0 The keyword, <b>gre</b> was added.                  |                                                   |  |  |  |  |
| Usage Guidelines   | The protocol command enters the appropriate CGN AFI configuration | on mode.                                          |  |  |  |  |
| Task ID            | Task Operation<br>ID                                              |                                                   |  |  |  |  |
|                    | cgn read,<br>write                                                |                                                   |  |  |  |  |
|                    |                                                                   |                                                   |  |  |  |  |

This example shows how to configure the ICMP protocol for a CGN instance:

```
RP/0/RSP0/CPU0:router# configure
RP/0/RSP0/CPU0:router#(config)# service cgn cgn1
RP/0/RSP0/CPU0:router#(config-cgn)service-type nat44 nat1
RP/0/RSP0/CPU0:router(config-cgn-nat44)# protocol icmp timeout 120
```

This example shows how to configure the UDP protocol for a CGN instance:

```
RP/0/RSP0/CPU0:router# configure
RP/0/RSP0/CPU0:router#(config)# service cgn cgn1
RP/0/RSP0/CPU0:router#(config-cgn)service-type nat44 nat1
RP/0/RSP0/CPU0:router(config-cgn-nat44)# protocol udp session initial timeout 120
RP/0/RSP0/CPU0:router(config-cgn-nat44)# protocol udp session active timeout 180
```

This example shows how to configure the TCP protocol for a CGN instance:

```
RP/0/RSP0/CPU0:router# configure
RP/0/RSP0/CPU0:router#(config)# service cgn cgn1
RP/0/RSP0/CPU0:router#(config-cgn)service-type nat44 nat1
RP/0/RSP0/CPU0:router(config-cgn-nat44)# protocol tcp session active timeout 180
```

This example shows how to configure GRE for a NAT44 instance:

```
RP/0/RSP0/CPU0:router#configure
RP/0/RSP0/CPU0:router(config)#service cgn cgn1
RP/0/RSP0/CPU0:router(config-cgn)#service-type nat44 nat44-1
RP/0/RSP0/CPU0:router(config-cgn-nat44)# protocol gre
RP/0/RSP0/CPU0:router(config-cgn-nat44-proto)#
```

## protocol (Stateful NAT64)

To enter the ICMP, TCP, and UDP protocol configuration mode, use the **protocol** command in NAT64 stateful configuration mode. To remove all features that are enabled under the protocol configuration mode, use the **no** form of this command.

protocol {icmp | tcp | udp} [{addressIPv4 address} {portport number} {timeoutvalue}
{v4-init-timeoutvalue} session {active | initial}]

| Syntax Description | icmp             |                               | Enters the ICMP protocol configuration mode.                                                                                                    |  |  |
|--------------------|------------------|-------------------------------|----------------------------------------------------------------------------------------------------|--|--|
|                    | tcp              |                               | Enters the TCP protocol configuration mode.                                                                                                    |  |  |
|                    | udp              |                               | Enters the UDP protocol configuration mode.                                                                                                    |  |  |
|                    | address          |                               | Specifies the IPv4 address for which the timeout value to be set.                                                                                                    |  |  |
|                    | IPv4 address     |                               | IPv4 address.                                                                                                    |  |  |
|                    | port             |                               | Specifies the port for which the timeout value to be set.                                                                                                    |  |  |
|                    | port number      |                               | Port number. the range is from 1 to 65535.<br>Specifies the session timeout                                                                                                    |  |  |
|                    | timeout          |                               |                                                                                                    |  |  |
|                    | value            |                               | Timeout in seconds. The range is from 1 to 65535.                                                                                                    |  |  |
|                    | v4-init-timeou   | t                             | Specifies the v4 initiated sessions for which the timeout value to be set.         Timeout in seconds. The range is from 1 to 65535.         Specifies the session related configuration.         Active session timeout         Initial session timeout |  |  |
|                    | value            |                               |                                                                                                    |  |  |
|                    | session          |                               |                                                                                                    |  |  |
|                    | active           |                               |                                                                                                    |  |  |
|                    | initial          |                               |                                                                                                    |  |  |
| Command Default    | None             |                               |                                                                                                    |  |  |
| Command Modes      | NAT64 stateful   | configuration mode            |                                                                                                    |  |  |
| Command History    | Release N        | lodification                  | _                                                                                                    |  |  |
|                    |                  | his command was<br>atroduced. |                                                                                                    |  |  |
| Usage Guidelines   | No specific guid | delines impact the use of the | is command.                                                                                                    |  |  |

#### Task ID

L

#### Task ID Operation cgn read, write

This example shows how to configure timeout for a TCP session per NAT64 stateful instance:

```
RP/0/RSP0/CPU0:router# configure
RP/0/RSP0/CPU0:router(config)# service cgn cgn-inst
RP/0/RSP0/CPU0:router(config-cgn)# service-type nat64 stateful nat64-inst
RP/0/RSP0/CPU0:router(config-cgn-nat64-stateful)#protocol tcp
RP/0/RSP0/CPU0:router(config-cgn-nat64-stful-proto)#session active timeout 90
```

This example shows how to configure timeout for a UDP session per NAT64 stateful instance:

```
RP/0/RSP0/CPU0:router# configure
RP/0/RSP0/CPU0:router(config)# service cgn cgn-inst
RP/0/RSP0/CPU0:router(config-cgn)# service-type nat64 stateful nat64-inst
RP/0/RSP0/CPU0:router(config-cgn-nat64-stateful)#protocol udp
RP/0/RSP0/CPU0:router(config-cgn-nat64-stful-proto)#timeout 90
```

This example shows how to configure timeout for an ICMP session per NAT64 stateful instance:

```
RP/0/RSP0/CPU0:router# configure
RP/0/RSP0/CPU0:router(config)# service cgn cgn-inst
RP/0/RSP0/CPU0:router(config-cgn)# service-type nat64 stateful nat64-inst
RP/0/RSP0/CPU0:router(config-cgn-nat64-stateful)#protocol icmp
RP/0/RSP0/CPU0:router(config-cgn-nat64-stful-proto)#timeout 90
```

| Related Commands | Command                                                  | Description                                                 |
|------------------|----------------------------------------------------------|-------------------------------------------------------------|
|                  | address-family (Stateful NAT64), on page 23              | Configures IPv4 or IPv6 address on a NAT64 instance.        |
|                  | dynamic-port-range (Stateful NAT64), on page 86          | Configures ports dynamically.                               |
|                  | external-logging (Stateful NAT64 Netflow), on page<br>95 | Enables external logging of a NAT64 Stateful instance.      |
|                  | fragment-timeout (Stateful NAT64), on page 100           | Specifies time interval to store packet fragments.          |
|                  | ipv4 (Stateful NAT64), on page 110                       | Assigns ipv4 address pool.                                  |
|                  | ipv6-prefix (Stateful NAT64), on page 114                | Converts an IPv6 address to an IPv4 address.                |
|                  | portlimit (Stateful NAT64), on page 138                  | Restricts the number of ports used by an IPv6 address.      |
|                  | refresh-direction (Stateful NAT64), on page 156          | Specifies the outbound refresh direction.                   |
|                  | service-type nat64 (Stateful NAT64), on page 188         | Creates a NAT64 stateful instance.                          |
|                  | tcp-policy (Stateful NAT64), on page 276                 | Enables TCP policy that allows IPv4 initiated TCP sessions. |
|                  | ubit-reserved (Stateful NAT64), on page 295              | Enables reserving ubits in an IPv6 address.                 |

#### protocol icmp reset-mtu (CGN)

To reset the received packet size to 1280 when the received ipv4 ICMP packet size is less than 1280 bytes, use the **protocol icmp reset-mtu** command. To copy the received icmp packet size when translating ipv4 to ipv6 packets, use the **no** form of this command.

#### protocolicmpreset-mtu

Syntax Description This command has no keywords or arguments.

**Command Default** Received packet size will be copied when translating ipv4 to ipv6 for icmp packets.

Command Modes CGN-NAT64

 Command History
 Release
 Modification

 Release
 This command was introduced.

 4.1.0
 This command was introduced.

**Usage Guidelines** When the icmp reset-mtu protocol is enabled, the ICMP packet size is reset to 1280.

| Task ID | Task<br>ID | Operation |  |
|---------|------------|-----------|--|
|         | cgn        | read,     |  |
|         |            | write     |  |

This example shows how to configure the icmp reset-mtu protocol for a CGN instance:

```
RP/0/RSP0/CPU0:router# configure
RP/0/RSP0/CPU0:router#(config)# service cgn cgn1
RP/0/RSP0/CPU0:router#(config-cgn)service-type nat64 stateless xlat1
RP/0/RSP0/CPU0:router(config-cgn-nat64-stateless)# ipv6-prefix 2010:db8:ff00::/40
RP/0/RSP0/CPU0:router(config-cgn-nat64-stateless)# address-family ipv6
RP/0/RSP0/CPU0:router(config-cgn-nat64-stateless-afi)# protocol icmp
RP/0/RSP0/CPU0:router(config-cgn-nat64-stateless-icmp)# reset-mtu
```

| Related Commands | Command                                           | Description                                                                                                    |
|------------------|---------------------------------------------------|----------------------------------------------------------------------------------------------------|
|                  | address-family ipv6 (Stateless NAT64), on page 17 | Enters the IPv6 address family configuration mode.                                                                     |
|                  | ipv6-prefix (6rd), on page 112                    | Generates the delegated ipv6 prefix for a IPv6 Rapid<br>Deployment (6RD) application.                                  |
|                  | service cgn, on page 168                          | Enables an instance for the CGN application.                                                                           |
|                  | service-type nat64 (Stateless), on page 190       | Creates a nat64 stateless application                                                                                  |
|                  | traceroute (CGN), on page 287                     | Configures a range of ipv4 addresses that are to be used for mapping when a non-translatable ipv6 address is received. |

| Command                          | Description                                        |
|----------------------------------|----------------------------------------------------|
| ubit-reserved (CGN), on page 293 | Reserves the bits 64 to 71 for the IPv6 addresses. |

## reassembly-enable (6rd)

To reassemble fragmented packets, use the **reassembly-enable** command in 6RD configuration mode. To disable the reassembly of fragmented packets, use the **no** form of this command.

#### reassembly-enable

| Syntax Description | This command has no keywords or arguments. |                |                                        |  |
|--------------------|--------------------------------------------|----------------|----------------------------------------|--|
| Command Default    | By default, reassembly is not allowed.     |                |                                        |  |
| Command Modes      | 6RD configuration                          |                |                                        |  |
| Command History    | Release Mod                                |                | odification                            |  |
|                    | Releas<br>4.3.1                            | se T           | his command was introduced.            |  |
| Usage Guidelines   | No spe                                     | cific guid     | elines impact the use of this command. |  |
| Task ID            | Task<br>ID                                 | Operati        | on                                     |  |
|                    | cgn                                        | read,<br>write |                                        |  |

This example shows how to apply the **reassembly-enable** command for a 6RD tunnel:

```
RP/0/RSP0/CPU0:router# configure
RP/0/RSP0/CPU0:router#(config)# service cgn cgn1
RP/0/RSP0/CPU0:router#(config-cgn)service-type tunnel v6rd 6rd1
RP/0/RSP0/CPU0:router(config-cgn-tunnel-6rd)# reassembly-enable
```

# refresh-direction (NAT44)

To configure the Network Address Translation (NAT) mapping refresh direction for the specified CGN instance, use the **refresh-direction** command in NAT44 configuration mode. To revert back to the default value of the bidirection, use the **no** form of this command.

#### refresh-direction Outbound

| Syntax Description | Outboun                                                                                  | d Confi                                             | igures only the rea                                         | fresh direction for outbound.                                                                                                    |  |  |
|--------------------|------------------------------------------------------------------------------------------|-----------------------------------------------------|-------------------------------------------------------------|----------------------------------------------------------------------------------------------------|--|--|
| Command Default    | If the NAT refresh direction is not configured, the default is bidirectional.            |                                                     |                                                             |                                                                                                    |  |  |
| Command Modes      | NAT44 configuration                                                                      |                                                     |                                                             |                                                                                                    |  |  |
| Command History    | Release                                                                                  | Modi                                                | fication                                                    |                                                                                                    |  |  |
|                    | Release 4.2.0                                                                            |                                                     | command was<br>luced.                                       |                                                                                                    |  |  |
| Usage Guidelines   | This is a N                                                                              | AT44 set                                            | rvice type specifi                                          | ic command to be applied for each CGN instance.                                                                                                    |  |  |
|                    | unnecessar<br>prevents it<br>This is refe                                                | y usage of<br>getting t<br>erred to a<br>oS) attack | of system resourd<br>imed out. Usuall<br>s bi-directional r | raffic flowing for specific time period are timed out and deleted to preven<br>ces. Any traffic for a particular translation entry refreshes the entry and<br>ly, the refresh is based on packets coming from both inside and outside.<br>refresh mechanism. However, bidirectional refresh can lead to denial of<br>one from the outside can periodically refresh the entries even though ther |  |  |
|                    |                                                                                          |                                                     |                                                             | igured as Outbound, the translation entries are refreshed only by traffic prevent DoS attacks.                                                                                                    |  |  |
| Task ID            | Task Op<br>ID                                                                            | erations                                            |                                                             |                                                                                                    |  |  |
|                    | U                                                                                        | ad,<br>rite                                         |                                                             |                                                                                                    |  |  |
| Examples           | The following example shows how to configure the mapping refresh direction for outbound: |                                                     |                                                             |                                                                                                    |  |  |
|                    | RP/0/RSP0<br>RP/0/RSP0                                                                   | /CPU0:ro                                            | outer(config-c                                              | re<br>service cgn cgn1<br>cgn)# service-type nat44 nat1<br>cgn-nat44)# refresh-direction outbound                                                                                                    |  |  |
| Related Commands   | Command                                                                                  |                                                     |                                                             | Description                                                                                                    |  |  |
|                    | service co                                                                               | jn, on pag                                          | ge 168                                                      | Enables an instance for the CGN application.                                                                                                    |  |  |

#### refresh-direction (Stateful NAT64)

To specify the outbound refresh direction, use the **refresh-direction** command in NAT64 stateful configuration mode. To delete refresh direction, use the **no** form of this command.

#### refresh-direction

| Syntax Description | This command has no keywords or arguments. |                                            |  |  |  |
|--------------------|--------------------------------------------|--------------------------------------------|--|--|--|
| Command Default    | None                                       | None                                       |  |  |  |
| Command Modes      | NAT64 stat                                 | eful configuration mode                    |  |  |  |
| Command History    | Release                                    | Modification                               |  |  |  |
|                    | Release 4.3.0                              | This command was introduced.               |  |  |  |
| Usage Guidelines   | No specific                                | guidelines impact the use of this command. |  |  |  |

| Task<br>ID | Operation      |
|------------|----------------|
| cgn        | read,<br>write |

This example shows how to specify the outbound refresh direction for a NAT64 stateful instance:

```
RP/0/RSP0/CPU0:router# configure
RP/0/RSP0/CPU0:router(config)# service cgn cgn-inst
RP/0/RSP0/CPU0:router(config-cgn)# service-type nat64 stateful nat64-inst
RP/0/RSP0/CPU0:router(config-cgn-nat64-stateful)# refresh-direction outbound
RP/0/RSP0/CPU0:router(config-cgn-nat64-stateful)#
```

| Related Commands | Command                                                  | Description                                            |
|------------------|----------------------------------------------------------|--------------------------------------------------------|
|                  | address-family (Stateful NAT64), on page 23              | Configures IPv4 or IPv6 address on a NAT64 instance.   |
|                  | dynamic-port-range (Stateful NAT64), on page 86          | Configures ports dynamically.                          |
|                  | external-logging (Stateful NAT64 Netflow), on page<br>95 | Enables external logging of a NAT64 Stateful instance. |
|                  | fragment-timeout (Stateful NAT64), on page 100           | Specifies time interval to store packet fragments.     |
|                  | ipv4 (Stateful NAT64), on page 110                       | Assigns ipv4 address pool.                             |
|                  | ipv6-prefix (Stateful NAT64), on page 114                | Converts an IPv6 address to an IPv4 address.           |
|                  | portlimit (Stateful NAT64), on page 138                  | Restricts the number of ports used by an IPv6 address. |

Task ID

| Command                                          | Description                                                 |
|--------------------------------------------------|-------------------------------------------------------------|
| protocol (Stateful NAT64), on page 150           | Enters the ICMP, TCP, and UDP protocol configuration mode.  |
| service-type nat64 (Stateful NAT64), on page 188 | Creates a NAT64 stateful instance.                          |
| tcp-policy (Stateful NAT64), on page 276         | Enables TCP policy that allows IPv4 initiated TCP sessions. |
| ubit-reserved (Stateful NAT64), on page 295      | Enables reserving ubits in an IPv6 address.                 |

## refresh-rate (NAT44 Netflow Version 9)

To configure the refresh rate to log NetFlow-based external logging information for an inside VRF of a CGN instance, use the **refresh-rate** command in CGN inside VRF external logging server configuration mode. To revert back to the default value of 500 packets, use the **no** form of this command.

refresh-rate value

| Syntax Description | value                       | <i>value</i> Value, in packets, for the refresh rate. Range is from 1 to 600. |                                                                                      |                                                                                                    |
|--------------------|-----------------------------|-------------------------------------------------------------------------------|--------------------------------------------------------------------------------------|----------------------------------------------------------------------------------------------------|
| Command Default    | value :                     | 500                                                                           |                                                                                      |                                                                                                    |
| Command Modes      | CGN i                       | nside VRF                                                                     | external logging server of                                                           | configuration                                                                                                    |
| Command History    | Relea                       | se Mo                                                                         | dification                                                                           | _                                                                                                    |
|                    | Releas<br>4.2.0             |                                                                               | s command was<br>oduced.                                                             |                                                                                                    |
| Usage Guidelines   | refresh<br>timeou<br>templa | n-rate value<br>nt value imp<br>nte is resent                                 | implies that after sendin<br>blies that after that numb<br>to the logging server. Th | ires that a logging template be sent to the server periodically. The<br>g that number of packets to the server, the template is resent. The<br>er of minutes have elapsed since the template was last sent, the<br>ne refresh-rate and timeout values are mutually exclusive; that is,<br>nto consideration for resending the template. |
| -                  |                             | •                                                                             | he ipv4 address and port<br>a, refresh-rate and time                                 | number for the logging server has been configured, the configurations <b>out</b> are applied.                                                                                                    |
| Task ID            | Task<br>ID                  | Operations                                                                    | -                                                                                    |                                                                                                    |
|                    | cgn                         | read,<br>write                                                                | _                                                                                    |                                                                                                    |
| Examples           | This ex<br>table e          | -                                                                             | ws how to configure the                                                              | refresh rate value of 50 for NetFlow logging for the NAT                                                                                                    |
|                    | RP/0/F<br>RP/0/F<br>RP/0/F  | RSP0/CPU0:<br>RSP0/CPU0:<br>RSP0/CPU0:                                        | router(config-cgn-na                                                                 | ice cgn cgn1<br>service-type nat44 nat1<br>t44)# inside-vrf insidevrf1<br>vrf)# external-logging netflow version 9                                                                                                    |

RP/0/RSP0/CPU0:router(config-cgn-invrf-af-extlog)# server
RP/0/RSP0/CPU0:router(config-cgn-invrf-af-extlog-server)# refresh-rate 50

| Related Commands | Command                                         | Description                                                                                                    |
|------------------|-------------------------------------------------|----------------------------------------------------------------------------------------------------|
|                  | external-logging (NAT44 Netflow), on page<br>93 | Enables external logging of a NAT44 instance.                                                                                                    |
|                  | inside-vrf (NAT44), on page 102                 | Enters inside VRF configuration mode for a NAT44 instance.                                                                                          |
|                  | server (NAT44), on page 166                     | Enables the logging server information for the IPv4 address and port for the server that is used for the netflowv9-based external-logging facility. |
|                  | service cgn, on page 168                        | Enables an instance for the CGN application.                                                                                                    |
|                  | show cgn nat44 statistics, on page 239          | Displays the contents of the NAT44 CGN instance statistics.                                                                                         |

## refresh rate (DS-LITE Netflow9)

To configure the refresh rate to log NetFlow-based external logging information of a DS-Lite instance, use the **refresh-rate** command in DS-Lite external logging server configuration mode. To return to the default value, use the **no** form of this command.

refresh-rate value

| Syntax Description | <i>value</i> Value, in packets, for the refresh rate                                                                                                    | e. Range is from 1 to 600.                                                                              |
|--------------------|----------------------------------------------------------------------------------------------------|----------------------------------------------------------------------------------------------------|
| Command Default    | <i>value</i> : 500                                                                                                    |                                                                                                    |
| Command Modes      | DS-Lite external logging server configuration                                                                                                    | 'n                                                                                                    |
| Command History    | Release Modification                                                                                                    | -                                                                                                    |
|                    | ReleaseThis command was4.2.1introduced.                                                                                                    | -                                                                                                    |
| Usage Guidelines   | -                                                                                                    |                                                                                                    |
| -                  | Note Only when the ipv4 address and port nu for <b>path-mtu</b> , <b>refresh-rate</b> and <b>timeou</b>                                                                                                    | umber for the logging server has been configured, the configurations at are applied.                    |
| Task ID            | Task Operations<br>ID                                                                                                    |                                                                                                    |
|                    | cgn read,<br>write                                                                                                    |                                                                                                    |
| Examples           | This example shows how to configure the re                                                                                                    | fresh rate value of 50 for a DS-Lite instance:                                                          |
|                    | RP/0/RSP0/CPU0:router# configure<br>RP/0/RSP0/CPU0:router(config)# servic<br>RP/0/RSP0/CPU0:router(config-cgn)# se<br>RP/0/RSP0/CPU0:router(config-cgn-ds-1<br>RP/0/RSP0/CPU0:router(config-cgn-ds-1<br>RP/0/RSP0/CPU0:router(config-cgn-ds-1 | <pre>rvice-type ds-lite ds-lite1<br/>ite)# external-logging netflow9<br/>ite-extlog)# server</pre>      |
| Related Commands   | Command                                                                                                    | Description                                                                                             |
|                    | address (DS-LITE Netflow9), on page 6                                                                                                    |                                                                                                    |
|                    | path-mtu (DS-LITE Netflow9), on page 126                                                                                                    | Sets the Maximum Transmission Unit (MTU) of the path to log NetFlow-based external logging information. |
|                    |                                                                                                    |                                                                                                    |

| Command                                 | Description                                                                                                    |
|-----------------------------------------|----------------------------------------------------------------------------------------------------|
| timeout (DS-LITE Netflow9), on page 279 | Configures the frequency at which the netflow9 template is refreshed or resent to the netflow9 server for a DS-Lite instance. |

#### refresh rate (Stateful NAT64 Netflow Version 9)

To configure the refresh rate to log NetFlow-based external logging information for a NAT64 Stateful instance, use the refresh-rate command in NAT64 Stateful configuration mode. To return to the default value of 500 packets, use the **no** form of this command.

refresh-rate value

| Syntax Description | value Val                                            | ue, in packets, for the refresh rate. Rang                                                                                                    | e is from 1 to 600.                                                                                     |
|--------------------|------------------------------------------------------|----------------------------------------------------------------------------------------------------|----------------------------------------------------------------------------------------------------|
| Command Default    | 500 packets                                          |                                                                                                    |                                                                                                    |
| Command Modes      | NAT64 Stat                                           | eful configuration mode                                                                                                    |                                                                                                    |
| Command History    | Release                                              | Modification                                                                                                    |                                                                                                    |
|                    | Release 4.3.0                                        | This command was introduced.                                                                                                    |                                                                                                    |
| Usage Guidelines   | No specific                                          | guidelines impact the use of this comm                                                                                                    | and.                                                                                                    |
| Task ID            | Task Ope<br>ID                                       | rations                                                                                                    |                                                                                                    |
|                    | cgn read<br>writ                                     |                                                                                                    |                                                                                                    |
| Examples           | This example<br>table entries                        | -                                                                                                    | te value of 50 for NetFlow logging for the NAT                                                          |
|                    | RP/0/RSP0/<br>RP/0/RSP0/<br>RP/0/RSP0/<br>RP/0/RSP0/ | CPU0:router# configure<br>CPU0:router(config)# service cgn<br>CPU0:router(config-cgn)# service-<br>CPU0:router(config-cgn-nat64-stat<br>CPU0:router(config-cgn-nat64-stat<br>CPU0:router(config-cgn-nat64-ext) | <pre>type nat64 stateful nat64-inst eful) # external-logging netflow version 9 eful) # server</pre>     |
| Related Commands   | Command                                              |                                                                                                    | Description                                                                                             |
|                    | address (St<br>12                                    | ateful NAT64 Netflow Version 9), on page                                                                                                    |                                                                                                    |
|                    | path-mtu (S<br>page 131                              | tateful NAT64 Netflow Version 9), on                                                                                                    | Sets the Maximum Transmission Unit (MTU) of the path to log NetFlow-based external logging information. |
|                    | session-log                                          | ging (Stateful NAT64 Netflow Version 9),                                                                                                    | Enables session logging for a NAT64 Stateful instance.                                                  |

on page 198

| Command                                                 | Description                                                                                                   |
|---------------------------------------------------------|----------------------------------------------------------------------------------------------------|
| timeout (Stateful NAT64 Netflow Version 9), on page 284 | Configures the frequency at which the netflow-v9<br>template is refreshed or resent to the netflow-v9 server. |

# reset-df-bit (6rd)

To reset the Do Not Fragment (DF) bit to enable anycast mode, use the **reset-df-bit** command in 6RD configuration mode. To disable the anycast mode, use the **no** form of this command.

#### reset-df-bit

| Syntax Description | This command has no keywords or arguments. |              |         |                           |            |
|--------------------|--------------------------------------------|--------------|---------|---------------------------|------------|
| Command Default    | Anycast mode is disabled.                  |              |         |                           |            |
| Command Modes      | 6RD co                                     | onfigu       | ration  |                           |            |
| Command History    | Releas                                     | se           | Mod     | ification                 |            |
|                    | Releas<br>4.3.1                            | se           | This    | command was introduce     | d.         |
| Usage Guidelines   | No spe                                     | cific g      | uidelir | nes impact the use of thi | s command. |
| Task ID            | Task<br>ID                                 | Ope          | ration  |                           |            |
|                    | cgn                                        | read<br>writ | ·       |                           |            |
|                    |                                            | 1            | 1       |                           |            |

This example shows how to reset the DF bit:

```
RP/0/RSP0/CPU0:router# configure
RP/0/RSP0/CPU0:router#(config)# service cgn cgn1
RP/0/RSP0/CPU0:router#(config-cgn)service-type tunnel v6rd 6rd1
RP/0/RSP0/CPU0:router(config-cgn-tunnel-6rd)# reset-df-bit
```

## sequence-check

To configure sequence number check in the TCP configuration, use the **sequence-check** command. To disable this sequence check, use the **no sequence-check** command.

sequence-check

| Syntax Description | diff-window                                                                                                    | <b>diff-window</b> This optional keyword allows user to configure a value equal to the difference between the expected and received sequence numbers. The range for this value is 0 to 1,073,725,440.                                                                                                    |  |  |  |  |
|--------------------|----------------------------------------------------------------------------------------------------|----------------------------------------------------------------------------------------------------|--|--|--|--|
|                    | If this keyword is not specified, then the difference is automatically computed for each T session based on the negotiated window size while establishing a connection. |                                                                                                    |  |  |  |  |
|                    |                                                                                                    | It is recommended that the user does not configure a specific diff-window. This value will be decided based on the client-server negotiation for every TCP session. But if there are particular deployment scenarios, the diff-window can be configured with a value from the specified range.                             |  |  |  |  |
| Command Default    | None                                                                                                    |                                                                                                    |  |  |  |  |
| Command Modes      | NAT44 Conf                                                                                                    | figuration Mode                                                                                                    |  |  |  |  |
| Command History    | Release                                                                                                    | Modification                                                                                                    |  |  |  |  |
|                    | Release 5.1.1                                                                                                    | This command was introduced.                                                                                                    |  |  |  |  |
| Usage Guidelines   | number +/- d<br>the way. If th                                                                                                    | sequence number is not the same as the expected value (which is equal to expected sequence<br>liff-window), even then the packet is accepted. This is because there could be a packet loss along<br>he value of diff-window is 0, then the sequence number of each packet should be an exact match<br>ted sequence number. |  |  |  |  |
| Task ID            | Task Ope<br>ID                                                                                                    | eration                                                                                                    |  |  |  |  |
|                    | cgn read<br>writ                                                                                                    |                                                                                                    |  |  |  |  |
|                    | Example                                                                                                    |                                                                                                    |  |  |  |  |
|                    | RP/0/RSP0/C<br>RP/0/RSP0/C                                                                                                    | CPU0:router# <b>configure</b><br>CPU0:router(config)# <b>service cgn cgn1</b><br>CPU0:router(config-cgn)# <b>service-type nat44 nat1</b><br>CPU0:router(config-cgn-nat44)# <b>inside-vrf insidevrf1</b>                                                                                                    |  |  |  |  |

RP/0/RSP0/CPU0:router(config-cgn-invrf)#sequence-check

# server (NAT44)

|                    | To enable the logging server information for the IPv4 address and port for the server the netflowv9-based external-logging facility, use the <b>server</b> command in NAT44 inside-V configuration mode. To disable this feature, use the <b>no</b> form of this command. Externa Entries gets disabled. |                                                                                                    |  |
|--------------------|----------------------------------------------------------------------------------------------------|----------------------------------------------------------------------------------------------------|--|
|                    | server                                                                                                    |                                                                                                    |  |
| Syntax Description | This command has no arguments or keyw                                                                                                    | ords.                                                                                                    |  |
| Command Modes      | NAT44 inside VRF external logging confi                                                                                                    | guration                                                                                                    |  |
| Command History    | Release Modification                                                                                                    |                                                                                                    |  |
|                    | ReleaseThis command was4.2.0introduced.                                                                                                    |                                                                                                    |  |
| Usage Guidelines   | The server command enters NAT44 insid                                                                                                    | le VRF address family external logging server configuration mode.                                                            |  |
| <br>Task ID        | Note Only when the ipv4 address and port<br>for path-mtu, refresh-rate and time<br>Task Operations                                                                                                    | number for the logging server has been configured, the configurations                                                        |  |
|                    | cgn read,<br>write                                                                                                    |                                                                                                    |  |
| Examples           | This example shows how to configure the                                                                                                    | logging information for the IPv4 address and server:                                                                         |  |
|                    | RP/0/RSP0/CPU0:router(config-cgn-in                                                                                                    | <pre>service-type nat44 nat1 t44)# inside-vrf insidevrf1 vrf)# external-logging netflow version 9</pre>                      |  |
| Related Commands   | Command                                                                                                    | Description                                                                                                    |  |
|                    | address (NAT44 NetflowV9), on page 8                                                                                                    | Enables the IPv4 address of the server that is used for logging the entries for the Network Address Translation (NAT) table. |  |

| Command                                             | Description                                                                                                    |
|-----------------------------------------------------|----------------------------------------------------------------------------------------------------|
| external-logging (NAT44 Netflow), on page<br>93     | Enables external logging of a NAT44 instance.                                                                                                 |
| inside-vrf (NAT44), on page 102                     | Enters inside VRF configuration mode for a NAT44 instance.                                                                                    |
| path-mtu (NAT44 Netflow Version 9), on page<br>129  | Configures the path Maximum Transmission Unit (MTU) for the netflowv9-based external-logging facility for the inside VRF of a NAT44 instance. |
| refresh-rate (NAT44 Netflow Version 9), on page 158 | Configures the refresh rate to log NetFlow-based external logging information for an inside VRF of a CGN instance.                            |
| service cgn, on page 168                            | Enables an instance for the CGN application.                                                                                                  |
| show cgn nat44 statistics, on page 239              | Displays the contents of the NAT44 CGN instance statistics.                                                                                   |
| timeout (NAT44 Netflow Version 9), on page 282      | Configures the frequency at which the netflow-v9 template is refreshed or resent to the netflow-v9 server.                                    |

for the CGN application:

## service cgn

To enable an instance for the CGN application, use the **service cgn** command in global configuration mode. To disable the instance of the CGN application, use the **no** form of this command.

service cgn instance-name

| Syntax Description | <i>instance-name</i> Name of the CGN instance that is configured. |                                       |                                |  |  |  |
|--------------------|-------------------------------------------------------------------|---------------------------------------|--------------------------------|--|--|--|
| Command Default    | None                                                              |                                       |                                |  |  |  |
| Command Modes      | Global configuration                                              |                                       |                                |  |  |  |
| Command History    | Release                                                           | Modification                          |                                |  |  |  |
|                    | Release 4.2.0                                                     | This command was introduced.          |                                |  |  |  |
| Usage Guidelines   | The service                                                       | e cgn command enters CGN              | configuration mode.            |  |  |  |
| Task ID            | Task Ope<br>ID                                                    | erations                              |                                |  |  |  |
|                    | cgn reac<br>writ                                                  | · · · · · · · · · · · · · · · · · · · |                                |  |  |  |
| Examples           | The following                                                     | ng example shows how to cor           | figure the instance named cgn1 |  |  |  |
|                    | RP/0/RSP0/                                                        | CPU0:router# configure                |                                |  |  |  |

RP/0/RSP0/CPU0:router# configure
RP/0/RSP0/CPU0:router(config)# service cgn cgn1
RP/0/RSP0/CPU0:router(config-cgn)#

## service cgv6

To create a CGv6 instance, use the **service cgv6** command in the global configuration mode. To delete the CGv6 instance, use the **no** form of this command.

service cgv6 instance-name

| Syntax Description | <i>instance-name</i> Name of the CGv6 instance that is configured.  |                |                                                                |                                     |  |  |
|--------------------|---------------------------------------------------------------------|----------------|----------------------------------------------------------------|-------------------------------------|--|--|
| Command Default    | None                                                                |                |                                                                |                                     |  |  |
| Command Modes      | Global configuration                                                |                |                                                                |                                     |  |  |
| Command History    | Relea                                                               | se N           | Iodification                                                   | -                                   |  |  |
|                    | Releas<br>5.3.3                                                     | se T           | his command was introduced.                                    | -                                   |  |  |
| Usage Guidelines   | The <b>service cgv6</b> command enters the CGv6 configuration mode. |                |                                                                |                                     |  |  |
| Task ID            | Task<br>ID                                                          | Operati        | on                                                             |                                     |  |  |
|                    | cgn                                                                 | read,<br>write |                                                                |                                     |  |  |
| Examples           | The fo                                                              | llowing ex     | xample shows how to config                                     | ure the CGv6 instance named cgv6-1: |  |  |
|                    |                                                                     |                | ):router# <b>configure</b><br>):router(config)# <b>service</b> | a cav6 cav6-1                       |  |  |

RP/0/RSP0/CPU0:router(config)# service cgv6 cgv6-1 RP/0/RSP0/CPU0:router(config-cgv6)#

# service-inline interface

To specify an Ethernet interface on which the CGv6 service must be enabled, use the service-inline interface in the CGv6 configuration mode.

service-inline interface type interface-path-id

| Syntax Description | type                                                                                                    |               |                         | Type of Ethernet interface on which<br>you want to enable the CGv6<br>service. Enter <b>GigabitEthernet</b> ,<br><b>TenGigE</b> , or <b>Bundle-Ether</b> . |  |  |  |  |
|--------------------|----------------------------------------------------------------------------------------------------|---------------|-------------------------|----------------------------------------------------------------------------------------------------|--|--|--|--|
|                    | interface-                                                                                                    | path-id       |                         | Physical interface in the <b>rack/slot/module/port</b> format                                                                                              |  |  |  |  |
| Command Default    | None                                                                                                    |               |                         |                                                                                                    |  |  |  |  |
| Command Modes      | CGv6 configuration mode                                                                                                    |               |                         |                                                                                                    |  |  |  |  |
| Command History    | Release Modification                                                                                                    |               |                         | -                                                                                                    |  |  |  |  |
|                    | Release 5.3.3                                                                                                    | This          | command was introduced. | -                                                                                                    |  |  |  |  |
| Usage Guidelines   | To specify a physical interface, the notation for the interface-path-id is rack/slot/module/port. The slash between values is required as part of the notation. An explanation of each component of the naming notation is as follows: |               |                         |                                                                                                    |  |  |  |  |
|                    | • rack: Chassis number of the rack.                                                                                                    |               |                         |                                                                                                    |  |  |  |  |
|                    | • slot: Physical slot number of the line card.                                                                                                    |               |                         |                                                                                                    |  |  |  |  |
|                    | • module: Module number. A physical layer interface module (PLIM) is always 0.                                                                                                    |               |                         |                                                                                                    |  |  |  |  |
|                    | • port: Physical port number of the interface                                                                                                    |               |                         |                                                                                                    |  |  |  |  |
| Task ID            | Task O<br>ID                                                                                                    | peration      |                         |                                                                                                    |  |  |  |  |
|                    | U                                                                                                    | ead,<br>vrite |                         |                                                                                                    |  |  |  |  |
| Examples           | The following example shows how to specify the interface on which the CGv6 service must be enabled:                                                                                                    |               |                         |                                                                                                    |  |  |  |  |
|                    | RP/0/RSP0/CPU0:router# <b>configure</b><br>RP/0/RSP0/CPU0:router(config)# <b>service cgv6 cgv6-1</b><br>RP/0/RSP0/CPU0:router(config-cgv6)# <b>service-inline interface TenGigE0/0/0/0/0</b>                                           |               |                         |                                                                                                    |  |  |  |  |

### service-ipv4-mtu

To configure the IPv4 service MTU while configuring the Carrier Grade NAT (CGN), use the **service-ipv4-mtu** command in MAP-T configuration mode. To undo the configuration, use the **no** form of this command.

service-ipv4-mtu size

| Syntax Description                  | size Specifies the service IPv4 MTU size in bytes.                   |                |                              |  |
|-------------------------------------|----------------------------------------------------------------------|----------------|------------------------------|--|
| Command Default                     | None                                                                 |                |                              |  |
| Command History<br>Usage Guidelines | Release                                                              |                | Modification                 |  |
|                                     | Releas<br>7.11.1                                                     |                | This command was introduced. |  |
|                                     | This command configures the MTU size for l                           |                | v4 traffic                   |  |
| Task ID                             | Task<br>ID                                                           | Operat         | ion                          |  |
|                                     | cgn                                                                  | read,<br>write |                              |  |
|                                     | This example shows the IPv4 MTU size configuration:                  |                |                              |  |
|                                     | Router# <b>configure</b><br>Router(config)# <b>service cav6 can6</b> |                |                              |  |

```
Router(config)# service cgv6 cgn6
Router(confi-cgv6)# service-inline interface TenGigE0/3/0/0/0
Router(confi-cgv6)# service-type map-t-cisco maptff
Route(confi-cgv6-mapt-cisco)# cpe-domain ipv4 prefix length 30
Router(confi-cgv6-mapt-cisco)# sharing-ratio 64
Router(confi-cgv6-mapt-cisco)# contiguous-ports 16
Router(confi-cgv6-mapt-cisco)# service-ipv4-mtu 1300
Router(confi-cgv6-mapt-cisco)# commit
Router(confi-cgv6-mapt-cisco)# commit
Router(confi-cgv6-mapt-cisco)# end
```

### service-ipv6-mtu

To configure the IPv6 service MTU while configuring the Carrier Grade NAT (CGN), use the **service-ipv6-mtu** command in MAP-T configuration mode. To undo the configuration, use the **no** form of this command.

service-ipv6-mtu size

| Syntax Description                  | <b>size</b> Specifies the service IPv6 MTU size in bytes. |                |                                           |
|-------------------------------------|-----------------------------------------------------------|----------------|-------------------------------------------|
| Command Default                     | None                                                      |                |                                           |
| Command History<br>Usage Guidelines | Release                                                   |                | Modification                              |
|                                     | Releas<br>7.11.1                                          |                | This command was introduced.              |
|                                     | This co                                                   | ommand         | configures the MTU size for IPv6 traffic. |
| Task ID                             | Task<br>ID                                                | Operat         | ion                                       |
|                                     | cgn                                                       | read,<br>write |                                           |
|                                     |                                                           | kample sl      | nows the IPv6 MTU size configuration:     |

```
Router (config) # service cgv6 cgn6
Router (confi-cgv6) # service-inline interface TenGigE0/3/0/0/0
Router (confi-cgv6) # service-type map-t-cisco maptff
Router (confi-cgv6-mapt-cisco) # cpe-domain ipv6 vrf default
Router (confi-cgv6-mapt-cisco) # cpe-domain ipv6 prefix length 56
Router (confi-cgv6-mapt-cisco) # sharing-ratio 64
Router (confi-cgv6-mapt-cisco) # contiguous-ports 16
Router (confi-cgv6-mapt-cisco) # service-ipv6-mtu 1294
Router (confi-cgv6-mapt-cisco) # commit
Router (confi-cgv6-mapt-cisco) # end
```

# service-ipv4-nexthop addr

To configure the IPv4 next hop address while configuring the Carrier Grade NAT (CGN), use the **service-ipv4-nexthop addr** command in an MAP-T configuration mode. To undo the configuration, use the **no** form of this command.

service-ipv4-nexthop addr address

| Syntax Description | addressSpecifies the IPv4 next hop address.                                                                                                    |
|--------------------|----------------------------------------------------------------------------------------------------|
| Command Default    | None                                                                                                    |
| Command History    | Release Modification                                                                                                    |
|                    | ReleaseThis command was introduced.7.11.1                                                                                                    |
| sage Guidelines    | This command configures the next hop address for IPv4 traffic.                                                                                                    |
| ask ID             | Task Operation<br>ID                                                                                                    |
|                    | cgn read,<br>write                                                                                                    |
|                    | This example shows the IPv4 next hop address configuration:<br>Router# configure<br>Router(config)# service cgv6 cgn6<br>Router(confi-cgv6)# service-inline interface TenGigE0/3/0/0/0                                                                                                    |
|                    | <pre>Router(confi-cgv6)# service-type map-t-cisco maptff Route(confi-cgv6-mapt-cisco)# cpe-domain ipv4 prefix length 30 Router(confi-cgv6-mapt-cisco)# sharing-ratio 64 Router(confi-cgv6-mapt-cisco)# contiguous-ports 16 Router(confi-cgv6-mapt-cisco)# service-ipv4-nexthop addr 192.0.2.2 vrf default Router(confi-cgv6-mapt-cisco)# cpe-domain-name cpe5 ipv4-prefix 192.0.2.1 ipv6-prefix 2001:db8:0002:100::/48</pre> |
|                    |                                                                                                    |

#### service-ipv6-nexthop addr

To configure the IPv6 next hop address while configuring the Carrier Grade NAT (CGN), use the **service-ipv6-nexthop addr** command in the MAP-T configuration mode. To undo the configuration, use the **no** form of this command.

service-ipv6-nexthop addr addrress

| Syntax Description | address Sp        | ecifies the IPv6 next hop address. |
|--------------------|-------------------|------------------------------------|
| Command Default    | None              |                                    |
| Command History    | Release           | Modification                       |
|                    | Release<br>7.11.1 | This command was introduced.       |
|                    | -                 |                                    |

**Usage Guidelines** This command configures the next hop address for IPv6 traffic.

| gn read, | Task<br>ID |
|----------|------------|
|          | cgn        |

Task ID

This example shows the IPv6 next hop address configuration:

```
Router# configure
Router(config)# service cgv6 cgn6
Router(confi-cgv6)# service-inline interface TenGigE0/3/0/0/0
Router(confi-cgv6)# service-type map-t-cisco maptff
Router(confi-cgv6-mapt-cisco)# cpe-domain ipv6 vrf default
Router(confi-cgv6-mapt-cisco)# cpe-domain ipv6 prefix length 56
Router(confi-cgv6-mapt-cisco)# sharing-ratio 64
Router(confi-cgv6-mapt-cisco)# contiguous-ports 16
Router(confi-cgv6-mapt-cisco)# service-ipv6-nexthop addr 2001:DB8::1 vrf default
Router(confi-cgv6-mapt-cisco)# ext-domain-name ext5 ipv6-prefix 2001:db8:0002:100::/48
ipv4-vrf default
Router(confi-cgv6-mapt-cisco)# commit
Router(confi-cgv6-mapt-cisco)# end
```

## service-location (CGN)

To enable the particular instance of the CGN application on the active and standby locations, use the **service-location** command in CGN configuration mode. To disable the instance that runs at the location of the CGN application, use the **no** form of this command.

service-location preferred-active node-id

| Syntax Description | preferred              |                                                                          | -                                        | ation in which the active CGN application starts. The <i>node-id</i> red in the <i>rack/slot/module</i> notation. |
|--------------------|------------------------|--------------------------------------------------------------------------|------------------------------------------|----------------------------------------------------------------------------------------------------|
| Command Default    | None                   |                                                                          |                                          |                                                                                                    |
| Command Modes      | CGN confi              | guration                                                                 |                                          |                                                                                                    |
| Command History    | Release                | Modification                                                             |                                          |                                                                                                    |
|                    | Release 4.2.0          | This command                                                             | l was introduced.                        |                                                                                                    |
| Usage Guidelines   | No specific            | e guidelines impac                                                       | t the use of this c                      | ommand.                                                                                                    |
| Task ID            | Task Oj<br>ID          | perations                                                                |                                          |                                                                                                    |
|                    | U                      | ad,<br>rite                                                              |                                          |                                                                                                    |
| Examples           | The follow             | ing example show                                                         | s how to specify                         | active and standby locations for the CGN application:                                                             |
|                    | RP/0/RSP0<br>RP/0/RSP0 | /CPU0:router# c<br>/CPU0:router(co<br>/CPU0:router(co<br>-standby 0/4/CP | nfig) <b># service</b><br>nfig-cgn-nat44 | cgn cgn1<br>)# service-location preferred-active 0/1/CPU0                                                         |
| -                  | Note Prefer            | red-standby option                                                       | n is not supported                       | l in ISM.                                                                                                    |
| Related Commands   | Command                |                                                                          |                                          | Description                                                                                                    |
|                    | hw-modul               | e service cgn loca                                                       | tion, on page 101                        | Enables a CGN service role on a specified location.                                                               |
|                    | interface S            | ServiceApp, on pa                                                        | ge 103                                   | Enables the application SVI interface.                                                                            |
|                    | interface S            | ServiceInfra, on pa                                                      | ige 105                                  | Enables the infrastructure SVI interface.                                                                         |

| Command                  | Description                                  |
|--------------------------|----------------------------------------------|
| service cgn, on page 168 | Enables an instance for the CGN application. |

## service location MAP-T

To enable the particular instance of the CGN application on the active location, use the service-location command in CGN configuration mode. To disable the instance that runs at the location of the CGN application, use the no form of this command.

service-location preferred-activenode-id no service-location preferred-activenode-id

| Syntax Description | prefer          | red-active 1   |                                                                         | tion in which the active CGN application starts. The node-id ed in the rack/slot/module notation.                              |
|--------------------|-----------------|----------------|-------------------------------------------------------------------------|----------------------------------------------------------------------------------------------------|
| Command Default    | None            |                |                                                                         |                                                                                                    |
| Command Modes      | CGN c           | onfiguration   | n                                                                       |                                                                                                    |
| Command History    | Releas          | se Moo         | dification                                                              | -                                                                                                    |
|                    | Releas<br>6.2.1 | e This         | s command was introduced.                                               | -                                                                                                    |
| Usage Guidelines   |                 | the user gro   |                                                                         | roup associated with a task group that includes appropriate task<br>g you from using a command, contact your AAA administrator |
| Task ID            | Task<br>ID      | Operations     | 5                                                                       |                                                                                                    |
|                    | cgn             | read,<br>write | _                                                                       |                                                                                                    |
| Examples           | The fol         | lowing exa     | mple shows how to specify                                               | active locations for the CGN application:                                                                                      |
|                    | RP/0/R          | SP0/CPU0:1     | router# configure<br>router(config)# service<br>router(config-cgn)# ser | e cgv6 cgnl<br>vvice-location preferred-active node1                                                                           |

## service-location (interface)

To configure the location of a service for the infrastructure service virtual interface (SVI), use the **service-location** command in interface configuration mode. To disable this feature, use the **no** form of this command.

service-location node-id

**Syntax Description** Specifies the ID of the node. The node-id argument is entered in the rack/slot/module notation. node-id Interface configuration **Command Modes Command History Modification** Release Release This command was 4.2.0 introduced. No specific guidelines impact the use of this command. **Usage Guidelines** Task ID Task Operations ID interface read, write **Examples** The following example shows how to configure the service location for 0/1/CPU0: RP/0/RSP0/CPU0:router# configure RP/0/RSP0/CPU0:router(config)# interface ServiceInfra 1 RP/0/RSP0/CPU0:router(config-if) # service-location 0/1/CPU0

## service-type ds-lite

To enable a DS-Lite instance for the CGN application, use the **service-type ds-lite** command in CGN submode. To disable the DS-Lite instance of the CGN application, use the **no** form of this command.

service-type ds-lite *instance-name* [{address-family|aftr-tunnel-endpoint-address|alg|bulk-port-alloc | external-logging | ipv4-aftr-address | map | path-mtu | port-limit | protocol}]

| Syntax Description | instance-name                         | Specifies the name of the ds-lite instance that is configured                                                                             |  |  |
|--------------------|---------------------------------------|----------------------------------------------------------------------------------------------------|--|--|
|                    | address-family                        | Configures the address family related information.                                                                                        |  |  |
|                    | aftr-tunnel-endpoint-address          | Specifies the IPv6 address of the tunnel endpoint.                                                                                        |  |  |
|                    | alg                                   | Configures the Application Level Gateway type to be used.                                                                                 |  |  |
|                    | bulk-port-alloc                       | Allocates ports in bulk to reduce Netflow/Syslog data volume                                                                              |  |  |
|                    | external-logging                      | Enables external logging.                                                                                                    |  |  |
|                    | ipv4-aftr-address                     | IPv4 address for ICMP messages.                                                                                                    |  |  |
|                    | тар                                   | IPv4 map address pool for inside addresses.IPv6 mtu value.Limits the number of entries per address.Specifies the transport protocol used. |  |  |
|                    | path-mtu                              |                                                                                                    |  |  |
|                    | port-limit                            |                                                                                                    |  |  |
|                    | protocol                              |                                                                                                    |  |  |
| Command Default    | None                                  |                                                                                                    |  |  |
| Command Modes      | CGN submode (CONFIG-CGN               | N)                                                                                                    |  |  |
| Command History    | Release Modification                  |                                                                                                    |  |  |
|                    | ReleaseThis command w4.2.1introduced. | /as                                                                                                    |  |  |
| Usage Guidelines   | No specific guidelines impact t       | he use of this command.                                                                                                    |  |  |
| Task ID            | Task Operations<br>ID                 |                                                                                                    |  |  |
|                    | cgn read,<br>write                    |                                                                                                    |  |  |
| Examples           | This example shows how to co          | nfigure the ds-lite instance for the CGN application:                                                                                     |  |  |

RP/0/RSP0/CPU0:router# configure
RP/0/RSP0/CPU0:router(config)# service cgn cgn1
RP/0/RSP0/CPU0:router(config-cgn)# service-type ds-lite ds-lite1

## service-type map-e

To create a MAP-E instance, use the **service-type map-e** command in MAP-E configuration mode. To delete the instance, use the **no** form of this command.

service-type map-e *instance-name* {address-family | aftr-endpoint-address | contiguous-ports | cpe-domain | path-mtu | sharing-ratio}

| Syntax Description | instance-na                             | ame                            | Name of the MAP-E instance.                                                                                                    |
|--------------------|-----------------------------------------|--------------------------------|----------------------------------------------------------------------------------------------------|
|                    | address-fa                              | mily                           | Specifies the address family configuration.                                                                                                    |
|                    | aftr-endpo                              | int-address                    | Specifies the IPv6 address of Address Family Transition Router (AFTR).                                                                            |
|                    | contiguous                              | s-ports                        | Specifies the number of contiguous ports for a MAP-E instance.                                                                                    |
|                    | cpe-domain<br>path-mtu<br>sharing-ratio |                                | Specifies the Customer Premises Equipment (CPE ) domain parameters.                                                                               |
|                    |                                         |                                | Specifies the Maximum Transmission Unit (MTU) value of<br>the tunnel, in bytes.<br>Configures the port sharing ratio. The value is in powers of 2 |
|                    |                                         |                                |                                                                                                    |
| Command Default    | None                                    |                                |                                                                                                    |
| Command Modes      | MAP-E con                               | figuration mode                |                                                                                                    |
| Command History    | Release                                 | Modification                   |                                                                                                    |
|                    | Release 4.3.1                           | This command was introduced.   |                                                                                                    |
| Usage Guidelines   | No specific                             | guidelines impact the use of t | his command.                                                                                                    |
| Task ID            | Task Ope<br>ID                          | eration                        |                                                                                                    |
|                    | cgn read<br>wri                         |                                |                                                                                                    |
|                    | This examn                              | le shows how to create a MAI   | P-E instance.                                                                                                    |

This example shows how to create a MAP-E instance:

RP/0/RSP0/CPU0:router# configure

RP/0/RSP0/CPU0:router(config)# service cgn cgn-inst RP/0/RSP0/CPU0:router(config-cgn)# service-type map-e map-e-inst

| Related Commands | Command                                   | Description                                                             |
|------------------|-------------------------------------------|-------------------------------------------------------------------------|
|                  | address-family (MAP-E), on page 19        | Configures IPv4 or IPv6 address for a MAP-E instance.                   |
|                  | aftr-endpoint-address (MAP-E), on page 25 | Configures the IPv6 address of Address Family Transition Router (AFTR). |
|                  | contiguous-ports (MAP-E), on page 76      | Configures the number of contiguous ports for a MAP-E instance.         |
|                  | cpe-domain (MAP-E), on page 79            | Configures the Customer Premises Equipment (CPE ) domain parameters.    |
|                  | path-mtu (MAP-E), on page 127             | Configures the path Maximum Transmission Unit (MTU) of the tunnel.      |
|                  | sharing-ratio (MAP-E), on page 199        | Configures the port sharing ratio.                                      |

# service-type map-t

To create a MAP-T instance, use the **service-type map-t** command in MAP-T configuration mode. To delete the instance, use the **no** form of this command.

service-type map-t *instance-name* {address-family | contiguous-ports | cpe-domain | external-domain | sharing-ratio | traceroute}

|                    | sharing-ratio   traceroute}                                                                                                    |                |                                                                      |                 |  |  |
|--------------------|----------------------------------------------------------------------------------------------------|----------------|----------------------------------------------------------------------|-----------------|--|--|
| Syntax Description | instanc                                                                                                    | e-name         | Indicates the name of the MAP-T instance.                            |                 |  |  |
|                    | addres                                                                                                    | s-family       | Specifies the address family configuration.                          |                 |  |  |
|                    | contigu                                                                                                    | ous-ports      | Specifies the Port Set ID (PSID) configuration.                      |                 |  |  |
|                    | cpe-do                                                                                                    | nain           | Specifies the Customer Premises Equipment (CPE) domain parameters.   |                 |  |  |
|                    | externa                                                                                                    | ll-domain      | Specifies the external domain parameters.                            |                 |  |  |
|                    | sharing-ratio                                                                                                    |                | Configures the port sharing ratio. The value is in powers of 2.      |                 |  |  |
|                    | tracero                                                                                                    | ute            | Specifies traceroute configuration.                                  |                 |  |  |
| Command Default    | None                                                                                                    |                |                                                                      |                 |  |  |
| Command Modes      | MAP-T                                                                                                    | configurati    | on mode                                                              |                 |  |  |
| Command History    | Release Modi                                                                                                    |                | ification                                                            |                 |  |  |
|                    | Release<br>4.3.0                                                                                                    |                | command was duced.                                                   |                 |  |  |
| Usage Guidelines   | From Re                                                                                                    | elease 5.3.2   | , MAP-T is supported only on Cisco ASR 9000 High Density 100GE Ether | met line cards. |  |  |
| Task ID            | Task<br>ID                                                                                                    | Operation      |                                                                      |                 |  |  |
|                    | e                                                                                                    | read,<br>write |                                                                      |                 |  |  |
|                    | This example shows how to create a MAP-T instance:                                                                                                    |                |                                                                      |                 |  |  |
|                    | RP/0/RSP0/CPU0:router# <b>configure</b><br>RP/0/RSP0/CPU0:router(config)# <b>service cgn cgn-inst</b><br>RP/0/RSP0/CPU0:router(config-cgn)# <b>service-type map-t map-t-inst</b><br>RP/0/RSP0/CPU0:router(config-cgn-map-t)# |                |                                                                      |                 |  |  |
| Related Commands   | Comma                                                                                                    | nd             | Description                                                          |                 |  |  |
|                    | address                                                                                                    | s-family (MA   | AP-T), on page 21 Configures IPv4 or IPv6 address for a MAP-T        | instance.       |  |  |

| Command                                | Description                                                                                                |
|----------------------------------------|----------------------------------------------------------------------------------------------------|
| clear cgn map-t statistics, on page 49 | Clears the statistics of a MAP-T instance.                                                                 |
| contiguous-ports (MAP-T), on page 77   | Configures the number of contiguous ports for a MAP-T instance.                                            |
| cpe-domain (MAP-T), on page 81         | Configures the Customer Premises Equipment (CPE ) domain parameters.                                       |
| external-domain (MAP-T), on page 89    | Configures the external domain's IPv6 prefix to convert IPv4 addresses into IPv6 addresses and vice versa. |
| sharing-ratio (MAP-T), on page 200     | Configures the port sharing ratio.                                                                         |
| show cgn map-t statistics, on page 216 | Displays the MAP-T instance statistics.                                                                    |
| traceroute (MAP-T), on page 289        | Configures traceroute translation algorithms.                                                              |

## service-type map-t-cisco

To create a MAP-T instance without service cards use the use the **service-type map-t-cisco** command in the CGv6 configuration mode. To apply the parameters to all the CPE domains in the network, use the **cpe-domain** command in the MAP-T configuration mode. To delete the instance, use the **no** form of this command.

**service-type map-t-cisco** *instance-name* [{**cpe-domain** {**ipv4 prefix length** *value* | **ipv6** {**prefix length** *value* | **vrf** *name*}} | **sharing-ratio** *value* | **contiguous-ports** *number*}]

| Syntax Description | instance-name                                                                                     | Indicates the name of the MAP-T instance.                                                                                                    |  |  |
|--------------------|---------------------------------------------------------------------------------------------------|----------------------------------------------------------------------------------------------------|--|--|
|                    | contiguous-ports                                                                                  | Specifies the Port Set ID (PSID) configuration.                                                                                                    |  |  |
|                    | cpe-domain                                                                                        | Specifies the Customer Premises Equipment (CPE ) domain parameters.                                                                                                    |  |  |
|                    | ipv4 prefix length value                                                                          | Assigns a value for the ipv4-prefix length to be used as part of the MAP-T<br>instance. Range is from 0-32.<br>Assigns a value for the ipv6-prefix length to be used as part of the MAP-T<br>instance. Range is from 128.<br>Enables Virtual Routing and Forwarding (VRF) for the MAP-T configuration. |  |  |
|                    | ipv6 prefix length value                                                                          |                                                                                                    |  |  |
|                    | vrf name                                                                                          |                                                                                                    |  |  |
|                    | <b>sharing-ratio</b> <i>value</i> Configures the port sharing ratio. The value is in powers of 2. |                                                                                                    |  |  |
| Command Default    | None                                                                                              |                                                                                                    |  |  |
| Command Modes      | CGv6 configuration mode                                                                           |                                                                                                    |  |  |
| Command History    | Release Modification                                                                              |                                                                                                    |  |  |
|                    | Release This command<br>5.3.3                                                                     | d was introduced.                                                                                                    |  |  |
| Usage Guidelines   | No specific guidelines impac                                                                      | et the use of this command.                                                                                                    |  |  |
| Task ID            | Task Operation<br>ID                                                                              |                                                                                                    |  |  |
|                    | cgn read,<br>write                                                                                |                                                                                                    |  |  |
|                    |                                                                                                   |                                                                                                    |  |  |

This example shows how to create a MAP-T instance and configure the CPE domain parameters:

```
RP/0/RSP0/CPU0:router# configure
RP/0/RSP0/CPU0:router(config)# service cgv6 cgv6-1
RP/0/RSP0/CPU0:router(config-cgv6)# service-type map-t-cisco map-t-inst
RP/0/RSP0/CPU0:router(config-cgn-map-t-cisco)# cpe-domain ipv4 prefix length 24
RP/0/RSP0/CPU0:router(config-cgn-map-t-cisco)# cpe-domain ipv6 vrf mapt-v6
RP/0/RSP0/CPU0:router(config-cgn-map-t-cisco)# cpe-domain ipv6 prefix length 48
```

RP/0/RSP0/CPU0:router(config-cgn-map-t-cisco)# sharing-ratio 256 RP/0/RSP0/CPU0:router(config-cgn-map-t-cisco)# contiguous-ports 8

# service-type nat44

To enable a NAT 44 instance for the CGN application, use the **service-type nat44** command in CGN submode. To disable the NAT44 instance of the CGN application, use the **no** form of this command.

service-type nat44 *instance-name* [{alg | inside-vrf | portlimit | protocol | refresh-direction}]

| Syntax Description | instance-name            | Name of the NAT44 insta                                         | nce that is configured.           |                             |
|--------------------|--------------------------|-----------------------------------------------------------------|-----------------------------------|-----------------------------|
|                    | alg                      | Configures the Application Level Gateway type to be used.       |                                   |                             |
|                    | inside-vrf               | Configures inside VRF.                                          | Configures inside VRF.            |                             |
|                    | portlimit                | Limits the number of entries per address.                       |                                   |                             |
|                    | protocol                 | Specifies the Transport pr                                      | Specifies the Transport protocol. |                             |
|                    | refresh-direction        | <b>n</b> NAT refresh direction to b                             | be used.                          |                             |
| Command Default    | None                     |                                                                 |                                   |                             |
| Command Modes      | CGN submode (CONFIG-CGN) |                                                                 |                                   |                             |
| Command History    | Release M                | odification                                                     |                                   |                             |
|                    |                          | nis command was<br>troduced.                                    |                                   |                             |
| Usage Guidelines   | The NAT44 inst           | ance name must be unique a                                      | cross all CGN NAT44 and NAT6      | 4 stateless instance names. |
| Task ID            | Task Operation<br>ID     | ns                                                              |                                   |                             |
|                    | cgn read,<br>write       |                                                                 |                                   |                             |
| Examples           | This example sh          | ows how to configure the NA                                     | AT44 instance named nat1 for the  | e CGN application:          |
|                    | RP/0/RSP0/CPU            | ):router# <b>configure</b><br>):router(config)# <b>servic</b> ( |                                   |                             |

RP/0/RSP0/CPU0:router(config-cgn) # service-type nat44 nat1

# service-type nat64 (Stateful NAT64)

To create a NAT64 stateful instance, use the **service-type nat64** command in NAT64 configuration mode. To delete the instance, use the **no** form of this command. A maximum of 64 instances can be created.

service-type nat64 stateful instance-name{address-family | ipv6-prefix | ipv4 | ubit-reserved | portlimit
| protocol | fragment-timeout | external-logging | filter-policy}

| Syntax Description | stateful                                               | Specifies the IPv4 to IPv6 stateful translation.                                                                                                    |  |
|--------------------|--------------------------------------------------------|----------------------------------------------------------------------------------------------------|--|
|                    | instance-name                                          | Indicates the name of the NAT64 stateful instance.                                                                                                    |  |
|                    | address-family                                         | Specifies the address family configuration.                                                                                                    |  |
|                    | alg                                                    | Specifies the Application Level Gateway (ALG) to be used.                                                                                                    |  |
|                    | ipv6-prefix                                            | Specifies the IPv6 prefix to translate an IPv4 address to IPv6.                                                                                                    |  |
|                    | ipv4                                                   | Specifies the IPv4 address.Limits the number of entries per address.Specifies the one of the transport protocol - ICMP,<br>TCP, or UDP.Specifies the time interval for fragment storage.Enables external logging. |  |
|                    | portlimit                                              |                                                                                                    |  |
|                    | protocol                                               |                                                                                                    |  |
|                    | fragment-timeout                                       |                                                                                                    |  |
|                    | external-logging                                       |                                                                                                    |  |
|                    | filter-policy                                          | Configures address-dependent filtering policy.                                                                                                    |  |
|                    | ubit-reserved                                          | Enable reserving ubits in IPv6 address                                                                                                    |  |
| Command Default    | None                                                   |                                                                                                    |  |
| Command Modes      | NAT64 configuration mode                               |                                                                                                    |  |
| Command History    | Release Modification                                   |                                                                                                    |  |
|                    | ReleaseThis command was4.3.0introduced.                |                                                                                                    |  |
| Usage Guidelines   | No specific guidelines impact the use of this command. |                                                                                                    |  |
| Task ID            | Task Operation<br>ID                                   |                                                                                                    |  |
|                    | cgn read,<br>write                                     |                                                                                                    |  |

This example shows how to create a NAT64 stateful instance:

```
RP/0/RSP0/CPU0:router# configure
RP/0/RSP0/CPU0:router(config)# service cgn cgn-inst
RP/0/RSP0/CPU0:router(config-cgn)# service-type nat64 stateful nat64-inst
RP/0/RSP0/CPU0:router(config-cgn-nat64-stateful)#
```

#### Related Commands Command

| Command                                                  | Description                                                                            |
|----------------------------------------------------------|----------------------------------------------------------------------------------------|
| address-family (Stateful NAT64), on page 23              | Configures IPv4 or IPv6 address on a NAT64 instance.                                   |
| alg rtsp (Stateful NAT64), on page 33                    | Configures Real Time Streaming Protocol (RTSP) as the Application-Level Gateway (ALG). |
| dynamic-port-range (Stateful NAT64), on page 86          | Configures ports dynamically.                                                          |
| external-logging (Stateful NAT64 Netflow), on page<br>95 | Enables external logging of a NAT64 Stateful instance.                                 |
| fragment-timeout (Stateful NAT64), on page 100           | Specifies time interval to store packet fragments.                                     |
| ipv4 (Stateful NAT64), on page 110                       | Assigns ipv4 address pool.                                                             |
| ipv6-prefix (Stateful NAT64), on page 114                | Converts an IPv6 address to an IPv4 address.                                           |
| portlimit (Stateful NAT64), on page 138                  | Restricts the number of ports used by an IPv6 address.                                 |
| protocol (Stateful NAT64), on page 150                   | Enters the ICMP, TCP, and UDP protocol configuration mode.                             |
| refresh-direction (Stateful NAT64), on page 156          | Specifies the outbound refresh direction.                                              |
| tcp-policy (Stateful NAT64), on page 276                 | Enables TCP policy that allows IPv4 initiated TCP sessions.                            |
| ubit-reserved (Stateful NAT64), on page 295              | Enables reserving ubits in an IPv6 address.                                            |
|                                                          |                                                                                        |

# service-type nat64 (Stateless)

Use the **service-type nat64** command to create a nat64 stateless application. To delete the nat64 stateless application, use the **no** form of this command.

service-type nat64 stateless *instance* [{address-family | traceroute | ipv6-prefix | ubit-reserved}]

| Syntax Description | stateless          | Specifies the IPv4 to IPv6 Stateless translation.                                                                                                    |
|--------------------|--------------------|----------------------------------------------------------------------------------------------------|
|                    | instance           | Indicates the name of the NAT64 stateless instance.                                                                                                    |
|                    | address-family     | y Specifies the address-family related configuration.                                                                                                    |
|                    | traceroute         | Indicates the traceroute related configuration.                                                                                                    |
|                    | ipv6-prefix        | Specifies the IPv6 prefix to be used to translate IPv4 address to IPv6 address.                                                                                                    |
|                    | ubit-reserved      | Enables reserving ubits in IPv6 address.                                                                                                    |
| Command Default    | None               |                                                                                                    |
| Command Modes      | CONFIG-CGN         |                                                                                                    |
| Command History    | Release N          | Nodification                                                                                                    |
|                    | Release T<br>4.1.0 | This command was introduced.                                                                                                    |
| Usage Guidelines   |                    | eless instance name must be unique across all the CGN NAT44 and NAT64 stateless instance<br>an only be 64 service-type NAT64 configurations per Roddick line card or chassis spanning<br>ards. |
| Task ID            | Task Operati<br>ID | ion                                                                                                    |
|                    | cgn read,<br>write |                                                                                                    |
|                    |                    |                                                                                                    |

RP/0/RSP0/CPU0:router# configure
RP/0/RSP0/CPU0:router(config)# service cgn cgn1
RP/0/RSP0/CPU0:router(config-cgn)# service-type nat64 stateless xlat1

### service-type tunnel v6rd

To create an IPv6 Rapid Deployment (6RD) tunnel application, use the **service-type tunnel** command in CGN submode. To delete this instance of the 6RD tunnel application, use the **no** form of this command.

service-type tunnel v6rd *instance* address-family | br | path-mtu | reassembly-enable | reset-df-bit | tos | ttl

| Syntax Description | v6rd                  | Specifies the 6RD configuration.                                                               |  |
|--------------------|-----------------------|------------------------------------------------------------------------------------------------|--|
|                    | instance              | Name of the 6RD instance.                                                                      |  |
|                    | address-fami          | ly Specifies the address-family related configuration.                                         |  |
|                    | br                    | Specifies the border relay related configuration.                                              |  |
|                    | path-mtu              | Specifies the IPv6 MTU value.                                                                  |  |
|                    | reassembly-e          | nable Enables the reassembly operation.                                                        |  |
|                    | reset-df-bit          | Enables resetting of DF bit.                                                                   |  |
|                    | tos                   | Specifies the type of service to be used for IPv4 tunnel.                                      |  |
|                    | ttl                   | Specifies the time to live value to be used for IPv4 tunnel.                                   |  |
| Command Default    | None                  |                                                                                                |  |
| Command Modes      | CGN submode           | ,                                                                                              |  |
| Command History    | Release               | Modification                                                                                   |  |
|                    | Release 4.3.1         | This command was introduced.                                                                   |  |
| Usage Guidelines   | There can be 6 cards. | 4 service-type 6RD tunnel configurations for each line card or chassis spanning over different |  |
| Task ID            | Task Opera<br>ID      | ition                                                                                          |  |
|                    | cgn read,<br>write    |                                                                                                |  |
|                    |                       |                                                                                                |  |

This example shows how to configure the 6RD tunnel instance for the CGN application:

```
RP/0/RSP0/CPU0:router# configure
RP/0/RSP0/CPU0:router(config)# service cgn cgn1
RP/0/RSP0/CPU0:router(config-cgn)# service-type tunnel v6rd 6rd1
RP/0/RSP0/CPU0:router(config-cgn-tunnel-6rd)#
```

## session (NAT44)

To configure the timeout values for both active and initial sessions for TCP or UDP, use the **session** command in NAT44 protocol configuration mode. To revert to the default value for the TCP or UDP session timeouts, use the **no** form of this command.

session {active | initial} timeout seconds

| Syntax Description | active                                                                                                    | Configures the active session timeout for both TCP and UDP. The default value for UDP active session timeout is 120 seconds.                                 |  |  |  |
|--------------------|----------------------------------------------------------------------------------------------------|----------------------------------------------------------------------------------------------------|--|--|--|
|                    | initial                                                                                                    | Configures the initial session timeout.                                                                                                    |  |  |  |
|                    | timeout                                                                                                    | Configures the timeout for either active or initial sessions.                                                                                                |  |  |  |
|                    | seconds                                                                                                    | Timeout for either active or initial sessions. Range is from 1 to 65535.                                                                                     |  |  |  |
| Command Default    | If the valu timeout is                                                                                                    | te for the UDP initial session timeout is not configured, the default value for the UDP initial session 30.                                                  |  |  |  |
|                    | If the valu timeout is                                                                                                    | te for the UDP active session timeout is not configured, the default value for the UDP active session 120.                                                   |  |  |  |
|                    | If the valu timeout is                                                                                                    | te for the TCP initial session timeout is not configured, the default value for the TCP initial session 120.                                                 |  |  |  |
|                    | If the value for the TCP active session timeout is not configured, the default value for the TCP active session timeout is 1800 (30 minutes).                                     |                                                                                                    |  |  |  |
| Command Modes      | NAT44 pr                                                                                                    | rotocol configuration                                                                                                    |  |  |  |
| Command History    | Release                                                                                                    | Modification                                                                                                    |  |  |  |
|                    | Release 4.2.0                                                                                                    | This command was introduced.                                                                                                    |  |  |  |
| Usage Guidelines   |                                                                                                    | mend that you configure the timeout values for the protocol sessions carefully. For example, the the protocol and NAT functions must be configured properly. |  |  |  |
|                    | If the <b>no</b> form of this command is specified, the following guidelines apply:                                                                                               |                                                                                                    |  |  |  |
|                    | • UDP initial session timeout value reverts back to the default value of 30.                                                                                                    |                                                                                                    |  |  |  |
|                    | • UDP active session timeout value reverts back to the default value of 120.                                                                                                    |                                                                                                    |  |  |  |
|                    | <ul><li>TCP initial session timeout value reverts back to the default value of 120.</li><li>TCP active session timeout value reverts back to the default value of 1800.</li></ul> |                                                                                                    |  |  |  |
| Task ID            | Task C<br>ID                                                                                                    | Dperations                                                                                                    |  |  |  |
|                    | -                                                                                                    | ead,<br>vrite                                                                                                    |  |  |  |
|                    | v                                                                                                    |                                                                                                    |  |  |  |

#### **Examples**

This example shows how to configure the initial session timeout value as 90 for TCP:

```
RP/0/RSP0/CPU0:router# configure
RP/0/RSP0/CPU0:router(config)# service cgn cgn1
RP/0/RSP0/CPU0:router(config-cgn)# service-type nat44 nat1
RP/0/RSP0/CPU0:router(config-cgn-nat44)# protocol tcp
RP/0/RSP0/CPU0:router(config-cgn-proto)# session initial timeout 90
```

This example shows how to configure the active timeout value as 90 for TCP:

```
RP/0/RSP0/CPU0:router# configure
RP/0/RSP0/CPU0:router(config)# service cgn cgn1
RP/0/RSP0/CPU0:router(config-cgn)# service-type nat44 nat1
RP/0/RSP0/CPU0:router(config-cgn-nat44)# protocol tcp
RP/0/RSP0/CPU0:router(config-cgn-proto)# session active timeout 90
```

This example shows how to configure the initial timeout value as 90 for UDP:

```
RP/0/RSP0/CPU0:router# configure
RP/0/RSP0/CPU0:router(config)# service cgn cgn1
RP/0/RSP0/CPU0:router(config-cgn)# service-type nat44 nat1
RP/0/RSP0/CPU0:router(config-cgn-nat44)# protocol udp
RP/0/RSP0/CPU0:router(config-cgn-proto)# session initial timeout 90
```

This example shows how to configure the active timeout value as 90 for UDP:

```
RP/0/RSP0/CPU0:router# configure
RP/0/RSP0/CPU0:router(config)# service cgn cgn1
RP/0/RSP0/CPU0:router(config-cgn)# service-type nat44 nat1
RP/0/RSP0/CPU0:router(config-cgn-nat44)# protocol udp
RP/0/RSP0/CPU0:router(config-cgn-proto)# session active timeout 90
```

#### **Related Commands**

| Command                                         | Description                                                                                                    |
|-------------------------------------------------|----------------------------------------------------------------------------------------------------|
| protocol (NAT44)                                |                                                                                                    |
| service cgn, on page 168                        | Enables an instance for the CGN application.                                                                        |
| show cgn nat44 inside-translation, on page 224  | Displays the translation table entries for an inside-address to outside-address for a specified NAT44 CGN instance. |
| show cgn nat44 outside-translation, on page 230 | Displays the outside-address to inside-address translation details for a specified NAT44 instance.                  |
| timeout (NAT44), on page 280                    | Configures the timeout for the ICMP session for a CGN instance.                                                     |

## session (DS-LITE)

To configure the timeout values for both active and initial sessions for TCP or UDP, use the **session** command in CGN DS-Lite protocol configuration mode. To return to the default value for the session timeouts, use the **no** form of this command.

session {active | init} timeout seconds

| Syntax Description | active                                                                                                    | Configures the active session timeout for both TCP and UDP. The default value for UDP active session timeout is 120 seconds.                                                                                                    |  |  |  |
|--------------------|----------------------------------------------------------------------------------------------------|----------------------------------------------------------------------------------------------------|--|--|--|
|                    | init                                                                                                    | Configures the initial session timeout.                                                                                                    |  |  |  |
|                    | timeout                                                                                                    | Configures the timeout for either active or initial sessions.                                                                                                    |  |  |  |
|                    | seconds                                                                                                    | Timeout for either active or initial sessions. Range is from 1 to 65535.                                                                                                    |  |  |  |
| Command Default    |                                                                                                    | If the value for the UDP initial session timeout is not configured, the default value for the UDP initial session timeout is 30.                                                                                                    |  |  |  |
|                    | If the valution timeout is                                                                                                    | the for the UDP active session timeout is not configured, the default value for the UDP active session s 120.                                                                                                    |  |  |  |
|                    | If the valution timeout is                                                                                                    | the for the TCP initial session timeout is not configured, the default value for the TCP initial session s 120.                                                                                                    |  |  |  |
|                    | If the value for the TCP active session timeout is not configured, the default value for the TCP active session timeout is 1800 (30 minutes). |                                                                                                    |  |  |  |
| Command Modes      | CGN DS-                                                                                                    | Lite protocol configuration                                                                                                    |  |  |  |
| Command History    | Release                                                                                                    | Modification                                                                                                    |  |  |  |
|                    | Release 4.2.1                                                                                                    | This command was introduced.                                                                                                    |  |  |  |
| Usage Guidelines   |                                                                                                    | mend that you configure the timeout values for the protocol sessions carefully. For example, the the protocol and NAT functions must be configured properly.                                                                                                    |  |  |  |
|                    | If the <b>no</b> form of this command is specified, the following guidelines apply:                                                           |                                                                                                    |  |  |  |
|                    | • UDP<br>• TCP                                                                                                    | P initial session timeout value reverts back to the default value of 30.<br>P active session timeout value reverts back to the default value of 120.<br>initial session timeout value reverts back to the default value of 120.<br>active session timeout value reverts back to the default value of 1800. |  |  |  |
| Task ID            | Task O<br>ID                                                                                                    | perations                                                                                                    |  |  |  |
|                    | -                                                                                                    | ead,<br>vrite                                                                                                    |  |  |  |

#### **Examples**

This example shows how to configure the initial session timeout value as 90 for TCP:

```
RP/0/RSP0/CPU0:router# configure
RP/0/RSP0/CPU0:router(config)# service cgn cgn1
RP/0/RSP0/CPU0:router(config-cgn)# service-type ds-lite ds-lite1
RP/0/RSP0/CPU0:router(config-cgn-ds-lite)# protocol tcp
RP/0/RSP0/CPU0:router(config-cgn-proto)# session initial timeout 90
```

This example shows how to configure the active timeout value as 90 for TCP:

```
RP/0/RSP0/CPU0:router# configure
RP/0/RSP0/CPU0:router(config)# service cgn cgn1
RP/0/RSP0/CPU0:router(config-cgn)# service-type ds-lite ds-lite1
RP/0/RSP0/CPU0:router(config-cgn-ds-lite)# protocol tcp
RP/0/RSP0/CPU0:router(config-cgn-proto)# session active timeout 90
```

This example shows how to configure the initial timeout value as 90 for UDP:

```
RP/0/RSP0/CPU0:router# configure
RP/0/RSP0/CPU0:router(config)# service cgn cgn1
RP/0/RSP0/CPU0:router(config-cgn)# service-type ds-lite ds-lite1
RP/0/RSP0/CPU0:router(config-cgn-ds-lite)# protocol udp
RP/0/RSP0/CPU0:router(config-cgn-proto)# session initial timeout 90
```

This example shows how to configure the active timeout value as 90 for UDP:

```
RP/0/RSP0/CPU0:router# configure
RP/0/RSP0/CPU0:router(config)# service cgn cgn1
RP/0/RSP0/CPU0:router(config-cgn)# service-type ds-lite ds-lite1
RP/0/RSP0/CPU0:router(config-cgn-ds-lite)# protocol udp
RP/0/RSP0/CPU0:router(config-cgn-proto)# session active timeout 90
```

#### session-logging (DS-LITE Netflow9)

To enable session logging for a DS-Lite instance, use the **session-logging** command in DS-Lite configuration mode.

To disable session logging, use the no form of this command.

session-logging

- Syntax Description This command has no keywords or arguments.
- **Command Default** By default, session logging is disabled.

Command Modes DS-Lite configuration mode

| Command History | Release       | Modification                 |  |  |
|-----------------|---------------|------------------------------|--|--|
|                 | Release 4.3.0 | This command was introduced. |  |  |

**Usage Guidelines** No specific guidelines impact the use of this command.

# Task ID Task Operation ID cgn read, write

This example shows how to enable session logging for a DS-Lite instance:

```
RP/0/RSP0/CPU0:router# configure
RP/0/RSP0/CPU0:router(config)# service cgn cgn-inst
RP/0/RSP0/CPU0:router(config-cgn)# service-type ds-lite ds-lite-inst
RP/0/RSP0/CPU0:router(config-cgn-nat44)# inside-vrf vrf-inst
RP/0/RSP0/CPU0:router(config-cgn-invrf)# external-logging netflow version 9
RP/0/RSP0/CPU0:router(config-cgn-invrf-af-extlog)# server
RP/0/RSP0/CPU0:router(config-cgn-invrf-af-extlog-server)# session logging
```

#### Related Commands

#### Command

Description

session-logging (NAT44 Netflow Version 9), on page 197 Enables session logging for a NAT44 instance.

## session-logging (NAT44 Netflow Version 9)

To enable session logging for a NAT44 instance, use the **session-logging** command in NAT44 configuration mode.

To disable session logging, use the **no** form of this command.

#### session-logging

Syntax Description This command has no keywords or arguments.

**Command Default** By default, session logging is disabled.

Command Modes NAT44 configuration mode

| Command History | Release          | Modification                 |  |
|-----------------|------------------|------------------------------|--|
|                 | Release<br>4.3.0 | This command was introduced. |  |

**Usage Guidelines** No specific guidelines impact the use of this command.

# Task IDTask<br/>IDOperation<br/>Operationcgnread,

write

This example shows how to enable session logging for a NAT44 instance:

```
RP/0/RSP0/CPU0:router# configure
RP/0/RSP0/CPU0:router(config)# service cgn cgn-inst
RP/0/RSP0/CPU0:router(config-cgn)# service-type nat44 nat-44-inst
RP/0/RSP0/CPU0:router(config-cgn-nat44)# inside-vrf vrf-inst
RP/0/RSP0/CPU0:router(config-cgn-invrf)# external-logging netflow version 9
RP/0/RSP0/CPU0:router(config-cgn-invrf-af-extlog)# server
RP/0/RSP0/CPU0:router(config-cgn-invrf-af-extlog-server)# session logging
```

| <b>Related Commands</b> | Command                                         | Description                                     |  |  |
|-------------------------|-------------------------------------------------|-------------------------------------------------|--|--|
|                         | session-logging (DS-LITE Netflow9), on page 196 | Enables session logging for a DS-Lite instance. |  |  |

#### session-logging (Stateful NAT64 Netflow Version 9)

To enable session logging for a NAT64 Stateful instance, use the **session-logging** command in NAT64 Stateful configuration mode.

To disable session logging, use the no form of this command.

#### session-logging

- **Syntax Description** This command has no keywords or arguments.
- **Command Default** By default, session logging is disabled.

Command Modes Stateful NAT64 configuration mode

| Command History | Release          | Modification                 |  |
|-----------------|------------------|------------------------------|--|
|                 | Release<br>4.3.0 | This command was introduced. |  |

**Usage Guidelines** No specific guidelines impact the use of this command.

# Task ID Task ID Operation ID cgn read, write

This example shows how to enable session logging for a NAT64 Stateful instance:

```
RP/0/RSP0/CPU0:router# configure
RP/0/RSP0/CPU0:router(config)# service cgn cgn-inst
RP/0/RSP0/CPU0:router(config-cgn)# service-type nat64 stateful nat64-inst
RP/0/RSP0/CPU0:router(config-cgn-nat64-stateful)# external-logging netflow version 9
RP/0/RSP0/CPU0:router(config-cgn-nat64-stateful)# server
RP/0/RSP0/CPU0:router(config-cgn-nat64-extlog-server)# session logging
```

| Related Commands | Command                                                      | Description                                                                                                |
|------------------|--------------------------------------------------------------|----------------------------------------------------------------------------------------------------|
|                  | address (Stateful NAT64 Netflow Version 9), on page 12       |                                                                                                    |
|                  | path-mtu (Stateful NAT64 Netflow Version 9), on page 131     | Sets the Maximum Transmission Unit (MTU) of the path to log NetFlow-based external logging information.    |
|                  | refresh rate (Stateful NAT64 Netflow Version 9), on page 162 | Configures the refresh rate to log NetFlow-based external logging information.                             |
|                  | timeout (Stateful NAT64 Netflow Version 9), on page 284      | Configures the frequency at which the netflow-v9 template is refreshed or resent to the netflow-v9 server. |

# sharing-ratio (MAP-E)

To configure the port sharing ratio, use the **sharing-ratio** command in MAP-E configuration mode. To undo the configuration, use the **no** form of this command.

sharing-ratio value

| Syntax Description | <i>value</i> Value of the port sharing ratio in powers of 2. The range is from 1 to 32768. |                                                                                                    |                                                                         |  |  |  |  |
|--------------------|--------------------------------------------------------------------------------------------|----------------------------------------------------------------------------------------------------|-------------------------------------------------------------------------|--|--|--|--|
| Command Default    | None                                                                                       |                                                                                                    |                                                                         |  |  |  |  |
| Command Modes      | MAP-E configuration                                                                        |                                                                                                    |                                                                         |  |  |  |  |
| Command History    | Release                                                                                    | Modification                                                                                                    | -                                                                       |  |  |  |  |
|                    | Release 4.3.1                                                                              | This command was introduced.                                                                                                    | -                                                                       |  |  |  |  |
| Usage Guidelines   | No specific g                                                                              | uidelines impact the use of this                                                                                                    | command.                                                                |  |  |  |  |
| Task ID            | Task Oper<br>ID                                                                            | ation                                                                                                    |                                                                         |  |  |  |  |
|                    | cgn read,<br>write                                                                         |                                                                                                    |                                                                         |  |  |  |  |
|                    | This example shows how to configure the port sharing ratio:                                |                                                                                                    |                                                                         |  |  |  |  |
|                    | RP/0/RSP0/C<br>RP/0/RSP0/C                                                                 | PU0:router# <b>configure</b><br>PU0:router(config)# <b>service</b><br>PU0:router(config-cgn)# <b>se</b><br>PU0:router(config-cgn-map_e | rvice-type map-e map-e-inst                                             |  |  |  |  |
| Related Commands   | Command                                                                                    |                                                                                                    | Description                                                             |  |  |  |  |
|                    | address-fam                                                                                | ily (MAP-E), on page 19                                                                                                    | Configures IPv4 or IPv6 address for a MAP-E instance.                   |  |  |  |  |
|                    | aftr-endpoin                                                                               | t-address (MAP-E), on page 25                                                                                                    | Configures the IPv6 address of Address Family Transition Router (AFTR). |  |  |  |  |
|                    | contiguous-                                                                                | oorts (MAP-E), on page 76                                                                                                    | Configures the number of contiguous ports for a MAP-E instance.         |  |  |  |  |
|                    | cpe-domain                                                                                 | (MAP-E), on page 79                                                                                                    | Configures the Customer Premises Equipment (CPE ) domain parameters.    |  |  |  |  |
|                    | path-mtu (M                                                                                | AP-E), on page 127                                                                                                    | Configures the path Maximum Transmission Unit (MTU) of the tunnel.      |  |  |  |  |

# sharing-ratio (MAP-T)

To configure the port sharing ratio, use the **sharing-ratio** command in MAP-T configuration mode. To undo the configuration, use the **no** form of this command.

sharing-ratio value

| Syntax Description | <i>value</i> Specifies the value of the port sharing ratio. The range is from 1 to 32768 in powers of 2.                                                                                                    |                                   |                                                                                                    |  |  |  |
|--------------------|----------------------------------------------------------------------------------------------------|-----------------------------------|----------------------------------------------------------------------------------------------------|--|--|--|
| Command Default    | None                                                                                                    |                                   |                                                                                                    |  |  |  |
| Command Modes      | MAP-T conf                                                                                                    | iguration                         |                                                                                                    |  |  |  |
| Command History    | Release                                                                                                    | Modification                      | _                                                                                                    |  |  |  |
|                    | Release 4.3.0                                                                                                    | This command was introduced.      | _                                                                                                    |  |  |  |
| Usage Guidelines   | No specific g                                                                                                    | guidelines impact the use of this | s command.                                                                                                 |  |  |  |
| Task ID            | Task Oper<br>ID                                                                                                    | ation                             |                                                                                                    |  |  |  |
|                    | cgn read<br>write                                                                                                    |                                   |                                                                                                    |  |  |  |
|                    | This example shows how to configure the port sharing ratio:                                                                                                    |                                   |                                                                                                    |  |  |  |
|                    | RP/0/RSP0/CPU0:router# <b>configure</b><br>RP/0/RSP0/CPU0:router(config)# <b>service cgn cgn-inst</b><br>RP/0/RSP0/CPU0:router(config-cgn)# <b>service-type map-t map-t-inst</b><br>RP/0/RSP0/CPU0:router(config-cgn-mapt)# <b>sharing-ratio 8</b> |                                   |                                                                                                    |  |  |  |
| Related Commands   | Command                                                                                                    |                                   | Description                                                                                                |  |  |  |
|                    | address-fam                                                                                                    | nily (MAP-T), on page 21          | Configures IPv4 or IPv6 address for a MAP-T instance.                                                      |  |  |  |
|                    | clear cgn m                                                                                                    | ap-t statistics, on page 49       | Clears the statistics of a MAP-T instance.                                                                 |  |  |  |
|                    | contiguous-                                                                                                    | ports (MAP-T), on page 77         | Configures the number of contiguous ports for a MAP-T instance.                                            |  |  |  |
|                    | cpe-domain                                                                                                    | (MAP-T), on page 81               | Configures the Customer Premises Equipment (CPE ) domain parameters.                                       |  |  |  |
|                    | external-domain (MAP-T), on page 89                                                                                                    |                                   | Configures the external domain's IPv6 prefix to convert IPv4 addresses into IPv6 addresses and vice versa. |  |  |  |
|                    | show cgn m                                                                                                    | ap-t statistics, on page 216      | Displays the MAP-T instance statistics.                                                                    |  |  |  |

| Command                         | Description                                   |
|---------------------------------|-----------------------------------------------|
| traceroute (MAP-T), on page 289 | Configures traceroute translation algorithms. |

# show cgn ds-lite inside-translation

To display the translation table entries for an inside-address to outside-address for a specified DS-Lite CGN instance, use the **show cgn ds-lite inside-translation** command in EXEC mode.

show cgn ds-lite *instance-name* inside-translation protocol {icmp | tcp | udp} [translation-type {alg | all | dynamic | pcp-explicit-dynamic | pcp-implicit-dynamic | static}] | tunnel-v6-source-address *IPv6 address* inside-address *IPv4 address* port start *number* end *number* 

| Syntax Description | instance-name                        | Name of the DS- lite instance that is configured.                                       |  |  |
|--------------------|--------------------------------------|-----------------------------------------------------------------------------------------|--|--|
|                    | protocol                             | Displays the name of the protocols.                                                     |  |  |
|                    | icmp                                 | Displays the ICMP protocol.                                                             |  |  |
|                    | tcp                                  | Displays the TCP protocol.                                                              |  |  |
|                    | udp                                  | Displays the UDP protocol.                                                              |  |  |
|                    | translation-type                     | (Optional) Displays the translation type.                                               |  |  |
|                    | alg                                  | (Optional) Displays only the ALG translation entries.                                   |  |  |
|                    | all                                  | (Optional) Displays all the translation entries, for example, alg, dynamic, and static. |  |  |
|                    | pcp-explicit-dynamic                 | Displays Port Control Protocol (PCP) explicit translation entries.                      |  |  |
|                    | pcp-implicit-dynamic                 | Displays Port Control Protocol (PCP) implicit translation entries                       |  |  |
|                    | dynamic                              | (Optional) Displays only the dynamic translation entries.                               |  |  |
|                    | static                               | (Optional) Displays only the static translation entries.                                |  |  |
|                    | tunnel-v6-source-addressIPv6 address | (Optional) Displays information for the IPv6 address family.                            |  |  |
|                    | inside-addressaddress                | Displays the inside address.                                                            |  |  |
|                    | port                                 | Displays the range of the port numbers.                                                 |  |  |
|                    | start number                         | The start port from which the translation table entries should be displayed.            |  |  |
|                    | end number                           | The end port till which the translation table entries should be displayed.              |  |  |
|                    |                                      |                                                                                         |  |  |

| Command Default    | None            |            |                           |
|--------------------|-----------------|------------|---------------------------|
| Command Modes      | Exec            |            |                           |
| Command History    | Releas          | se Moo     | lification                |
|                    | Releas<br>4.2.1 | e This     | s command was introduced. |
| Syntax Description | This co         | ommand has | no keywords or arguments. |
| Task ID            | Task<br>ID      | Operation  |                           |
|                    | cgn             | read       |                           |

This example displays the translation table entries for a particular DS-Lite instance:

| DSLite instance<br>10.1.1.1 | : dslite1, | Tunnel-                  | Source-Addre              | ss : 2001 :db8 :    | :1, Inside Sour                    | ce Address                         |
|-----------------------------|------------|--------------------------|---------------------------|---------------------|------------------------------------|------------------------------------|
| Outside<br>Address          | Protocol   | Inside<br>Source<br>Port | Outside<br>Source<br>Port | Translation<br>Type | Inside<br>to<br>Outside<br>Packets | Outside<br>to<br>Inside<br>Packets |
| 132.16.6.65<br>132.16.6.65  | tcp<br>udp | 314<br>11333             | 5554<br>43337             | dyn<br>dyn          | 875364<br>334333                   | 5345<br>873334                     |

#### This example shows the sample output for PCP translations:

RP/0/RSP0/CPU0:router

show cgn ds-lite dsl1 inside-translation protocol udp inside-translation inside-vrf red inside-address 11.11.11.12 port start 1 end 65535

Inside-translation details NAT44 instance : dsl1 Inside-VRF : red

\_\_\_\_\_

| Outside<br>Address | Protocol | Inside<br>Source<br>Port | Outside<br>Source<br>Port | Translation<br>Type | Inside<br>to<br>Outside<br>Packets | Outside<br>to<br>Inside<br>Packets |
|--------------------|----------|--------------------------|---------------------------|---------------------|------------------------------------|------------------------------------|
| 200.10.1.78        | udp      | 14                       | 34655                     | pcp_explicit        | 7                                  | 0                                  |
| 200.10.1.78        | udp      | 14                       | 34655                     | pcp_implicit        | 7                                  | 0                                  |

## show cgn ds-lite outside-translation

To display the outside-address to inside-address translation details for a specified NAT44 instance, use the **show cgn nat44 outside-translation** command in EXEC mode.

show cgn nat44 *instance-name* outside-translation protocol {icmp | tcp | udp} [translation-type {alg | all | dynamic | pcp-explicit-dynamic | pcp-implicit-dynamic | static}] outside-address *address* port start *number* end *number* 

| Syntax Description | instance-name                            | Name of the NAT44 instance that is configured.                                          |  |  |
|--------------------|------------------------------------------|-----------------------------------------------------------------------------------------|--|--|
|                    | protocol                                 | Displays the name of the protocols.                                                     |  |  |
|                    | icmp                                     | Displays the ICMP protocol.                                                             |  |  |
|                    | tcp                                      | Displays the TCP protocol.                                                              |  |  |
|                    | udp                                      | Displays the UDP protocol.                                                              |  |  |
|                    | translation-type                         | (Optional) Displays the translation type.                                               |  |  |
|                    | alg                                      | (Optional) Displays only the ALG translation entries.                                   |  |  |
|                    | all                                      | (Optional) Displays all the translation entries, for example, alg, dynamic, and static. |  |  |
|                    | pcp-explicit-dynamic                     | Displays Port Control Protocol (PCP) explicit translation entries.                      |  |  |
|                    | pcp-implicit-dynamic                     | Displays Port Control Protocol (PCP) implicit translation entries                       |  |  |
|                    | dynamic                                  | (Optional) Displays only the dynamic translation entries.                               |  |  |
|                    | static                                   | (Optional) Displays only the static translation entries.                                |  |  |
|                    | outside-address                          | Displays the outside address for the inside VRF.                                        |  |  |
|                    | address                                  | Outside address.                                                                        |  |  |
|                    | port                                     | Displays the range of the port numbers.                                                 |  |  |
|                    | start number                             | Displays the start of the port number.                                                  |  |  |
|                    | end number                               | Displays the end of the port number.                                                    |  |  |
| Command Default    | - None                                   |                                                                                         |  |  |
| Command Modes      | EXEC                                     |                                                                                         |  |  |
| Command History    | Release Modification                     |                                                                                         |  |  |
|                    | Release This command was introd<br>4.2.1 | duced.                                                                                  |  |  |

**Usage Guidelines** No specific guidelines impact the use of this command.

#### Task ID

Task Operations ID cgn read

#### Example

This example displays the translation table entries for an outside address for a particular DS-Lite instance:

| DSLite instance : dslite1, Tunnel-Source-Address : 2001 :db8 ::1, Outside Source Address 100.1.1.1 |                          |                           |                     |                                    |                                    |  |
|----------------------------------------------------------------------------------------------------|--------------------------|---------------------------|---------------------|------------------------------------|------------------------------------|--|
| Inside Protocol<br>Address                                                                         | Inside<br>Source<br>Port | Outside<br>Source<br>Port | Translation<br>Type | Inside<br>to<br>Outside<br>Packets | Outside<br>to<br>Inside<br>Packets |  |
|                                                                                                    |                          |                           |                     |                                    |                                    |  |
| 10.16.6.65 tcp<br>10.16.6.65 udp                                                                   | 314<br>11333             | 5554<br>43337             | dyn<br>dyn          | 875364<br>334333                   | 5345<br>873334                     |  |

# show cgn ds-lite pool utilization

To display the outside address pool utilization details for a specified DS-Lite instance, use the **show cgn ds-lite pool-utilization** command in EXEC mode.

show cgn ds-lite instance-name pool-utilization address-range start-address end-address

| Syntax Description | ds-liteinstance-name                           | Name of the ds-lite instance that is configured.Displays the range for the outside address.Range for the start address of the outside address pool.The range of the IPv4 addresses cannot be more than255 consecutive IPv4 addresses.Range for the end address of the outside address pool. |  |  |
|--------------------|------------------------------------------------|----------------------------------------------------------------------------------------------------|--|--|
|                    | address-range                                  |                                                                                                    |  |  |
|                    | start-address                                  |                                                                                                    |  |  |
|                    | end-address                                    |                                                                                                    |  |  |
| Command Default    | None                                           |                                                                                                    |  |  |
| Command Modes      | EXEC                                           |                                                                                                    |  |  |
| Command History    | Release Modification                           | _                                                                                                    |  |  |
|                    | Release This command was introduced 4.2.1      | -<br>·                                                                                                    |  |  |
| Usage Guidelines   | No specific guidelines impact the use of this  | command.                                                                                                    |  |  |
| Task ID            | Task Operations<br>ID                          |                                                                                                    |  |  |
|                    | cgn read                                       |                                                                                                    |  |  |
|                    | This example displays the utilization of the o | outside address pool for a DS-Lite instance:                                                                                                    |  |  |
|                    | DS-Lite instance : dslite1                     |                                                                                                    |  |  |
|                    | Outside Number Number<br>Address of of         |                                                                                                    |  |  |

 Free ports
 Used ports

 17.16.6.23
 123
 64388

 17.16.6.120
 58321
 6190

 17.16.6.98
 98
 64413

60123

1234

17.16.6.2

## show cgn ds-lite session

To display all the active destination sessions for a given source IPv4 address and port number per DS-Lite instance, use the **show cgn ds-lite session** command in EXEC mode.

show cgn ds-lite *instance-name* session protocol {icmp | tcp | udp} [translation-type {alg | all | dynamic | static}] [tunnel-v6-source-address *IPv6 address* inside-address *IPv4 address* port *port number* 

| Syntax Description | session                  | Specifies the active session for a given source IP address and port.                    |
|--------------------|--------------------------|-----------------------------------------------------------------------------------------|
|                    | instance-name            | Name of the DS-Lite instance that is configured.                                        |
|                    | protocol                 | Displays the name of the protocols.                                                     |
|                    | icmp                     | Displays the ICMP protocol.                                                             |
|                    | tcp                      | Displays the TCP protocol.                                                              |
|                    | udp                      | Displays the UDP protocol.                                                              |
|                    | translation-type         | (Optional) Displays the translation type.                                               |
|                    | alg                      | (Optional) Displays only the ALG translation entries.                                   |
|                    | all                      | (Optional) Displays all the translation entries, for example, alg, dynamic, and static. |
|                    | dynamic                  | (Optional) Displays only the dynamic translation entries.                               |
|                    | static                   | (Optional) Displays only the static translation entries.                                |
|                    | ipv4                     | (Optional) Displays information for the IPv4 address family.                            |
|                    | tunnel-v6-source-address | Specifies the source tunnel IPv6 address.                                               |
|                    | IPv6 address             | IPv6 address.                                                                           |
|                    | inside-address           | Displays the inside address for the inside Virtual Routing Forwarding (VRF).            |
|                    | IPv4 address             | IPv4 address of the source.                                                             |
|                    | port                     | Port number of the source.                                                              |
|                    | port-number              | Specifies the port number range from 1 to 65535.                                        |
|                    |                          |                                                                                         |

I

| Command Default  | None                                                |                                                      |                                                                         |
|------------------|-----------------------------------------------------|------------------------------------------------------|-------------------------------------------------------------------------|
| Command Modes    | Exec                                                |                                                      |                                                                         |
| Command History  | Release                                             | Modification                                         |                                                                         |
|                  | Release 4.3.0                                       | This command was in                                  | troduced.                                                               |
| Usage Guidelines | No specific                                         | guidelines impact the us                             | se of this command.                                                     |
| Task ID          | Task Ope<br>ID                                      | eration                                              |                                                                         |
|                  | cgn rea                                             | d                                                    |                                                                         |
|                  | -                                                   | e shows how to display a<br>nber per DS-Lite instand | all the active destination sessions for a given source IPv4 address ce: |
|                  |                                                     |                                                      | session protocol tcp translation-type alg inside-address                |
|                  | Session de                                          |                                                      |                                                                         |
|                  | DS-Lite in                                          | stance: ds-lite-inst                                 |                                                                         |
|                  | Outside ad<br>Outside po<br>Translatio<br>Protocol: | dress: 12.168.6.231<br>rt: 235<br>n type: alg<br>tcp |                                                                         |
|                  | Destinatio<br>209.85.231<br>209.85.231              | n IP<br>.104                                         | Destination Port<br>100<br>200                                          |

579

CGv6 Command Reference for Cisco ASR 9000 Series Routers

.

209.85.231.178

## show cgn ds-lite statistics

To display the contents of the DS-Lite instance statistics, use the **show cgn ds-lite statistics** command in EXEC mode.

show cgn ds-lite instance-name statistics

| Syntax Description | instance-no                                                                                                    | <i>ume</i> Name of the configured DS-Lite in                                                                                                    | stance.                                        |
|--------------------|----------------------------------------------------------------------------------------------------|----------------------------------------------------------------------------------------------------|------------------------------------------------|
| Command Default    | None                                                                                                    |                                                                                                    |                                                |
| Command Modes      | EXEC                                                                                                    |                                                                                                    |                                                |
| Command History    | Release                                                                                                    | Modification                                                                                                    |                                                |
|                    | Release 4.2.1                                                                                                    | This command was introduced.                                                                                                    |                                                |
| Usage Guidelines   | No specific                                                                                                    | guidelines impact the use of this comma                                                                                                    | nd.                                            |
| Task ID            | Task Op<br>ID                                                                                                    | erations                                                                                                    |                                                |
|                    | cgn rea                                                                                                    | d                                                                                                    |                                                |
|                    | This comma                                                                                                    | and displays the statistics corresponding                                                                                                    | to DS-Lite instances:                          |
|                    | Number of<br>Translatic<br>Translatic<br>Inside to<br>Outside to<br>Inside to<br>Inside to<br>Outside to<br>Pool addre | a summary of cgn: 'cgn1'<br>active translations: 45631<br>ins create rate: 5678<br>ins delete rate: 6755<br>outside forward rate: 977<br>o inside forward rate: 456<br>outside drops port limit exceeded<br>outside drops system limit reached<br>outside drops resource depletion:<br>o inside drops no translation entry<br>iss totally free: 195<br>iss used: 23 | 1: 0<br>0                                      |
|                    | The following table describes the fields seen as shown in the above example:                                           |                                                                                                    |                                                |
|                    | Name                                                                                                    |                                                                                                    | Description                                    |
|                    | Number of                                                                                                    | f active translations                                                                                                    | Translation entries allocated in the database. |
|                    | Translatio                                                                                                    | ns create rate/ Translations delete rate                                                                                                    | Rate in sessions per second.                   |

Inside to outside forward rate/Outside to inside

forward rate

Rate in packets per second.

| Inside to outside drops port limit exceeded  | Packets dropped because the port-limit for the inside user has exceeded. |
|----------------------------------------------|--------------------------------------------------------------------------|
| Inside to outside drops system limit reached | Packets dropped as a result of reaching the system limit.                |
| Inside to outside drops resource depletion   | Packets dropped because no public L4 port could be allocated.            |
| Outside to inside drops no translation entry | Packets dropped due to lack of entry in the translation database.        |
| Pool address totally free                    | Addresses available from the pool.                                       |
| Pool address used                            | Addresses utilized from the pool.                                        |

### **Related Commands**

| show cgn ds-lite inside-translation, on page 202 Displays the translation table entries for an inside-address to outside-address for a specifi | Command                                          | Description                                       |
|----------------------------------------------------------------------------------------------------|--------------------------------------------------|---------------------------------------------------|
| DS-Lite CGN instance                                                                                                    | show cgn ds-lite inside-translation, on page 202 | inside-address to outside-address for a specified |

show cgn ds-lite outside-translation, on page 204

show cgn ds-lite pool utilization, on page 206

# show cgn map-e statistics

To display the MAP-E instance statistics, use the show cgn map-e statistics command in EXEC mode.

show cgn map-e instance-name statistics

|                  | <b>on</b> <i>instance-name</i> Name of the configured MAP-E instance.                                                                                 |  |
|------------------|----------------------------------------------------------------------------------------------------|--|
|                  | <b>statistics</b> Specifies the statistics of the configured MAP-E instance                                                                           |  |
| Command Default  | None                                                                                                    |  |
| Command Modes    | EXEC                                                                                                    |  |
| Command History  | Release Modification                                                                                                    |  |
|                  | ReleaseThis command was4.3.1introduced.                                                                                                    |  |
| Jsage Guidelines | No specific guidelines impact the use of this command.                                                                                                |  |
| Fask ID          | Task Operations<br>ID                                                                                                    |  |
|                  | cgn read                                                                                                    |  |
| xamples          |                                                                                                    |  |
|                  | This output shows the statistics entries for a MAP-E instance:<br>RP/0/RSP0/CPU0:router# show cgn map-e ml statistics<br>MAP-E IPv4 to IPv6 counters: |  |
|                  | RP/0/RSP0/CPU0:router# show cgn map-e ml statistics                                                                                                   |  |
|                  | <pre>RP/0/RSP0/CPU0:router# show cgn map-e ml statistics MAP-E IPv4 to IPv6 counters: Total Incoming Count : 0 Total Drop Count : 0</pre>             |  |
|                  | <pre>RP/0/RSP0/CPU0:router# show cgn map-e ml statistics<br/>MAP-E IPv4 to IPv6 counters:<br/>====================================</pre>              |  |

ICMPv4 Generated for Error Count : 0 ICMPv4 Packets Rate-Limited Count : 0 TCP MSS Changed Count : 0 MAP-E IPv6 to IPv4 counters: \_\_\_\_\_ Total Incoming Count : 0 Total Drop Count : 0 Total Output Count : 0 TCP Incoming Count : 0 TCP Output Count : 0 UDP Incoming Count : 0 UDP Output Count : 0 ICMPv4 Incoming Count : 0 ICMPv4 Output Count : 0 Invalid UIDB Drop Count : 0 NoDb Drop Count : 0 TTL Expire Drop Count : 0 Invalid IPv6 Destination Drop Count : 0 Invalid Source Prefix Drop Count : 0 Unsupported Protocol Drop Count : 0 ICMPv6 Input Count : 0 ICMPv6 Invalid UIDB Drop Count : 0 ICMPv6 NoDb Drop Count : 0 ICMPv6 TTL Expire Drop Count : 0 ICMPv6 Invalid IPv6 Destination Drop Count : 0 ICMPv6 Unsupported Type Drop Count : 0 ICMPv6 Invalid NxtHdr Drop Count: 0 ICMPv6 Frag Drop Count : 0 ICMPv6 Forus Count : 0 ICMPv6 Echo Response Received Count : 0 ICMPv6 Echo Replies Count : 0 ICMPv6 Translated to ICMPV4 Output Count : 0 ICMPv6 Generated for TTL Expire Count : 0 ICMPv6 Generated for Error Count : 0 ICMPv6 Packets Rate-Limited Count : 0 TCP MSS Changed Count: 0 MAP-E IPv4 Frag counters received from V4 cloud: \_\_\_\_\_ Total Input Count: 0 Total Drop Count: 0 Reassembled Output Count : 0 TCP Input Count: 0 UDP Input Count: 0 ICMPv4 Input Count: 0 Invalid UIDB Drop Count : 0 NoDb Drop Count : 0 Unsupported Protocol Drop Count : 0 Throttled Count : 0 Timeout Drop Count: 0 Duplicates Drop Count : 0 MAP-E Inner IPv4 Frag counters received from V6 cloud: \_\_\_\_\_\_

Total Input Count : 0 Total Drop Count : 0 Total Output Count : 0 TCP Input Count : 0 UDP Input Count : 0 ICMPv4 Input Count : 0

Invalid Source Prefix Drop Count : 0 Unsupported Protocol Drop count : 0 Throttled Count : 0 Timeout Drop Count : 0 Duplicates Drop Count : 0

ICMPv6 Generated for Error Count : 0 ICMPv6 Packets Rate-Limited Count : 0  $% \left( {\left( {{{\left( {{{C_{{\rm{N}}}} \right)}} \right)}} \right)$ 

TCP MSS Changed Count : 0

| Name                    | Description                                                                                                   |
|-------------------------|----------------------------------------------------------------------------------------------------|
| Total incoming count    | Total number of packets coming from the public network                                                        |
| Total Drop Count        | Total number of packets dropped by the router                                                                 |
| Total Output Count      | Total number of packets equal to<br>the difference between the<br>incoming packets and the dropped<br>packets |
| TCP Incoming Count      | Number of TCP packets coming from the public network                                                          |
| TCP Output Count        | Number of TCP packets that were sent out                                                                      |
| UDP Incoming Count      | Number of UDP packets coming from the public network                                                          |
| UDP Output Count        | Number of UDP packets that were sent out                                                                      |
| ICMPv4 Incoming Count   | Number of ICMPv4 packets<br>embedded in the IPv6 packets                                                      |
| ICMPv4 Output Count     | Number of ICMP packets sent out                                                                               |
| Invalid UIDB Drop Count | Number of packets dropped due to the UIDB entries being invalid                                               |
| NoDb Drop Count         | Number of packets dropped due to the absence of any mapping                                                   |

| TTL Expire Drop Count                    | Number of packets dropped due to the expiry of TTL.                                                                         |
|------------------------------------------|----------------------------------------------------------------------------------------------------|
| Invalid IP Destination Drop Count        | Number of packets dropped due to<br>the destination IP address being<br>invalid                                             |
| Packet Exceeding Path MTU Drop Count     | Number of large packets dropped<br>as they are too big and exceed the<br>MTU size                                           |
| Unsupported Protocol Drop Count          | Number of packets dropped as they<br>do not belong to any of the three<br>supported protocols such as TCP,<br>UDP, and ICMP |
| ICMPv4 Generated for TTL Expire Count    | Number of ICMPv4 packets generated when TTL expires                                                                         |
| ICMPv4 Generated for Error Count         | Number of ICMPv4 packets<br>generated for different error<br>conditions                                                     |
| ICMPv4 Packets Rate-Limited Count        | Number of ICMPv4 packets that<br>were not generated due to rate limit                                                       |
| TCP MSS Changed Count                    | Number of TCP packets for which<br>the MSS (Maximum Size<br>Segment) value has been changed                                 |
| Reassembled Output Count                 | Number of fragmented packets that have been reassembled                                                                     |
| Invalid Source Prefix Drop Count         | Number of packets dropped due to the prefix check failure                                                                   |
| ICMPv6 Invalid NxtHdr Drop Count         | Number of ICMPv6 packets as their<br>protocol header does not consist<br>ICMP                                               |
| ICMPv6 Frag Drop Count                   | Number of ICMPv6 packets<br>dropped due to the fragmentation                                                                |
| ICMPv6 Forus Count                       |                                                                                                    |
| ICMPv6 Echo Response Received Count      | Number of ICMPv6<br>acknowledgment packets for echo<br>replies                                                              |
| ICMPv6 Echo Replies Count                | Number of ICMPv6 echo requests sent                                                                                         |
| ICMPv6 Translated to ICMPV4 Output Count | Number of ICMPv6 packets that<br>were translated to ICMPv4 packets                                                          |

| Throttled Count       | Number of excess fragments that were dopped                                                     |
|-----------------------|-------------------------------------------------------------------------------------------------|
| Timeout Drop Count    | Number of packets that were<br>dropped as all the fragments of that<br>packet were not received |
| Duplicates Drop Count | Number of fragmented packets dropped as they were duplicates                                    |

**Related Commands** 

| Command                                | Description                                |
|----------------------------------------|--------------------------------------------|
| clear cgn map-e statistics, on page 46 | Clears all statistics of a MAP-E instance. |

## show cgn map-t statistics

To display the MAP-T instance statistics, use the show cgn map-t statistics command in EXEC mode.

show cgn map-t instance-name statistics

| Syntax Description | <i>instance-name</i> Specifies the name of the configured MAP-T instance.                                                                                                    |
|--------------------|----------------------------------------------------------------------------------------------------|
|                    | <b>statistics</b> Specifies the statistics of the configured MAP-T instance.                                                                                                    |
| Command Default    | None                                                                                                    |
| Command Modes      | EXEC                                                                                                    |
| Command History    | Release Modification                                                                                                    |
|                    | ReleaseThis command was introduced.4.3.0                                                                                                    |
| Usage Guidelines   | No specific guidelines impact the use of this command.                                                                                                    |
| Task ID            | Task Operations<br>ID                                                                                                    |
|                    | cgn read                                                                                                    |
| Examples           | This output shows the statistics entries for a MAP-T instance:<br>RP/0/RSP0/CPU0:router# show cgn map-t m1 statistics                                                                                                    |
|                    | MAP-T IPv6 to IPv4 counters:                                                                                                    |
|                    | TCP Incoming Count: 0<br>TCP NonTranslatable Drop Count: 0<br>TCP Invalid NextHdr Drop Count: 0<br>TCP No Db Drop Count: 0<br>TCP Translated Count: 0<br>UDP Incoming Count: 0<br>UDP NonTranslatable Drop Count: 0<br>UDP Invalid Next Hdr Drop Count: 0<br>UDP No Db Drop Count: 0<br>UDP Translated Count: 0 |
|                    | ICMP Total Incoming Count: 0<br>ICMP No DB Drop Count: 0<br>ICMP Fragment drop count: 0<br>ICMP Invalid NxtHdr Drop Count: 0<br>ICMP Nontranslatable Drop Count: 0<br>ICMP Nontranslatable Fwd Count: 0<br>ICMP UnsupportedType Drop Count: 0<br>ICMP Err Translated Count: 0                                   |

```
ICMP Query Translated Count: 0
Subsequent Fragment Incoming Count: 0
Subsequent Fragment NonTranslateable Drop Count: 0
Invalid NextHdr Drop Count: 0
Subsequent Fragment No Db Drop Count: 0
Subsequent Fragment Translated Count: 0
Extensions/Options Incoming Count: 0
Extensions/Options Drop Count: 0
Extensions/Options Forward Count: 0
Extensions/Options No DB drop Count: 0
Unsupported Protocol Count: 0
MAP-T IPv4 to IPv6 counters:
TCP Incoming Count: 0
TCP No Db Drop Count: 0
TCP Translated Count: 0
UDP Incoming Count: 0
UDP No Db Drop Count: 0
UDP Translated Count: 0
UDP FragmentCrc Zero Drop Count: 0
UDP CrcZeroRecy Sent Count: 0
UDP CrcZeroRecy Drop Count: 0
ICMP Total Incoming Count: 0
ICMP No Db Drop Count: 0
ICMP Fragment drop count: 0
ICMP UnsupportedType Drop Count: 0
ICMP Err Translated Count: 0
ICMP Query Translated Count: 0
Subsequent Fragment Incoming Count: 0
Subsequent Fragment No Db Drop Count: 0
Subsequent Fragment Translated Count: 0
Options Incoming Count: 0
Options Drop Count: 0
Options Forward Count: 0
Options No DB drop Count: 0
Unsupported Protocol Count: 0
ICMP generated counters :
_____
IPv4 ICMP Messages generated count: 0
IPv6 ICMP Messages generated count: 0
```

The following table describes the fields seen as shown in the above example:

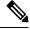

**Note** The same field description is applicable to IPv4 and IPv6 packets appropriately.

| Name               | Description                     |
|--------------------|---------------------------------|
| TCP Incoming Count | Number of incoming TCP packets. |

| TCP NonTranslatable Drop Count                  | Number of TCP packets dropped without translating.              |
|-------------------------------------------------|-----------------------------------------------------------------|
| TCP Invalid NextHdr Drop Count                  | Packets dropped due to invalid<br>Next hop.                     |
| TCP No Db Drop Count                            | Packets dropped because of missing MAP-T configuration.         |
| TCP Translated Count                            | Number of TCP packets translated.                               |
| UDP Incoming Count                              | Number of incoming UDP packets.                                 |
| UDP NonTranslatable Drop Count                  | Number of UDP packets dropped without translating.              |
| UDP Invalid Next Hdr Drop Count                 | Packets dropped due to invalid<br>Next hop.                     |
| UDP No Db Drop Count                            | Indicates missing MAP-T configuration.                          |
| UDP Translated Count                            | Number of UDP packets translated.                               |
| ICMP Total Incoming Count                       | Number of incoming ICMP packets.                                |
| ICMP No DB Drop Count                           | Packets dropped because of missing MAP-T configuration.         |
| ICMP Fragment drop count                        | Number of ICMP fragments dropped.                               |
| ICMP Invalid NextHdr Drop Count                 | Packets dropped due to invalid Next hop.                        |
| ICMP Nontranslatable Drop Count                 | Number of ICMP packets dropped without translating.             |
| ICMP Nontranslatable Forward Count              | Number of ICMP packets forwarded without translating.           |
| ICMP UnsupportedType Drop Count                 | Number of ICMP packets dropped because of the unsupported type. |
| ICMP Error Translated Count                     | Number of ICMP packets with error in translation.               |
| ICMP Query Translated Count                     | Number of translated IPv6 to IPv4<br>ICMP query output packets. |
| Subsequent Fragment Incoming Count              | Number of incoming fragments                                    |
| Subsequent Fragment NonTranslateable Drop Count | Number of fragments dropped without translating.                |

| Invalid NextHdr Drop Count           | Number of packets dropped because of invalid next hop.                                |
|--------------------------------------|---------------------------------------------------------------------------------------|
| Subsequent Fragment No Db Drop Count | Number of fragments dropped.                                                          |
| Subsequent Fragment Translated Count | Number of fragments translated.                                                       |
| Extensions/Options Incoming Count    | Incoming packets with extended options in the header                                  |
| Extensions/Options Drop Count        | Packets dropped with extended options in the header.                                  |
| Extensions/Options Forward Count     | Packets forwarded with extended options in the header.                                |
| Extensions/Options No DB drop Count  | Packets dropped due to missing configuration and with extended options in the header. |
| Unsupported Protocol Count           | Packets dropped due to<br>unsupported Layer-4 protocol.                               |

| Related Commands | Command                                | Description                                                                                                |
|------------------|----------------------------------------|----------------------------------------------------------------------------------------------------|
|                  | address-family (MAP-T), on page 21     | Configures IPv4 or IPv6 address for a MAP-T instance.                                                      |
|                  | clear cgn map-t statistics, on page 49 | Clears the statistics of a MAP-T instance.                                                                 |
|                  | contiguous-ports (MAP-T), on page 77   | Configures the number of contiguous ports for a MAP-T instance.                                            |
|                  | cpe-domain (MAP-T), on page 81         | Configures the Customer Premises Equipment (CPE ) domain parameters.                                       |
|                  | external-domain (MAP-T), on page 89    | Configures the external domain's IPv6 prefix to convert IPv4 addresses into IPv6 addresses and vice versa. |
|                  | sharing-ratio (MAP-T), on page 200     | Configures the port sharing ratio.                                                                         |
|                  | traceroute (MAP-T), on page 289        | Configures traceroute translation algorithms.                                                              |

## show cgn nat44 inside-vrf counters

To display the counters for sequence-check, use the **show cgn nat44 inside-vrf counters** command in EXEC mode.

show cgn nat44 instance-name inside-vrf instance-name counters

| Syntax Description | counters         Lists the counters for TCP sequence check |                                            |  |  |  |
|--------------------|------------------------------------------------------------|--------------------------------------------|--|--|--|
|                    | instance-nd                                                | <i>The name of the NAT44 instance</i>      |  |  |  |
| Command Default    | None                                                       |                                            |  |  |  |
| Command Modes      | EXEC                                                       |                                            |  |  |  |
| Command History    | Release                                                    | Modification                               |  |  |  |
|                    | Release 5.1.1                                              | This command was introduced.               |  |  |  |
|                    | Release 5.2.0                                              | Additional counters were introduced.       |  |  |  |
| Usage Guidelines   | No specific                                                | guidelines impact the use of this command. |  |  |  |
| Task ID            | Task Op<br>ID                                              | eration                                    |  |  |  |

#### Example

cgn

read, write

The following example shows the counters for TCP sequence check.

RP/0/RSP0/CPU0:router# show cgn nat44 nat1 inside-vrf vrf1 counters

```
Counters summary of NAT44 instance: 'nat1'
Number of Out2In drops due to TCP sequence mismatch: 0
Number of Outside to inside TCP sequence mismatch: 0
Total number of sessions created due to Out2In packets: 0
Number of Out2In drops due to end point filtering: 0
Number of translations created: 2019
Number of translations deleted: 2017
Number of sessions created: 190000
Number of sessions deleted: 170000
Syslog/Netflow translation create records generated: 0
Syslog/Netflow translation delete records generated: 0
Syslog/Netflow sessions delete records generated: 0
Syslog/Netflow sessions delete records generated: 0
Number of Netflow packets generated: 0
```

```
Number of Syslog packets generated: 0
Dropped Netflow packets due to congestion: 0
Dropped Syslog packets due to congestion: 0
Average usage of bulk allocated ports: 0
Average number of bulk-allocations made: 0
```

The following table describes the fields seen in the output of the **show cgn nat44 inside-vrf counters** as shown in the above example:

| Name                                                   | Description                                                                             |
|--------------------------------------------------------|-----------------------------------------------------------------------------------------|
| Number of Out2In drops due to TCP sequence mismatch    | Number of packets dropped for not being in the sequence                                 |
| Number of Outside to inside TCP sequence mismatch      | Number of TCP packets dropped for not being in the sequence                             |
| Total number of sessions created due to Out2In packets | Number of sessions created with both Inside-to-Outside<br>and Outside-to-Inside packets |
| Number of Out2In drops due to end point filtering      | Number of packets dropped if Endpoint-Dependent<br>Mapping is configured                |
| Number of translations created                         | Total number of translations created                                                    |
| Number of translations deleted                         | Total number of translations cleared after the timeout                                  |
| Number of sessions created                             | Total number of sessions created                                                        |
| Number of sessions deleted                             | Total number of sessions deleted                                                        |
| Syslog/Netflow translation create records generated    | Number of translation create records generated for Syslog<br>or NetFlow                 |
| Syslog/Netflow translation delete records generated    | Number of translation create records deleted for Syslog<br>or NetFlow                   |
| Syslog/Netflow sessions create records generated       | Number of session create records generated for Syslog<br>or NetFlow                     |
| Syslog/Netflow sessions delete records generated       | Number of session delete records generated for Syslog<br>or NetFlow                     |
| Number of Netflow packets generated                    | Number of packets generated for NetFlow                                                 |
| Number of Syslog packets generated                     | Number of packets generated for Syslog                                                  |
| Dropped Netflow packets due to congestion              | Number of NetFlow packets dropped due to system errors                                  |
| Dropped Syslog packets due to congestion               | Number of Syslog packets dropped due to system errors                                   |
| Average usage of bulk allocated ports                  | Percentage of the usage of the bulk allocated ports                                     |
| Average number of bulk-allocations made                | Percentage of the bulk allocations made from all the possible locations                 |

## show cgn nat44 greEntries

To display the GRE channels of a PPTP tunnel, use the show cgn nat44 greEntries command in EXEC mode.

show cgn nat44 instance-name greEntries inside-vrf vrf-name tunnel-address address pns-port port-number call-id start value end value

| Syntax Description | <i>instance-name</i> Name of the configured NAT44 instance.                                       |
|--------------------|---------------------------------------------------------------------------------------------------|
|                    | greEntries GRE channels of the PPTP tunnel.                                                       |
|                    | <b>inside-vrf</b> The Virtual Routing Forwarding (VRF) for which the translation details are need |
|                    | <i>vrf-name</i> Name of the VRF.                                                                  |
|                    | tunnel-address Address of the PPTP Network Server (PNS).                                          |
|                    | <b>pns-port</b> Port number of the PNS. The range is from 1 to 65535.                             |
|                    | call-id Range of call IDs.                                                                        |
|                    | <i>value</i> Value of the call IDs. The range is from 0 to 65535.                                 |
| Command Default    | None                                                                                              |
| Command Modes      | Exec                                                                                              |
| Command History    | Release Modification                                                                              |
|                    | ReleaseThis command was4.3.0introduced.                                                           |
| Usage Guidelines   | No specific guidelines impact the use of this command.                                            |
| Task ID            | Task Operation<br>ID                                                                              |
|                    | cgn read                                                                                          |
|                    | This example displays the GRE channel details:                                                    |
|                    | RP/0/RSP0/CPU0:router# show cgn nat44 nat1 greEntries                                             |
|                    | GRE-Channel details                                                                               |
|                    | NAT44 instance : instname<br>Inside-VRF : vrf name                                                |
|                    | In Call Id Out Call Id                                                                            |

-----

\_\_\_\_\_

\_\_\_\_\_

xxxx aaaa YYYY bbbb

## show cgn nat44 inside-translation

To display the translation table entries for an inside-address to outside-address for a specified NAT44 CGN instance, use the show cgn nat44 inside-translation command in EXEC mode.

show cgn nat44 instance-name {inside-vrf protocol {gre | icmp | tcp | udp} [translation-type {alg | all | dynamic | pcp-explicit-dynamic | pcp-implicit-dynamic | static }] inside-vrf vrf-name | tunnel-v6-source-address {source tunnel address | inside-address | address port | start number | end | number}

## Syntax Description

| instance-name        | Name of the NAT44 instance that is configured.                                                                                                    |  |  |  |
|----------------------|----------------------------------------------------------------------------------------------------|--|--|--|
| protocol             | Displays the name of the protocols.                                                                                                    |  |  |  |
| gre                  | Displays the GRE protocol.                                                                                                    |  |  |  |
| icmp                 | Displays the ICMP protocol.                                                                                                    |  |  |  |
| tcp                  | Displays the TCP protocol.                                                                                                    |  |  |  |
| udp                  | Displays the UDP protocol.         (Optional) Displays the translation type.         (Optional) Displays only the ALG translation entries.                                                                                                    |  |  |  |
| translation-type     |                                                                                                    |  |  |  |
| alg                  |                                                                                                    |  |  |  |
| all                  | (Optional) Displays all the translation entries, for example, alg, dynamic, and static.                                                                                                    |  |  |  |
| pcp-explicit-dynamic | Displays Port Control Protocol (PCP) explicit translation entries.                                                                                                    |  |  |  |
| pcp-implicit-dynamic | Displays Port Control Protocol (PCP) implicit translation entries                                                                                                    |  |  |  |
| dynamic              | (Optional) Displays only the dynamic translation entries.                                                                                                    |  |  |  |
| static               | (Optional) Displays only the static translation entries.                                                                                                    |  |  |  |
| ipv4                 | (Optional) Displays information for the IPv4 address family.                                                                                                    |  |  |  |
| inside-vrf           | Displays the information for the inside VPN routing<br>and forwarding (VRF) for the necessary translation<br>details.                                                                                                    |  |  |  |
| vrf-name             | Name of the inside VRF.                                                                                                    |  |  |  |
| inside-address       | Displays the inside address for the inside VRF.                                                                                                    |  |  |  |
| address              | Inside address.                                                                                                    |  |  |  |
|                      | protocol         gre         icmp         tcp         udp         translation-type         alg         all         pcp-explicit-dynamic         pcp-implicit-dynamic         dynamic         static         ipv4         inside-vrf         vrf-name         inside-address |  |  |  |

|                 | port                                                                                                    |                                                                                            |                                                              |                 | Displays the rar                                                           | ige of the port n                                          | umbers.                            |  |
|-----------------|----------------------------------------------------------------------------------------------------|--------------------------------------------------------------------------------------------|--------------------------------------------------------------|-----------------|----------------------------------------------------------------------------|------------------------------------------------------------|------------------------------------|--|
|                 | start number                                                                                                    |                                                                                            |                                                              |                 | The start port fro<br>should be displa                                     |                                                            | nslation table entries             |  |
|                 | end number                                                                                                    |                                                                                            |                                                              |                 | The end port till which the translation table entries should be displayed. |                                                            |                                    |  |
| Command Default | None                                                                                                    |                                                                                            |                                                              |                 |                                                                            |                                                            |                                    |  |
| Command Modes   | EXEC                                                                                                    |                                                                                            |                                                              |                 |                                                                            |                                                            |                                    |  |
| Command History | Release                                                                                                    |                                                                                            |                                                              |                 | Modification                                                               |                                                            |                                    |  |
|                 | Release 4.2.0                                                                                                    |                                                                                            |                                                              |                 | This command w                                                             | vas introduced.                                            |                                    |  |
|                 | Release 4.3.0                                                                                                    |                                                                                            |                                                              |                 | The keyword, g                                                             | e was added.                                               |                                    |  |
| Task ID         | If the value of the value of th | DNS                                                                                        |                                                              | -               | ll types of entries ar                                                     |                                                            |                                    |  |
| Examples        | This example sh                                                                                                    | -                                                                                          | <b>T</b>                                                     |                 | gn inside-transiati                                                        |                                                            |                                    |  |
| Examples        | RP/0/RSP0/CPU<br>show cgn nat4<br>192.168.6.23                                                                                                    | ):router#<br>4 nat1 insi<br>port-range                                                     | de-trans<br>23 56                                            |                 | gn Inside-translati                                                        |                                                            | inside-address                     |  |
| Examples        | RP/0/RSP0/CPU<br>show cgn nat4<br>192.168.6.23 p<br>Inside-transl<br>NAT44 instance<br>Inside-VRF                                                                                                    | 0:router#<br>4 nat1 insi<br>port-range<br>ation detai<br>                                  | de-transl<br>23 56                                           | lation proto    | -                                                                          |                                                            | inside-address                     |  |
| Examples        | RP/0/RSP0/CPU<br>show cgn nat4<br>192.168.6.23 g<br>Inside-transl<br>NAT44 instance<br>Inside-VRF<br>Outside<br>Address                                                                                                    | 0:router#<br>4 nat1 insi<br>port-range<br>ation detai<br>e : nat1<br>: insidev<br>Protocol | de-trans<br>23 56<br>.ls<br>.rf1<br>Inside<br>Source<br>Port | Outside<br>Port | ocol tcp inside-v                                                          | <b>rf insidevrf1</b><br>Inside<br>to<br>Outside<br>Packets | Outside<br>to<br>Inside<br>Packets |  |

.

| 12.168.2.123 | tcp | 34 | 3899 | dynamic | 9835 | 6785 |
|--------------|-----|----|------|---------|------|------|
|--------------|-----|----|------|---------|------|------|

This example shows the sample output for PPTP and GRE:

```
RP/0/RSP0/CPU0:router
show cgn nat44 inst1 inside-translation protocol gre inside-vrf ivrf inside-address 11.11.11.2
port start 1 end 65535
```

```
Inside-translation details
------
NAT44 instance : inst1
Inside-VRF : ivrf
```

| THOTAC VIC | • 1 • 1 1 |
|------------|-----------|
|            |           |
|            |           |
|            |           |

| Outside<br>Address           | Protocol | Inside<br>Source<br>Port | Outside<br>Source<br>Port | Translation<br>Type | Inside<br>to<br>Outside<br>Packets | Outside<br>to<br>Inside<br>Packets |
|------------------------------|----------|--------------------------|---------------------------|---------------------|------------------------------------|------------------------------------|
| 52.52.52.215                 | gre      | 21                       | 61746                     | alg                 | 0                                  | 359423                             |
| 52.52.52.215<br>52.52.52.215 | gre      | 23                       | 32489<br>5940             | alg                 | 0                                  | 359423<br>359423                   |
| JZ.JZ.JZ.ZIJ                 | gre      | 29                       | 5940                      | alg                 | 0                                  | 559425                             |

Note

There is no Inside-to-Outside accounting during GRE translation. The value is always 'zero'.

This example shows the sample output for PCP translations:

RP/0/RSP0/CPU0:router

show cgn nat44 nat1 inside-translation protocol udp inside-translation inside-vrf red inside-address 11.11.11.12 port start 1 end 65535

```
Inside-translation details
------
NAT44 instance : nat1
```

```
Inside-VRF : red
```

| Outside<br>Address | Protocol | Inside<br>Source<br>Port | Outside<br>Source<br>Port | Translation<br>Type | Inside<br>to<br>Outside<br>Packets | Outside<br>to<br>Inside<br>Packets |
|--------------------|----------|--------------------------|---------------------------|---------------------|------------------------------------|------------------------------------|
| 100.0.0.217        | udp      | 14                       | 34655                     | pcp_explicit        | 7                                  | 0                                  |
| 100.0.0.217        | udp      | 14                       | 34655                     | pcp_implicit        | 7                                  | 0                                  |

This table describes the significant fields shown in the display.

#### Table 2: show cgn inside-translation Field Descriptions

| Field                     | Description                                                                                |  |
|---------------------------|--------------------------------------------------------------------------------------------|--|
| CGN instance              | Name of the CGN instance configured                                                        |  |
| Inside-VRF                | Name of the inside-vrf configured                                                          |  |
| Outside Address           | Outside IPv4 address                                                                       |  |
| Inside Source Port        | Inside Source Port Number                                                                  |  |
| Outside Source Port       | Translated Source Port Number                                                              |  |
| Translation Type          | Type of Translation<br>(All/ALG/Dynamic/pcp-explicit-dynamic/pcp-implicit-dynamic/Static). |  |
| Inside to Outside Packets | Outbound Packets.                                                                          |  |
| Outside to Inside Packets | Inbound Packets.                                                                           |  |

## Related Commands Command Description clear cgn nat44 inside-vrf (NAT44), on page 55 Clears translation database entries that are created dynamically for the specified inside VRF.

| 55                                              | for the specified inside VRF.                                                                              |
|-------------------------------------------------|----------------------------------------------------------------------------------------------------|
| clear cgn nat44 port, on page 59                | Clears the translation database entries that are created dynamically for the specified inside port number. |
| clear cgn nat44 protocol, on page 62            | Clears translation database entries that are created dynamically for the specified protocol.               |
| protocol (NAT44)                                |                                                                                                    |
| service cgn, on page 168                        | Enables an instance for the CGN application.                                                               |
| show cgn nat44 outside-translation, on page 230 | Displays the outside-address to inside-address translation details for a specified NAT44 instance.         |

## show cgn nat44 mapping

To display the mapping from a private IP address to a public IP address or from a public IP address to a private IP address for NAT44 in both the classic mode and the predefined mode, use the **show cgn nat44 mapping** command.

**show cgn nat44** *instance-name* **mapping** {**inside-address** | **outside-address**} **inside-vrf** *vrf-instance* **start-addr** *start address* [**end-addr** *end address*]

| Syntax Description          | inside-address                                                                                                    | Displays the IPv4 address from the private pool.                                   |  |  |
|-----------------------------|----------------------------------------------------------------------------------------------------|------------------------------------------------------------------------------------|--|--|
|                             | outside-address                                                                                                    | Displays the public IPv4 address.                                                  |  |  |
|                             | vrf-instance                                                                                                    | Name of the VRF.                                                                   |  |  |
|                             | start-addr start address                                                                                                    | Start address for the IPv4 address range for which the mapping has to be displayed |  |  |
|                             | end-addr end address                                                                                                    | Last address of the IPv4 address range for which the mapping has to be displayed   |  |  |
| Command Default             | None                                                                                                    |                                                                                    |  |  |
| Command Modes               | Exec                                                                                                    |                                                                                    |  |  |
| Command History             | Release Modificatio                                                                                                    | <br>Dn                                                                             |  |  |
|                             |                                                                                                    | and was introduced.                                                                |  |  |
|                             | 4.3.2                                                                                                    |                                                                                    |  |  |
| Usage Guidelines            |                                                                                                    | pact the use of this command.                                                      |  |  |
|                             |                                                                                                    | pact the use of this command.                                                      |  |  |
| Usage Guidelines<br>Task ID | <ul> <li>No specific guidelines imp</li> <li>Task Operation</li> </ul>                                                                                                    | pact the use of this command.                                                      |  |  |
|                             | No specific guidelines imp<br>Task Operation<br>ID                                                                                                    | pact the use of this command.                                                      |  |  |
|                             | No specific guidelines imp         Task       Operation         ID       cgn         cgn       read         Example       RP/0/RSP0/CPU0:router#                                      |                                                                                    |  |  |
|                             | <ul> <li>No specific guidelines imp</li> <li>Task Operation</li> <li>ID</li> <li>cgn read</li> <li>Example</li> <li>RP/0/RSP0/CPU0:router#</li> <li>show cgn nat44 nat1 ma</li> </ul> | -<br>+                                                                             |  |  |
|                             | No specific guidelines imp<br>Task Operation<br>ID<br>cgn read<br>Example<br>RP/0/RSP0/CPU0:router#<br>show cgn nat44 nat1 ma<br>192.1.107.37                                         | -<br>+                                                                             |  |  |

| 192.1.107.0<br>192.1.107.1 | 198.12.0.28<br>198.12.0.29 | Predefined<br>Predefined | 29696-36863<br>29696-36863 | 0<br>1 |
|----------------------------|----------------------------|--------------------------|----------------------------|--------|
| 192.1.107.37               | 198.12.0.57                | Predefined               | 29696-36863                | 0      |

This table describes the significant fields shown in the display.

Table 3: show cgn nat44 mapping Field Descriptions

| Field              | Description                                                                                                    |  |
|--------------------|----------------------------------------------------------------------------------------------------|--|
| NAT44 instance     | Name of the NAT44 instance configured                                                                                                    |  |
| inside-vrf         | Name of the VRF configured                                                                                                    |  |
| Outside IP Address | Public IPv4 address                                                                                                    |  |
| Inside IP Address  | IPv4 address from the private pool.                                                                                                    |  |
| Туре               | Type of the NAT mode.                                                                                                    |  |
| Port Range         | The range of ports defined for the public IP addresses to which the mapping is done.                                                                                                    |  |
| Ports Used         | Specifies the number of translations that are currently being used by the subscriber. The value 0 indicates that the subscriber is not using address translation at that moment. The value that is equal to the number of ports in the range indicates that the subscriber might have exceeded the allocated limit because of which some packets might be dropped. |  |

# show cgn nat44 outside-translation

To display the outside-address to inside-address translation details for a specified NAT44 instance, use the **show cgn nat44 outside-translation** command in EXEC mode.

show cgn nat44 *instance-name* outside-translation protocol {gre|icmp|tcp|udp} [translation-type {alg | all | dynamic | pcp-explicit-dynamic | pcp-implicit-dynamic | static}] outside-address *address* port start *number* end *number* 

| Syntax Description | instance-name        | Name of the NAT44 instance that is configured.                                         |  |  |
|--------------------|----------------------|----------------------------------------------------------------------------------------|--|--|
|                    | protocol             | Displays the name of the protocols.                                                    |  |  |
|                    | gre                  | Displays the GRE protocol.                                                             |  |  |
|                    | icmp                 | Displays the ICMP protocol.                                                            |  |  |
|                    | tcp                  | Displays the TCP protocol.                                                             |  |  |
|                    | udp                  | Displays the UDP protocol.                                                             |  |  |
|                    | translation-type     | (Optional) Displays the translation type.                                              |  |  |
|                    | alg                  | (Optional) Displays only the ALG translation entries.                                  |  |  |
|                    | all                  | (Optional) Displays all the translation entries, for example, all dynamic, and static. |  |  |
|                    | pcp-explicit-dynamic | Displays Port Control Protocol (PCP) explicit translation entries.                     |  |  |
|                    | pcp-implicit-dynamic | Displays Port Control Protocol (PCP) implicit translation entries                      |  |  |
|                    | dynamic              | (Optional) Displays only the dynamic translation entries.                              |  |  |
|                    | static               | (Optional) Displays only the static translation entries.                               |  |  |
|                    | outside-address      | Displays the outside address for the inside VRF.                                       |  |  |
|                    | address              | Outside address.                                                                       |  |  |
|                    | port                 | Displays the range of the port numbers.                                                |  |  |
|                    | start number         | Displays the start of the port number.                                                 |  |  |
|                    | end number           | Displays the end of the port number.                                                   |  |  |
| Command Default    | None                 |                                                                                        |  |  |
| Command Modes      | EXEC                 |                                                                                        |  |  |

| Command History  | Release                                                            | Modificatio                     | n                                        |                                |                                            |                                        |                                          |
|------------------|--------------------------------------------------------------------|---------------------------------|------------------------------------------|--------------------------------|--------------------------------------------|----------------------------------------|------------------------------------------|
|                  | Release 4.2.0                                                      | This comma                      | nd was introduce                         | <u>d.</u>                      |                                            |                                        |                                          |
|                  | Release 4.3.0                                                      | The keyword                     | d, <b>gre</b> was added                  | l.                             |                                            |                                        |                                          |
| Usage Guidelines |                                                                    |                                 |                                          |                                | e for the end port<br>her it is static, Al |                                        | al to that of the start nic translation. |
|                  | If no VRF is                                                       | specified, the                  | entries are displa                       | ayed for the defa              | ault VRF.                                  |                                        |                                          |
|                  | If the value of                                                    | of the translatio               | on type is not spe                       | ecified, all types             | of entries are dis                         | splayed.                               |                                          |
| Task ID          | Task Ope<br>ID                                                     | rations                         |                                          |                                |                                            |                                        |                                          |
|                  | cgn read                                                           | 1                               |                                          |                                |                                            |                                        |                                          |
| Examples         | This example                                                       | e shows sampl                   | e output from the                        | e show cgn out                 | tside-translation                          | command:                               |                                          |
|                  | show cgn na                                                        |                                 | t <b>side-translat</b><br>dress 10.64.23 | -                              | <b>tcp outside-vr</b><br>t 23 end 5        | f                                      |                                          |
|                  | Outside-translation details                                        |                                 |                                          |                                |                                            |                                        |                                          |
|                  | NAT44 insta<br>Outside-VRH                                         |                                 |                                          |                                |                                            |                                        |                                          |
|                  | Outside<br>Address                                                 | Protocol                        | Outside<br>Destination<br>Port           | Inside<br>Destination<br>Port  | Translation<br>Type                        | Inside<br>to<br>Outside<br>Packets     | Outside<br>to<br>Inside<br>Packets       |
|                  | 13.16.6.23<br>13.16.6.23<br>13.16.6.23<br>13.16.6.23<br>13.16.6.23 | tcp<br>tcp<br>tcp<br>tcp<br>tcp | 314<br>819<br>40<br>503<br>52            | 56<br>329<br>178<br>761<br>610 | dynamic<br>alg<br>alg<br>static<br>dynamic | 8753<br>8901<br>97654<br>43215<br>7645 | 5345<br>890<br>4532<br>8765<br>876       |
|                  |                                                                    |                                 |                                          |                                |                                            |                                        |                                          |
|                  | 13.16.6.23                                                         | tcp                             | 390                                      | 621                            | static                                     | 67532                                  | 1234                                     |
|                  | This example                                                       | e shows the sa                  | mple output for l                        | PPTP and GRE:                  |                                            |                                        |                                          |

This example shows the sample output for PPTP and GRE:

RP/0/RSP0/CPU0:router
show cgn nat44 inst1 outside-translation protocol gre outside-address 52.52.52.215 port
start 1 end 65535

Outside-translation details

| NAT44 instance :<br>Outside-VRF : | inst1<br>default |                                |                               |                     |                                    |                                    |
|-----------------------------------|------------------|--------------------------------|-------------------------------|---------------------|------------------------------------|------------------------------------|
| Inside<br>Address                 | Protocol         | Outside<br>Destination<br>Port | Inside<br>Destination<br>Port | Translation<br>Type | Inside<br>to<br>Outside<br>Packets | Outside<br>to<br>Inside<br>Packets |
| 11.11.11.2                        | gre              | 1492                           | 43605                         | alg                 | 0                                  | 359423                             |
| 11.11.11.2                        | gre              | 3967                           | 43575                         | alg                 | 0                                  | 359423                             |
| 11.11.11.2                        | gre              | 5940                           | 29                            | alg                 | 0                                  | 359423                             |

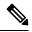

Note There is no Inside-to-Outside accounting during GRE translation. The value is always 'zero'.

This table describes the significant fields shown in the display.

| Table 4: show cgn o | utside-translation | Field Descriptions |
|---------------------|--------------------|--------------------|
|---------------------|--------------------|--------------------|

| Field                     | Description                                                                                           |  |
|---------------------------|----------------------------------------------------------------------------------------------------|--|
| NAT44 instance            | Name of the NAT44 instance configured                                                                 |  |
| Outside-VRF               | Name of the Outside VRF configured                                                                    |  |
| Outside Address           | Outside IPv4 address                                                                                  |  |
| Protocol                  | Protocol Type (TCP/UDP/ICMP)                                                                          |  |
| Outside Destination Port  | Outside Destination Port                                                                              |  |
| Inside Destination Port   | Inside Destination Port                                                                               |  |
| Translation Type          | Type of Translation (<br>Static/Dynamic/pcp-explicit-dynamic/pcp-implicit-dynamic/ALG/<br>Static+ALG) |  |
| Inside to Outside Packets | ets Outbound Packets                                                                                  |  |
| Outside to Inside Packets | Inbound Packets                                                                                       |  |

## **Related Commands**

| S | Command                                           | Description                                                                                                |  |  |
|---|---------------------------------------------------|----------------------------------------------------------------------------------------------------|--|--|
|   | clear cgn nat44 inside-vrf (NAT44), on page<br>55 | Clears translation database entries that are created dynamically for the specified inside VRF.             |  |  |
|   | clear cgn nat44 port, on page 59                  | Clears the translation database entries that are created dynamically for the specified inside port number. |  |  |

| Command                                        | <b>Description</b><br>Clears translation database entries that are created dynamically<br>for the specified protocol. |  |  |
|------------------------------------------------|----------------------------------------------------------------------------------------------------|--|--|
| clear cgn nat44 protocol, on page 62           |                                                                                                    |  |  |
| protocol (NAT44)                               |                                                                                                    |  |  |
| service cgn, on page 168                       | Enables an instance for the CGN application.                                                                          |  |  |
| show cgn nat44 inside-translation, on page 224 | Displays the translation table entries for an inside-address to outside-address for a specified NAT44 CGN instance.   |  |  |

## show cgn nat44 pool-utilization

To display the outside address pool utilization details for a specified NAT44 instance, use the **show cgn nat44 pool-utilization** command in EXEC mode. The range of the IPv4 addresses must not be more than 255 consecutive IPv4 addresses. Any range beyond the specified limit may hog the ISMprocessors resulting in unresponsive CGN commands and Health monitoring test failures which causes subsequent ISMreload, if auto reload is not disabled.

**show cgn nat44** instance-name **pool-utilization inside-vrf** vrf-name **address-range** start-address end-address

| Syntax Description | nat44instance-name                                                                    | Name of the NAT44 instance that is configured.                                                                                                    |
|--------------------|---------------------------------------------------------------------------------------|----------------------------------------------------------------------------------------------------|
|                    | inside-vrf                                                                            | Displays the contents for the inside VRF.                                                                                                    |
|                    | vrf-name                                                                              | Name for the inside VRF.                                                                                                    |
|                    | address-range                                                                         | Displays the range for the outside address.                                                                                                    |
|                    | start-address                                                                         | Range for the start address of the outside address<br>pool. The range of the IPv4 addresses cannot be<br>more than 255 consecutive IPv4 addresses. |
|                    | end-address                                                                           | Range for the end address of the outside address pool.                                                                                             |
| Command Default    | None                                                                                  |                                                                                                    |
| Command Modes      | EXEC                                                                                  |                                                                                                    |
| Command History    | Release Modification                                                                  |                                                                                                    |
|                    | Release This command was introduced. 4.2.0                                            |                                                                                                    |
| Usage Guidelines   | The <b>show cgn nat44 pool-utilization</b> command displays the number of free and    |                                                                                                    |
| Task ID            | Task Operations<br>ID                                                                 |                                                                                                    |
|                    | cgn read                                                                              |                                                                                                    |
| Examples           | The following sample output shows the number of free                                  | and used global addresses and port numbers:                                                                                                    |
|                    | RP/0/RSP0/CPU0:router# show cgn nat44 nat1 poc<br>address-range 17.16.6.23 20.12.23.1 | ol-utilization inside-vrf insidevrf4                                                                                                    |
|                    | Public-address-pool-utilization details                                               |                                                                                                    |

| VRF :                                                |                            |                                 |  |
|------------------------------------------------------|----------------------------|---------------------------------|--|
| Outside<br>Address                                   | Number<br>of<br>Free ports | Number<br>of<br>Used ports      |  |
| 17.16.6.23<br>17.16.6.120<br>17.16.6.98<br>17.16.6.2 | 123<br>58321<br>98<br>1234 | 64388<br>6190<br>64413<br>60123 |  |
| 18.12.6.12                                           | 678                        | 52789                           |  |

This table describes the significant fields shown in the display.

Table 5: show cgn pool-utilization Field Descriptions

| Field                | Description                                                             |
|----------------------|-------------------------------------------------------------------------|
| NAT44 instance       | Name of the NAT44 instance configured                                   |
| VRF                  | Name of the Inside VRF configured                                       |
| Outside Address      | Outside IPv4 address.                                                   |
| Number of Free Ports | Total number of Free ports available for the given Outside IPv4 address |
| Number of Used Ports | Total number of Used ports for the given Outside IPv4 address           |

# Related Commands Command Description inside-vrf (NAT44), on page 102 Enters inside VRF configuration mode for a NAT44 instance.

# show cgn nat44 pptpCounters

To display the statistics of NAT44 instance related to Point-to-Point Tunneling Protocol (PPTP) Application-Level Gateway (ALG), use the **show cgn nat44 pptpCounters** command in EXEC mode.

show cgn nat44 instance-name pptpCounters

| Syntax Description | <i>instance-name</i> Name of the configured NAT44 instance.                                                              |  |  |  |
|--------------------|----------------------------------------------------------------------------------------------------|--|--|--|
|                    |                                                                                                    |  |  |  |
| Command Default    | None                                                                                                    |  |  |  |
| Command Modes      | EXEC                                                                                                    |  |  |  |
| Command History    | Release Modification                                                                                                    |  |  |  |
|                    | ReleaseThis command was4.3.0introduced.                                                                                  |  |  |  |
| Usage Guidelines   | No specific guidelines impact the use of this command.                                                                   |  |  |  |
| Task ID            | Task Operations<br>ID                                                                                                    |  |  |  |
|                    | cgn read                                                                                                    |  |  |  |
|                    | This example shows the statistics of PPTP ALG:                                                                           |  |  |  |
|                    | RP/0/RSP0/CPU0:router# show cgn nat44 nat1 pptpCounters                                                                  |  |  |  |
|                    | PPTP Alg counters of NAT44 instance: 'natl'<br>pptp active tunnels : 0<br>pptp active channels : 0                       |  |  |  |
|                    | gre in2out fwds : 0                                                                                                    |  |  |  |
|                    | gre out2in fwds : 0<br>gre in2out drops : 0                                                                              |  |  |  |
|                    | gre out2in drops : 0                                                                                                    |  |  |  |
|                    | pptp ctrl msg drops : 0<br>start ctrl connection reqs : 0                                                                |  |  |  |
|                    | start ctrl connection reply : 0                                                                                          |  |  |  |
|                    | stop ctrl connection reqs : 0                                                                                            |  |  |  |
|                    | stop ctrl connection reply : 0<br>echo reqs : 0                                                                          |  |  |  |
|                    | echo reply : 0                                                                                                    |  |  |  |
|                    | outbound connection reqs : 0                                                                                             |  |  |  |
|                    | outbound connection reply : 0                                                                                            |  |  |  |
|                    |                                                                                                    |  |  |  |
|                    | inbound connection reqs : 0<br>inbound connection reply : 0                                                              |  |  |  |
|                    | inbound connection reqs : 0<br>inbound connection reply : 0<br>inbound connection connected : 0                          |  |  |  |
|                    | <pre>inbound connection reqs : 0 inbound connection reply : 0 inbound connection connected : 0 call clear reqs : 0</pre> |  |  |  |
|                    | inbound connection reqs : 0<br>inbound connection reply : 0<br>inbound connection connected : 0                          |  |  |  |

## show cgn nat44 session

To display all the active destination sessions for a given source IPv4 address and port number per NAT44 instance, use the **show cgn nat44 session** command in EXEC mode.

**show cgn nat44** *instance-name* **session protocol** {**icmp** | **tcp** | **udp**} [**translation-type** {**alg** | **all** | **dynamic** | **static**}] [**inside-vrf** *vrf-instance* **inside-address** *IPv4 address* **port** *port number* 

| Syntax Description | session          | Specifies the active session for a given source IP address and port.                                            |
|--------------------|------------------|----------------------------------------------------------------------------------------------------|
|                    | instance-name    | Name of the NAT44 instance that is configured.                                                                  |
|                    | protocol         | Displays the name of the protocols.                                                                             |
|                    | icmp             | Displays the ICMP protocol.                                                                                     |
|                    | tcp              | Displays the TCP protocol.                                                                                      |
|                    | udp              | Displays the UDP protocol.                                                                                      |
|                    | translation-type | (Optional) Displays the translation type.                                                                       |
|                    | alg              | (Optional) Displays only the ALG translation entries.                                                           |
|                    | all              | (Optional) Displays all the translation entries, for example, alg, dynamic, and static.                         |
|                    | dynamic          | (Optional) Displays only the dynamic translation entries.                                                       |
|                    | static           | (Optional) Displays only the static translation entries.                                                        |
|                    | ipv4             | (Optional) Displays information for the IPv4 address family.                                                    |
|                    | inside-vrf       | Displays the information for the inside VPN routing and forwarding (VRF) for the necessary translation details. |
|                    | vrf-name         | Name of the inside VRF.                                                                                         |
|                    | inside-address   | Displays the inside address for the inside VRF.                                                                 |
|                    | address          | IPv4 address of the source.                                                                                     |
|                    | port             | Port number of the source.                                                                                      |
|                    | port-number      | Specifies the port number range from 1 to 65535.                                                                |
| Command Default    | None             |                                                                                                    |
| Command Modes      | - Exec           |                                                                                                    |

CGv6 Command Reference for Cisco ASR 9000 Series Routers

| Command History  | Release                                                                                                    | Modification                                 |                 | _                                                                                                    |  |
|------------------|----------------------------------------------------------------------------------------------------|----------------------------------------------|-----------------|----------------------------------------------------------------------------------------------------|--|
|                  | Release 4.3.0                                                                                                    | This command                                 | was introduced  | <br>                                                                                                    |  |
| Usage Guidelines | No specific                                                                                                    | guidelines impact                            | the use of this | command.                                                                                                    |  |
| Task ID          | Task Op<br>ID                                                                                                    | eration                                      |                 |                                                                                                    |  |
|                  | cgn rea                                                                                                    | ad                                           |                 |                                                                                                    |  |
|                  | This example shows how to display all the active destination sessions for a given source IPv4 address and port number per NAT44 instance: |                                              |                 |                                                                                                    |  |
|                  |                                                                                                    | CPU0:router#<br>at44 nat44-inst              | session prot    | ocol tcp translation-type alg inside-address 10.1.1.50                                                              |  |
|                  | Session details:                                                                                                    |                                              |                 |                                                                                                    |  |
|                  | NAT44 inst                                                                                                    | ance: nat44-ins                              | st              |                                                                                                    |  |
|                  | Outside ac<br>Outside po                                                                                                    | ddress: 12.168.6<br>ort: 235<br>on type: alg | 5.231           |                                                                                                    |  |
|                  | Destinatio<br>209.85.231<br>209.85.231                                                                                                    | .104                                         |                 | ation Port                                                                                                    |  |
|                  | 209.85.231                                                                                                    | 178                                          | 579             |                                                                                                    |  |
| Related Commands | Command                                                                                                    |                                              |                 | Description                                                                                                    |  |
|                  | show cgn i<br>224                                                                                                    | nat44 inside-transl                          | ation, on page  | Displays the translation table entries for an inside-address to outside-address for a specified NAT44 CGN instance. |  |

| lated Commands | Command                                             | Description                                                                                                    |
|----------------|-----------------------------------------------------|----------------------------------------------------------------------------------------------------|
|                | show cgn nat44 inside-translation, on page 224      | Displays the translation table entries for an inside-address to outside-address for a specified NAT44 CGN instance.                 |
|                | show cgn nat44 outside-translation, on page 230     | Displays the outside-address to inside-address translation details for a specified NAT44 instance.                                  |
|                | show cgn nat44 pool-utilization, on page 234        | Displays the outside address pool utilization details for a specified NAT44 instance.                                               |
|                | show cgn nat44 statistics, on page 239              | Displays the contents of the NAT44 CGN instance statistics.                                                                         |
|                | 230<br>show cgn nat44 pool-utilization, on page 234 | details for a specified NAT44 instance.<br>Displays the outside address pool utilization details for a<br>specified NAT44 instance. |

## show cgn nat44 statistics

To display the contents of the NAT44 CGN instance statistics, use the **show cgn nat44 statistics** command in EXEC mode.

show cgn nat44 instance-name statistics

| Syntax Description | <i>instance-name</i> Name of the configured NAT44 instance.                                                                                                    |
|--------------------|----------------------------------------------------------------------------------------------------|
| Command Default    | None                                                                                                    |
| Command Modes      | EXEC                                                                                                    |
| Command History    | Release Modification                                                                                                    |
|                    | Release This command was introduced.<br>4.2.0                                                                                                    |
| Usage Guidelines   | Statistics provides the total number of active translation for a given NAT44 instance and other parameters.<br>In addition, the outside IPv4 addresses, along with the current number of ports in use, are used for translation.                                                                                                    |
| Task ID            | Task Operations<br>ID                                                                                                    |
|                    | cgn read                                                                                                    |
| Examples           | This example shows the statistics entries:                                                                                                    |
|                    | RP/0/RSP0/CPU0:router# show cgn nat44 nat1 statistics                                                                                                    |
|                    | Statistics summary of NAT44 instance: 'natl'<br>Number of active translations: 34<br>Translations create rate: 0<br>Translations delete rate: 0<br>Inside to outside forward rate: 3<br>Outside to inside forward rate: 3<br>Inside to outside drops port limit exceeded: 0<br>Inside to outside drops system limit reached: 0<br>Inside to outside drops resource depletion: 0<br>Outside to inside drops no translation entry: 9692754<br>Pool address totally free: 62<br>Pool address used: 2<br>Pool address usage:<br> |
|                    | 24.114.18.53 4<br>24.114.18.55 30                                                                                                    |
|                    |                                                                                                    |

| Name                                                          | Description                                                             |
|---------------------------------------------------------------|-------------------------------------------------------------------------|
| Number of active translations                                 | Translation entries allocated in the database.                          |
| Translations create rate/Translations delete rate             | Rate in sessions per second.                                            |
| Inside to outside forward rate/Outside to inside forward rate | Rate in packets per second.                                             |
| Inside to outside drops port limit exceeded                   | Packets dropped because the port-limit for the inside user has exceeded |
| Inside to outside drops system limit reached                  | Packets dropped as a result of reaching the system limit.               |
| Inside to outside drops resource depletion                    | Packets dropped because no public L4 port could be allocated.           |
| Outside to inside drops no translation entry                  | Packets dropped due to lack of entry in the translation database.       |
| Pool address totally free                                     | Addresses available from the pool.                                      |
| Pool address used                                             | Addresses utilized from the pool.                                       |

The following table describes the fields seen in the output of the **show cgn nat44 nat1 statistics** as shown in the above example:

This example shows the statistics of PPTP and GRE entries:

RP/0/RSP0/CPU0:router# show cgn nat44 nat1 statistics

```
Statistics summary of NAT44 instance: 'nat1'
Number of active translations: 3
Translations create rate: 0
Translations delete rate: 0
Inside to outside forward rate: 0
Outside to inside forward rate: 0
Inside to outside drops port limit exceeded: 0
Inside to outside drops system limit reached: 0
Inside to outside drops resorce depletion: 0
No translation entry drops: 0
PPTP active tunnels: 1
PPTP active channels: 2
PPTP ctrl message drops: 4
Pool address totally free: 255
Pool address used: 1
Pool address usage:
_____
External Address Ports Used
_____
                  52.52.52.215
                  3
_____
```

## show cgn nat64 stateful counters

To display the counter details of IPv4 and IPv6 stateful translations, use the **show cgn nat64 stateful counters** command in EXEC mode.

show cgn nat64 stateful instance-name counters

| Syntax Description | <i>instance-name</i> Name of the configured Stateful NAT64 instance.                                                                                                    |                                                                                                    |  |
|--------------------|----------------------------------------------------------------------------------------------------|----------------------------------------------------------------------------------------------------|--|
| Command Default    | None                                                                                                    |                                                                                                    |  |
| Command Modes      | Exec mode                                                                                                    |                                                                                                    |  |
| Command History    | Release Modification                                                                                                    |                                                                                                    |  |
|                    | ReleaseThis command was4.3.0introduced.                                                                                                    |                                                                                                    |  |
| Jsage Guidelines   | No specific guidelines impact the use of this com                                                                                                    | nmand.                                                                                                    |  |
| Fask ID            | Task Operation<br>ID                                                                                                    |                                                                                                    |  |
|                    | cgn read                                                                                                    |                                                                                                    |  |
|                    |                                                                                                    |                                                                                                    |  |
|                    | This example shows the details of IPv4 and IPv6                                                                                                    | stateful translations                                                                                                    |  |
|                    | -                                                                                                    |                                                                                                    |  |
|                    | This example shows the details of IPv4 and IPv6<br>RP/0/RSP0/CPU0:router# show cgn nat64 sta<br>Stateful NAT64 IPv6 to IPv4 counters:                                                                                                    |                                                                                                    |  |
|                    | RP/0/RSP0/CPU0:router# <b>show cgn nat64 sta</b>                                                                                                    |                                                                                                    |  |
|                    | RP/0/RSP0/CPU0:router# <b>show cgn nat64 sta</b><br>Stateful NAT64 IPv6 to IPv4 counters:                                                                                                    | ateful nat1 count                                                                                                    |  |
|                    | RP/0/RSP0/CPU0:router# <b>show cgn nat64 sta</b><br>Stateful NAT64 IPv6 to IPv4 counters:<br>                                                                                                    | nteful natl count<br>: 0                                                                                                    |  |
|                    | RP/0/RSP0/CPU0:router# show cgn nat64 sta<br>Stateful NAT64 IPv6 to IPv4 counters:<br><br>TCP Incoming Count<br>TCP NonTranslatable Drop Count<br>TCP State Drop Count<br>TCP NoDb Drop Count                                                                                                    | ateful nat1 count<br>: 0<br>: 0                                                                                                    |  |
|                    | RP/0/RSP0/CPU0:router# show cgn nat64 sta<br>Stateful NAT64 IPv6 to IPv4 counters:<br>TCP Incoming Count<br>TCP NonTranslatable Drop Count<br>TCP State Drop Count<br>TCP NoDb Drop Count<br>TCP Translated Count                                                                                                    | <pre>steful nat1 count     : 0     : 0     : 0     : 0     : 0     : 0     : 0     : 0     : 0 </pre>                                                                                                    |  |
|                    | RP/0/RSP0/CPU0:router# show cgn nat64 sta<br>Stateful NAT64 IPv6 to IPv4 counters:<br>TCP Incoming Count<br>TCP NonTranslatable Drop Count<br>TCP State Drop Count<br>TCP NoDb Drop Count<br>TCP Translated Count<br>UDP Incoimg Count                                                                                                    | <pre>steful nat1 count     : 0     : 0     : 0     : 0     : 0     : 0     : 0     : 0     : 0     : 0</pre>                                                                                                    |  |
|                    | RP/0/RSP0/CPU0:router# show cgn nat64 sta<br>Stateful NAT64 IPv6 to IPv4 counters:<br>                                                                                                    | <pre>steful nat1 count     : 0     : 0     : 0     : 0     : 0     : 0     : 0     : 0     : 0     : 0     : 0     : 0 </pre>                                                                                                    |  |
|                    | RP/0/RSP0/CPU0:router# show cgn nat64 sta<br>Stateful NAT64 IPv6 to IPv4 counters:<br>TCP Incoming Count<br>TCP NonTranslatable Drop Count<br>TCP State Drop Count<br>TCP NoDb Drop Count<br>TCP Translated Count<br>UDP Incoimg Count<br>UDP NonTranslatable Drop Count<br>UDP No DB Drop Count                                                                                                    | <pre>steful nat1 count     : 0     : 0     : 0     : 0     : 0     : 0     : 0     : 0     : 0     : 0     : 0     : 0     : 0     : 0     : 0 </pre>                                                                                                    |  |
|                    | RP/0/RSP0/CPU0:router# show cgn nat64 sta<br>Stateful NAT64 IPv6 to IPv4 counters:<br>TCP Incoming Count<br>TCP NonTranslatable Drop Count<br>TCP State Drop Count<br>TCP NoDb Drop Count<br>TCP Translated Count<br>UDP Incoimg Count<br>UDP NonTranslatable Drop Count<br>UDP No DB Drop Count<br>UDP Translated Count                                                                                                    | <pre>steful nat1 count     : 0     : 0     : 0     : 0     : 0     : 0     : 0     : 0     : 0     : 0     : 0     : 0     : 0     : 0     : 0     : 0     : 0     : 0 </pre>                                                                                                    |  |
|                    | RP/0/RSP0/CPU0:router# show cgn nat64 sta<br>Stateful NAT64 IPv6 to IPv4 counters:<br>TCP Incoming Count<br>TCP NonTranslatable Drop Count<br>TCP State Drop Count<br>TCP NoDb Drop Count<br>TCP Translated Count<br>UDP Incoimg Count<br>UDP NonTranslatable Drop Count<br>UDP No DB Drop Count<br>UDP Translated Count<br>ICMP Total Incoming Count                                                                                                    | <pre>steful nat1 count     : 0     : 0     : 0     : 0     : 0     : 0     : 0     : 0     : 0     : 0     : 0     : 0     : 0     : 0     : 0     : 0     : 0     : 0     : 0     : 0     : 0     : 0     : 0 </pre>                                                                                                    |  |
|                    | RP/0/RSP0/CPU0:router# show cgn nat64 sta<br>Stateful NAT64 IPv6 to IPv4 counters:<br>TCP Incoming Count<br>TCP NonTranslatable Drop Count<br>TCP State Drop Count<br>TCP NoDb Drop Count<br>TCP Translated Count<br>UDP Incoimg Count<br>UDP NonTranslatable Drop Count<br>UDP No DB Drop Count<br>UDP Translated Count<br>ICMP Total Incoming Count<br>ICMP No DB Drop Count                                                                                                    | <pre>steful nat1 count     : 0     : 0     : 0     : 0     : 0     : 0     : 0     : 0     : 0     : 0     : 0     : 0     : 0     : 0     : 0     : 0     : 0     : 0     : 0     : 0     : 0     : 0     : 0     : 0 </pre>                                                                                                    |  |
|                    | RP/0/RSP0/CPU0:router# show cgn nat64 sta<br>Stateful NAT64 IPv6 to IPv4 counters:<br>TCP Incoming Count<br>TCP NonTranslatable Drop Count<br>TCP NoDb Drop Count<br>TCP Translated Count<br>UDP Incoimg Count<br>UDP NonTranslatable Drop Count<br>UDP No DB Drop Count<br>UDP Translated Count<br>ICMP Total Incoming Count<br>ICMP No DB Drop Count<br>ICMP No DB Drop Count                                                                                                    | <pre>steful nat1 count     : 0     : 0     : 0     : 0     : 0     : 0     : 0     : 0     : 0     : 0     : 0     : 0     : 0     : 0     : 0     : 0     : 0     : 0     : 0     : 0     : 0     : 0     : 0     : 0 </pre>                                                                                                    |  |
|                    | <pre>RP/0/RSP0/CPU0:router# show cgn nat64 sta<br/>Stateful NAT64 IPv6 to IPv4 counters:<br/></pre>                                                                                                    | <pre>steful nat1 count     : 0     : 0     : 0     : 0     : 0     : 0     : 0     : 0     : 0     : 0     : 0     : 0     : 0     : 0     : 0     : 0     : 0     : 0     : 0     : 0     : 0     : 0     : 0     : 0     : 0     : 0     : 0     : 0     : 0     : 0     : 0     : 0     : 0     : 0     : 0     : 0     : 0     : 0     : 0     : 0     : 0     : 0     : 0     : 0     : 0     : 0     : 0     : 0     : 0     : 0     : 0     : 0     : 0     : 0     : 0     : 0     : 0     : 0     : 0     : 0     : 0     : 0     : 0     : 0     : 0     : 0     : 0     : 0     : 0     : 0     : 0     : 0     : 0     : 0     : 0     : 0     : 0     : 0     : 0     : 0     : 0     : 0     : 0     : 0     : 0     : 0     : 0     : 0     : 0     : 0     : 0     : 0     : 0     : 0     : 0     : 0     : 0     : 0     : 0     : 0     : 0     : 0     : 0     : 0     : 0     : 0     : 0     : 0     : 0     : 0     : 0     : 0     : 0     : 0     : 0     : 0     : 0     : 0     : 0     : 0     : 0     : 0     : 0     : 0     : 0     : 0     : 0     : 0     : 0     : 0     : 0     : 0     : 0     : 0     : 0     : 0     : 0     : 0     : 0     : 0     : 0     : 0     : 0     : 0     : 0     : 0     : 0     : 0     : 0     : 0     : 0     : 0     : 0     : 0     : 0     : 0     : 0     : 0     : 0     : 0     : 0     : 0     : 0     : 0     : 0     : 0     : 0     : 0     : 0     : 0     : 0     : 0     : 0     : 0     : 0     : 0     : 0     : 0     : 0     : 0     : 0     : 0     : 0     : 0     : 0     : 0     : 0     : 0     : 0     : 0     : 0     : 0     : 0     : 0     : 0     : 0     : 0     : 0     : 0     : 0     : 0     : 0     : 0     : 0     : 0     : 0     : 0     : 0     : 0     : 0     : 0     : 0     : 0     : 0     : 0     : 0     : 0     : 0     : 0     : 0     : 0     : 0     : 0     : 0     : 0     : 0     : 0     : 0     : 0     : 0     : 0     : 0     : 0     : 0     : 0     : 0     : 0     : 0     : 0     : 0     : 0     : 0     : 0     : 0     : 0     : 0     : 0     : 0     : 0     : 0     : 0     : 0     : 0</pre> |  |
|                    | <pre>RP/0/RSP0/CPU0:router# show cgn nat64 sta<br/>Stateful NAT64 IPv6 to IPv4 counters:<br/></pre>                                                                                                    | <pre>steful nat1 count     : 0     : 0     : 0     : 0     : 0     : 0     : 0     : 0     : 0     : 0     : 0     : 0     : 0     : 0     : 0     : 0     : 0     : 0     : 0     : 0     : 0     : 0     : 0     : 0     : 0     : 0     : 0     : 0     : 0     : 0     : 0     : 0     : 0     : 0     : 0     : 0     : 0     : 0     : 0     : 0     : 0     : 0     : 0     : 0     : 0     : 0     : 0     : 0     : 0     : 0     : 0     : 0     : 0     : 0     : 0     : 0     : 0     : 0     : 0     : 0     : 0 </pre>                                                                                                    |  |
|                    | <pre>RP/0/RSP0/CPU0:router# show cgn nat64 sta<br/>Stateful NAT64 IPv6 to IPv4 counters:<br/></pre>                                                                                                    | <pre>steful nat1 count     : 0     : 0     : 0     : 0     : 0     : 0     : 0     : 0     : 0     : 0     : 0     : 0     : 0     : 0     : 0     : 0     : 0     : 0     : 0     : 0     : 0     : 0     : 0     : 0     : 0     : 0     : 0     : 0     : 0     : 0     : 0     : 0     : 0     : 0     : 0     : 0     : 0     : 0     : 0     : 0     : 0     : 0     : 0     : 0     : 0     : 0     : 0     : 0     : 0     : 0     : 0     : 0     : 0     : 0     : 0     : 0     : 0     : 0     : 0     : 0     : 0     : 0     : 0     : 0     : 0     : 0     : 0     : 0     : 0     : 0     : 0     : 0     : 0     : 0     : 0     : 0     : 0     : 0     : 0     : 0     : 0     : 0     : 0     : 0     : 0     : 0     : 0     : 0     : 0     : 0     : 0     : 0     : 0     : 0     : 0     : 0     : 0     : 0     : 0     : 0     : 0     : 0     : 0     : 0     : 0     : 0     : 0     : 0     : 0     : 0     : 0     : 0     : 0     : 0     : 0     : 0     : 0     : 0     : 0     : 0     : 0     : 0     : 0     : 0     : 0     : 0     : 0     : 0     : 0     : 0     : 0     : 0     : 0     : 0     : 0     : 0     : 0     : 0     : 0     : 0     : 0     : 0     : 0     : 0     : 0     : 0     : 0     : 0     : 0     : 0     : 0     : 0     : 0     : 0     : 0     : 0     : 0     : 0     : 0     : 0     : 0     : 0     : 0     : 0     : 0     : 0     : 0     : 0     : 0     : 0     : 0     : 0     : 0     : 0     : 0     : 0     : 0     : 0     : 0     : 0     : 0     : 0     : 0     : 0     : 0     : 0     : 0     : 0     : 0     : 0     : 0     : 0     : 0     : 0     : 0     : 0     : 0     : 0     : 0     : 0     : 0     : 0     : 0     : 0     : 0     : 0     : 0     : 0     : 0     : 0     : 0     : 0     : 0     : 0     : 0     : 0     : 0     : 0     : 0     : 0     : 0     : 0     : 0     : 0     : 0     : 0     : 0     : 0     : 0     : 0     : 0     : 0     : 0     : 0     : 0     : 0     : 0     : 0     : 0     : 0     : 0     : 0     : 0     : 0     : 0     : 0     : 0     : 0     : 0     : 0     : 0     : 0     : 0</pre> |  |
|                    | <pre>RP/0/RSP0/CPU0:router# show cgn nat64 sta<br/>Stateful NAT64 IPv6 to IPv4 counters:<br/></pre>                                                                                                    | <pre>steful nat1 count     : 0     : 0     : 0     : 0     : 0     : 0     : 0     : 0     : 0     : 0     : 0     : 0     : 0     : 0     : 0     : 0     : 0     : 0     : 0     : 0     : 0     : 0     : 0     : 0     : 0     : 0     : 0     : 0     : 0     : 0     : 0     : 0     : 0     : 0     : 0     : 0     : 0     : 0     : 0     : 0     : 0     : 0     : 0     : 0     : 0     : 0     : 0     : 0     : 0     : 0     : 0     : 0     : 0     : 0     : 0     : 0     : 0     : 0     : 0     : 0     : 0 </pre>                                                                                                    |  |
|                    | RP/0/RSP0/CPU0:router# show cgn nat64 sta<br>Stateful NAT64 IPv6 to IPv4 counters:<br>TCP Incoming Count<br>TCP NonTranslatable Drop Count<br>TCP NoDb Drop Count<br>TCP Translated Count<br>UDP Incoimg Count<br>UDP NonTranslatable Drop Count<br>UDP No DB Drop Count<br>UDP No DB Drop Count<br>ICMP Total Incoming Count<br>ICMP No DB Drop Count<br>ICMP Nontranslatable Drop Count<br>ICMP Nontranslatable Drop Count<br>ICMP Nontranslatable Drop Count<br>ICMP Pontranslatable Drop Count<br>ICMP Pror Incoming Count<br>ICMP Error Incoming Count<br>ICMP Error Invalid Nxt Hdr Drop Count | <pre>steful nat1 count     : 0     : 0     : 0     : 0     : 0     : 0     : 0     : 0     : 0     : 0     : 0     : 0     : 0     : 0     : 0     : 0     : 0     : 0     : 0     : 0     : 0     : 0     : 0     : 0     : 0     : 0     : 0     : 0     : 0     : 0     : 0     : 0     : 0     : 0     : 0     : 0     : 0     : 0     : 0     : 0     : 0     : 0     : 0     : 0     : 0     : 0     : 0     : 0     : 0     : 0     : 0     : 0     : 0     : 0     : 0     : 0     : 0     : 0     : 0     : 0     : 0 </pre>                                                                                                    |  |
|                    | <pre>RP/0/RSP0/CPU0:router# show cgn nat64 sta<br/>Stateful NAT64 IPv6 to IPv4 counters:<br/></pre>                                                                                                    | <pre>steful nat1 count : 0 : 0 : 0 : 0 : 0 : 0 : 0 : 0 : 0 : 0</pre>                                                                                                    |  |
|                    | <pre>RP/0/RSP0/CPU0:router# show cgn nat64 sta<br/>Stateful NAT64 IPv6 to IPv4 counters:<br/></pre>                                                                                                    | <pre>steful nat1 count : 0 : 0 : 0 : 0 : 0 : 0 : 0 : 0 : 0 : 0</pre>                                                                                                    |  |

| Fragment Drop Count<br>Fragment Throttle Count<br>Fragment Timeout Count<br>Fragment TCP Input Count<br>Fragment UDP Input Count<br>Fragment ICMP Input Count<br>Extensions/Options Incoming Count<br>Extensions/Options Drop Count<br>Extensions/Options Forward Count<br>Extensions/Options No DB drop Count<br>Unsupported Protocol Count<br>Stateful NAT64 IPv4 to IPv6 counters                                                                                                    | : 0<br>: 0<br>: 0<br>: 0<br>: 0<br>: 0<br>: 0<br>: 0<br>: 0<br>: 0 |
|----------------------------------------------------------------------------------------------------|--------------------------------------------------------------------|
| TCP Incoming Count<br>TCP NoDb Drop Count<br>TCP V4 Init Policy Drop Count<br>TCP State Drop Count<br>TCP Translated Count<br>UDP Incoimg Count<br>UDP No DB Drop Count<br>UDP Filter Drop Count<br>UDP Translated Count<br>UDP Crc Zero Drop Count<br>UDP CrcZeroRecy Sent Count<br>UDP CrcZeroRecy Drop Count<br>ICMP Total Incoming Count<br>ICMP Total Incoming Count<br>ICMP Filter drop Count<br>ICMP Filter drop Count<br>ICMP Filter drop Count<br>ICMP Error Incoming Count<br>ICMP Error No DB Drop Count<br>ICMP Error Unsupported Type Count<br>ICMP Error Unsupported Type Count<br>ICMP Error Translated Count<br>Fragment Incoming Count<br>Fragment Incoming Count<br>Fragment Forward Count<br>Fragment Throttle Count<br>Fragment Timeout Count<br>Fragment Timeout Count<br>Fragment ICMP Input Count<br>Fragment ICMP Input Count<br>Options Incoming Count<br>Options No DB drop count<br>ICMP generated counters : | $\begin{array}{cccccccccccccccccccccccccccccccccccc$               |
| IPv4 ICMP Messages generated count<br>IPv6 ICMP Messages generated count                                                                                                    | : 0<br>: 0                                                         |

| Related Commands | Command                                                 | Description                                                                                                    |
|------------------|---------------------------------------------------------|----------------------------------------------------------------------------------------------------|
|                  | show cgn nat64 stateful inside-translation, on page 244 | Displays the translation table entries for an inside-address to outside-address for a specified NAT64 stateful instance. |

| Command                                                  | Description                                                                                                    |
|----------------------------------------------------------|----------------------------------------------------------------------------------------------------|
| show cgn nat64 stateful outside-translation, on page 246 | Displays the translation table entries for an outside-address to inside-address for a specified NAT64 stateful instance. |
| show cgn nat64 stateful pool-utilization, on page 248    | Displays the outside address pool utilization details for a specified NAT64 stateful instance.                           |
| show cgn nat64 stateful session, on page 250             | Displays all the active destination sessions for a given source IPv6 address and port number.                            |
| show cgn nat64 stateful statistics, on page 252          | Displays the contents of the NAT64 stateful instance statistics.                                                         |

### show cgn nat64 stateful inside-translation

To display the translation table entries for an inside-address to outside-address for a specified NAT64 stateful instance, use the **show cgn nat64 stateful inside-translation** command in EXEC mode.

show cgn nat64 stateful instance-name inside-translation protocol {icmp | tcp | udp}
[translation-type {alg | all | dynamic | static}] inside-address ipv6 address port start port number
end port number

| Syntax Description | instance-name     | Name of the NAT64 instance that is configured.                                          |  |  |
|--------------------|-------------------|-----------------------------------------------------------------------------------------|--|--|
|                    | protocol          | Displays the name of the protocols.                                                     |  |  |
|                    | icmp              | Displays the ICMP protocol.                                                             |  |  |
|                    | tcp               | Displays the TCP protocol.                                                              |  |  |
|                    | udp               | Displays the UDP protocol.                                                              |  |  |
|                    | translation-type  | (Optional) Displays the translation type.                                               |  |  |
|                    | alg               | (Optional) Displays only the ALG translation entries.                                   |  |  |
|                    | all               | (Optional) Displays all the translation entries, for example, alg, dynamic, and static. |  |  |
|                    | dynamic           | (Optional) Displays only the dynamic translation entries.                               |  |  |
|                    | static            | (Optional) Displays only the static translation entries.                                |  |  |
|                    | inside-address    | Displays the inside address for the protocol.                                           |  |  |
|                    | ipv6 address      | IPv6 address.                                                                           |  |  |
|                    | port              | Displays the range of the port numbers.                                                 |  |  |
|                    | start port number | The start port from which the translation table entries should be displayed.            |  |  |
|                    | end port number   | The end port till which the translation table entries should be displayed.              |  |  |
| Command Default    | - None            |                                                                                         |  |  |
| Command Modes      | EXEC              |                                                                                         |  |  |
| Command History    |                   |                                                                                         |  |  |

| Command History | Release       | Modification                 |
|-----------------|---------------|------------------------------|
|                 | Release 4.3.0 | This command was introduced. |

**Usage Guidelines** No specific guidelines impact the use of this command.

| Task ID | Task<br>ID | Operation |
|---------|------------|-----------|
|         | cgn        | read      |

This example displays the translation table entries for an inside-address to outside-address for a specified NAT64 stateful instance:

```
RP/0/RSP0/CPU0:router#
```

show cgn nat64 stateful nat1 inside-translation protocol tcp inside-address 2001:db8:ff00::1 port start 23 end 56

```
Inside-translation details
```

NAT64 Stateful instance : stful1

| Outside<br>Address                                         | Protocol                        | Inside<br>Source<br>Port | Outside<br>Source<br>Port   | Translation<br>Type                | Inside<br>to<br>Outside<br>Packets | Outside<br>to<br>Inside<br>Packets |
|------------------------------------------------------------|---------------------------------|--------------------------|-----------------------------|------------------------------------|------------------------------------|------------------------------------|
| 12.168.6.231<br>12.168.6.98<br>12.168.2.12<br>12.168.2.123 | tcp<br>tcp<br>tcp<br>tcp<br>tcp | 34<br>56<br>21<br>34     | 2356<br>8972<br>2390<br>239 | alg<br>static<br>static<br>dynamic | 875364<br>78645<br>45638<br>809835 | 65345<br>56343<br>89865<br>67854   |
| 12.168.2.123                                               | tcp                             | 34                       | 3899                        | dynamic                            | 9835                               | 6785                               |

| Related Commands | Command                                                  | Description                                                                                                    |
|------------------|----------------------------------------------------------|----------------------------------------------------------------------------------------------------|
|                  | show cgn nat64 stateful counters, on page 241            | Displays the counter details of IPv4 and IPv6 stateful translations.                                                     |
|                  | show cgn nat64 stateful outside-translation, on page 246 | Displays the translation table entries for an outside-address to inside-address for a specified NAT64 stateful instance. |
|                  | show cgn nat64 stateful pool-utilization, on page 248    | Displays the outside address pool utilization details for a specified NAT64 stateful instance.                           |
|                  | show cgn nat64 stateful session, on page 250             | Displays all the active destination sessions for a given source IPv6 address and port number.                            |
|                  | show cgn nat64 stateful statistics, on page 252          | Displays the contents of the NAT64 stateful instance statistics.                                                         |

### show cgn nat64 stateful outside-translation

To display the translation table entries for an outside-address to inside-address for a specified NAT64 stateful instance, use the **show cgn nat64 stateful outside-translation** command in EXEC mode.

show cgn nat64 stateful instance-name outside-translation protocol {icmp | tcp | udp}
[translation-type {alg | all | dynamic | static}] outside-address ipv4 address port start port number
end port number

| Syntax Description | instance-name        | Name of the NAT64 instance that is configured.                                                                                                    |  |  |
|--------------------|----------------------|----------------------------------------------------------------------------------------------------|--|--|
|                    | protocol             | Displays the name of the protocols.         Displays the ICMP protocol.         Displays the TCP protocol.         Displays the UDP protocol.         (Optional) Displays the translation type.         (Optional) Displays only the ALG translation entries. |  |  |
|                    | icmp                 |                                                                                                    |  |  |
|                    | tcp                  |                                                                                                    |  |  |
|                    | udp                  |                                                                                                    |  |  |
|                    | translation-type     |                                                                                                    |  |  |
|                    | alg                  |                                                                                                    |  |  |
|                    | all                  | (Optional) Displays all the translation entries, for example, alg, dynamic, and static.                                                                                                    |  |  |
|                    | dynamic              | <ul> <li>(Optional) Displays only the dynamic translation entries.</li> <li>(Optional) Displays only the static translation entries Displays the outside address for the protocol.</li> </ul>                                                                 |  |  |
|                    | static               |                                                                                                    |  |  |
|                    | outside-address      |                                                                                                    |  |  |
|                    | ipv4 address         | IPv4 address.                                                                                                    |  |  |
|                    | port                 | Displays the range of the port numbers.                                                                                                    |  |  |
|                    | start port number    | The start port from which the translation table entries should be displayed.                                                                                                    |  |  |
|                    | end port number      | The end port till which the translation table entries should be displayed.                                                                                                    |  |  |
| Command Default    | None                 |                                                                                                    |  |  |
| Command Modes      | EXEC                 |                                                                                                    |  |  |
| Command History    | Release Modification |                                                                                                    |  |  |

| • |         |                  |
|---|---------|------------------|
|   | Release | This command was |
|   | 4.3.0   | introduced.      |
|   | 4.3.0   | introduced.      |

**Usage Guidelines** No specific guidelines impact the use of this command.

| Fask ID | Task<br>ID | Operation |  |
|---------|------------|-----------|--|
|         | cgn        | read      |  |

This example displays the translation table entries for an outside-address to inside-address for a specified NAT64 stateful instance:

#### RP/0/RSP0/CPU0:router#

show cgn nat64 stateful nat1 outside-translation protocol tcp outside-address 2001:db8:ff00::1 port start 23 end 56

```
Outside-translation details
```

```
NAT64 Stateful instance : stful1
```

| Outside<br>Outside            | Protocol | Outside | Inside | Translation | Inside  |
|-------------------------------|----------|---------|--------|-------------|---------|
| Address                       |          | Source  | Source | Туре        | to      |
|                               |          | Port    | Port   |             | Outside |
| Inside                        |          |         |        |             | Packets |
| Packets                       |          |         |        |             | Tackets |
| 2001:471:1f11:251::1<br>51345 | udp      | 314     | 56     | alg         | 8753    |
| 2001:471:1f11:251::1<br>790   | udp      | 981     | 32919  | alg         | 2901    |
| 2001:471:1f11:251::1<br>8911  | udp      | 823     | 2919   | alg         | 9901    |
| 2001:471:1f11:251::1<br>9087  | udp      | 2191    | 919    | alg         | 9627    |
| 2001:471:1f11:251::1<br>2345  | udp      | 1981    | 119    | alg         | 82901   |
| 2001:471:1f11:251::1<br>12345 | udp      | 981     | 3919   | alg         | 1901    |

| Related Commands | Command                                                 | Description                                                                                                    |
|------------------|---------------------------------------------------------|----------------------------------------------------------------------------------------------------|
|                  | show cgn nat64 stateful counters, on page 241           | Displays the counter details of IPv4 and IPv6 stateful translations.                                                     |
|                  | show cgn nat64 stateful inside-translation, on page 244 | Displays the translation table entries for an inside-address to outside-address for a specified NAT64 stateful instance. |
|                  | show cgn nat64 stateful pool-utilization, on page 248   | Displays the outside address pool utilization details for a specified NAT64 stateful instance.                           |
|                  | show cgn nat64 stateful session, on page 250            | Displays all the active destination sessions for a given source IPv6 address and port number.                            |
|                  | show cgn nat64 stateful statistics, on page 252         | Displays the contents of the NAT64 stateful instance statistics.                                                         |

### show cgn nat64 stateful pool-utilization

To display the outside address pool utilization details for a specified NAT64 stateful instance, use the **show cgn nat64 stateful pool-utilization** command in EXEC mode. The range of the IPv4 addresses must not be more than 255 consecutive IPv4 addresses.

show cgn nat64 stateful instance-name pool-utilization address-range start-address end-address

| Syntax Description | instance-nam                            | ıe                         |                                                        | Name of the NAT64 instance that is configured.                                                                                                    |
|--------------------|-----------------------------------------|----------------------------|--------------------------------------------------------|----------------------------------------------------------------------------------------------------|
|                    | address-ran                             | ge                         |                                                        | Displays the range for the outside address.                                                                                                    |
|                    | start-address                           | ,                          |                                                        | Range for the start address of the outside address<br>pool. The range of the IPv4 addresses cannot be<br>more than 255 consecutive IPv4 addresses. |
| end-address        |                                         |                            | Range for the end address of the outside address pool. |                                                                                                    |
| Command Default    | None                                    |                            |                                                        |                                                                                                    |
| Command Modes      | EXEC                                    |                            |                                                        |                                                                                                    |
| Command History    | Release                                 | Modification               |                                                        |                                                                                                    |
|                    | Release 4.3.0                           | This command introduced.   | was                                                    |                                                                                                    |
| Usage Guidelines   | No specific g                           | uidelines impact           | the use of this command.                               |                                                                                                    |
| Task ID            | Task Opera<br>ID                        | tion                       |                                                        |                                                                                                    |
|                    | cgn read                                |                            |                                                        |                                                                                                    |
| Examples           | The following                           | g sample output s          | shows the number of free and                           | used global addresses and port numbers:                                                                                                    |
|                    | RP/0/RSP0/CH<br><b>show cgn na</b> t    |                            | at1 pool-utilization add                               | ress-range 17.16.6.23 17.16.6.125                                                                                                    |
|                    | Public-address-pool-utilization details |                            |                                                        |                                                                                                    |
|                    | NAT64 states                            | ful instance:              | stful1                                                 |                                                                                                    |
|                    | Outside<br>Address                      | Number<br>of<br>Free ports | Number<br>of<br>Used ports                             |                                                                                                    |
|                    |                                         | <br>123                    | 64388                                                  |                                                                                                    |

| 17.16.6.2  | 1234 | 60123 |
|------------|------|-------|
| •          |      |       |
| •          |      |       |
| •          |      |       |
| •          |      |       |
| •          |      |       |
| •          |      |       |
| •          |      |       |
| •          |      |       |
| 17.12.6.12 | 678  | 52789 |

| <b>Related Commands</b> | Command                                                     | Description                                                                                                    |
|-------------------------|-------------------------------------------------------------|----------------------------------------------------------------------------------------------------|
|                         | show cgn nat64 stateful counters, on page 241               | Displays the counter details of IPv4 and IPv6 stateful translations.                                                     |
|                         | show cgn nat64 stateful inside-translation, on page 244     | Displays the translation table entries for an inside-address to outside-address for a specified NAT64 stateful instance. |
|                         | show cgn nat64 stateful outside-translation,<br>on page 246 | Displays the translation table entries for an outside-address to inside-address for a specified NAT64 stateful instance. |
|                         | show cgn nat64 stateful session, on page 250                | Displays all the active destination sessions for a given source IPv6 address and port number.                            |
|                         | show cgn nat64 stateful statistics, on page 252             | Displays the contents of the NAT64 stateful instance statistics.                                                         |

### show cgn nat64 stateful session

To display all the active destination sessions for a given source IPv6 address and port number per NAT64 stateful instance, use the **show cgn nat64 stateful session** command in EXEC mode.

show cgn nat64 stateful *instance-name* session protocol {icmp | tcp | udp} [translation-type {alg | all | dynamic | static}] [inside-address IPv6 address port *port number* 

| Syntax Description | instance-ne   | ame                              | Name of the NAT64 instance that is configured.                                          |
|--------------------|---------------|----------------------------------|-----------------------------------------------------------------------------------------|
|                    | protocol      |                                  | Displays the name of the protocols.                                                     |
|                    | icmp          |                                  | Displays the ICMP protocol.                                                             |
|                    | tcp           |                                  | Displays the TCP protocol.                                                              |
|                    | udp           |                                  | Displays the UDP protocol.                                                              |
|                    | translation   | n-type                           | (Optional) Displays the translation type.                                               |
|                    | alg           |                                  | (Optional) Displays only the ALG translation entries.                                   |
|                    | all           |                                  | (Optional) Displays all the translation entries, for example, alg, dynamic, and static. |
|                    | dynamic       |                                  | (Optional) Displays only the dynamic translation entries.                               |
|                    | static        |                                  | (Optional) Displays only the static translation entries.                                |
|                    | inside-add    | lress                            | Displays the inside address.                                                            |
|                    | address       |                                  | IPv6 address of the source.                                                             |
|                    | port          |                                  | Port number of the source.                                                              |
|                    | port-numb     | er                               | Specifies the port number range from 1 to 65535.                                        |
| Command Default    | None          |                                  |                                                                                         |
| Command Modes      | Exec          |                                  |                                                                                         |
| Command History    | Release       | Modification                     |                                                                                         |
|                    | Release 4.3.0 | This command was introduced.     |                                                                                         |
| Usage Guidelines   | No specific   | guidelines impact the use of the | his command.                                                                            |

#### Task ID

I

Task<br/>IDOperationcgnread

This example shows how to display all the active destination sessions for a given source IPv4 address and port number per NAT44 instance:

#### RP/0/RSP0/CPU0:router#

```
show cgn nat64 stateful s1 session protocol tcp translation-type alg inside-address2001:471:1f11:251::1port 123
```

```
Session details:
 _____
            _____
NAT64 stateful instance: s1
-----
                                _____
Outside address: 12.168.6.231
Outside port: 235
Translation type: alg
Protocol: tcp
------
                _____
Destination IP
                    Destination Port
209.85.231.104
                      100
209.85.231.106
                       200
209.85.231.178
                    579
```

| Related Commands | Command                                                  | Description                                                                                                    |
|------------------|----------------------------------------------------------|----------------------------------------------------------------------------------------------------|
|                  | show cgn nat64 stateful counters, on page 241            | Displays the counter details of IPv4 and IPv6 stateful translations.                                                     |
|                  | show cgn nat64 stateful inside-translation, on page 244  | Displays the translation table entries for an inside-address to outside-address for a specified NAT64 stateful instance. |
|                  | show cgn nat64 stateful outside-translation, on page 246 | Displays the translation table entries for an outside-address to inside-address for a specified NAT64 stateful instance. |
|                  | show cgn nat64 stateful pool-utilization, on page 248    | Displays the outside address pool utilization details for a specified NAT64 stateful instance.                           |
|                  | show cgn nat64 stateful statistics, on page 252          | Displays the contents of the NAT64 stateful instance statistics.                                                         |

### show cgn nat64 stateful statistics

To display the contents of the NAT64 stateful instance statistics, use the **show cgn nat64 stateful statistics** command in EXEC mode.

show cgn nat64 stateful instance-name statistics

| Syntax Description | <i>instance-name</i> Name of the configured NAT64 instance.                                                                                                    |  |  |
|--------------------|----------------------------------------------------------------------------------------------------|--|--|
| Command Default    | None                                                                                                    |  |  |
| Command Modes      | EXEC                                                                                                    |  |  |
| Command History    | Release Modification                                                                                                    |  |  |
|                    | ReleaseThis command was introduced.4.3.0                                                                                                    |  |  |
| Usage Guidelines   | No specific guidelines impact the use of this command.                                                                                                    |  |  |
| Task ID            | Task Operations<br>ID                                                                                                    |  |  |
|                    | cgn read                                                                                                    |  |  |
| Examples           | This output shows the statistics entries:                                                                                                    |  |  |
|                    | RP/0/RSP0/CPU0:router# <b>show cgn nat64 stateful s1 statistics</b>                                                                                                    |  |  |
|                    | NAT 64 stateful statistics                                                                                                    |  |  |
|                    | Statistics summary of NAT64 stateful: 's1'<br>Number of active translations: 45631<br>Number of static translations: 1500<br>Number of dynamic translations: 44131                                                                                                    |  |  |
|                    | Number of sessions: 20<br>Input drops port limit exceeded: 0<br>Input drops system limit reached: 0<br>Inside to outside drops resource depletion: 0<br>Outside drops no translation entry: 0<br>Filtering drops: 0<br>Pool address totally free: 195<br>Pool address used: 23 |  |  |

The following table describes the fields seen in the output of the **show cgn nat64 stateful statistics** as shown in the above example:

| Name | Description |
|------|-------------|
|------|-------------|

| Number of active translations              | Translation entries allocated in the database.                    |
|--------------------------------------------|-------------------------------------------------------------------|
| Number of static translations              | Statically created entries                                        |
| Number of dynamic translations             | Dynamically created entries                                       |
| Number of sessions                         | Number of sessions that use the translation entries.              |
| Input drops port limit exceeded            | Packets dropped as a result of exceeding the port limit.          |
| Input drops system limit reached           | Packets dropped as a result of reaching the system limit.         |
| Inside to outside drops resource depletion | Packets dropped because no public L4 port could be allocated.     |
| Outside drops no translation entry         | Packets dropped due to lack of entry in the translation database. |
| Filtering drops                            | Packets dropped because of the address filtering policy.          |
| Pool address totally free                  | Addresses available from the pool.                                |
| Pool address used                          | Addresses utilized from the pool.                                 |

| Related Commands | Command                                                  | Description                                                                                                    |
|------------------|----------------------------------------------------------|----------------------------------------------------------------------------------------------------|
|                  | show cgn nat64 stateful counters, on page 241            | Displays the counter details of IPv4 and IPv6 stateful translations.                                                     |
|                  | show cgn nat64 stateful inside-translation, on page 244  | Displays the translation table entries for an inside-address to outside-address for a specified NAT64 stateful instance. |
|                  | show cgn nat64 stateful outside-translation, on page 246 | Displays the translation table entries for an outside-address to inside-address for a specified NAT64 stateful instance. |
|                  | show cgn nat64 stateful pool-utilization, on page 248    | Displays the outside address pool utilization details for a specified NAT64 stateful instance.                           |
|                  | show cgn nat64 stateful session, on page 250             | Displays all the active destination sessions for a given source IPv6 address and port number.                            |

### show cgn nat44 static-map

To display the mapping details of static source or static destination address translation, use the show cgn nat44 static-map command.

**show cgn nat44** *instance-name* **static-map i2o-src** | **i2o-dst inside-vrf** *vrf-name* { **forward** | **reverse**} **staticnat-address** *IP address* 

| Syntax Description | i2o-sr     | c                                       | Displays the details of the Inside-to-Outside source mapping.                                                                   |
|--------------------|------------|-----------------------------------------|----------------------------------------------------------------------------------------------------|
|                    | i2o-ds     | st                                      | Displays the details of the Inside-to-Outside destination mapping.                                                              |
|                    | inside     | e-vrf vrf-name                          | Specifies the inside VRF for which the translation details are needed.                                                          |
|                    | forwa      | rd                                      | Specifies the premap IP address for the inside VRF for which the corresponding postmap IP address has been mapped is displayed. |
|                    | revers     | se                                      | Specifies the postmap IP address for the inside VRF for which the corresponding premap IP address has been mapped is displayed. |
|                    | static     | nat-address IP address                  | Specifies the static NAT address.                                                                                               |
| Command Default    | None       |                                         |                                                                                                    |
| Command Modes      | EXEC       |                                         |                                                                                                    |
| Command History    | Releas     | se                                      | Modification                                                                                                    |
|                    | Releas     | se 5.2.0                                | This command was introduced.                                                                                                    |
|                    | Releas     | se 6.0                                  | The new keyword <b>i2o-src</b> was added as part of Static Source NAT feature.                                                  |
| Usage Guidelines   | No spe     | ecific guidelines impact the use of thi | is command.                                                                                                    |
| Task ID            | Task<br>ID | Operations                              |                                                                                                    |
|                    | cgn        | read                                    |                                                                                                    |
| Examples           | This ex    | xample shows sample output for stati    | ic destination address mapping:                                                                                                 |
|                    | RP/0/F     | RSP0/CPU0:router#                       |                                                                                                    |

show cgn nat44 nat1 static-map i2o-dst inside-vrf red2 forward staticnat-address 13.1.1.0 num-entries 100

```
Static DEST NAT Mapping details inside a Vrf
```

This example shows sample output for static source address mapping:

RP/0/RP0/CPU0:router # show cgn nat44 nat1 static-map i2o-src inside-vrf insidevrf1 forward
 staticnat-address 20.1.1.3

| <br>NAT44 instance<br>VRF name | : natl<br>: insidevrfl |                  |                  |
|--------------------------------|------------------------|------------------|------------------|
| Address: Port                  | Mapped Address: Port   | I20 Packet Count | 02I Packet Count |
| 20.1.1.3:17767                 | 100.1.1.0:9158         | 0                | 0                |
| 20.1.1.3:34299                 | 100.1.1.0:42281        | 0                | 0                |

.....

### show cgn pcpcounters

To display PCP related statistics per CGN instance, use the **show cgn pcpcounters** command in EXEC mode.

show cgn instance-name pcpcounters

| Syntax Description | <i>instance-name</i> Name of the CGN             | -                         |
|--------------------|--------------------------------------------------|---------------------------|
|                    | instance.                                        | _                         |
| Command Default    | None                                             |                           |
| Command Modes      | EXEC                                             |                           |
| Command History    | Release Modification                             | _                         |
|                    | ReleaseThis command was4.3.0introduced.          | _                         |
| Usage Guidelines   | No specific guidelines impact the use of this    | s command.                |
| Task ID            | Task Operations<br>ID                            |                           |
|                    | cgn read                                         |                           |
|                    | This command displays the statistics corresp     | ponding to CGN instances: |
|                    | show cgn c1 pcpcounters                          |                           |
|                    | PCP counters of NAT44 instance: 'cgr             | 1 <b>'</b>                |
|                    | pcp input                                        | : 3                       |
|                    | pcp output                                       | : 3                       |
|                    | pcp service nat44                                | : 3                       |
|                    | pcp service dslite                               | : 0                       |
|                    | pcp drops                                        | : 0                       |
|                    | pcp in2out key in use                            | : 0                       |
|                    | pcp throttle drops                               | : 0                       |
|                    | pcp udp length                                   | : 0                       |
|                    | pcp nrequest                                     | : 0                       |
|                    | pcp minimum udp length<br>pcp maximum udp length | : 0<br>: 0                |
|                    | pcp mod4 length                                  | : 0                       |
|                    | pcp invalid 3rd party length                     | : 0                       |
|                    | pcp invalid option                               | : 0                       |
|                    | pcp version                                      | : 0                       |
|                    | pcp invalid opcode                               | : 0                       |
|                    | pcp invalid client ip                            | : 0                       |
|                    | pcp invalid proto                                | : 0                       |
|                    | pcp invalid port                                 | : 0                       |
|                    | pcp invalid vrfmap                               | : 0                       |
|                    | pcp invalid external address                     | : 3                       |

#### CGv6 Command Reference for Cisco ASR 9000 Series Routers

```
pcp out address in use
                                : 0
                                 : 0
pcp exact match
pcp exact entry created
                                : 0
                              : 0
pcp exact db allocation failed
pcp udb mismatch
                                : 0
                                 : 3
pcp exact db not allocated
pcp static entry present
                                 : 0
                                 : 0
pcp entry deleted
pcp 3rd party option present
                                : 0
pcp map input
                                : 3
pcp map minimum length
                                 : 0
pcp map maximum length
                                 : 0
pcp map invalid option
                                 : 0
pcp map invalid option length
                               : 0
pcp map pref fail option
                                : 0
pcp map invalid delete request
                                : 0
pcp map delete request
                                 : 0
pcp map create request
                                 : 3
                                 : 0
pcp map refresh
pcp peer input
                                : 0
pcp peer invalid length
                                : 0
                                : 0
pcp peer delete request
                              : 0
: 0
pcp peer create request
pcp peer address mismatch
                                : 0
pcp peer refresh
```

### show cgn tunnel v6rd statistics

To display the IPv6 Rapid Deployment (6RD) tunnel statistics information for a CGN instance, use the **show cgn tunnel v6rd statistics** command in the EXEC mode.

show cgn tunnelv6rd6rd-instancestatistics

| Syntax Description | tunnel               | Indicates the tunnel type.                |
|--------------------|----------------------|-------------------------------------------|
|                    | v6rd                 | Specifies the 6rd information.            |
|                    | 6rd-instan           | ce Instance name.                         |
|                    | statistics           | Specifies the statistics details for 6rd. |
| Command Default    | None                 |                                           |
| Command Modes      | EXEC                 |                                           |
| Command History    | Release Modification |                                           |
|                    | Release 4.3.1        | This command was introduced.              |
| Usage Guidelines   | No specific          | guidelines impact the use of this comman  |
| Task ID            | Task Op<br>ID        | peration                                  |
|                    |                      |                                           |

This sample output shows the summary of the statistics entries:

RP/0/RSP0/CPU0:router#show cgn tunnel v6rd 6rd1 statistics

```
Tunnel 6rd configuration
------
Tunnel 6rd name: 6rd1
IPv6 Prefix/Length: 2001:db8::/32
Source address: 9.1.1.1
BR Unicast address: 2001:db8:901:101::1
IPv4 Prefix length: 0
IPv4 Suffix length: 0
TOS: 0, TTL: 255, Path MTU: 1280
Tunnel 6rd statistics
_____
IPv4 to IPv6
_____
Incoming packet count : 2296951183
Incoming tunneled packets count : 2296951183
Decapsulated packets : 0
ICMP translation count : 0
Insufficient IPv4 payload drop count : 0
```

```
Security check failure drops : 0
No DB entry drop count : 0
Unsupported protocol drop count : 0
Invalid IPv6 source prefix drop count : 2296951183
IPv6 to IPv4
 _____
Incoming packet count : 0
Encapsulated packets count : 0
No DB drop count : 0
Unsupported protocol drop count : 0
TPv4 TCMP
_____
Incoming packets count : 0
Reply packets count : 0
Throttled packet count : 0
Nontranslatable drops : 0
Unsupported icmp type drop count : 0
IPv6 ICMP
_____
Incoming packets count : 0
Reply packets count : 0
Packet Too Big generated packets count : 0
Packet Too Big not generated packets count : 0
NA generated packets count : 0
TTL expiry generated packets count : 0
Unsupported icmp type drop count : 0
Throttled packet count : 0
IPv4 to IPv6 Fragments
_____
Incoming fragments count : 0
Reassembled packet count : 0
Reassembled fragments count : 0
ICMP incoming fragments count : 0
Total fragment drop count : 0
Fragments dropped due to timeout : 0
Reassembly throttled drop count : 0
Duplicate fragments drop count : 0
Reassembly disabled drop count : 0
No DB entry fragments drop count : 0
Fragments dropped due to security check failure : 0
Insufficient IPv4 payload fragment drop count : 0
Unsupported protocol fragment drops : 0
Invalid IPv6 prefix fragment drop count : 0
IPv6 to IPv4 Fragments
_____
Incoming ICMP fragment count : 0
RP/0/RP1/CPU0:#
_____
```

The following table describes the fields seen as shown in the above example:

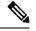

**Note** The same field description is applicable to IPv4 and IPv6 packets appropriately.

| Name                            | Description                      |
|---------------------------------|----------------------------------|
| Incoming packet count           | Total number of incoming packets |
| Incoming tunneled packets count | Total No of 6rd tunnel packets   |

| Decapsulated packets                       | Number of decapsulated packets                                                   |
|--------------------------------------------|----------------------------------------------------------------------------------|
| ICMP translation count                     | ICMPv4 to ICMPv6 translated count                                                |
| Insufficient IPv4 payload drop count       | Number of packets dropped due to missing IPv6 header.                            |
| Security check failure drops               | Number of packets dropped due to security check failure.                         |
| No DB entry drop count                     | Number of packets dropped due to incomplete or missing 6rd configuration.        |
| Unsupported protocol drop count            | Number of packets dropped due to unsupported protocol.                           |
| Invalid IPv6 source prefix drop count      | Number of packets dropped due to invalid IPv6 source prefix.                     |
| Reply packets count                        | Total ICMPv4 echo replies by the Border Relay (BR) router.                       |
| Throttled packet count                     | Total ICMPv4 packets which are rate-limited by the BR router                     |
| Nontranslatable drops                      | Number of packets dropped without translating.                                   |
| Unsupported icmp type drop count           | Number of packets dropped due to unsupported ICMP type.                          |
| Packet Too Big generated packets count     | Total ICMPv6 Packet Too Big (PTB) messages generated by the BR router.           |
| Packet Too Big not generated packets count | Total ICMPv6 packets for which PTB messages were not generated by the BR router. |
| NA generated packets count                 | Total ICMPv6 Neighbor Advertisement (NA) packets generated by the BR router.     |
| TTL expiry generated packets count         | Total ICMPv6 TTL expiry messages generated by the BR router.                     |
| Incoming fragments count                   | Number of incoming fragments.                                                    |
| Reassembled packet count                   | Number of reassembled packets.                                                   |
| Reassembled fragments count                | Number of reassembled fragments.                                                 |
| ICMP incoming fragments count              | Number of ICMP incoming fragments.                                               |
| Total fragment drop count                  | Number of fragments dropped.                                                     |
| Fragments dropped due to timeout           | Number of fragments dropped due to timeout.                                      |
| Reassembly throttled drop count            | Number of fragments throttled                                                    |
| Duplicate fragments drop count             | Number of fragments dropped due to duplication (repeated fragment offset).       |

| Related Commands | Command                                         | Description                                                                 |
|------------------|-------------------------------------------------|-----------------------------------------------------------------------------|
|                  | Invalid IPv6 prefix fragment drop count         | Number of fragments dropped due to invalid IPv6 prefix.                     |
|                  | Unsupported protocol fragment drops             | Number of fragments dropped due to unsupported protocol.                    |
|                  | Insufficient IPv4 payload fragment drop count   | Number of fragments dropped due to missing IPv6 header.                     |
|                  | Fragments dropped due to security check failure | Number of fragments dropped due to missing IPv6 header.                     |
|                  | No DB entry fragments drop count                | Number of fragments dropped due to incomplete or missing 6rd configuration. |
|                  | Reassembly disabled drop count                  | Number of fragments dropped while reassembly is disabled.                   |

|                                              | •                                                           |
|----------------------------------------------|-------------------------------------------------------------|
| clear cgn tunnel v6rd statistics, on page 73 | Clears all the statistics for a IPv6 Rapid Deployment (6RD) |
|                                              | instance                                                    |

### show cgv6 map-e statistics

To display the MAP-E instance statistics, use the show cgv6 map-e statistics command in EXEC mode.

show cgv6 map-e instance-name statistics

| Syntax Description | <i>instance-name</i> Name of the configured MAP-E instance.                                                         |  |  |
|--------------------|----------------------------------------------------------------------------------------------------|--|--|
|                    | <b>statistics</b> Specifies the statistics of the configured MAP-E instance                                         |  |  |
| Command Default    | None                                                                                                    |  |  |
| Command Modes      | EXEC                                                                                                    |  |  |
| Command History    | Release Modification                                                                                                |  |  |
|                    | ReleaseThis command was introduced.5.3.2                                                                            |  |  |
| Usage Guidelines   | No specific guidelines impact the use of this command.                                                              |  |  |
| Task ID            | Task Operations<br>ID                                                                                               |  |  |
|                    | cgv6 read                                                                                                    |  |  |
| Examples           | This output shows the statistics entries for a MAP-E instance:                                                      |  |  |
|                    | RP/0/RSP0/CPU0:router# show cgv6 map-e map1 statistics                                                              |  |  |
|                    | Cgv6 Map-e IPv6 to IPv4 counters:                                                                                   |  |  |
|                    |                                                                                                    |  |  |
|                    | Translated Udp Count: 0<br>Translated Tcp Count: 0<br>Translated Icmp Count: 0<br>Cgv6 Map-e IPv4 to IPv6 counters: |  |  |
|                    |                                                                                                    |  |  |
|                    | Translated Udp Count: 0<br>Translated Tcp Count: 0                                                                  |  |  |
|                    | Translated Icmp Count: 0                                                                                            |  |  |

### show cgv6 map-t statistics

To display the MAP-T instance statistics, use the show cgv6 map-t statistics command in EXEC mode.

show cgv6 map-t-ciscoinstance-namestatistics

| Syntax Description | instance-nar   | <b>me</b> Name of the configured MAR | P-T instance.                                                                                                    |
|--------------------|----------------|--------------------------------------|----------------------------------------------------------------------------------------------------|
|                    | statistics     | Specifies the statistics of the c    | onfigured MAP-T instance.                                                                                                    |
| Command Default    | None           |                                      |                                                                                                    |
| Command Modes      | EXEC           |                                      |                                                                                                    |
| Command History    | Release        | Modification                         |                                                                                                    |
|                    | Release 6.2.1  | This command was introduced.         |                                                                                                    |
| Usage Guidelines   |                | er group assignment is preventing    | oup associated with a task group that includes appropriate task<br>g you from using a command, contact your AAA administrator |
| Task ID            | Task Ope<br>ID | rations                              |                                                                                                    |
|                    | cgv6 read      | 1                                    |                                                                                                    |
| Examples           | -              | hows the statistics entries for a M  |                                                                                                    |
|                    | Map-t-cisco    | ) IPv6 to IPv4 counters:             |                                                                                                    |
|                    |                | Udp Count: 0                         |                                                                                                    |
|                    |                | Tcp Count: 0                         |                                                                                                    |
|                    | Translated     | Icmp Count: 0                        |                                                                                                    |
|                    | -              | ) IPv4 to IPv6 counters:             |                                                                                                    |
|                    |                | Udp Count: 0                         |                                                                                                    |
|                    | Translated     | Tcp Count: 0                         |                                                                                                    |
|                    | Translated     | Icmp Count: 0                        |                                                                                                    |
|                    | Map-t-cisco    | exception IPv6 to IPv4 cou           | nters:                                                                                                    |

\_\_\_\_\_ TCP Incoming Count: 0 TCP NonTranslatable Drop Count: 0 TCP Invalid NextHdr Drop Count: 0 TCP NoDb Drop Count: 0 TCP Translated Count: 0 UDP Incoming Count: 0 UDP NonTranslatable Drop Count: 0 UDP Invalid Next Hdr Drop Count: 0 UDP No Db Drop Count: 0 UDP Translated Count: 0 ICMP Total Incoming Count: 0 ICMP No DB Drop Count: 0 ICMP Fragment drop count: 0 ICMP Invalid NxtHdr Drop Count: 0 ICMP Nontanslatable Drop Count: 0 ICMP Nontanslatable Fwd Count: 0 ICMP UnsupportedType Drop Count: 0 ICMP Err Translated Count: 0 ICMP Query Translated Count: 0 Subsequent Fragment Incoming Count: 300 Subsequent Fragment NonTranslateable Drop Count: 200 Invalid NextHdr Drop Count: 0 Subsequent Fragment No Db Drop Count: 0 Subsequent Fragment Translated Count: 100 Extensions/Options Incoming Count: 0 Extensions/Options Drop Count: 0 Extensions/Options Forward Count: 0 Extensions/Options No DB drop Count: 0 Unsupported Protocol Count: 0 Map-t-cisco exception packets IPv4 to IPv6 counters: TCP Incoming Count: 0 TCP No Db Drop Count: 0 TCP Translated Count: 0 UDP Incoming Count: 0 UDP No Db Drop Count: 0 UDP Translated Count: 0 UDP FragmentCrc Zero Drop Count: 0 UDP CrcZeroRecy Sent Count: 0 UDP CrcZeroRecy Drop Count: 0 ICMP Total Incoming Count: 0 ICMP No Db Drop Count: 0 ICMP Fragment drop count: 0 ICMP UnsupportedType Drop Count: 0 ICMP Err Translated Count: 0 ICMP Query Translated Count

### **Description of the show output fields**

| Output Field                    | Description                                                                                |
|---------------------------------|--------------------------------------------------------------------------------------------|
| Translated Udp Count            | Number of UDP packets translated to IPv4/IPv6                                              |
| Translated Tcp Count            | Number of TCP packets translated to IPv4/IPv6                                              |
| Translated Icmp Count           | Number of TCP packets translated to IPv4/IPv6                                              |
| TCP Incoming Count              | Number of incoming packets on a port                                                       |
| TCP NonTranslatable Drop Count  | Number of IPV4/IPV6 packets that were dropped because of translation to IPv4/IPv6 failure. |
| TCP Invalid NextHdr Drop Count  | Number of packets that were dropped due to invalid next hop                                |
| TCP NoDb Drop Count             | Number of packets for which there is no MAP-T configuration                                |
| TCP Translated Count            | Number of TCP packets that were translated                                                 |
| UDP Incoming Count              | Number of incoming UDP packets on a port                                                   |
| UDP NonTranslatable Drop Count  | Number of IPV4/IPV6 packets that were dropped because of translation to IPv4/IPv6 failure. |
| UDP Invalid Next Hdr Drop Count | Number of packets that were dropped due to invalid next hop                                |
| UDP No Db Drop Count            | Number of packets for which there is no MAP-T configuration                                |
| UDP Translated Count            | Number of translated UDP packets                                                           |
| ICMP Total Incoming Count       | Number of incoming ICMP packets on a port                                                  |
| ICMP No DB Drop Count           | Number of ICMP packets for which there is no MAP-T configuration.                          |
| ICMP Fragment drop count        | Number of ICMP fragmented packets that are dropped and not forwarded.                      |
| ICMP Invalid NxtHdr Drop Count  | Number of packets that were dropped due to invalid next hop.                               |
| ICMP Nontanslatable Drop Count  | Number of packets that could not be converted to IPv4/IPv6 and are dropped.                |
| ICMP Nontanslatable Fwd Count   | Number of packets that could not be converted to IPv4/Ipv6 and were forwarded to VSM       |
| ICMP UnsupportedType Drop Count | Number of non ICMP packets that were dropped                                               |
| ICMP Err Translated Count       | Number of packets that had errors while translating to IPv4/IPv6                           |
| ICMP Query Translated Count     | Number of ICMP packets that were translated to IPv4/IPv6                                   |

| Output Field                                    | Description                                                                                                    |
|-------------------------------------------------|----------------------------------------------------------------------------------------------------|
| Subsequent Fragment Incoming Count              | Number of incoming IPv6 packets that were fragmented.                                                                                   |
| Subsequent Fragment NonTranslateable Drop Count | Number of IPv6 packets dropped without translating.                                                                                     |
| Invalid NextHdr Drop Count                      | Number of packets that were dropped due to invalid next hop.                                                                            |
| Subsequent Fragment No Db Drop Count            | Number of IPv6 packets dropped due to missing<br>MAP-T configuration                                                                    |
| Subsequent Fragment Translated Count            | Number of IPv6 packets that were translated.                                                                                            |
| Extensions/Options Incoming Count               | Number of IPv6 packets that came in with extended options in the header.                                                                |
| Extensions/Options Drop Count                   | Number of IPv6 packets with extended options in the header that were dropped.                                                           |
| Extensions/Options Forward Count                | Number of IPv6 packets with extended options in the header that were forwarded.                                                         |
| Extensions/Options No DB drop Count             | Number of IPv6 packets with extended configuration<br>in the header that were dropped due to missing<br>MAP-T configuration             |
| Unsupported Protocol Count                      | Number of Ipv6 packets dropped due to unsupported Layer-4 protocol.                                                                     |
| UDP Incoming Count                              | Number of incoming UDP packets                                                                                                    |
| UDP No Db Drop Count                            | Number of UDP packets for which there is no MAP-T configuration.                                                                        |
| UDP Translated Count                            | Number of UDP packets translated to IPv4/IPv6                                                                                           |
| UDP FragmentCrc Zero Drop Count                 | Number of fragmented UDP packets dropped due to 0 checksum.                                                                             |
| UDP CrcZeroRecy Sent Count                      | Number of packet with 0 checksum sent back to IPv4<br>ServiceApp. These packets are then recycled and sent<br>back with valid checksum. |
| UDP CrcZeroRecy Drop Count                      | Number of UDP packets with 0 checksum that are not recycled and dropped.                                                                |

### show services redundancy

To display the current active and standby ISM in an intra chassis redundancy setup, use the **show services redundancy** command in EXEC mode.

show services redundancy {brief | detail | summary}location node-id

| Syntax Description | brief             | Displays a brief view               | of redundant nodes of instances.                                                |  |
|--------------------|-------------------|-------------------------------------|---------------------------------------------------------------------------------|--|
|                    | detail            | Displays a detailed vi              | ew of redundant nodes of instances.                                             |  |
|                    | summary           | Displays a summary                  | Displays a summary of redundant nodes of instances.                             |  |
|                    | location nod      | <i>de-id</i> Specifies the location | The <i>node-id</i> argument is entered in the <i>rack/slot/module</i> notation. |  |
| Command Default    | None              |                                     |                                                                                 |  |
| Command Modes      | EXEC              |                                     |                                                                                 |  |
| Command History    | Release           | Modification                        |                                                                                 |  |
|                    |                   | This command was introduced.        |                                                                                 |  |
| Usage Guidelines   | No specific gu    | uidelines impact the use of th      | is command.                                                                     |  |
| Task ID            | Task Operat<br>ID | tion                                |                                                                                 |  |
|                    | cgn read          |                                     |                                                                                 |  |

#### Example

This example shows the sample output of **show services redundancy** command when the configured preferred active node 0/0/CPU0 is in Active state:

RP/0/RSP0/CPU0:routershow services redundancy

| Service type | Name          | Pref. Active    | Pref. Standby    |
|--------------|---------------|-----------------|------------------|
| ServiceInfra | ServiceInfral | 0/0/CPU0 Active | 0/2/CPU0 Standby |
| ServiceInfra | ServiceInfra2 | 0/2/CPU0 Active |                  |
| ServiceCgn   | cgn1          | 0/0/CPU0 Active |                  |

This example shows the sample output of **show services redundancy** command when the configured preferred standby node 0/2/CPU0 is in Active state:

RP/0/RSP0/CPU0:routershow services redundancy

| Service type | Name          | Pref. Active     | Pref. Standby   |
|--------------|---------------|------------------|-----------------|
| ServiceInfra | ServiceInfral | 0/0/CPU0 Active  | 0/2/CPU0 Active |
| ServiceInfra | ServiceInfra2 | 0/2/CPU0 Active  |                 |
| ServiceCgn   | cgn1          | 0/0/CPU0 Standby |                 |

### show virtual-service

To display the output of the Virtual Machines (VM) of VSM, use the **show virtual-service** command in EXEC mode.

show virtual-services {detail | global | list}

| lows the output of the VMs in detai  | 1.     |
|--------------------------------------|--------|
| ows the global information of the V  | Ms.    |
| ows the list of service VMs.         |        |
|                                      |        |
| 2                                    |        |
| Modification                         |        |
| This command was introduced.         |        |
| guidelines impact the use of this co | ommanc |
| eration                              |        |
| d                                    |        |
| ŀ                                    | ıd     |

#### Example

This example shows a sample output of the show virtual-services command.

| RP/0/RSP0/CPU0:<br>Virtual Service | router#show virtua<br>List: | l-service list     |
|------------------------------------|-----------------------------|--------------------|
| Name                               | Status                      | Package Name       |
| cgn123                             | Installing                  | asr9k-vsm-cgv6.ova |
| RP/0/RSP0/CPU0:<br>Virtual Service | router#sh virtual-<br>List: | service list       |
| Name                               | Status                      | Package Name       |
| cgn123                             | Installed                   | asr9k-vsm-cgv6.ova |

```
RP/0/RSP0/CPU0:router#show virtual-service detail name cgn1 node 0/1/CPU0
Virtual Service cgn1 Detail
 State
                        : Activated
 Node name
                       : 0/1/CPU0
 Node status
                       : Install Mgr Ready, SDR Mgr Ready
 Package information
   Name
                        : asr9k-vsm-cgv6.ova
   Path
                        : disk0:/asr9k-vsm-cgv6.ova
   Application
     Name
                        : CGv6
     Installed version : 1.0
     Description : Carrier Grade NAT
   Signing
     Key type
                       : Unknown Package
     Method
                        : SHA1
   Licensing
     Name
                        : Not Available
     Version
                        : Not Available
 Activated profile name : None
 Resource reservation
  Disk : 10000MB
  Memory : 32768MB
  CPU : 75 (system CPU %)
  VCPU : 60
 Attached devices
  #
               Type Name
                             Alias
           Watchdog None
 1
                             None
 2
            CDROM hdc
                             ide0-1-0
 3
               HDD hda
                            DD 10GB UM local
                            serial1
 4
        Serial/aux None
 5
       Serial/shell None
                             serial0
  6
               NIC net1
                             net1
  7
               NIC net1
                            net1
                            net1
 8
               NIC net1
 9
               NIC net1
                            net1
 10
               NIC net1
                             net1
 11
               NIC net1
                             net1
             NIC net1
 12
                            net1
 13
               NIC net1
                            net1
 14
               NIC net1
                             net1
 15
               NIC net1
                             net1
 16
                NIC net1
                             net1
 17
               NIC net1
                             net1
Network interfaces:
   Name
   TenGigE0/1/1/0
    TenGigE0/1/1/1
   TenGigE0/1/1/2
   TenGigE0/1/1/3
   TenGigE0/1/1/4
   TenGigE0/1/1/5
    TenGigE0/1/1/6
   TenGigE0/1/1/7
   TenGigE0/1/1/8
   TenGigE0/1/1/9
   TenGigE0/1/1/10
   TenGigE0/1/1/11
  Resource admission (without profile)
                       : 10000MB
   Disk space
```

Memory

| CPU                                                                                                    | :                                                                                                    | : 100% sy                                                                            | stem CPU 3:22                                                                    | PM                                                |
|----------------------------------------------------------------------------------------------------|----------------------------------------------------------------------------------------------------|--------------------------------------------------------------------------------------|----------------------------------------------------------------------------------|---------------------------------------------------|
|                                                                                                    |                                                                                                    |                                                                                      |                                                                                  |                                                   |
|                                                                                                    |                                                                                                    |                                                                                      |                                                                                  |                                                   |
|                                                                                                    |                                                                                                    |                                                                                      |                                                                                  |                                                   |
|                                                                                                    |                                                                                                    |                                                                                      |                                                                                  |                                                   |
|                                                                                                    | U0:router#show<br>ice Global Stat                                                                             |                                                                                      | -                                                                                |                                                   |
| VIILUAI SEIV                                                                                                    | ICE GIODAI Stat                                                                                               | Le alla VI.                                                                          | rtualization                                                                     | LIMIUS:                                           |
|                                                                                                    | re version :                                                                                                  |                                                                                      |                                                                                  |                                                   |
|                                                                                                    | l services inst                                                                                               |                                                                                      |                                                                                  |                                                   |
| Total virtua                                                                                                    | l services acti                                                                                               | lvated :                                                                             | 1                                                                                |                                                   |
| Machine type                                                                                                    | s supported :                                                                                                 | KVM                                                                                  |                                                                                  |                                                   |
|                                                                                                    | s disabled :                                                                                                  |                                                                                      |                                                                                  |                                                   |
|                                                                                                    |                                                                                                    |                                                                                      |                                                                                  |                                                   |
| Node informa<br>Node name: 0                                                                                                 |                                                                                                    |                                                                                      |                                                                                  |                                                   |
|                                                                                                    | onnected                                                                                                    |                                                                                      |                                                                                  |                                                   |
|                                                                                                    |                                                                                                    |                                                                                      |                                                                                  |                                                   |
|                                                                                                    |                                                                                                    |                                                                                      |                                                                                  |                                                   |
|                                                                                                    | virtualizatior                                                                                                |                                                                                      |                                                                                  |                                                   |
| Name                                                                                                    |                                                                                                    | Quota                                                                                | Committed                                                                        |                                                   |
| Name                                                                                                    |                                                                                                    | Quota                                                                                | Committed                                                                        |                                                   |
| Name<br><br>Unavaila                                                                                                    | ble                                                                                                    | Quota                                                                                | Committed                                                                        |                                                   |
| Name<br><br>Unavaila<br>Node name: 0                                                                                         | ble<br>/1/CPU0                                                                                                | Quota                                                                                | Committed                                                                        |                                                   |
| Name<br><br>Unavaila<br>Node name: 0                                                                                         | ble                                                                                                    | Quota                                                                                | Committed                                                                        |                                                   |
| Name<br>Unavaila<br>Node name: 0<br>State: C                                                                                 | ble<br>/1/CPU0                                                                                                | Quota                                                                                | Committed                                                                        |                                                   |
| Name<br>Unavaila<br>Node name: 0<br>State: C<br>Maximum                                                                      | ble<br>/1/CPU0<br>onnected (Insta<br>VCPUs per virtu                                                          | Quota<br>all Mgr Rø<br>all serviø                                                    | Committed                                                                        |                                                   |
| Name<br>Unavaila<br>Node name: 0<br>State: C<br>Maximum<br>Resource                                                          | ble<br>/1/CPU0<br>onnected (Insta<br>VCPUs per virtu<br>virtualizatior                                        | Quota<br>all Mgr Rd<br>aal servid<br>a limits:                                       | Committed<br>eady, SDR Mgr<br>ce : 75                                            | Ready)                                            |
| Name<br>Unavaila<br>Node name: O<br>State: C<br>Maximum<br>Resource<br>Name                                                  | ble<br>/1/CPU0<br>onnected (Insta<br>VCPUs per virtu<br>virtualizatior                                        | Quota<br>all Mgr Rd<br>aal servid<br>n limits:<br>Quota                              | Committed<br>eady, SDR Mgr<br>ce : 75<br>Committed                               | Ready)<br>Available                               |
| Name<br>Unavaila<br>Node name: O<br>State: C<br>Maximum<br>Resource<br>Name                                                  | ble<br>/1/CPU0<br>onnected (Insta<br>VCPUs per virtu<br>virtualizatior                                        | Quota<br>all Mgr Rd<br>ual servid<br>n limits:<br>Quota<br>                          | Committed<br>eady, SDR Mgr<br>ce : 75<br>Committed<br>60                         | Ready)<br>Available<br>15                         |
| Name<br>Unavaila<br>Node name: O<br>State: C<br>Maximum<br>Resource<br>Name<br><br>VCPU<br>system C                          | ble<br>/1/CPU0<br>onnected (Insta<br>VCPUs per virtu<br>virtualizatior<br>                                    | Quota<br>all Mgr Rd<br>ual servid<br>n limits:<br>Quota<br>75<br>93                  | Committed<br>eady, SDR Mgr<br>ce : 75<br>Committed<br>60<br>75                   | Ready)<br>Available<br>15<br>18                   |
| Name<br>Unavaila<br>Node name: 0<br>State: C<br>Maximum<br>Resource<br>Name<br>                                              | ble<br>/1/CPU0<br>onnected (Insta<br>VCPUs per virtu<br>virtualizatior<br><br>PU (%)<br>MB)                   | Quota<br>all Mgr Rd<br>aal servid<br>n limits:<br>Quota<br>75<br>93<br>58368         | Committed<br>eady, SDR Mgr<br>ce : 75<br>Committed<br>60<br>75<br>32766          | Ready)<br>Available<br>15<br>18<br>25602          |
| Name<br>Unavaila<br>Node name: O<br>State: C<br>Maximum<br>Resource<br>Name<br><br>VCPU<br>system C<br>memory (1<br>disk (MB | ble<br>/1/CPU0<br>onnected (Insta<br>VCPUs per virtu<br>virtualizatior<br><br>PU (%)<br>MB)                   | Quota<br>all Mgr Rd<br>al servio<br>n limits:<br>Quota<br>75<br>93<br>58368<br>49152 | Committed<br>eady, SDR Mgr<br>ce : 75<br>Committed<br>60<br>75<br>32766<br>10000 | Ready)<br>Available<br>15<br>18<br>25602<br>39152 |
| Name<br>Unavaila<br>Node name: O<br>State: C<br>Maximum<br>Resource<br>Name<br><br>VCPU<br>system C<br>memory (1<br>disk (MB | ble<br>/1/CPU0<br>onnected (Insta<br>VCPUs per virtu<br>virtualizatior<br><br>PU (%)<br>MB)<br>)<br>interface | Quota<br>all Mgr Rd<br>aal servid<br>n limits:<br>Quota<br>75<br>93<br>58368         | Committed<br>eady, SDR Mgr<br>ce : 75<br>Committed<br>60<br>75<br>32766          | Ready)<br>Available<br>15<br>18<br>25602          |

: 32768MB

### source-address (6rd)

To assign an ipv4 address as the tunnel source address, use the **source-address** command in 6RD configuration mode. To remove the source address assigned to the tunnel, use the **no** form of this command.

source-address address

| Syntax Description | address Indicates the Source IP add     | ress.                                                                                                    |
|--------------------|-----------------------------------------|----------------------------------------------------------------------------------------------------|
| Command Default    | None                                    |                                                                                                    |
| Command Modes      | 6RD configuration                       |                                                                                                    |
| Command History    | Release Modification                    |                                                                                                    |
|                    | ReleaseThis command was4.3.1introduced. |                                                                                                    |
| Usage Guidelines   |                                         | <b>-prefix</b> , <b>ipv4 source-address</b> and <b>unicast IPv6 address</b> in a single the source-address cannot be deleted individually. It must be deleted in parameters. |
| Task ID            | Task Operation<br>ID                    |                                                                                                    |
|                    | cgn read,<br>write                      |                                                                                                    |
|                    | This example shows how to configur      | e the 6RD tunnel source-address:                                                                                                    |
|                    | RP/0/RSP0/CPU0:router(config-cg         | service cgn cgn1<br>m)# service-type tunnel v6rd 6rd1                                                                                                    |
| Related Commands   | Command                                 | Description                                                                                                    |
|                    | ipv4 prefix (6rd), on page 106          | Assigns a value for the ipv4-prefix length to be used as part of both ends of tunnel.                                                                                        |
|                    | ipv4 suffix (6rd), on page 108          | Assigns a value for the ipv4-suffix length to be used as part of both ends of a tunnel.                                                                                      |
|                    | ipv6-prefix (6rd), on page 112          | Generates the delegated ipv6 prefix for a IPv6 Rapid Deployment (6RD) application.                                                                                           |
|                    | unicast address (6rd), on page 297      | Assigns an IPv6 address to be used for a IPv6 Rapid Deployment (6RD)<br>Border Relay (BR) unicast configuration.                                                             |

### static-forward inside

To enable forwarding for the static port for an inside IPv4 address and inside port combination, use the **static-forward inside** command in CGN inside VRF NAT44 protocol configuration mode. To disable static forwarding, use the **no** form of this command.

#### static-forward inside

| Syntax Description | This command has no | keywords or arguments. |
|--------------------|---------------------|------------------------|
| σνιπαλ μεσυπιμητι  |                     |                        |

Command Default None

Command Modes CGN inside VRF NAT44 protocol configuration

| Command History | Release Modification |                              |  |
|-----------------|----------------------|------------------------------|--|
|                 | Release<br>4.3.0     | This command was introduced. |  |

**Usage Guidelines** The **static-forward inside** command enters CGN inside VRF static port inside configuration mode.

If the **static-forward inside** command is executed successfully along with the inside IPv4 address and port information, CGN can dynamically allocate one free outside IPv4 address and outside port number from the outside address pool. A common use for static PAT is to allow Internet users from the public network to access a server located in the private network.

| Task<br>ID | Operations     |
|------------|----------------|
| cgn        | read,<br>write |
|            | ID             |

**Examples** This example shows how to configure static port forwarding:

RP/0/RSP0/CPU0:router# configure
RP/0/RSP0/CPU0:router(config)# service cgn cgn1
RP/0/RSP0/CPU0:router(config-cgn)# service-type nat44 nat1
RP/0/RSP0/CPU0:router(config-cgn-nat44)# inside-vrf insidevrf1
RP/0/RSP0/CPU0:router(config-cgn-invrf)# protocol tcp
RP/0/RSP0/CPU0:router(config-cgn-invrf-proto)# static-forward inside
RP/0/RSP0/CPU0:router(config-cgn-ivrf-sport-inside)#

### static-mapping-file direction

To configure static destination address translation, use the **static-mapping-file direction** command. To delete the existing configuration, use the **no static-mapping-file direction** command.

static-mapping-file direction i20-dst location of the .csv file

| Syntax Description | direct                                         | ion                                                                      | Specifies the direction of static mapping.                                                                                                    |  |
|--------------------|------------------------------------------------|--------------------------------------------------------------------------|----------------------------------------------------------------------------------------------------|--|
|                    | i20-ds                                         | st                                                                       | Specifies the destination mapping in the Inside-to-Outside direction.                                                                                                    |  |
|                    | locatio                                        | on of the .csv file                                                      | Specifies the name of the static mapping configuration file and its path.                                                                                                    |  |
| Command Default    | None                                           |                                                                          |                                                                                                    |  |
| Command Modes      | CGN in                                         | nside VRF NAT4                                                           | 44 protocol configuration                                                                                                    |  |
| Command History    | Releas                                         | se Modifica                                                              | ation                                                                                                    |  |
|                    | Releas<br>5.2.0                                | ReleaseThis command was introduced.5.2.0                                 |                                                                                                    |  |
| Usage Guidelines   | No spe                                         | cific guidelines i                                                       | impact the use of this command.                                                                                                    |  |
| Task ID            | Task<br>ID                                     | Operations                                                               |                                                                                                    |  |
|                    | cgn                                            | read,<br>write                                                           |                                                                                                    |  |
|                    |                                                |                                                                          |                                                                                                    |  |
| Examples           | This ex                                        | cample shows ho                                                          | w to configure static port forwarding:                                                                                                    |  |
| Examples           | RP/0/R                                         | RSP0/CPU0:route                                                          | er# configure                                                                                                    |  |
| Examples           | RP/0/R<br>RP/0/R                               | RSP0/CPU0:route<br>RSP0/CPU0:route                                       | er# configure<br>er(config)# service cgn cgn1                                                                                                    |  |
| Examples           | RP/0/R<br>RP/0/R<br>RP/0/R                     | RSP0/CPU0:route<br>RSP0/CPU0:route<br>RSP0/CPU0:route                    | er# configure                                                                                                    |  |
| Examples           | RP/0/R<br>RP/0/R<br>RP/0/R<br>RP/0/R<br>RP/0/R | RSP0/CPU0:route<br>RSP0/CPU0:route<br>RSP0/CPU0:route<br>RSP0/CPU0:route | er# configure<br>er(config)# service cgn cgn1<br>er(config-cgn)# service-type nat44 nat1<br>er(config-cgn-nat44)# inside-vrf insidevrf1<br>er(config-cgn-invrf)# map outside-vrf blue2 outsideServiceApp Se |  |

### tcp mss (CGN)

Use the **tcp mss** command to adjust the TCP maximum segment size (MSS) value for a ServiceApp interface. To disable a particular service application interface, use the **no** form of this command.

tcp mss<28-1500>

| Syntax Description | <28-1500>     | Maximum segment size to be used in byte                                                                         |
|--------------------|---------------|----------------------------------------------------------------------------------------------------|
| Command Default    | tcp mss value | e is disabled by default.                                                                                       |
| Command Modes      | CGN-NAT64     | L Contraction of the second second second second second second second second second second second second second |
| Command History    | Release       | Modification                                                                                                    |
|                    | Release 4.1.0 | This command was introduced.                                                                                    |

Usage Guidelines If this configuration does not exist, TCP determines the maximum segment size based on the settings specified by the application process, interface maximum transfer unit (MTU), or MTU received from Path MTU Discovery. This is a NAT64 stateless translation command to be applied for each NAT64 stateless CGN instance. This command enables rewriting of the **tcp mss** value in the translated IPv4 packet (getting translated from IPv6 to IPv4), if the incoming **tcp mss** value is greater than the value configured by this command.

| Task<br>ID | Operation |
|------------|-----------|
| cgn        | read,     |
|            | write     |

This example shows how to configure TCP MSS value as 1000 for a NAT64 stateless ServiceApp interface:

```
RP/0/RSP0/CPU0:router# configure
RP/0/RSP0/CPU0:router(config)# service cgn cgn1
RP/0/RSP0/CPU0:router(config-cgn)# service-type nat64 stateless xlat1
RP/0/RSP0/CPU0:router(config-cgn-nat64-stateless)# interface ServiceApp 2
RP/0/RSP0/CPU0:router(config-cgn-nat64-stateless)# address-family ipv4
RP/0/RSP0/CPU0:router(config-cgn-nat64-stateless-afi)# tcp mss 1000
```

# Related Commands Command Description protocol (NAT44), on page 148 Enters the ICMP, TCP, and UDP protocol configuration mode. service cgn, on page 168 Enables an instance for the CGN application.

Converts an IPv6 address to an IPv4 address.

### tcp-policy (Stateful NAT64)

To enable TCP policy that allows IPv4 initiated TCP sessions, use the **tcp-policy** command in NAT64 stateful configuration mode. To disable the policy, use the no form of this command.

#### tcp-policy

| Syntax Description | This command has no keywords or arguments. |                                                                                                    |                                                             |  |
|--------------------|--------------------------------------------|----------------------------------------------------------------------------------------------------|-------------------------------------------------------------|--|
| Command Default    | None                                       |                                                                                                    |                                                             |  |
| Command Modes      | NAT64 stat                                 | eful configuration mode                                                                                                    |                                                             |  |
| Command History    | Release                                    | Modification                                                                                                    |                                                             |  |
|                    | Release 4.3.0                              | This command was introduced.                                                                                                    |                                                             |  |
| Usage Guidelines   | No specific                                | guidelines impact the use of this comma                                                                                                    | nd.                                                         |  |
| Task ID            | Task Ope<br>ID                             | eration                                                                                                    |                                                             |  |
|                    | cgn rea<br>wri                             | *                                                                                                    |                                                             |  |
|                    | This examp stateful inst                   |                                                                                                    | allows IPv4 initiated TCP sessions for a NAT64              |  |
|                    | RP/0/RSP0/<br>RP/0/RSP0/<br>RP/0/RSP0/     | /CPU0:router# configure<br>/CPU0:router(config)# service cgn (<br>/CPU0:router(config-cgn)# service-<br>/CPU0:router(config-cgn-nat64-state<br>/CPU0:router(config-cgn-nat64-state | <pre>cype nat64 stateful nat64-inst eful)# tcp-policy</pre> |  |
| Related Commands   | Command                                    |                                                                                                    | Description                                                 |  |
|                    | address-fa                                 | mily (Stateful NAT64), on page 23                                                                                                    | Configures IPv4 or IPv6 address on a NAT64 instance.        |  |
|                    | dynamic-p                                  | ort-range (Stateful NAT64), on page 86                                                                                                    | Configures ports dynamically.                               |  |
|                    | external-lo<br>95                          | gging (Stateful NAT64 Netflow), on page                                                                                                    | Enables external logging of a NAT64 Stateful instance.      |  |
|                    | fragment-t                                 | imeout (Stateful NAT64), on page 100                                                                                                    | Specifies time interval to store packet fragments.          |  |
|                    | ipv4 (State                                | ful NAT64), on page 110                                                                                                    | Assigns ipv4 address pool.                                  |  |

ipv6-prefix (Stateful NAT64), on page 114

| Command                                          | Description                                                |
|--------------------------------------------------|------------------------------------------------------------|
| portlimit (Stateful NAT64), on page 138          | Restricts the number of ports used by an IPv6 address.     |
| protocol (Stateful NAT64), on page 150           | Enters the ICMP, TCP, and UDP protocol configuration mode. |
| refresh-direction (Stateful NAT64), on page 156  | Specifies the outbound refresh direction.                  |
| service-type nat64 (Stateful NAT64), on page 188 | Creates a NAT64 stateful instance.                         |
| ubit-reserved (Stateful NAT64), on page 295      | Enables reserving ubits in an IPv6 address.                |

### timeout (DS-LITE)

To configure the timeout for the ICMP session for a DS-Lite instance, use the **timeout** command in DS-Lite configuration mode. To return to the default value of 60 seconds, use the **no** form of this command.

timeout seconds

| Syntax Description | <i>seconds</i> Timeout value. Range is from 1 to 65535. |                               |  |  |
|--------------------|---------------------------------------------------------|-------------------------------|--|--|
| Command Default    | The default                                             | t timeout value is 60 seconds |  |  |
| Command Modes      | DS-Lite configuration mode                              |                               |  |  |
| Command History    | Release                                                 | Modification                  |  |  |
|                    | Release 4.2.1                                           | This command was introduced.  |  |  |
|                    |                                                         |                               |  |  |

#### **Usage Guidelines** No specific guidelines impact the use of this command.

## Task ID Task Operation ID cgn read, write

This example shows how to configure the timeout period for an ICMP session for a DS-Lite instance:

```
RP/0/RSP0/CPU0:router# configure
RP/0/RSP0/CPU0:router(config)# service cgn cgn-inst
RP/0/RSP0/CPU0:router(config-cgn)# service-type ds-lite ds-lite-inst
RP/0/RSP0/CPU0:router(config-cgn-ds-lite)# protocol icmp
RP/0/RSP0/CPU0:router(config-cgn-ds-lite-proto)# timeout 999
```

# timeout (DS-LITE Netflow9)

To configure the frequency at which the netflow9 template is refreshed or resent to the netflow9 server for a DS-Lite instance, use the **timeout** command in CGN DS-Lite external logging server configuration mode.

To return to the default value of 30 minutes, use the **no** form of this command.

timeout value

|                                                                                                    | Syntax Description | <i>value</i> Value, in minutes, for the timeout. Range is from 1 to 3600. |                                                                                                    |                                                                                                    |  |  |  |
|----------------------------------------------------------------------------------------------------|--------------------|---------------------------------------------------------------------------|----------------------------------------------------------------------------------------------------|----------------------------------------------------------------------------------------------------|--|--|--|
| Command History       Release       Modification         Release       This command was         4.2.1       introduced.         Usage Guidelines       No specific guidelines impact the use of this command.         Task ID       Task Operations ID         cgn       read, write         Examples       This example shows how to configure the timeout value as 50 for a DS-Lite instance:         RP/0/RSP0/CPU0:router# configure       RP/0/RSP0/CPU0:router# configure         RP/0/RSP0/CPU0:router(config-cgn)# service-type ds-lite       ds-lite1         RP/0/RSP0/CPU0:router(config-cgn-ds-lite)# external-logging netflow9       RP/0/RSP0/CPU0:router(config-cgn-ds-lite-extlog)# server         RP/0/RSP0/CPU0:router(config-cgn-ds-lite)# external-logging netflow9       RP/0/RSP0/CPU0:router(config-cgn-ds-lite-extlog)# server         RP/0/RSP0/CPU0:router(config-cgn-ds-lite)# external-logging netflow9       RP/0/RSP0/CPU0:router(config-cgn-ds-lite)# server         RP/0/RSP0/CPU0:router(config-cgn-ds-lite)# external-logging netflow9       RP/0/RSP0/CPU0:router(config-cgn-ds-lite)# server         RP/0/RSP0/CPU0:router(config-cgn-ds-lite)# external-logging netflow9       RP/0/RSP0/CPU0:router(config-cgn-ds-lite)# server         RP/0/RSP0/CPU0:router(config-cgn-ds-lite)# server       Stes the Maximum Transmission Unit (MTU) | Command Default    | <i>value</i> : 30                                                         |                                                                                                    |                                                                                                    |  |  |  |
| Release       This command was         4.2.1       introduced.         Usage Guidelines       No specific guidelines impact the use of this command.         Task ID       Task Operations<br>ID         cgn       read,<br>write         Examples       This example shows how to configure the timeout value as 50 for a DS-Lite instance:         RP/0/RSP0/CPU0:router# configure<br>RP/0/RSP0/CPU0:router(config-cgn)# service cgn cgn1<br>RP/0/RSP0/CPU0:router(config-cgn-ds-lite)# external-logging netflow9<br>RP/0/RSP0/CPU0:router(config-cgn-ds-lite)# server<br>RP/0/RSP0/CPU0:router(config-cgn-ds-lite)# server<br>RP/0/RSP0/CPU0:router(config-cgn-ds-lite)=extlog # server<br>RP/0/RSP0/CPU0:router(config-cgn-ds-lite)=extlog.         Related Commands       Command       Description<br>address (DS-LITE Netflow9), on page 6<br>path-mtu (DS-LITE Netflow9), on page 126                                                                                                    | Command Modes      | CGN DS-L                                                                  | CGN DS-Lite external logging server configuration                                                                                                    |                                                                                                    |  |  |  |
| 4.2.1       introduced.         Usage Guidelines       No specific guidelines impact the use of this command.         Task ID       Task Operations<br>ID         cgn       read,<br>write         Examples       This example shows how to configure the timeout value as 50 for a DS-Lite instance:         RP/0/RSP0/CPU0:router configure<br>RP/0/RSP0/CPU0:router (config-cgn) # service-type ds-lite ds-lite1<br>RP/0/RSP0/CPU0:router(config-cgn-ds-lite) # external-logging netflow9<br>RP/0/RSP0/CPU0:router(config-cgn-ds-lite-extlog) # server<br>RP/0/RSP0/CPU0:router(config-cgn-ds-lite-extlog) # server         Related Commands       Command       Description         address (DS-LITE Netflow9), on page 6       Sets the Maximum Transmission Unit (MTU)                                                                                                    | Command History    | Release                                                                   | Modification                                                                                                    |                                                                                                    |  |  |  |
| Task ID       Task Operations<br>ID         cgn       read,<br>write         Examples       This example shows how to configure the timeout value as 50 for a DS-Lite instance:         RP/0/RSP0/CPU0:router# configure<br>RP/0/RSP0/CPU0:router(config)# service cgn cgn1<br>RP/0/RSP0/CPU0:router(config-cgn)# service-type ds-lite ds-lite1<br>RP/0/RSP0/CPU0:router(config-cgn-ds-lite)# external-logging netflow9<br>RP/0/RSP0/CPU0:router(config-cgn-ds-lite-extlog)# server<br>RP/0/RSP0/CPU0:router(config-cgn-ds-lite-extlog-server)# timeout 50         Related Commands       Command       Description         address (DS-LITE Netflow9), on page 6       Sets the Maximum Transmission Unit (MTU)                                                                                                    |                    |                                                                           |                                                                                                    |                                                                                                    |  |  |  |
| ID       cgn read,<br>write         Examples       This example shows how to configure the timeout value as 50 for a DS-Lite instance:         RP/0/RSP0/CPU0:router# configure<br>RP/0/RSP0/CPU0:router(config)# service cgn cgn1<br>RP/0/RSP0/CPU0:router(config-cgn)# service-type ds-lite ds-lite1<br>RP/0/RSP0/CPU0:router(config-cgn-ds-lite)# external-logging netflow9<br>RP/0/RSP0/CPU0:router(config-cgn-ds-lite-extlog)# server<br>RP/0/RSP0/CPU0:router(config-cgn-ds-lite-extlog)# server         Related Commands       Command       Description         address (DS-LITE Netflow9), on page 126       Sets the Maximum Transmission Unit (MTU)                                                                                                    | Usage Guidelines   | No specific                                                               | e guidelines impact the use of this co                                                                                                    | mmand.                                                                                                  |  |  |  |
| write         Examples       This example shows how to configure the timeout value as 50 for a DS-Lite instance:         RP/0/RSP0/CPU0:router# configure<br>RP/0/RSP0/CPU0:router(config)# service cgn cgn1<br>RP/0/RSP0/CPU0:router(config-cgn)# service-type ds-lite ds-lite1<br>RP/0/RSP0/CPU0:router(config-cgn-ds-lite)# external-logging netflow9<br>RP/0/RSP0/CPU0:router(config-cgn-ds-lite-extlog)# server<br>RP/0/RSP0/CPU0:router(config-cgn-ds-lite-extlog-server)# timeout 50         Related Commands       Command       Description         address (DS-LITE Netflow9), on page 6       Sets the Maximum Transmission Unit (MTU)                                                                                                    | Task ID            | •                                                                         | erations                                                                                                    |                                                                                                    |  |  |  |
| RP/0/RSP0/CPU0: router# configure         RP/0/RSP0/CPU0: router (config)# service cgn cgn1         RP/0/RSP0/CPU0: router (config-cgn)# service-type ds-lite ds-lite1         RP/0/RSP0/CPU0: router (config-cgn-ds-lite)# external-logging netflow9         RP/0/RSP0/CPU0: router (config-cgn-ds-lite-extlog)# server         RP/0/RSP0/CPU0: router (config-cgn-ds-lite-extlog)# server         RP/0/RSP0/CPU0: router (config-cgn-ds-lite-extlog)# timeout 50         Related Commands       Description         address (DS-LITE Netflow9), on page 6         path-mtu (DS-LITE Netflow9), on page 126       Sets the Maximum Transmission Unit (MTU)                                                                                                    |                    | e                                                                         | ·                                                                                                    |                                                                                                    |  |  |  |
| RP/0/RSP0/CPU0:router(config)# service cgn cgn1         RP/0/RSP0/CPU0:router(config-cgn)# service-type ds-lite ds-lite1         RP/0/RSP0/CPU0:router(config-cgn-ds-lite)# external-logging netflow9         RP/0/RSP0/CPU0:router(config-cgn-ds-lite-extlog)# server         RP/0/RSP0/CPU0:router(config-cgn-ds-lite-extlog)# server         RP/0/RSP0/CPU0:router(config-cgn-ds-lite-extlog-server)# timeout 50         Related Commands       Description         address (DS-LITE Netflow9), on page 6         path-mtu (DS-LITE Netflow9), on page 126       Sets the Maximum Transmission Unit (MTU)                                                                                                    | Examples           | This examp                                                                | ple shows how to configure the timed                                                                                                    | but value as 50 for a DS-Lite instance:                                                                 |  |  |  |
| address (DS-LITE Netflow9), on page 6 path-mtu (DS-LITE Netflow9), on page 126 Sets the Maximum Transmission Unit (MTU)                                                                                                    |                    | RP/0/RSP0<br>RP/0/RSP0<br>RP/0/RSP0<br>RP/0/RSP0                          | /CPU0:router(config)# <b>service (</b><br>/CPU0:router(config-cgn)# <b>servi</b><br>/CPU0:router(config-cgn-ds-lite<br>/CPU0:router(config-cgn-ds-lite | <pre>Lce-type ds-lite ds-lite1 e)# external-logging netflow9 e-extlog)# server</pre>                    |  |  |  |
| path-mtu (DS-LITE Netflow9), on page 126 Sets the Maximum Transmission Unit (MTU)                                                                                                    | Related Commands   | Command                                                                   |                                                                                                    | Description                                                                                             |  |  |  |
| The second second second second second second second second second second second second second second second se                                                                                                    |                    | address (D                                                                | OS-LITE Netflow9), on page 6                                                                                                    |                                                                                                    |  |  |  |
| information.                                                                                                    |                    | path-mtu (                                                                | DS-LITE Netflow9), on page 126                                                                                                    | Sets the Maximum Transmission Unit (MTU) of the path to log NetFlow-based external logging information. |  |  |  |
| refresh rate (DS-LITE Netflow9), on page 160                                                                                                    |                    | refresh rate (DS-LITE Netflow9), on page 160                              |                                                                                                    |                                                                                                    |  |  |  |

# timeout (NAT44)

To configure the timeout for the ICMP session for a CGN instance, use the **timeout** command in NAT44 protocol configuration mode. To return to the default value of 60 seconds, use the **no** form of this command.

timeout seconds

| Syntax Description | seconds       |                                        | Timeout value. Range is from 1 to 65535. |
|--------------------|---------------|----------------------------------------|------------------------------------------|
| Command Default    | The default   | timeout value is 60 seconds.           |                                          |
| Command Modes      | NAT44 pro     | tocol configuration                    |                                          |
| Command History    | Release       | Modification                           |                                          |
|                    | Release 4.2.0 | This command was introduced.           |                                          |
|                    | Release 4.3.0 | Support for GRE data channels was adde | d.                                       |

**Usage Guidelines** 

We recommend that you configure the timeout values for the protocol sessions carefully. For example, the values for the protocol and NAT functions must be configured properly.

This is a NAT44 service type specific command to be applied for each CGN instance. This command configures the initial and active timeout value in seconds for TCP or UDP sessions for a CGN instance. For ICMP and GRE, the user can configure only the timeout value.

Note The destination port/destination address timeout configuration is not supported for ICMP and GRE.

For TCP and UDP, the per port active timeout session is prioritized according to these criteria, higher to lower precedence:

- 1. A destination address and port combination
- 2. A destination address
- 3. A destination port
- 4. Default protocol timeout

Enter up to 1000 timer entries (inclusive of port only, ip only or port/ip combo).

| Task ID | Task<br>ID | Operations     |
|---------|------------|----------------|
|         | cgn        | read,<br>write |

#### Examples

This example shows how to configure the timeout value as 908 for the ICMP session:

```
RP/0/RSP0/CPU0:router# configure
RP/0/RSP0/CPU0:router(config)# service cgn cgn1
RP/0/RSP0/CPU0:router(config-cgn)# service-type nat44 nat1
RP/0/RSP0/CPU0:router(config-cgn-nat44)# protocol icmp
RP/0/RSP0/CPU0:router(config-cgn-proto)# timeout 908
```

This example shows how to configure the destination address value as 600 for the tcp session:

```
RP/0/RSP0/CPU0:router# configure
RP/0/RSP0/CPU0:router(config)# service cgn cgn1
RP/0/RSP0/CPU0:router(config-cgn)# service-type nat44 nat1
RP/0/RSP0/CPU0:router(config-cgn-nat44)# inside-vrf red
RP/0/RSP0/CPU0:router(config-cgn-invrf)# protocol tcp
RP/0/RSP0/CPU0:router(config-cgn-invrf-proto)# address 40.1.1.2 timeout 600
```

This example shows how to configure the destination port value as 600 for the tcp session:

```
RP/0/RSP0/CPU0:router# configure
RP/0/RSP0/CPU0:router(config)# service cgn cgn1
RP/0/RSP0/CPU0:router(config-cgn)# service-type nat44 nat1
RP/0/RSP0/CPU0:router(config-cgn-nat44)# inside-vrf red
RP/0/RSP0/CPU0:router(config-cgn-invrf)# protocol tcp
RP/0/RSP0/CPU0:router(config-cgn-invrf-proto)# port 80 timeout 600
```

This example shows how to configure timeout values for a GRE session:

```
RP/0/RSP0/CPU0:router# configure
RP/0/RSP0/CPU0:router(config)# service cgn cgn1
RP/0/RSP0/CPU0:router(config-cgn)# service-type nat44 nat44-1
RP/0/RSP0/CPU0:router(config-cgn-nat44)# protocol gre
RP/0/RSP0/CPU0:router(config-cgn-proto)# timeout 908
```

# timeout (NAT44 Netflow Version 9)

To configure the frequency at which the netflow-v9 template is refreshed or resent to the netflow-v9 server, use the **timeout** command in CGN inside-VRF external logging server configuration mode.

To revert back to the default value of 30 minutes, use the no form of this command.

timeout value

| Syntax Description  | <i>value</i> Value, in minutes, for the timeout. Range is from 1 to 3600.                                                                                                    |  |  |
|---------------------|----------------------------------------------------------------------------------------------------|--|--|
| Command Default     | <i>value</i> : 30                                                                                                    |  |  |
| Command Modes       | CGN inside VRF external logging server configuration                                                                                                    |  |  |
| Command History     | Release Modification                                                                                                    |  |  |
|                     | ReleaseThis command was4.2.0introduced.                                                                                                    |  |  |
| Usage Guidelines    | After a certain amount of minutes has elapsed since the template was last sent, the timeout value is resent to the logging server.                                                                                                    |  |  |
|                     |                                                                                                    |  |  |
|                     | server, the template will be resent. The timeout and refresh-rate values are mutually exclusive; that is, the one that expires first is the one considered for resending the template.                                                                                                    |  |  |
|                     | server, the template will be resent. The timeout and refresh-rate values are mutually exclusive; that is, the one that expires first is the one considered for resending the template.          Note       Only when the ipv4 address and port number for the logging server has been configured, the configurations for path-mtu, refresh-rate and timeout are applied.         Task       Operations            |  |  |
|                     | server, the template will be resent. The timeout and refresh-rate values are mutually exclusive; that is, the one that expires first is the one considered for resending the template.           Note         Only when the ipv4 address and port number for the logging server has been configured, the configurations for path-mtu, refresh-rate and timeout are applied.                                       |  |  |
| Task ID<br>Examples | server, the template will be resent. The timeout and refresh-rate values are mutually exclusive; that is, the one that expires first is the one considered for resending the template.          Note       Only when the ipv4 address and port number for the logging server has been configured, the configurations for path-mtu, refresh-rate and timeout are applied.         Task       Operations         ID |  |  |

RP/0/RSP0/CPU0:router(config-cgn-invrf-af-extlog)# server RP/0/RSP0/CPU0:router(config-cgn-invrf-af-extlog-server)# timeout 50

| Related Commands | Command                                         | Description                                                                                                    |  |
|------------------|-------------------------------------------------|----------------------------------------------------------------------------------------------------|--|
|                  | external-logging (NAT44 Netflow), on page<br>93 | Enables external logging of a NAT44 instance.                                                                                                    |  |
|                  | inside-vrf (NAT44), on page 102                 | Enters inside VRF configuration mode for a NAT44 instance.                                                                                          |  |
|                  | server (NAT44), on page 166                     | Enables the logging server information for the IPv4 address and port for the server that is used for the netflowv9-based external-logging facility. |  |
|                  | service cgn, on page 168                        | Enables an instance for the CGN application.                                                                                                    |  |

### timeout (Stateful NAT64 Netflow Version 9)

To configure the frequency at which the netflow-v9 template is refreshed or resent to the netflow-v9 server, use the **timeout** command in NAT64 Stateful configuration mode.

To return to the default value of 30 minutes, use the **no** form of this command.

timeout value

| Syntax Description | <i>value</i> Value, in minutes, for the timeout. Range is from 1 to 3600. |                                                                                                    |                                                                                                    |  |
|--------------------|---------------------------------------------------------------------------|----------------------------------------------------------------------------------------------------|----------------------------------------------------------------------------------------------------|--|
| Command Default    | 30 minutes                                                                |                                                                                                    |                                                                                                    |  |
| Command Modes      | NAT64 Stat                                                                | eful configuration                                                                                                    |                                                                                                    |  |
| Command History    | Release                                                                   | Modification                                                                                                    |                                                                                                    |  |
|                    | Release 4.3.0                                                             | This command was introduced.                                                                                                    |                                                                                                    |  |
| Usage Guidelines   | No specific                                                               | guidelines impact the use of this comma                                                                                                    | nd.                                                                                                    |  |
| Task ID            | Task Ope<br>ID                                                            | erations                                                                                                    |                                                                                                    |  |
|                    | cgn read<br>wri                                                           |                                                                                                    |                                                                                                    |  |
| Examples           | -                                                                         | le shows how to configure the timeout va<br>table entries:                                                                                                    | lue as 50 for the NetFlow logging information                                                             |  |
|                    | RP/0/RSP0/<br>RP/0/RSP0/<br>RP/0/RSP0/<br>RP/0/RSP0/                      | CPU0:router# configure<br>CPU0:router(config)# service cgn c<br>CPU0:router(config-cgn)# service-t<br>CPU0:router(config-cgn-nat64-state<br>CPU0:router(config-cgn-nat64-state<br>CPU0:router(config-cgn-nat64-extlc | ype nat64 stateful nat64-inst<br>ful)# external-logging netflow version 9<br>ful)# server                 |  |
| Related Commands   | Command                                                                   |                                                                                                    | Description                                                                                               |  |
|                    | address (St<br>12                                                         | tateful NAT64 Netflow Version 9), on page                                                                                                    |                                                                                                    |  |
|                    | path-mtu (S<br>131                                                        | Stateful NAT64 Netflow Version 9), on page                                                                                                    | e Sets the Maximum Transmission Unit (MTU) of the path to log NetFlow-based external logging information. |  |
|                    | refresh rate<br>page 162                                                  | e (Stateful NAT64 Netflow Version 9), on                                                                                                    | Configures the refresh rate to log NetFlow-based external logging information.                            |  |

| Command                                                            | Description                                            |
|--------------------------------------------------------------------|--------------------------------------------------------|
| session-logging (Stateful NAT64 Netflow Version 9),<br>on page 198 | Enables session logging for a NAT64 Stateful instance. |

# tos (6rd)

To configure the IPv4 tunnel type of service, use the **tos** command in 6RD configuration mode. To disable the type of service, use the **no** form of this command.

tos value

| <i>value</i> Value of the type of service to be set. The range is from 0 to 255. |                                                                  |                                                                                                    |  |
|----------------------------------------------------------------------------------|------------------------------------------------------------------|----------------------------------------------------------------------------------------------------|--|
| None                                                                             |                                                                  |                                                                                                    |  |
| 6RD configuration                                                                |                                                                  |                                                                                                    |  |
| Releas                                                                           | e Modif                                                          | ication                                                                                                    |  |
| Releas<br>4.3.1                                                                  | e This c                                                         | ommand was introduced.                                                                                                    |  |
| No specific guidelines impact the use of this command.                           |                                                                  |                                                                                                    |  |
| Task                                                                             | Operation                                                        |                                                                                                    |  |
| ID                                                                               |                                                                  |                                                                                                    |  |
|                                                                                  | - None<br>- 6RD cc<br>- Releas<br>- Releas<br>4.3.1<br>- No spec | None         6RD configuration         Release       Modifier         Release       This condition         4.3.1       No specific guideline |  |

```
RP/0/RSP0/CPU0:router# configure
RP/0/RSP0/CPU0:router(config)# service cgn cgn1
RP/0/RSP0/CPU0:router(config-cgn)# service-type tunnel v6rd 6rd1
RP/0/RSP0/CPU0:router(config-cgn-tunnel-6rd)# tos 25
```

# traceroute (CGN)

To configure a range of ipv4 addresses that are to be used for mapping when a non-translatable ipv6 address is received, use the **traceroute** command. To remove the pool of IPv4 addresses used for mapping the non-translatable IPv6 source addresses, use the **no** form of this command.

**traceroute translation address-pool**<*A.B.C.D/prefix IP subnet mask>* **algorithm***hashrandomttl* 

| Syntax Description | translation Specifies the configu                                           |                  | Specifies the config    | guration related to translating traceroute addresses.                                                                                                    |
|--------------------|-----------------------------------------------------------------------------|------------------|-------------------------|----------------------------------------------------------------------------------------------------|
|                    | address-p                                                                   | pool             | Specifies the IPv4      | address pool for traceroute addresses.                                                                                                    |
|                    | A.B.C.D/                                                                    | prefix IP subnet | Indicates the start a   | address and prefix for the address pool.                                                                                                    |
|                    | algorithn                                                                   | n                | Indicates the algorithm | ithm to translate IPv6 address to IPv4 address.                                                                                                    |
|                    | hash Ind                                                                    |                  | Indicates the hashing   | ng algorithm.                                                                                                    |
|                    | random                                                                      |                  | Randomly generate       | ed algorithm.                                                                                                    |
|                    | ttl Sp                                                                      |                  | Specifies time to li    | ve algorithm.                                                                                                    |
| Command Default    | None                                                                        |                  |                         |                                                                                                    |
| Command Modes      | CGN-NAT                                                                     | 64               |                         |                                                                                                    |
| Command History    | Release Modification                                                        |                  | on                      |                                                                                                    |
|                    | Release 4.1.0                                                               | This comm        | and was introduced.     |                                                                                                    |
| Usage Guidelines   | These IPv4 addresses are not allowed to be configured through this command: |                  |                         | nfigured through this command:                                                                                                    |
| Ū                  | <b>1.</b> 127.0.01                                                          |                  |                         |                                                                                                    |
|                    | <b>2.</b> 224.0.0.0 onwards                                                 |                  |                         |                                                                                                    |
|                    | 3. All zero addresses                                                       |                  |                         |                                                                                                    |
|                    | 4. Broadcast address                                                        |                  |                         |                                                                                                    |
|                    | service-typ                                                                 | be. When there   | is no pool of IPv4 ac   | here is only one such map per instance of stateless ipv4 to i<br>ddresses to translate the non-translatable IPv6 source addre<br>urce addresses are dropped. |
| Task ID            | Task O<br>ID                                                                | peration         |                         |                                                                                                    |
|                    | e                                                                           | ead,             |                         |                                                                                                    |
|                    | W                                                                           | vrite            |                         |                                                                                                    |

This example shows how to configure the address-pool:

```
RP/0/RSP0/CPU0:router# configure
RP/0/RSP0/CPU0:router(config)# service cgn cgn1
RP/0/RSP0/CPU0:router(config-cgn)# service-type nat64 stateless xlat1
RP/0/RSP0/CPU0:router(config-cgn-nat64-stateless)# traceroute translation address-pool
121.1.2.0/24
```

This example shows how to configure the random algorithm:

```
RP/0/RSP0/CPU0:router# configure
RP/0/RSP0/CPU0:router(config)# service cgn cgn1
RP/0/RSP0/CPU0:router(config-cgn)# service-type nat64 stateless xlat1
RP/0/RSP0/CPU0:router(config-cgn-nat64-stateless)# traceroute translation algorithm Random
```

This example shows how to configure the hash algorithm:

```
RP/0/RSP0/CPU0:router# configure
RP/0/RSP0/CPU0:router(config)# service cgn cgn1
RP/0/RSP0/CPU0:router(config-cgn)# service-type nat64 stateless xlat1
RP/0/RSP0/CPU0:router(config-cgn-nat64-stateless)# traceroute translation algorithm Hash
```

This example shows how to configure the TTL algorithm:

```
RP/0/RSP0/CPU0:router# configure
RP/0/RSP0/CPU0:router(config)# service cgn cgn1
RP/0/RSP0/CPU0:router(config-cgn)# service-type nat64 stateless xlat1
RP/0/RSP0/CPU0:router(config-cgn-nat64-stateless)# traceroute translation algorithm TTL
```

| Related Commands | Command                                              | Description                                                                           |  |
|------------------|------------------------------------------------------|---------------------------------------------------------------------------------------|--|
|                  | address-family ipv4 (Stateless NAT64), on page<br>15 | Enters the IPv4 address family configuration mode.                                    |  |
|                  | address-family ipv6 (Stateless NAT64), on page 17    | Enters the IPv6 address family configuration mode.                                    |  |
|                  | ipv6-prefix (6rd), on page 112                       | Generates the delegated ipv6 prefix for a IPv6 Rapid<br>Deployment (6RD) application. |  |
|                  | service cgn, on page 168                             | Enables an instance for the CGN application.                                          |  |
|                  | service-type nat64 (Stateless), on page 190          | Creates a nat64 stateless application                                                 |  |
|                  | ubit-reserved (CGN), on page 293                     | Reserves the bits 64 to 71 for the IPv6 addresses.                                    |  |

# traceroute (MAP-T)

To configure traceroute translation algorithms, use the **traceroute** command in MAP-T configuration mode. To undo the configuration, use the **no** form of this command.

traceroute translation [[address-pool address/subnet mask] + [algorithm {Hash | Random | TTL}]]

| Syntax Description | translation      | 1                               | Specifies the configurations related to translating traceroute addresses.                                                       |
|--------------------|------------------|---------------------------------|----------------------------------------------------------------------------------------------------|
|                    | address-po       | ool                             | Specifies the IPv4 address pool for traceroute addresses.                                                                       |
|                    | address / si     | ıbnet mask                      | Specifies the start address and prefix of the IPv4 address pool.                                                                |
|                    | algorithm        |                                 | Specifies the algorithm to translate IPv6 address<br>to IPv4 address. Can be Hash, Random, or TTL<br>(Time-to-Live) algorithms. |
|                    | Hash             |                                 | Specifies the Hash algorithm for translation.                                                                                   |
|                    | Random           |                                 | Specifies the random entries for translation.                                                                                   |
|                    | TTL              |                                 | Specifies the TTL entries.                                                                                                    |
| Command Default    | None             |                                 |                                                                                                    |
| Command Modes      | MAP-T con        | figuration                      |                                                                                                    |
| Command History    | Release          | Modification                    | _                                                                                                    |
|                    | Release 4.3.0    | This command was introduced.    |                                                                                                    |
| Usage Guidelines   | No specific      | guidelines impact the use of th | s command.                                                                                                    |
| Task ID            | Task Ope<br>ID   | ration                          |                                                                                                    |
|                    | cgn read<br>writ | -                               |                                                                                                    |
|                    | This around      |                                 | recorrects translation algorithm.                                                                                               |

This example shows how to configure the traceroute translation algorithm:

```
RP/0/RSP0/CPU0:router# configure
RP/0/RSP0/CPU0:router(config)# service cgn cgn-inst
```

RP/0/RSP0/CPU0:router(config-cgn)# service-type map-t map-t-inst RP/0/RSP0/CPU0:router(config-cgn-mapt)# traceroute translation algorithm hash

| Related Commands | Command                                | Description                                                                                                |  |
|------------------|----------------------------------------|----------------------------------------------------------------------------------------------------|--|
|                  | address-family (MAP-T), on page 21     | Configures IPv4 or IPv6 address for a MAP-T instance.                                                      |  |
|                  | clear cgn map-t statistics, on page 49 | Clears the statistics of a MAP-T instance.                                                                 |  |
|                  | contiguous-ports (MAP-T), on page 77   | Configures the number of contiguous ports for a MAP-T instance.                                            |  |
|                  | cpe-domain (MAP-T), on page 81         | Configures the Customer Premises Equipment (CPE ) domain parameters.                                       |  |
|                  | external-domain (MAP-T), on page 89    | Configures the external domain's IPv6 prefix to convert IPv4 addresses into IPv6 addresses and vice versa. |  |
|                  | sharing-ratio (MAP-T), on page 200     | Configures the port sharing ratio.                                                                         |  |
|                  | show cgn map-t statistics, on page 216 | Displays the MAP-T instance statistics.                                                                    |  |

# traffic-class (CGN)

Use the **traffic-class** command to configure the traffic class value to be used when translating a packet from IPv4 to IPv6. To copy the traffic-class value from ipv4 packet, use the **no** form of this command.

traffic-class value

| Syntax Description | <i>value</i> Th                                                    | e value of traffic class to be set. It ranges | from 0 to 255.                                                                                                    |
|--------------------|--------------------------------------------------------------------|-----------------------------------------------|----------------------------------------------------------------------------------------------------|
| Command Default    | None                                                               |                                               |                                                                                                    |
| Command Modes      | CGN-NAT                                                            | 54                                            |                                                                                                    |
| Command History    | Release                                                            | Modification                                  |                                                                                                    |
|                    | Release 4.1.0                                                      | This command was introduced.                  |                                                                                                    |
| Usage Guidelines   | No specific                                                        | guidelines impact the use of this comma       | und.                                                                                                    |
| Task ID            | Task Op<br>ID                                                      | eration                                       |                                                                                                    |
|                    | cgn rea<br>wr                                                      |                                               |                                                                                                    |
|                    | This examp                                                         | le shows how to configure the CGN-NA          | T64 traffic class value:                                                                                                    |
|                    | RP/0/RSP0/<br>RP/0/RSP0/<br>RP/0/RSP0/<br>RP/0/RSP0/<br>RP/0/RSP0/ | CPU0:router(config-cgn-nat64-state            | <pre>ype nat64 stateless xlat1<br/>eless)# ipv6-prefix 2010:db8:ff00::/40<br/>eless)# address-family ipv6<br/>eless-afi)# interface ServiceApp 461</pre> |
| Related Commands   | Command                                                            |                                               | Description                                                                                                    |
|                    | address-fa                                                         | mily ipv6 (Stateless NAT64), on page 17       | Enters the IPv6 address family configuration mode.                                                                                                    |
|                    | df-override                                                        | (CGN), on page 84                             | Sets the do not fragment bit                                                                                                    |
|                    | service cg                                                         | n, on page 168                                | Enables an instance for the CGN application.                                                                                                    |
|                    | service-typ                                                        | e nat64 (Stateless), on page 190              | Creates a nat64 stateless application                                                                                                    |

# ttl (6rd)

To configure the ipv4 tunnel time to live (ttl), use the **ttl** command. To undo the configuration, use the **no** form of this command.

|                    | ttl value                                                                                                    |                                                                                         |                                                                                                    |  |  |
|--------------------|----------------------------------------------------------------------------------------------------|-----------------------------------------------------------------------------------------|----------------------------------------------------------------------------------------------------|--|--|
| Syntax Description | value Tin                                                                                                    | <i>value</i> Time-to-live value to be used for IPv4 tunnel. The range is from 1 to 255. |                                                                                                    |  |  |
| Command Default    | None                                                                                                    |                                                                                         |                                                                                                    |  |  |
| Command Modes      | 6RD config                                                                                                    | uration                                                                                 |                                                                                                    |  |  |
| Command History    | Release                                                                                                    | Modification                                                                            |                                                                                                    |  |  |
|                    | Release 4.3.1                                                                                                    | This command was introduce                                                              | d.                                                                                                    |  |  |
| Usage Guidelines   | No specific                                                                                                    | guidelines impact the use of thi                                                        | s command.                                                                                                   |  |  |
| Task ID            | Task Ope<br>ID                                                                                                    | eration                                                                                 |                                                                                                    |  |  |
|                    | cgn rea<br>wri                                                                                                    | ,                                                                                       |                                                                                                    |  |  |
|                    | This example shows how to configure the 6RD tunnel time to live value:                                                                                                    |                                                                                         |                                                                                                    |  |  |
|                    | RP/0/RSP0/CPU0:router# configure<br>RP/0/RSP0/CPU0:router#(config)# service cgn cgn1<br>RP/0/RSP0/CPU0:router#(config-cgn)service-type tunnel v6rd 6rd1<br>RP/0/RSP0/CPU0:router(config-cgn-tunnel-6rd)# ttl 25 |                                                                                         |                                                                                                    |  |  |
| Related Commands   | Command                                                                                                    |                                                                                         | Description                                                                                                  |  |  |
|                    | address-fai                                                                                                    | nily (6rd), on page 14                                                                  | Binds an ipv4 or ipv6 ServiceApp interface to a 6rd instance.                                                |  |  |
|                    | br (6rd), on page 36                                                                                                    |                                                                                         | Enables the Border Relay(BR) configuration.                                                                  |  |  |
|                    | path-mtu (6rd), on page 124                                                                                                    |                                                                                         | Configures the ipv4 tunnel MTU (Maximum Transmission Unit) size for an IPv6 Rapid Deployment (6RD) instance. |  |  |
|                    | reassembly                                                                                                    | r-enable (6rd), on page 154                                                             | Reassembles the fragmented packets.                                                                          |  |  |
|                    | reset-df-bit                                                                                                    | (6rd), on page 164                                                                      | Enables anycast mode.                                                                                        |  |  |
|                    | tos (6rd)                                                                                                    |                                                                                         |                                                                                                    |  |  |

# ubit-reserved (CGN)

To reserve the bits 64 to 71 in the IPv6 addresses, use the **ubit-reserved** command. To cancel the IPv6 addresses from getting reserved to bits 64 to 71, use the **no** form of this command. They may be used to store IPv4 address octets as part of translation.

#### ubit-reserved

| Syntax Description | This command has no | keywords or arguments. |
|--------------------|---------------------|------------------------|
|--------------------|---------------------|------------------------|

Command Default None

Task ID

Command Modes CGN-NAT64

Command History Release Modification

Release This command was introduced. 4.1.0

Usage Guidelines This is a NAT64 stateless translation command to be applied for each instance of NAT64 stateless of a CGN instance. When this configuration is enabled bits 64 to 71 in the IPv6 addresses are reserved for purposes including U-Bit. These are not used for translation purposes.

| Task<br>ID | Operation      |
|------------|----------------|
| cgn        | read,<br>write |

This example shows how to configure the nat64 stateless **ubit-reserved** option:

```
RP/0/RSP0/CPU0:router# configure
RP/0/RSP0/CPU0:router(config)# service cgn cgn1
RP/0/RSP0/CPU0:router(config-cgn)# service-type nat64 stateless xlat1
RP/0/RSP0/CPU0:router(config-cgn-nat64-stateless)# ubit-reserved
```

| Related Commands | Command                                              | Description                                                                           |
|------------------|------------------------------------------------------|---------------------------------------------------------------------------------------|
|                  | address-family ipv4 (Stateless NAT64), on page<br>15 | Enters the IPv4 address family configuration mode.                                    |
|                  | address-family ipv6 (Stateless NAT64), on page<br>17 | Enters the IPv6 address family configuration mode.                                    |
|                  | ipv6-prefix (6rd), on page 112                       | Generates the delegated ipv6 prefix for a IPv6 Rapid<br>Deployment (6RD) application. |
|                  | service cgn, on page 168                             | Enables an instance for the CGN application.                                          |
|                  | service-type nat64 (Stateless), on page 190          | Creates a nat64 stateless application                                                 |

| Command                       | Description                                                                                                    |
|-------------------------------|----------------------------------------------------------------------------------------------------|
| traceroute (CGN), on page 287 | Configures a range of ipv4 addresses that are to be used for mapping when a non-translatable ipv6 address is received. |

# ubit-reserved (Stateful NAT64)

To enable reserving ubits in an IPv6 address for a NAT64 stateful instance, use the **ubit-reserved** command in NAT64 stateful configuration mode. To disable, use the **no** form of this command.

#### ubit reserved

| Syntax Description | This command has no keywords or arguments.                                                      |                      |                                                                                                    |                                                        |  |  |
|--------------------|-------------------------------------------------------------------------------------------------|----------------------|----------------------------------------------------------------------------------------------------|--------------------------------------------------------|--|--|
| Command Default    | None                                                                                            |                      |                                                                                                    |                                                        |  |  |
| Command Modes      | NAT64                                                                                           | stateful             | configuration mode                                                                                                    |                                                        |  |  |
| Command History    | Release                                                                                         | e N                  | odification                                                                                                    |                                                        |  |  |
|                    | Release<br>4.3.0                                                                                |                      | his command was<br>troduced.                                                                                                    |                                                        |  |  |
| Usage Guidelines   | No spec                                                                                         | ific guid            | elines impact the use of this comm                                                                                                | and.                                                   |  |  |
| Task ID            | Task<br>ID                                                                                      | Operatio             | n                                                                                                    |                                                        |  |  |
|                    | U                                                                                               | read,<br>write       | _                                                                                                    |                                                        |  |  |
|                    | This example shows how to enable reserving ubits in IPv6 address for a NAT64 stateful instance: |                      |                                                                                                    |                                                        |  |  |
|                    | RP/0/RS<br>RP/0/RS                                                                              | SP0/CPUC<br>SP0/CPUC | <pre>:router# configure<br/>:router(config)# service cgn<br/>:router(config-cgn)# service<br/>:router(config-cgn-nat64-stat</pre> | type nat64 stateful nat64-inst                         |  |  |
| Related Commands   | Comma                                                                                           | nd                   |                                                                                                    | Description                                            |  |  |
|                    | address                                                                                         | s-family             | Stateful NAT64), on page 23                                                                                                    | Configures IPv4 or IPv6 address on a NAT64 instance.   |  |  |
|                    | dynamic-port-range (Stateful NAT64), on page 86                                                 |                      |                                                                                                    | Configures ports dynamically.                          |  |  |
|                    | external-logging (Stateful NAT64 Netflow), on page<br>95                                        |                      |                                                                                                    | Enables external logging of a NAT64 Stateful instance. |  |  |
|                    | fragme                                                                                          | nt-timeo             | ut (Stateful NAT64), on page 100                                                                                                  | Specifies time interval to store packet fragments.     |  |  |
|                    | ipv4 (St                                                                                        | ateful N             | AT64), on page 110                                                                                                    | Assigns ipv4 address pool.                             |  |  |
|                    | ipv6-pre                                                                                        | efix (Stat           | eful NAT64), on page 114                                                                                                    | Converts an IPv6 address to an IPv4 address.           |  |  |

portlimit (Stateful NAT64), on page 138

Restricts the number of ports used by an IPv6 address.

| Command                                          | Description                                                 |
|--------------------------------------------------|-------------------------------------------------------------|
| protocol (Stateful NAT64), on page 150           | Enters the ICMP, TCP, and UDP protocol configuration mode.  |
| refresh-direction (Stateful NAT64), on page 156  | Specifies the outbound refresh direction.                   |
| service-type nat64 (Stateful NAT64), on page 188 | Creates a NAT64 stateful instance.                          |
| tcp-policy (Stateful NAT64), on page 276         | Enables TCP policy that allows IPv4 initiated TCP sessions. |

# unicast address (6rd)

To assign an IPv6 address to be used for a IPv6 Rapid Deployment (6RD) Border Relay (BR) unicast configuration, use the **unicast address** command in 6RD configuration mode. To remove the assigned unicast address, use the **no** form of this command.

unicast address address

| Syntax Description | address                                                                                                    | IPv6 address used for unicast                                                  | rom IPv6 network.                                                                                                    |  |  |
|--------------------|----------------------------------------------------------------------------------------------------|--------------------------------------------------------------------------------|----------------------------------------------------------------------------------------------------|--|--|
| Command Default    | None                                                                                                    |                                                                                |                                                                                                    |  |  |
| Command Modes      | 6RD config                                                                                                    | guration                                                                       |                                                                                                    |  |  |
| Command History    | Release                                                                                                    | Modification                                                                   |                                                                                                    |  |  |
|                    | Release 4.3.1                                                                                                    | This command was introduced.                                                   |                                                                                                    |  |  |
| Usage Guidelines   | commit op                                                                                                    | · •                                                                            | pv6-prefix, ipv4 source-address and unicast IPv6 address in a single<br>unicast address cannot be deleted individually. It must be deleted<br>configuration parameters. |  |  |
|                    | The ipv6 unicast address is derived from these: ipv6 prefix, ipv6 prefix length, ipv4 prefix length and ipv4 suffix length, and tunnel source address. |                                                                                |                                                                                                    |  |  |
|                    | Here's the formula to calculate the IPv6 unicast address:                                                                                              |                                                                                |                                                                                                    |  |  |
|                    |                                                                                                    | st address = <ipv6-prefix> + (<br/>nding of tunnel source addres</ipv6-prefix> | remove ipv4 prefix length bits from starting and ipv4 suffix length<br>s) :: <number></number>                                                                          |  |  |
| Task ID            | Task Op<br>ID                                                                                                    | eration                                                                        |                                                                                                    |  |  |
|                    | cgn rea<br>wr                                                                                                    | ,                                                                              |                                                                                                    |  |  |
|                    | This example shows how to configure the 6RD tunnel unicast address:                                                                                    |                                                                                |                                                                                                    |  |  |
|                    | RP/0/RSP0<br>RP/0/RSP0<br>RP/0/RSP0                                                                                                    | /CPU0:router(config-cgn-t                                                      | service-type tunnel v6rd 6rd1                                                                                                    |  |  |
| Related Commands   | Command                                                                                                    |                                                                                | Description                                                                                                    |  |  |
|                    | ipv4 prefix                                                                                                    | (6rd), on page 106                                                             | Assigns a value for the ipv4-prefix length to be used as part of both ends of tunnel.                                                                                   |  |  |

| Command                           | Description                                                                             |
|-----------------------------------|-----------------------------------------------------------------------------------------|
| ipv4 suffix (6rd), on page 108    | Assigns a value for the ipv4-suffix length to be used as part of both ends of a tunnel. |
| ipv6-prefix (6rd), on page 112    | Generates the delegated ipv6 prefix for a IPv6 Rapid Deployment (6RD) application.      |
| source-address (6rd), on page 272 | Assigns an ipv4 address as the tunnel source address.                                   |

## virtual-service

To configure and activate a virtual service, use the **virtual-service** command. To disable the virtual service, use the **no virtual-service** command.

### **Command Behavior in Different Command Modes**

You can run this command in both global configuration mode as well as EXEC mode.

virtual-service in Global Configuration Mode

virtual-service <virtual service name>enable

**Syntax Description** *<virtual service name>* Specifies the name of the virtual service.

enable Enables the virtual service.

#### virtual-service in EXEC Mode

virtual-service { connect name virtual-service-name [ aux console node node-name ] | install
name virtual-service-name | uninstall name virtual-service-name }

virtual-service { autoActivate name service\_name package ova\_location location VSM\_location }

| the name of the                         |
|-----------------------------------------|
|                                         |
|                                         |
| the keyword <b>node</b> .               |
| ne of the appliance.                    |
| e name of the                           |
|                                         |
|                                         |
|                                         |
| name can contain<br>underscore (_). All |
|                                         |
|                                         |
| kage.                                   |
|                                         |

|                  | <i><vsm_location></vsm_location></i> Specifies the location of the VSM line card. |
|------------------|-----------------------------------------------------------------------------------|
| Command Default  | None                                                                              |
| Command Modes    | Global Configuration mode and EXEC mode                                           |
| Command History  | Release Modification                                                              |
|                  | ReleaseThis command was introduced.5.1.1                                          |
|                  | Release 6.7 This command was modified.                                            |
| Usage Guidelines |                                                                                   |
|                  | Note     Use Ctrl ^ e to disconnect from the VM.                                  |
| Task ID          | Task Operation<br>ID                                                              |

eem read, write

#### **Example for Global Configuration Mode**

RP/0/RSP0/CPU0:router(config)#virtual-service enable RP/0/RSP0/CPU0:router(config)#commit

### **Example for EXEC Mode**

The following is an example of the virtual-service connect command:

RP/0/RSP0/CPU0:router #virtual-service connect name cgn1 console node 0/0/CPU0 RP/0/RSP0/CPU0:router #commit

#### The following is an example of the virtual-service install command:

```
RP/0/RSP0/CPU0:router #virtual-service install name cgn1 package
disk0:/asr9k-vsm-cgv6-5.2.2.02.ova node 0/7/CPU0
RP/0/RSP0/CPU0:router #commit
```

service cgn, on page 168

# vrf (cgn)

Use the **vrf** command to configure a VPN routing and forwarding (VRF) instance. To disable the VRF, use the **no** form of this command.

vrf vrf-name **Syntax Description** vrf-name The CGN application uses inside vrfs and outside vrfs exclusively. These names cannot be used: all, default, and global. None **Command Default** CONFIG-IF **Command Modes Command History** Release Modification Release This command was introduced. 4.1.0 **Usage Guidelines** Note The number of supported VRFs is platform specific. For the CGN application, use only these vrf-names: insidevrf1 and outsidevrf1. The CGN application uses inside vrfs and outside vrfs exclusively, and the user needs to name and use them accordingly. Task ID Task ID Operation ip read, services write This example shows how to create an inside and outside VRF using the **vrf** command: RP/0/RSP0/CPU0:router# configure RP/0/RSP0/CPU0:router(config) # vrf insidevrf1 RP/0/RSP0/CPU0:router(config-vrf) # vrf outsidevrf1 RP/0/RSP0/CPU0:router(config-vrf) # exit **Related Commands** Command Description Enables a CGN service role on a specified location. hw-module service cgn location, on page 101 Enables the application SVI interface. interface ServiceApp, on page 103 Enables the infrastructure SVI interface. interface ServiceInfra, on page 105

Enables an instance for the CGN application.